# 部署

# 常见问题

文档版本 01 发布日期 2023-12-29

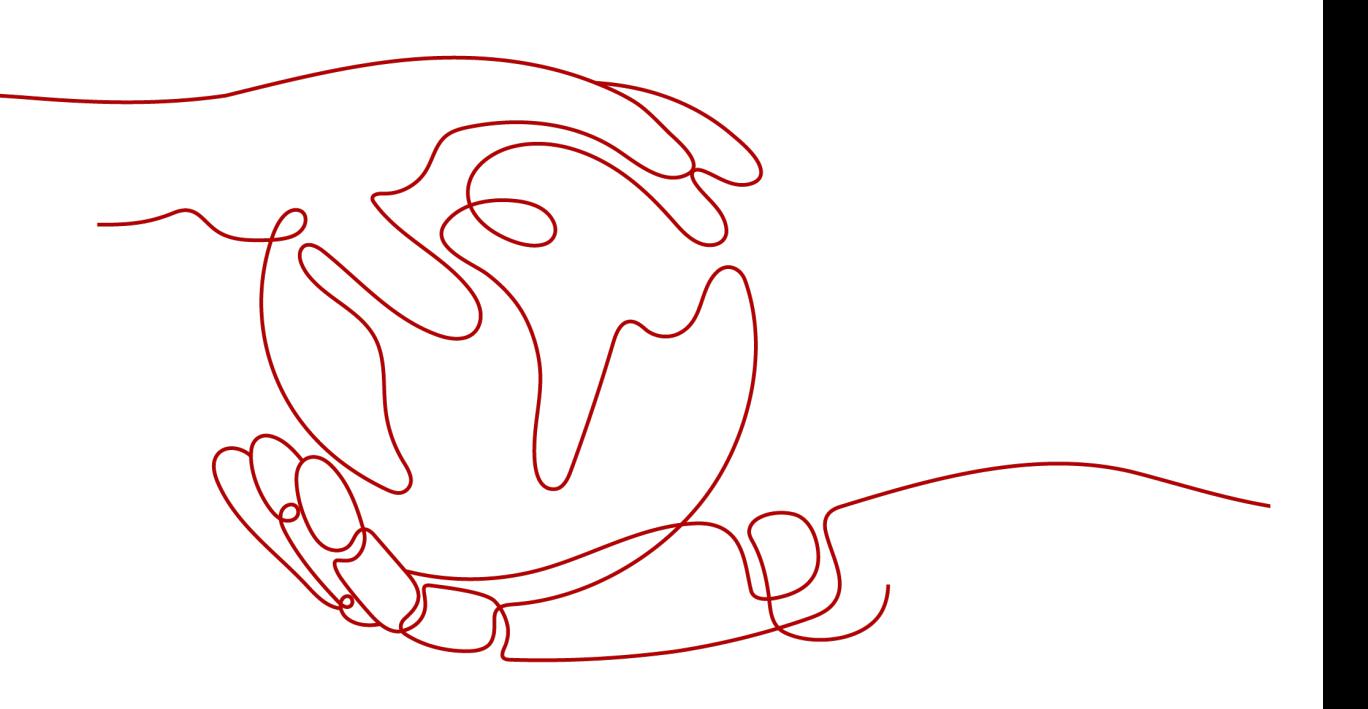

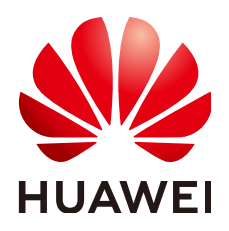

#### 版权所有 **©** 华为技术有限公司 **2023**。 保留一切权利。

非经本公司书面许可,任何单位和个人不得擅自摘抄、复制本文档内容的部分或全部,并不得以任何形式传 播。

#### 商标声明

**、<br>HUAWE和其他华为商标均为华为技术有限公司的商标。** 本文档提及的其他所有商标或注册商标,由各自的所有人拥有。

#### 注意

您购买的产品、服务或特性等应受华为公司商业合同和条款的约束,本文档中描述的全部或部分产品、服务或 特性可能不在您的购买或使用范围之内。除非合同另有约定,华为公司对本文档内容不做任何明示或暗示的声 明或保证。

由于产品版本升级或其他原因,本文档内容会不定期进行更新。除非另有约定,本文档仅作为使用指导,本文 档中的所有陈述、信息和建议不构成任何明示或暗示的担保。

安全声明

## 漏洞处理流程

华为公司对产品漏洞管理的规定以"漏洞处理流程"为准,该流程的详细内容请参见如下网址: <https://www.huawei.com/cn/psirt/vul-response-process> 如企业客户须获取漏洞信息,请参见如下网址: <https://securitybulletin.huawei.com/enterprise/cn/security-advisory>

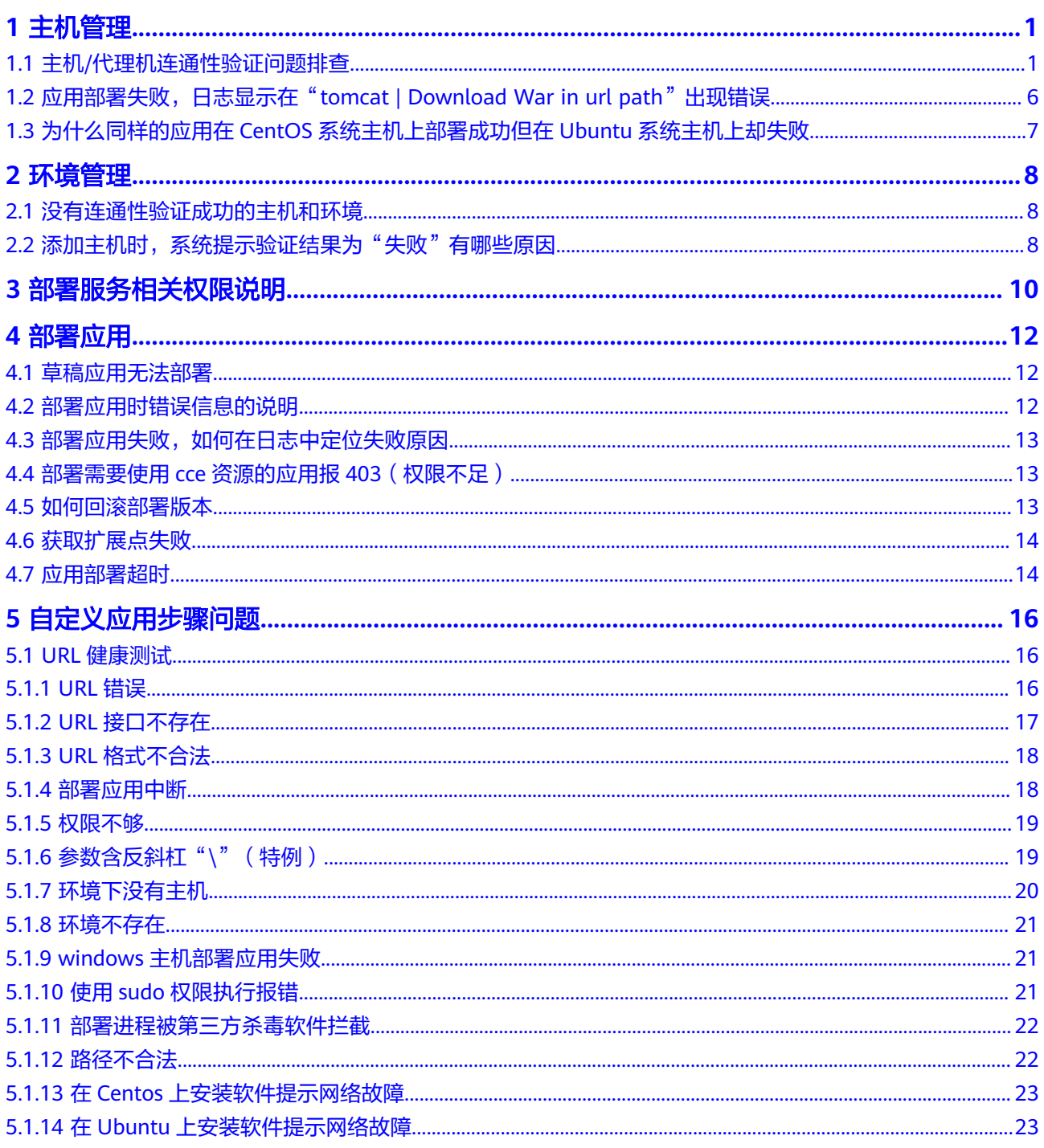

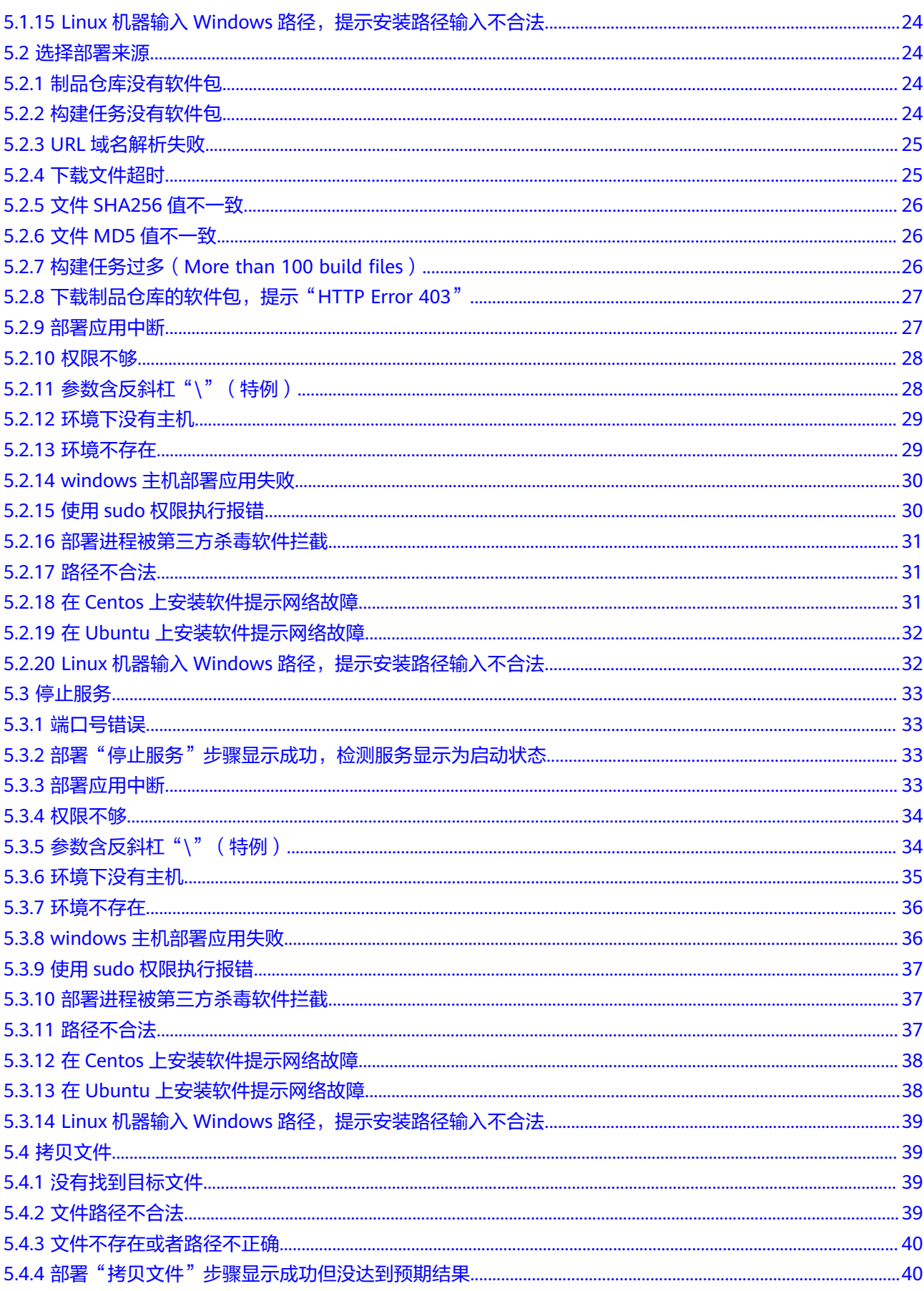

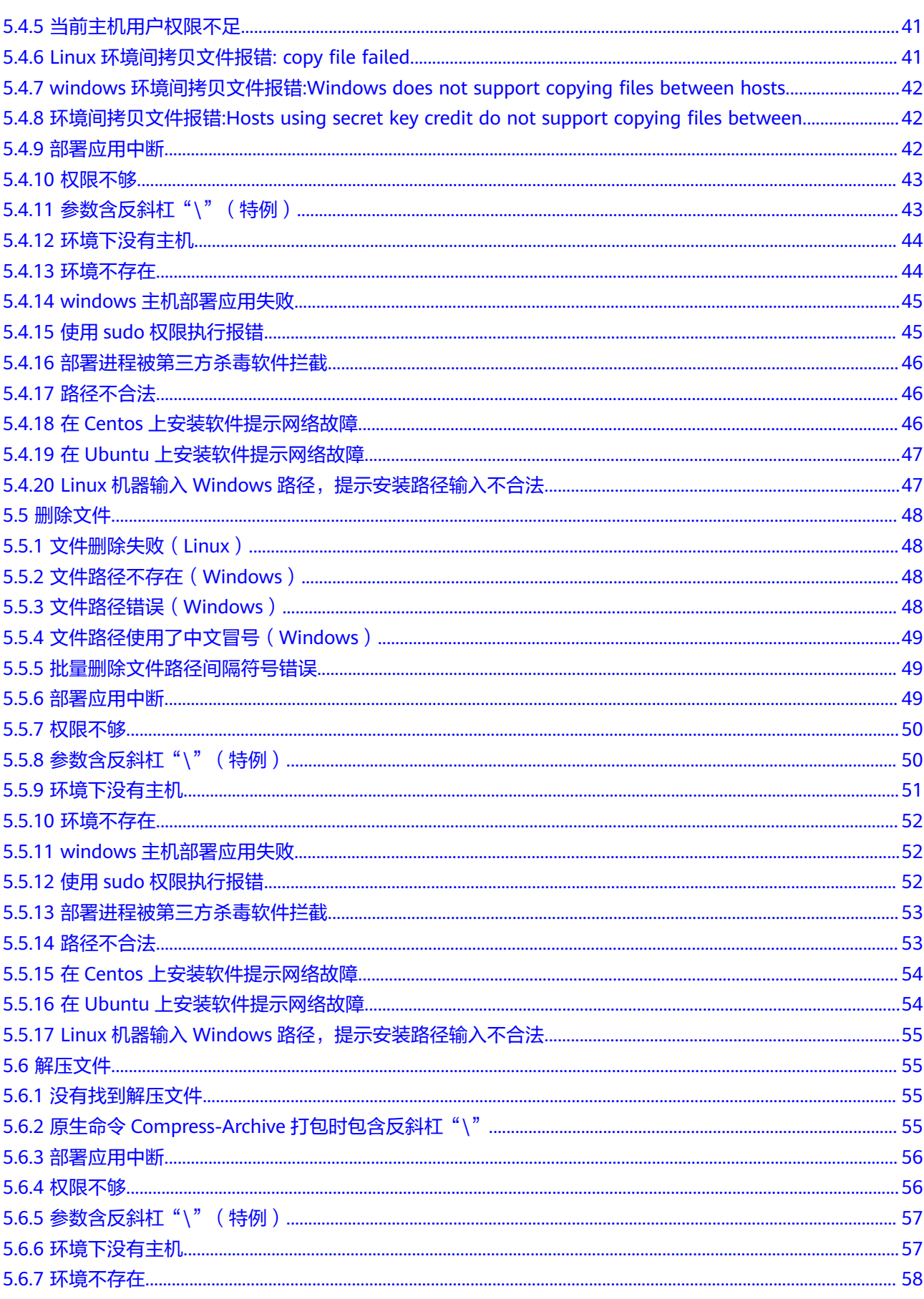

 $\overline{\mathsf{v}}$ 

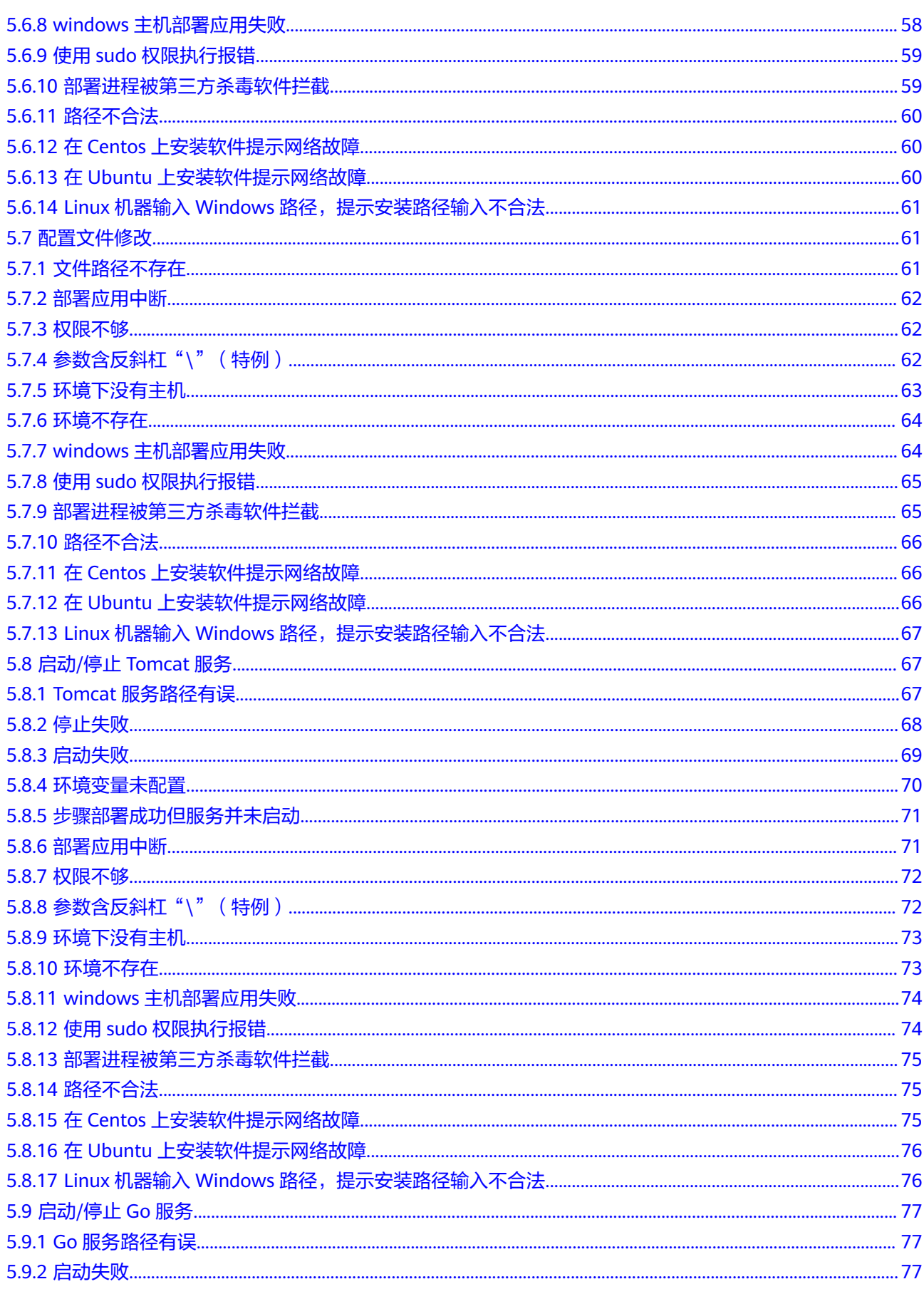

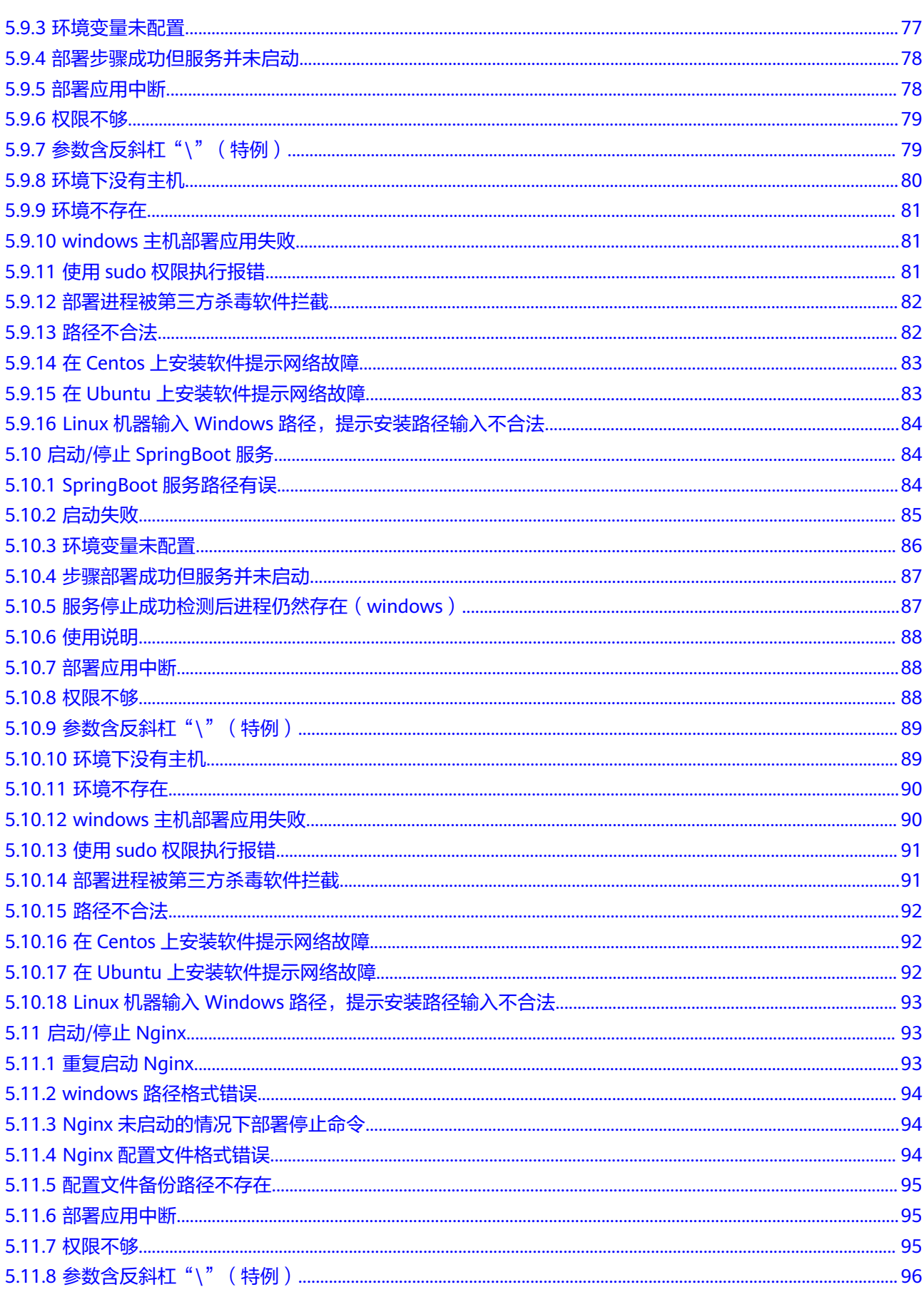

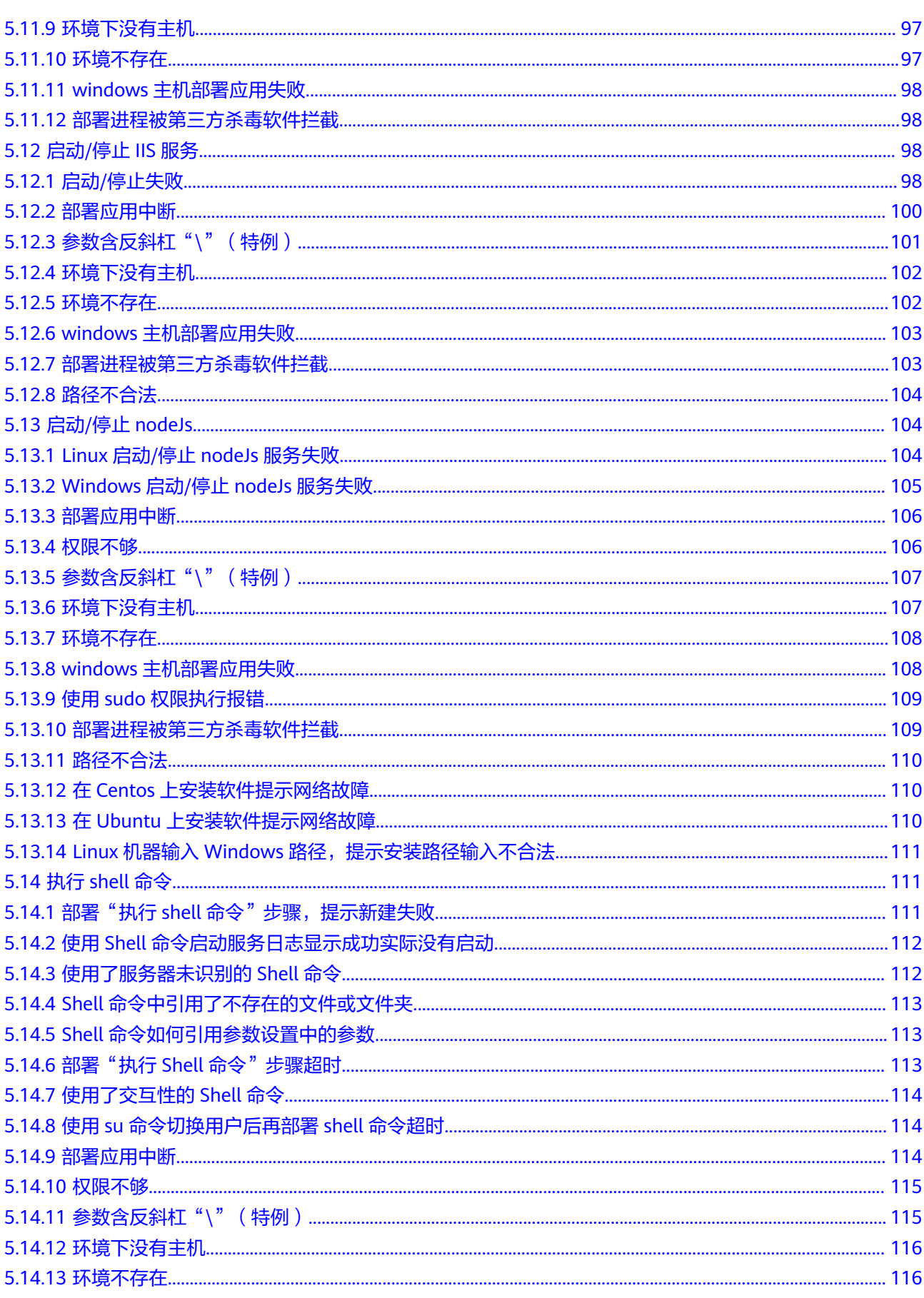

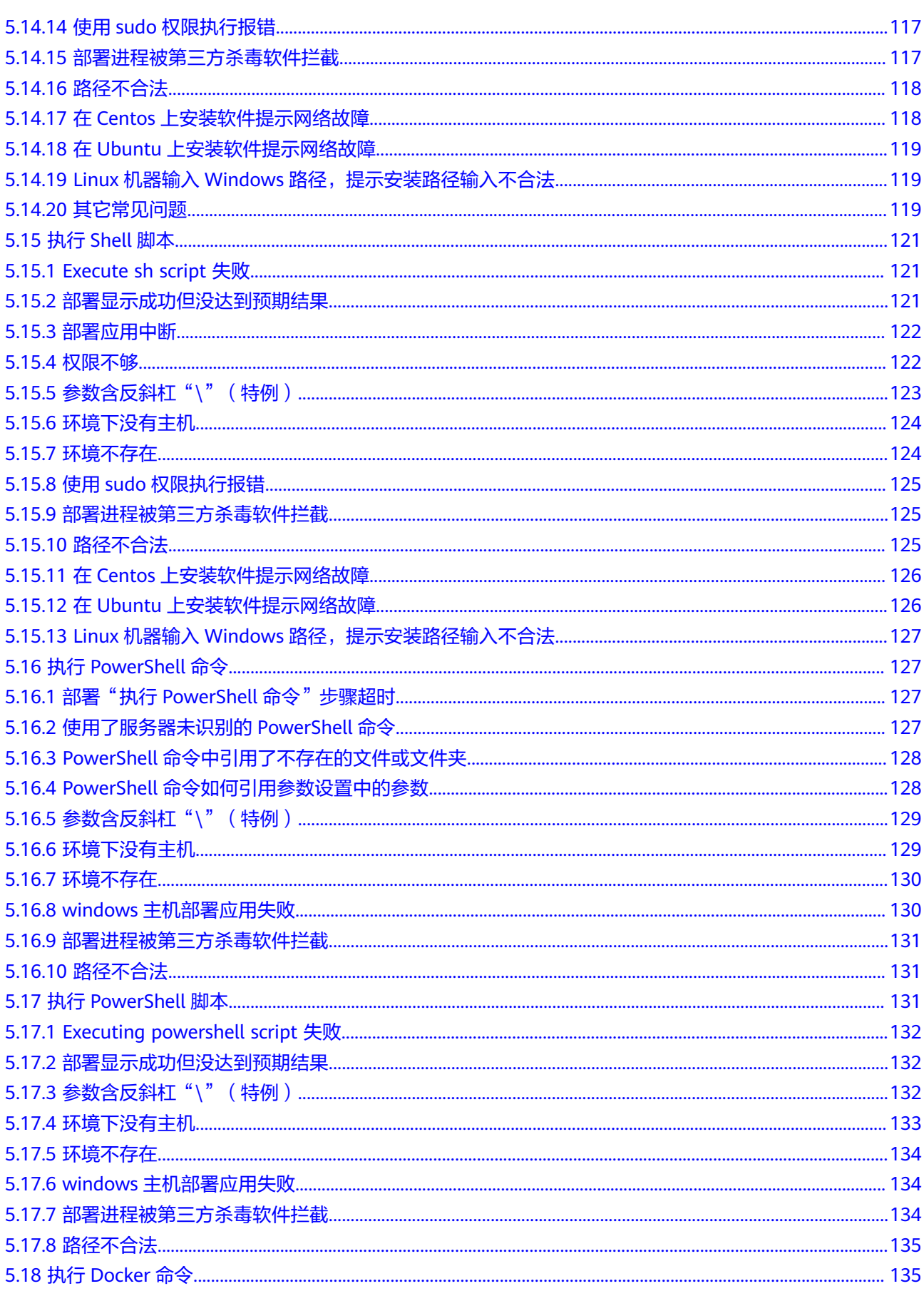

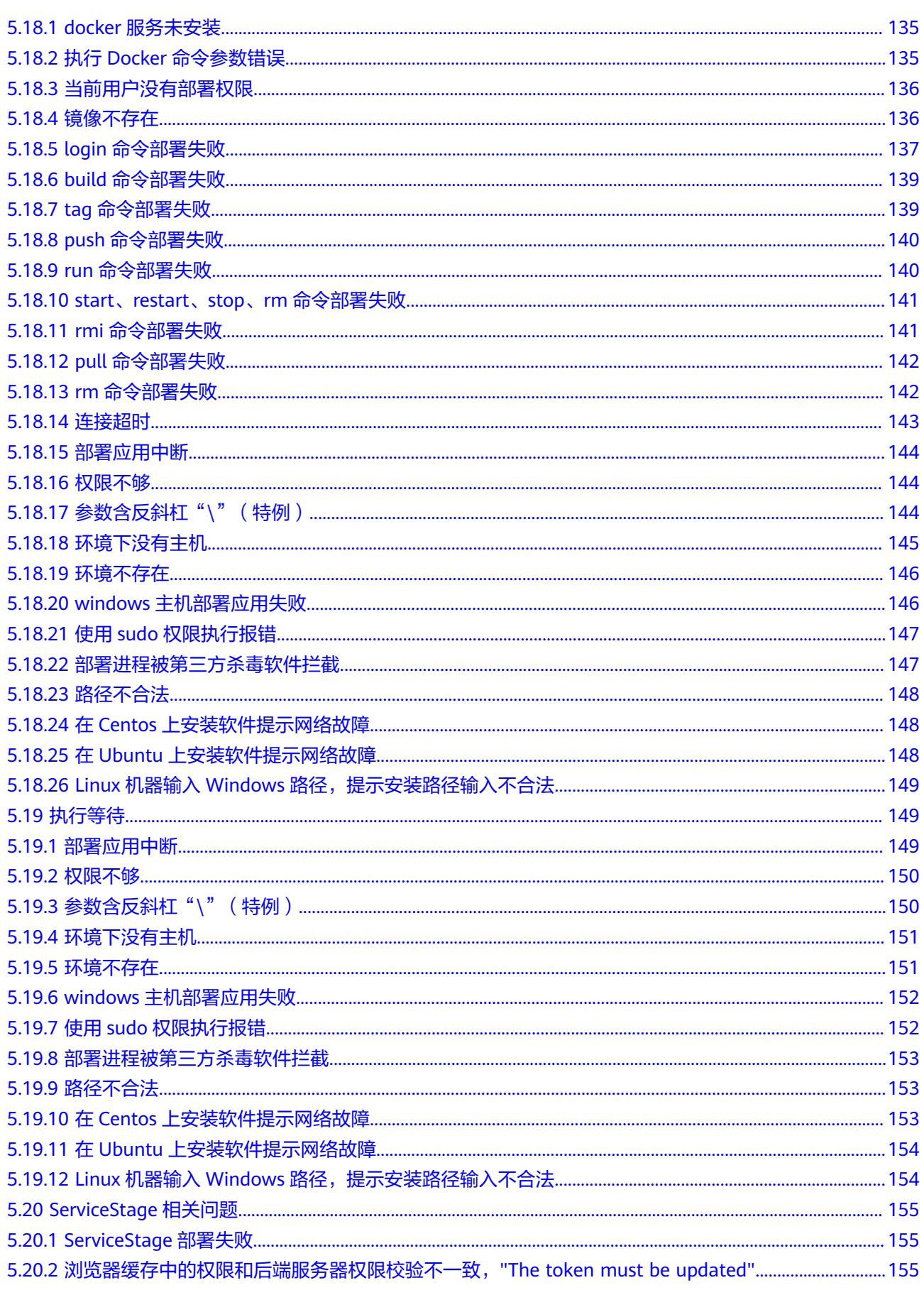

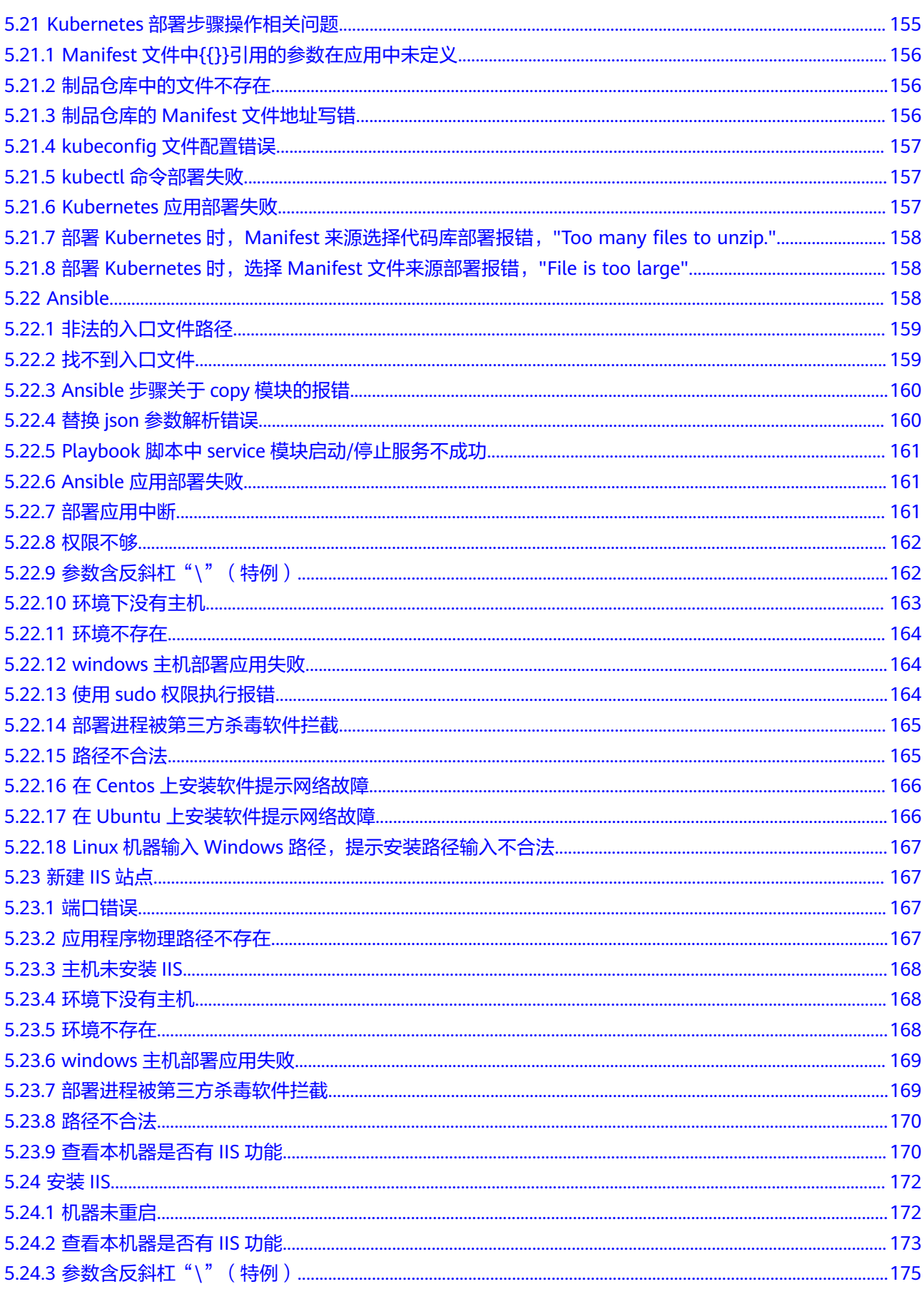

目录

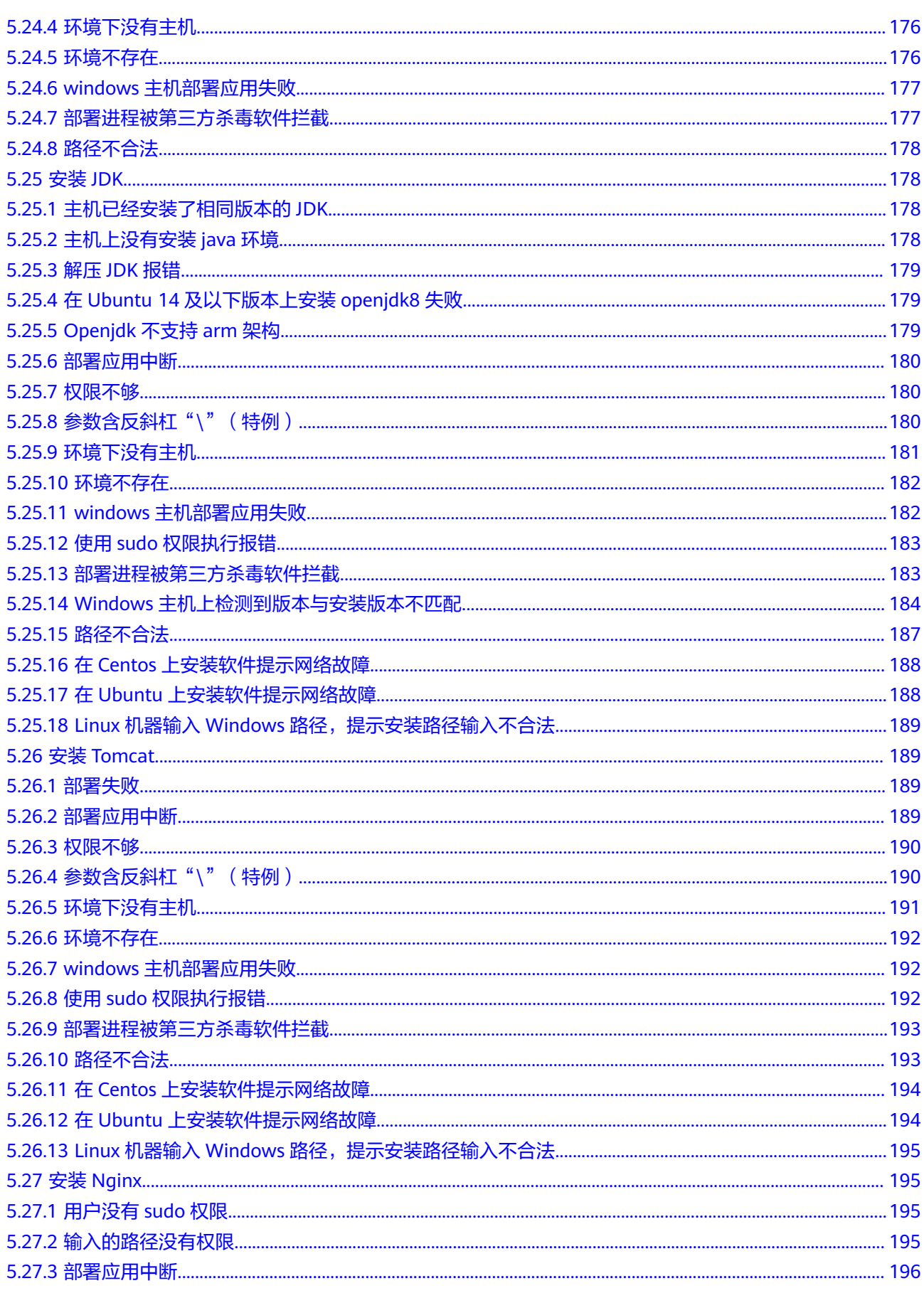

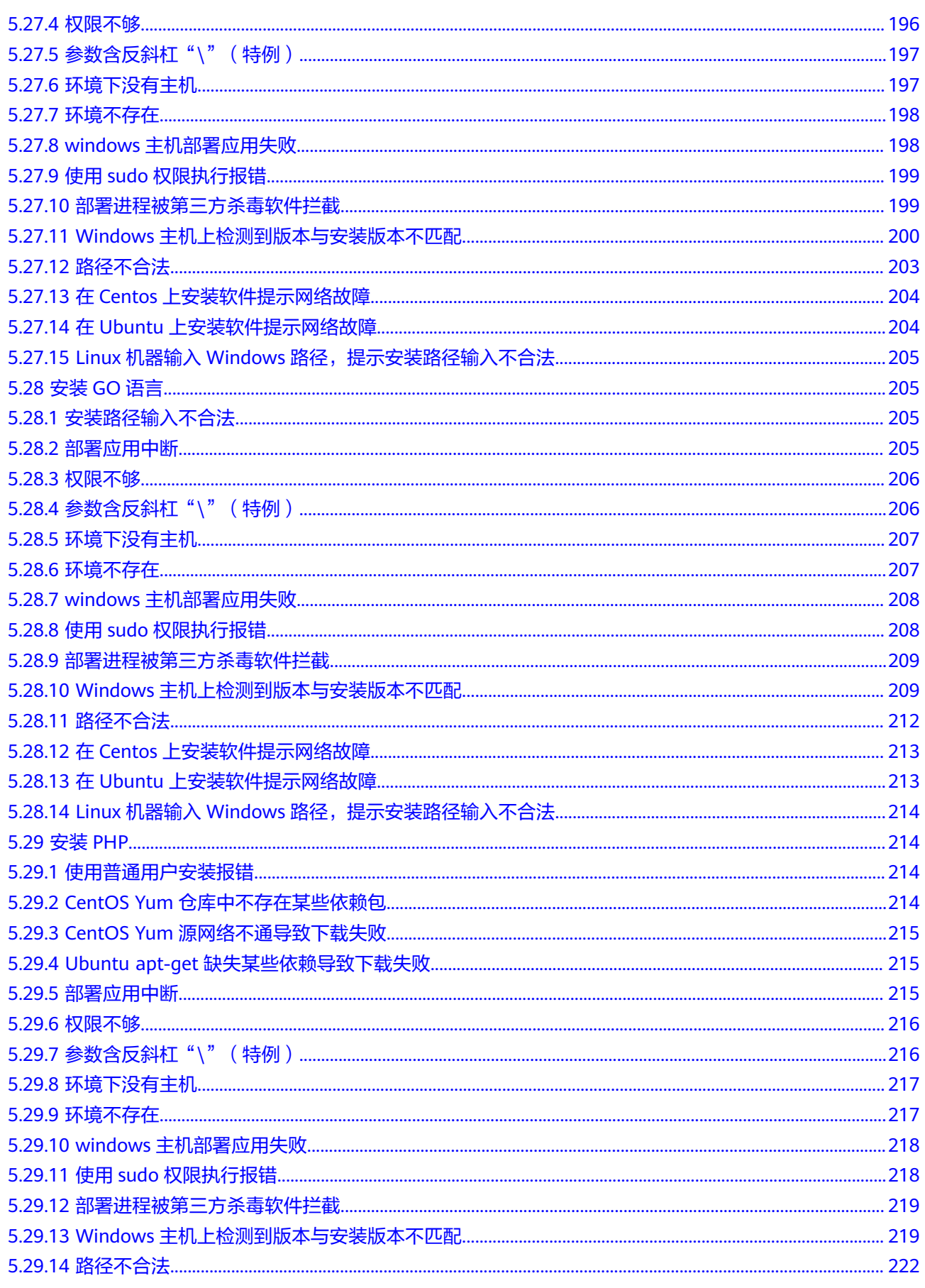

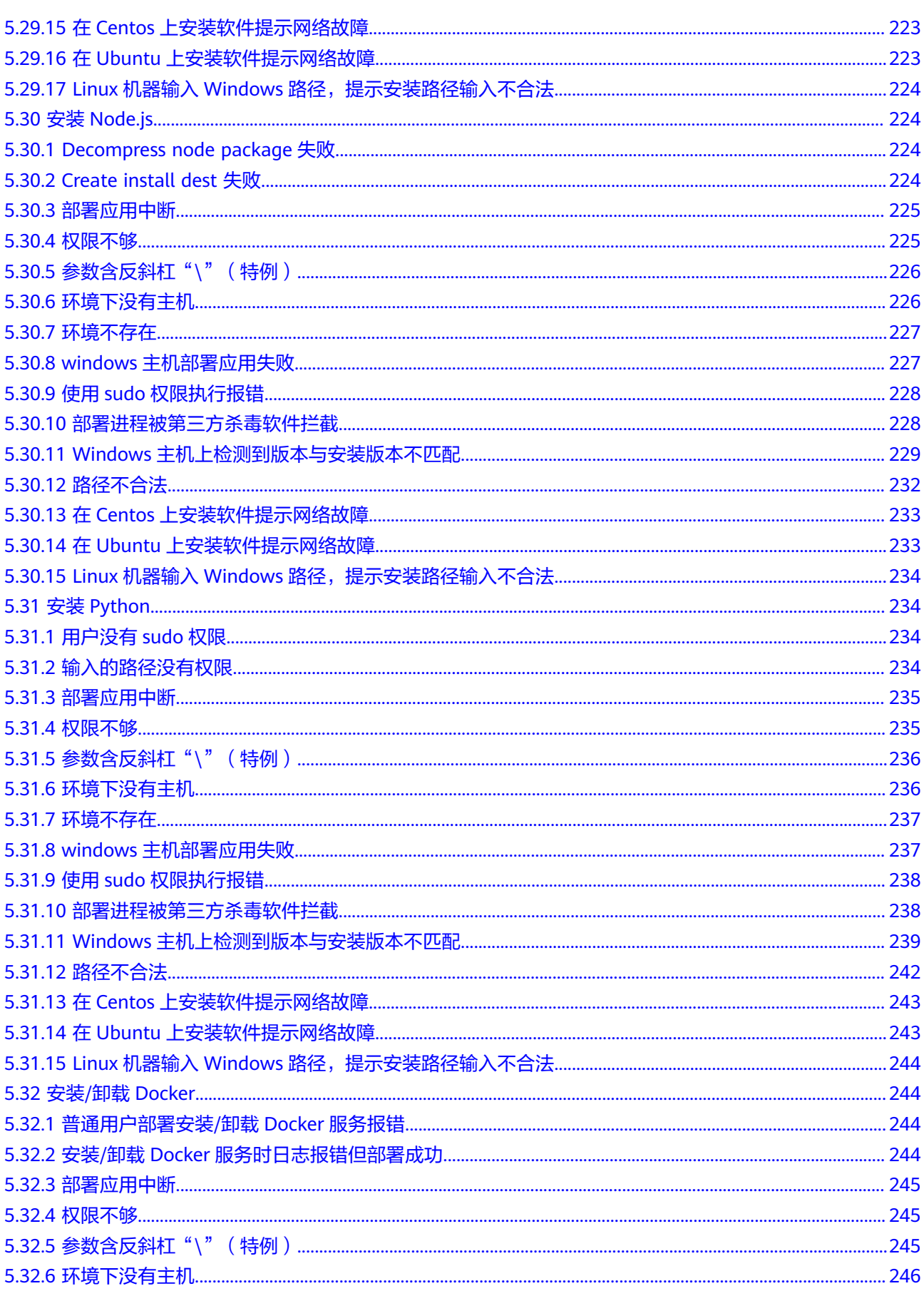

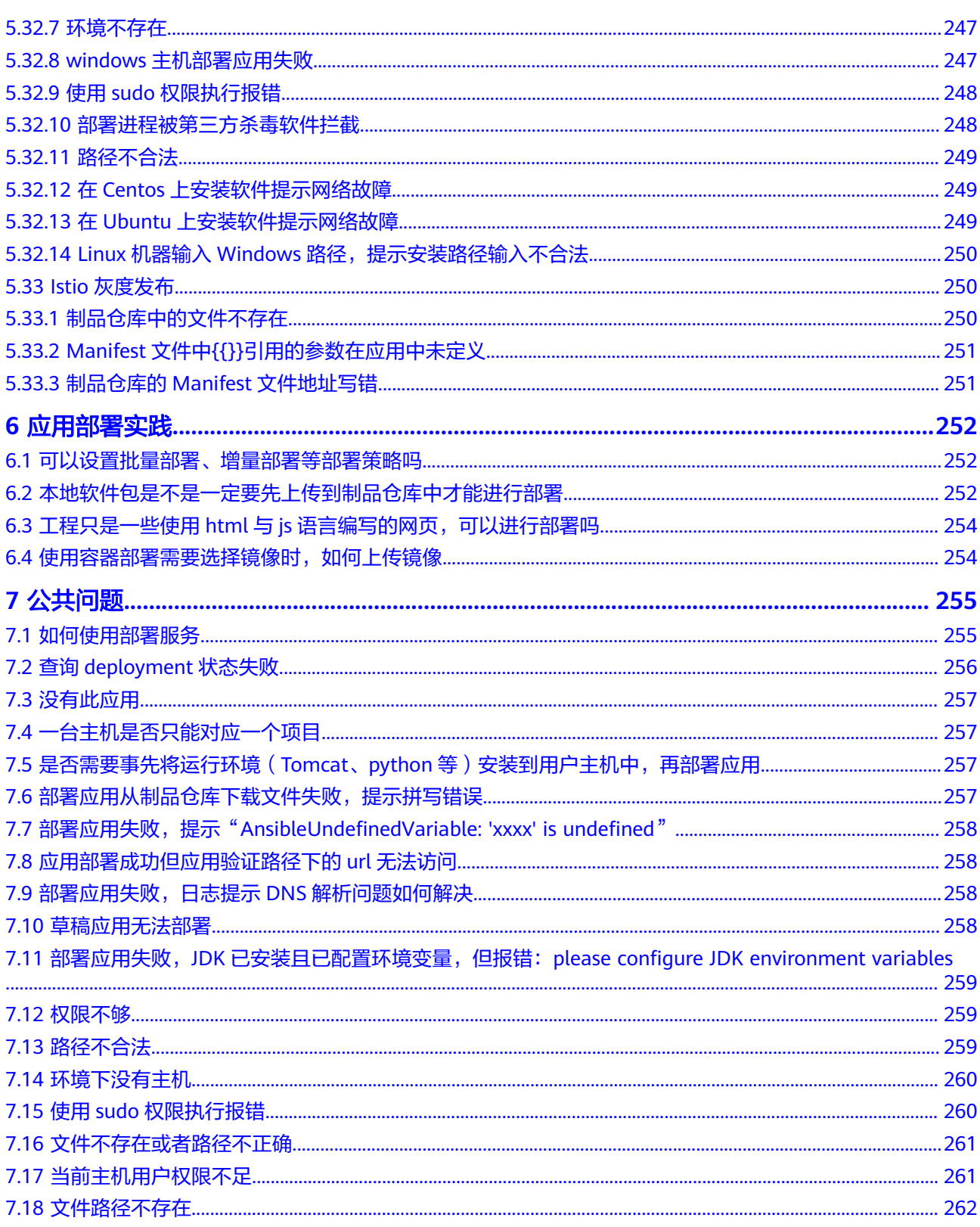

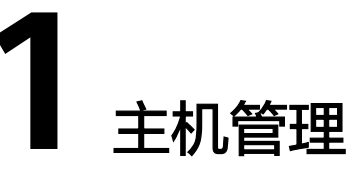

# <span id="page-16-0"></span>**1.1** 主机**/**代理机连通性验证问题排查

本文主要介绍主机连通性验证失败原因的排查方法,根据主机类型分为如下三种:

- **Linux**主机问题排查
- [自托管资源池问题排查](#page-18-0)
- **Windows**[主机问题排查](#page-20-0)
- [云主机问题排查](#page-21-0)

# **Linux** 机器问题排查

- 步骤**1** 检查IP、用户名及密码是否正确。
- 步骤**2** 检查目标主机开放的端口是否为SSH协议端口(默认端口为22)。

#### 开启方法:

- 1. 开启防火墙。 systemctl start firewalld.service systemctl stop firewalld.service #关闭防火墙命令
- 2. 开启端口。 firewall-cmd --zone=public --add-port=22/tcp --permanent

#### 说明

- --zone #作用域。
- --add-port=22/tcp #端口,格式为:端口/通讯协议。
- --permanent #永久生效, 没有此参数重启后失效。
- 3. 重启防火墙。 firewall-cmd --reload
- 步骤**3** 检查当前网络状态。

使用"**tcpdump**"命令查看当前网络连接状态,命令如下:

```
tcpdump -n "tcp port 22 and host xxx.xxx.xxx.xxx"
#该命令执行在本地PC端,其中xxx.xxx.xxx.xxx为部署服务对外IP,目的是验证部署服务执行主机的网络是否畅
通。
```
#### #或者:

tcpdump -n "tcp port 22" | grep -v "xxx.xxx.xxx.xxx" #该命令执行在本地PC端,其中xxx.xxx.xxx.xxx为被部署的目标主机IP,目的是验证部署主机的网络是否畅通。

如下图所示,无回显信息说明网络已畅通。

<mark>のもののというので、</mark><br>topdump: verbose output suppressed, use −v[v]... for full protocol decode<br>ligioning on other link tupe EN10MB (Ethernet), eperably length 263144 byt listening on eth0, link-type EN10MB (Ethernet), snapshot length 262144 bytes

#### 说明

部署服务对外IP如下。

```
中国站:
49.4.3.11
139.159.226.153
```
步骤**4** 在主机列表对目标主机做连通性验证,观察部署服务端是否对目标主机做了SSH协议 连接,出现如下图所示,说明部署服务对目标主机做了SSH协议连接。

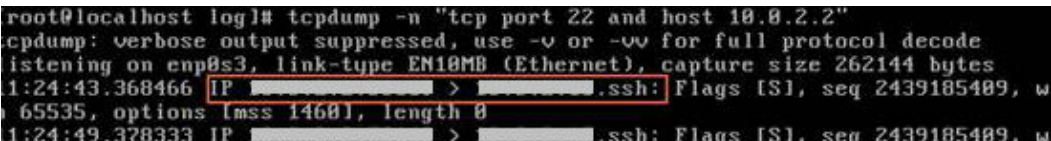

原因分析:

#### ● 服务端对目标主机存在**SSH**连接

如果服务端存在SSH连接,说明是目标主机本身配置问题。 如果已经定位出是目标主机配置问题,或者未安装Tcpdump,都需要检查目标主 机本身配置来排查:

- a. 参考《用户指南 **》"配置黑/白名单"**章节。
- b. 查看是否有防火墙配置,以iptables为例,命令如下: iptables -L
- 服务端对目标主机不存在**SSH**连接

如果服务端对目标主机不存在SSH连接,说明目标主机网络不可达,其所在的网 络环境可能存在访问限制。

请查看硬件防火墙等相关网络配置,是否有限制源IP、目标IP、SSH协议配置的安 全策略。

#### 步骤**5** 查看ssh密钥文件权限。

root账户登录机器,依次执行以下命令查看ssh密钥文件权限。

cd /root/.ssh ll

如图所示,查看文件权限是否为"rw"。

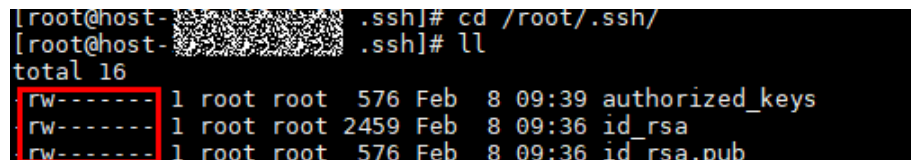

若文件权限不正确,执行以下命令完成修改。

chmod 600 文件名

<span id="page-18-0"></span>步骤**6** 主机连通性验证的用户对\${HOME}目录操作失败。

- 1. 检查主机\${HOME}目录所在磁盘是否已满。
	- 排查\${HOME}目录所在磁盘是否已满,参考命令df -h 。
	- 查看用户\${HOME}目录的权限设置及目录隐藏属性等信息:ll -ld \$ {HOME}, lsattr -d \${HOME}。
- 2. 检查用户对\${HOME}目录是否有读写权限。 修改\${HOME}目录权限,为用户增加读写权限:参考命令 chmod ,chattr 。
- 3. 检查用户默认shell设置是否为nologin。 查看用户默认shell设置是否为nologin模式,参考命令: cat /etc/passwd |grep \$username, 其中\$username为用户名。
- **步骤7** (代理主机)如果已关联主机的代理主机连通性失败或者界面提示"主机连接超时, 请查看解决方案",请按如下方式进行排查:
	- 1. 测试代理主机的连通性。
	- 2. 检查代理主机上SSH配置AllowTcpForwarding是开启,命令如下: grep "AllowTcpForwarding" /etc/ssh/sshd\_config

```
Iroot0localhost "1# grep "AllowTcpForwarding" /etc/ssh/sshd_config
                  yes
```

```
如果该属性值为no,则设置为yes,并重新启动sshd服务,命令如下:
service sshd restart
```
**----**结束

#### 自托管资源池问题排查

- 步骤**1** 检查主机所在的主机集群下代理资源池是否可用。
	- 1. 单击主机集群名称,进入主机集群详情页,单击"管理代理资源池"。

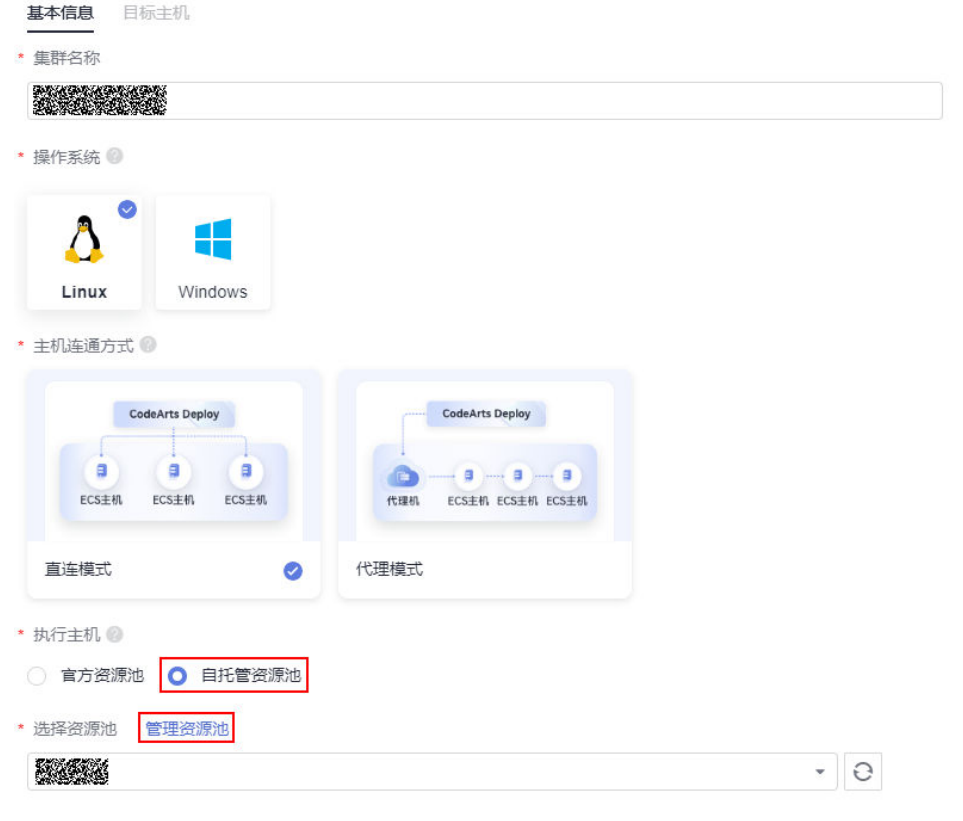

#### 2. 进入资源池管理界面,查看对应资源池代理状态。

– 若状态为下线,则删除已下线代理,重新<mark>安装代理</mark>。

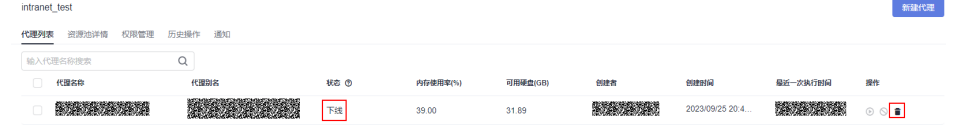

– 若状态为停用,则在操作选项启用代理,重新执行连通性验证。

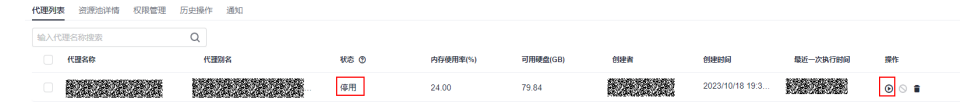

步骤**2** 单击连通性验证结果,若界面提示为脚本执行错误,请按照如下方式进行排查。(若 未提示脚本执行错误,请跳过。)

#### 原因分析:

因为自托管资源池需要使用docker拉取镜像,所以出现脚本执行错误的原因是自托管 资源池中docker未安装或不能正常使用。您可按照如下方法进行排查。

#### 排查方法:

1. 执行如下命令排查是否安装docker。 docker --version

> [root@ecs-proxy-lu /]# docker --version Docker version 18.09.9, build 039a7df9ba

若命令执行结果出现版本号,说明已安装docker。

若命令执行结果未出现版本号,说明未安装docker。

#### <span id="page-20-0"></span>说明

如果未安装docker,您可根据安装**/**卸载**[Docker](https://support.huaweicloud.com/usermanual-deployman/deployman_hlp_1099.html)**,重新安装docker,再通过如下操作进行 连通性验证。

- 1. 进入部署服务,单击目标应用名称,进入目标项目下,单击菜单"设置 **>** 通用设置 **>** 基础资源管理",默认进入"主机集群"页面。
- 2. 单击目标集群名称,进入目标集群详情页。
- 3. 单击主机所在行的 $^\mathscr{O}$ ,弹出修改主机信息框,可以修改主机信息重新进行连通性验证。
- 2. 执行如下命令排查已安装的docker是否可正常使用。

docker images

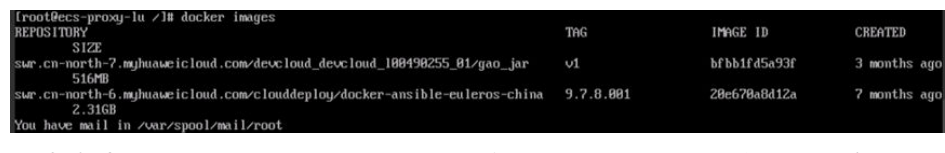

若命令执行结果如上所示,说明docker能正常使用。反之,您需要先卸载 docker,根据安装**/**卸载**[Docker](https://support.huaweicloud.com/usermanual-deployman/deployman_hlp_1099.html)**,重新安装docker。

#### **----**结束

# **Windows** 机器问题排查

- 步骤**1** 检查IP、用户名及密码是否正确。
- 步骤**2** 参考《用户指南》["代理主机配置"章](https://support.huaweicloud.com/usermanual-deployman/deployman_hlp_1102.html#section1)节。
- 步骤**3** 参考《用户指南》["目标主机配置"章](https://support.huaweicloud.com/usermanual-deployman/deployman_hlp_1101.html#section1)节指导开启WinRM功能。
- 步骤**4** 查看WinRM功能是否开启,在powershell命令行执行如下命令:

winrm e winrm/config/listener

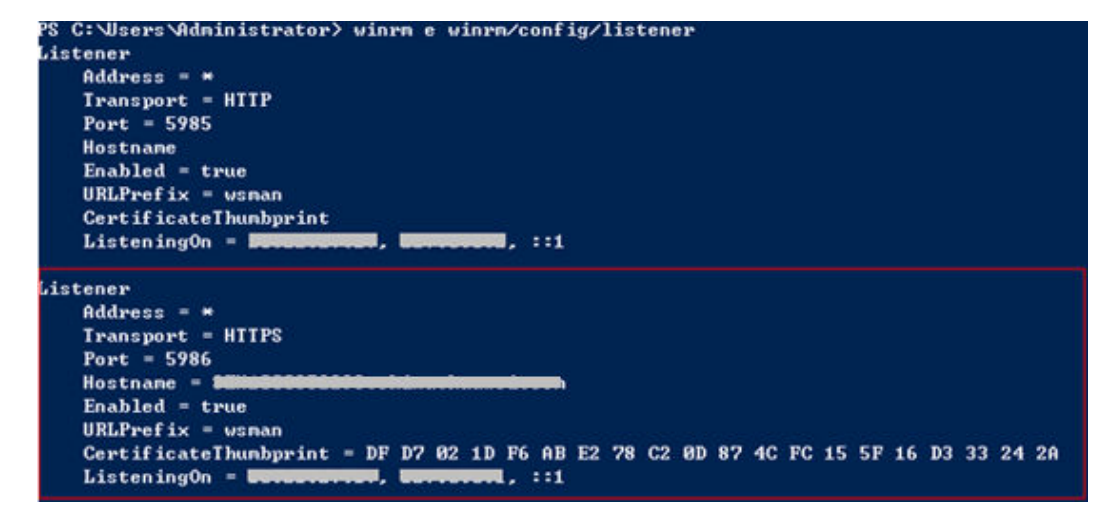

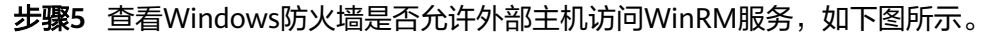

<span id="page-21-0"></span>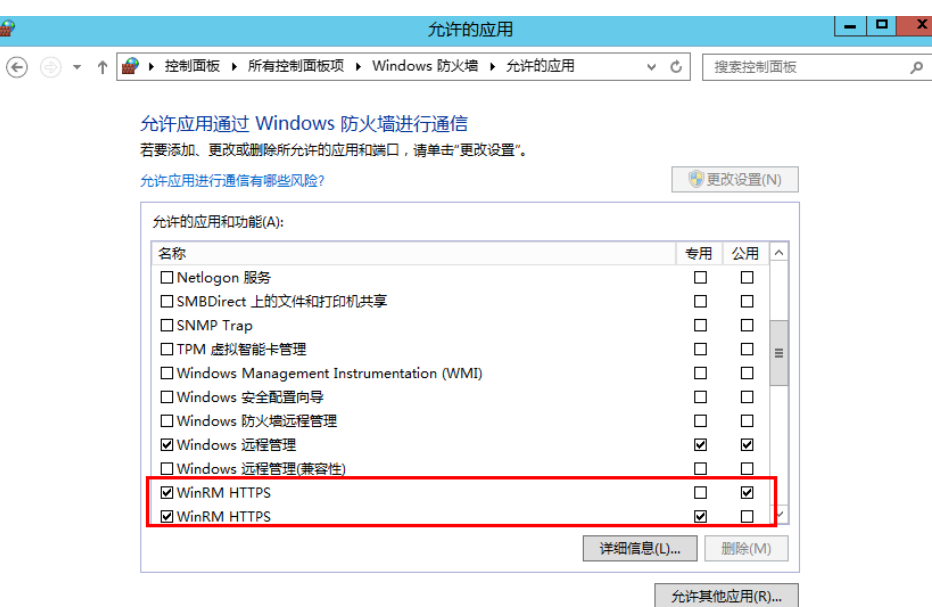

**----**结束

ŵ

## 云主机问题排查

首先按照普通主机步骤排查问题。对于云主机,需要在安全组中配置部署对外IP并开 通访问权限。(参考《用户指南[》"配置安全组"章](https://support.huaweicloud.com/usermanual-deployman/deployman_hlp_1103.html#section0)节)

# **1.2** 应用部署失败,日志显示在"**tomcat | Download War in url path**"出现错误

#### 问题现象一

部署应用失败,日志信息提示"tomcat | Download War in url path", stderr行提示 "curl: option --tlsv1.2: is unknown\ncurl: try 'curl --help' or 'curl --manual' for more information"。

#### 原因分析

由于curl的版本问题,导致下载软件包失败。

#### 说明

此类问题常见于新主机中,新主机通常是使用固定镜像安装操作系统,curl可能不是最新版本。

#### 处理方法

登录云主机,执行命令**yum update curl -y**,更新curl后重新部署应用即可。

#### 问题现象二

应用部署失败,日志信息提示"tomcat | Download War in url path", stderr行的提 示 "getaddrinfo(3) failed for XXXX.com:443\n"。

#### 原因分析

<span id="page-22-0"></span>由于云主机无法连接编译构建导致下载软件包失败。

#### 处理方法

登录到云主机上,执行ping或traceroute命令连接stderr行中提到的编译构建域名,以 及baidu/google首页的域名和IP地址。

- 1. 如果所有域名和IP均无法连通,那么应该是云主机无法连接外网,可提交<mark>技术支</mark> [持工单](https://console.huaweicloud.com/ticket/?region=cn-north-1#/ticketindex/createIndex)请求后台设置。
- 2. 如果IP可连通,但域名无法连通,那么可能是域名解析出错,可尝试依照下图修 改主机中的"/etc/resolv.conf"文件。

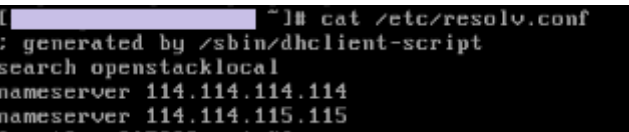

3. 若只有编译构建无法连通,那么可能是编译构建连接出现问题,可提交<mark>技术支持</mark> [工单报](https://console.huaweicloud.com/ticket/?region=cn-north-1#/ticketindex/createIndex)障。

# **1.3** 为什么同样的应用在 **CentOS** 系统主机上部署成功但在 **Ubuntu** 系统主机上却失败

## 问题现象

日志信息报错如下图所示。

#### 图 **1-1** 日志信息

"failed": true,<br>"ro": 1,<br>"starr": "2017-12-20 19:59:25.059562",<br>|"start": "Dill,"sh: 1: source: not found\n/tmp/shell\_template.sh: 30: /tmp/shell\_template.sh: function: not found\n/tmp/shell\_template.sh: 32: [: =: unexpect

# 原因分析

由于CentOS系统默认的sh是bash,而Ubuntu系统默认的sh是dash,dash与bash并不 兼容。部署应用中,系统默认生成的脚本是只能运行在bash上的,所以在Ubuntu系统 主机上运行时会报错。

## 处理方法

可以登录到主机上,输入命令**sudo dpkg-reconfigure dash**后选择"no",手动将 Ubuntu系统机器默认的sh切换到bash解决该问题。

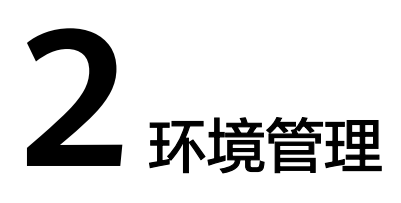

# <span id="page-23-0"></span>**2.1** 没有连通性验证成功的主机和环境

## 问题现象

运行流水线或者单独运行挂载的应用时,运行失败并提示"没有连通性验证成功的主 机和环境"。

# 原因分析

该应用所配置的主机已经从主机列表中被删除或者连通性验证失败时,会报此通知。

## 处理方法

进入部署服务,单击目标应用名称,切换标签到"环境管理"页面,搜索该主机是否 存在,并查看主机连通性验证状态。

处理方法根据主机是否存在以及主机状态可分为如下两种:

- 若存在,请确认当前应用配置主机的连通性状态为成功,若失败请修改主机信息 后重新进行主机连通性验证,步骤如下:
	- a. 进入目标项目下,单击菜单"设置 **>** 通用设置 **>** 基础资源管理",默认进入 "主机集群"页面。
	- b. 单击目标集群名称,进入目标集群详情页。
	- c. 单击主机所在行的<sup>》</sup>,弹出修改主机信息框,可以修改主机信息重新进行连 通性验证。
	- d. 信息修改完成,单击"保存"后自动返回主机列表页面。
- 若不存在,请添加当前应用配置主机,并确认主机连通性验证成功。

# **2.2** 添加主机时,系统提示验证结果为"失败"有哪些原因

主机连通性验证失败时,请先检查确认以下几点:

1. 主机的用户名与密码填写正确。

- 2. 主机处于开机状态。
- 3. 主机上的端口已开通。
- 4. 防火墙策略:使用命令**iptables -L -n**查看防火墙对于22端口是否有限制。
- 5. 所填写的IP是公网可访问的IP;如果是私有IP,需要有SSH代理。
- 6. 若主机是CentOS系统,确保是CentOS6.0及以上版本。
- 7. 若主机是Windows系统,确保是否为支持的版本,并且主机上已做好相应配置, 具体操作可参考《用户指南[》"主机配置"](https://support.huaweicloud.com/usermanual-deployman/deployman_hlp_1101.html#section1)章节。

如果以上设置均正确,那么请提交<mark>技术支持工单</mark>进一步排查。

<span id="page-25-0"></span>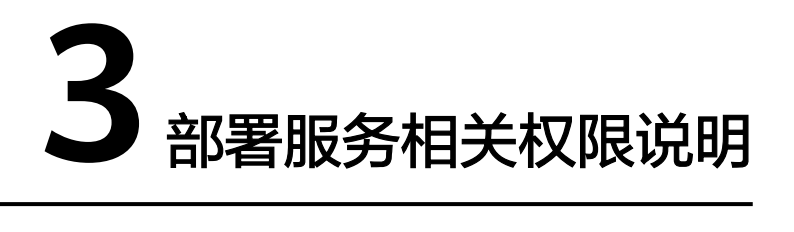

#### 部署服务各维度的操作权限说明如下表所示。

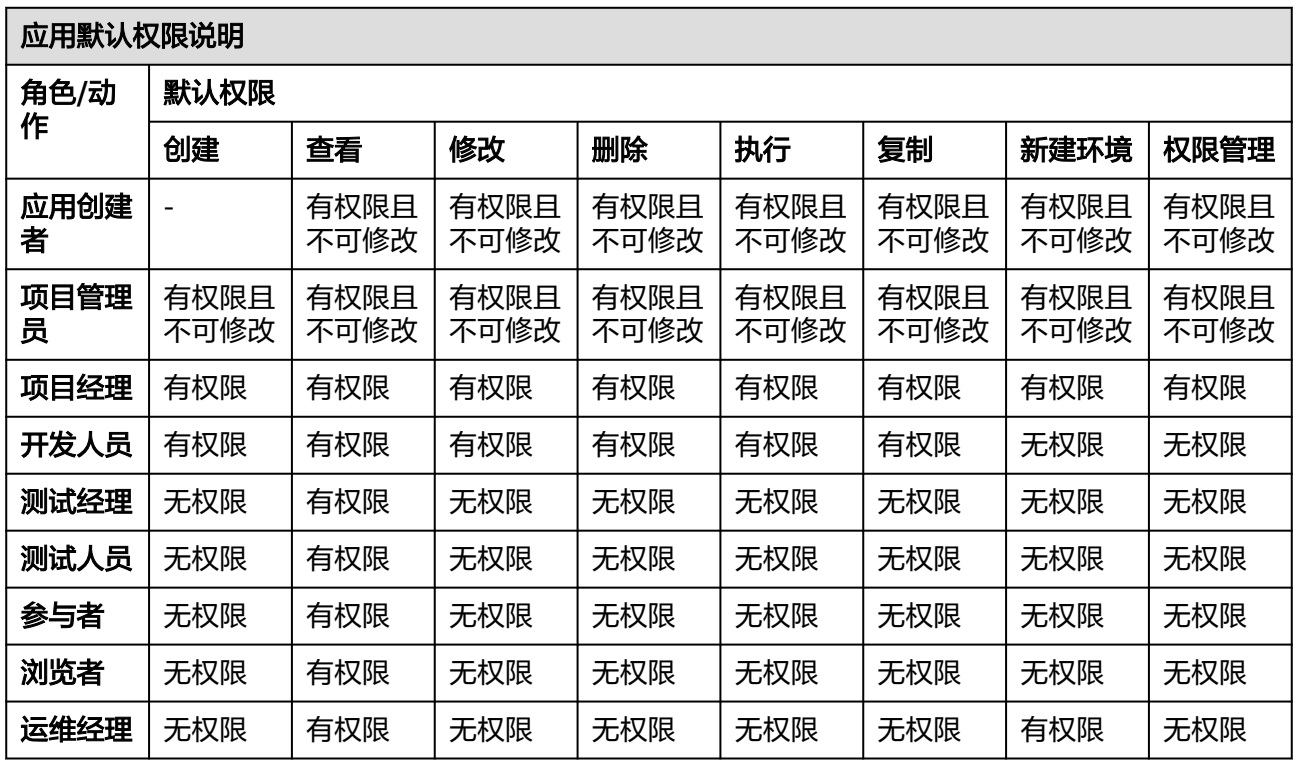

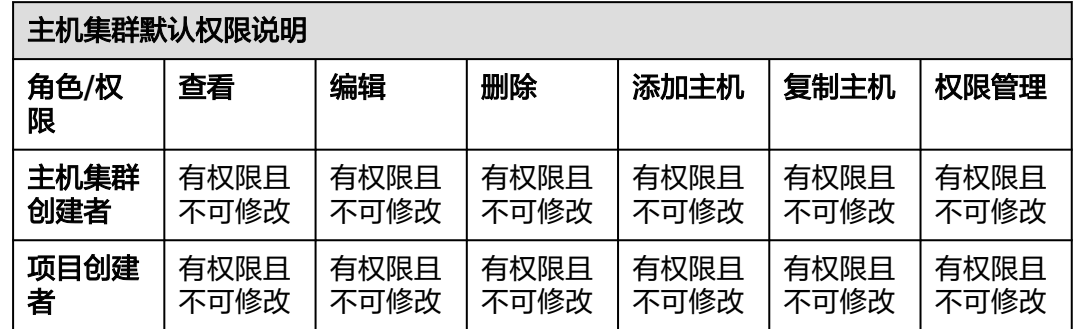

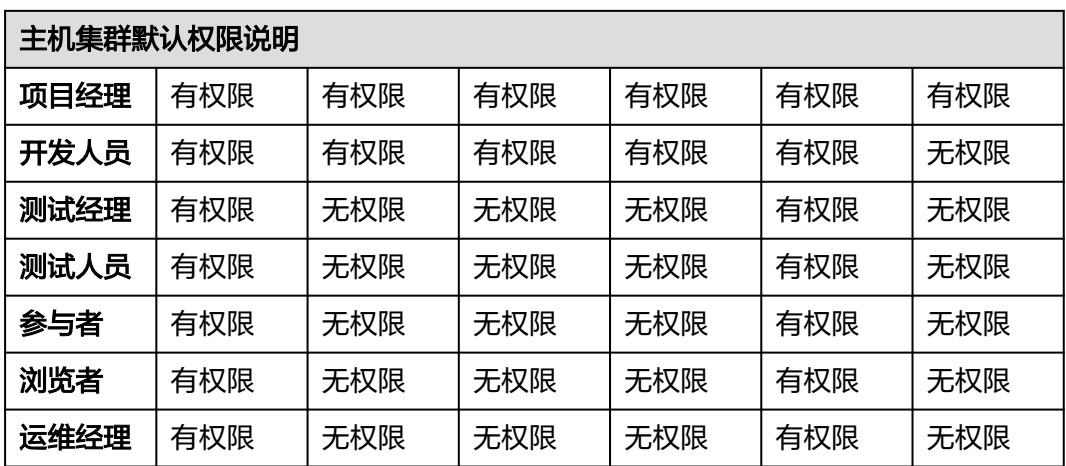

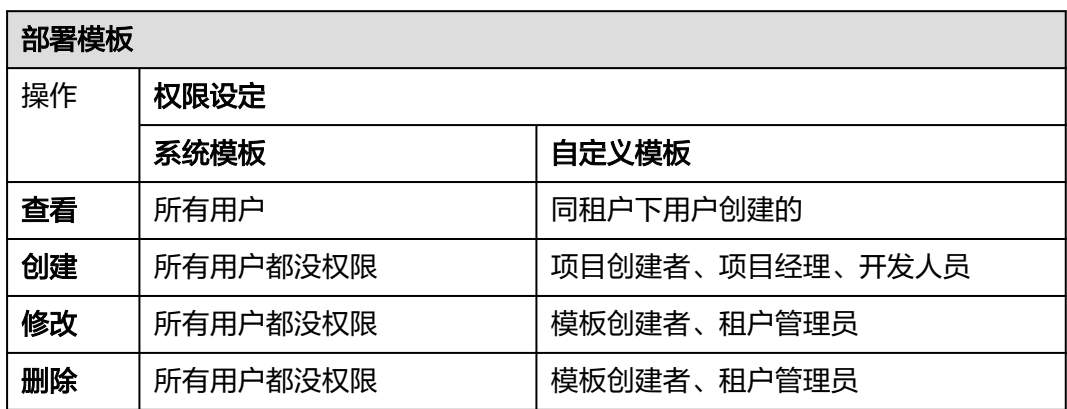

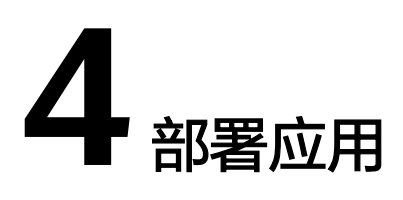

# <span id="page-27-0"></span>**4.1** 草稿应用无法部署

## 问题现象

在部署应用时提示,【部署服务】草稿应用无法部署。

# 原因分析

流水线调用应用,处于草稿状态的应用不能被调用。

# 处理方法

- 1. 进入项目下应用列表页面,单击 \*\*\*,单击"编辑"。
- 2. 单击保存按钮,应用会从草稿状态转为初始化状态,再从流水线调应用。

# **4.2** 部署应用时错误信息的说明

在部署应用过程中,部署失败后日志中提示错误信息及说明,如下表所示:

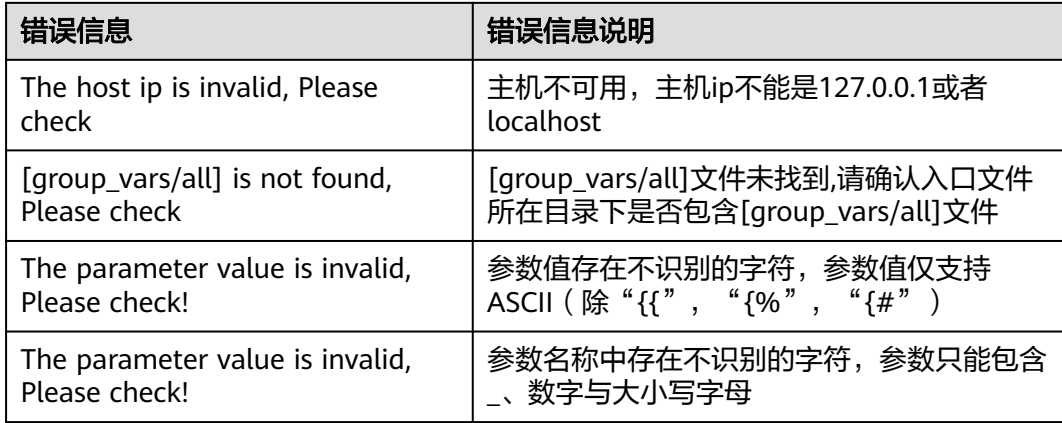

# <span id="page-28-0"></span>4.3 部署应用失败,如何在日志中定位失败原因

从日志最后一行向上浏览,找到出现"FAILED"的语句。

- "FAILED"语句的上一行,表示部署应用在进行到哪一步操作时发生了错误导致 失败。
- 从"FAILED"语句向下浏览,找到"stderr"行,这行语句通常是脚本执行时控 制台输出记录,包含对失败原因进行具体描述。

# **4.4** 部署需要使用 **cce** 资源的应用报 **403**(权限不足)

#### 问题现象

- 1. 部署应用或运行流水线部署时,部署应用调用cce的接口,报错误403、**Policy doesn't allow cce:cluster:get tb performed**。
- 2. 流水线运行kubernetes应用时报错误:**The IAM user is not authorized to access the API**。

## 原因分析

用户没有查看、部署CCE的权限。

#### 处理方法

有CCE权限的账号,可以委托自己账号的AK/SK给需要部署应用的账号,以Kubernetes 应用为例,步骤如下。

- 步骤**1** 编辑应用,勾选"**IAM**授权"并新建IAM授权用户。
- 步骤**2** 在弹出的"新建服务扩展点:IAM账户"窗口中,输入有权限部署CCE的账号的 AK/SK。(可参考"新建IAM[账户服务扩展点"章节创建服务扩展点\)](https://support.huaweicloud.com/usermanual-pipeline/pipeline_01_0011.html#section8)
- 步骤**3** 使用新建的服务扩展点,并保存任务。
- 步骤**4** 在当前项目的"设置 > 通用设置 > 服务扩展点管理"中,找到刚建立的服务扩展点, 并切换到"权限"页签。
- 步骤**5** 将需要部署应用的账号的所属角色的"查看"权限打开。

**----**结束

# **4.5** 如何回滚部署版本

#### 问题描述

在实际开发场景中,经常需要将环境回滚、还原到某个历史版本,如何在部署服务中 实现回滚操作。

#### 处理思路

在应用的部署记录中,选择重新部署所需版本的应用即可。

## <span id="page-29-0"></span>操作步骤

步骤**1** 在应用列表中选择目标应用,单击应用名称,进入应用部署记录。

步骤2 在部署记录中选择需要重新部署的版本,单击"回退到此版本",在弹框里单击"确 定"。

**----**结束

## 注意

如果部署来源中的"构建序号"是"latest", 则需要手动修改为需要回滚到的构建序 号,才能正确回滚。(软件包同理)

# **4.6** 获取扩展点失败

## 问题现象

部署应用时获取扩展点失败,将提示以下信息:

- " Failed to get endpoint information. null"
- " Failed to obtain the service endpoint. Check whether it is available."

## 原因分析

情况一:部署应用进行IAM授权操作时,高权限用户的扩展点实例未对当前用户(角 色)开启查看权限。

情况二:无该服务拓展点或该服务拓展点配置不正确。

## 处理方法

- 步骤1 编辑应用,单击"IAM授权"中"管理"按钮跳转至"服务扩展点管理"界面。
- 步骤**2** 新增服务拓展点或在"服务扩展点管理"页面中选中应用所需的扩展点,在权限矩阵 中将无权限账号对应角色的查看权限开启即可。

新建AK/SK服务扩展点的操作可参考部署需要使用**cce**[资源的应用报](#page-28-0)**403**(权限不 [足\)。](#page-28-0)

**----**结束

# **4.7** 应用部署超时

#### 问题现象

应用部署失败,日志信息提示"任务执行超时,终止该任务。开始时间:**\*\*\*\*\*\***,结束 时间:**\*\*\*\*\*\***"。

# 原因分析

单次部署应用的最大部署时长为30分钟,超过该时长则部署应用失败。

# 处理办法

- 当由于部署的步骤太多所导致的部署应用超时,建议将该应用拆分为多个应用依 次进行部署。
- 当由于同步等待所导致的部署应用超时(如"执行**shell**命令"步骤),建议通过 命令将执行方式改为异步执行。

# **5** 自定义应用步骤问题

# <span id="page-31-0"></span>**5.1 URL** 健康测试

# **5.1.1 URL** 错误

# **Status code was -1 and not [200]: Request failed: urlopen error [Errno -2]** 未 知的名称或服务

#### 问题现象

日志信息提示""msg": "Status code was -1 and not [200]: Request failed: urlopen error [Errno -2] "" 。

#### 原因分析

URL填写错误,系统无法解析到该网址。

#### 处理方法

检查步骤中URL填写是否正确。

# **Status code was -1 and not [200]: Request failed: urlopen error timed out**

#### 问题现象

日志信息提示""msg": "Status code was -1 and not [200]: Request failed: urlopen error timed out""。

## 原因分析

- URL填写不正确:URL的域名存在,但URL不存在。
- 访问的服务不存在。
- 需要访问的URL地址中的端口未在安全组中添加入方向规则。

#### 处理方法

<span id="page-32-0"></span>检查步骤中URL填写是否正确。

#### 说明

可以先参考《用户指南 》"<mark>配置安全组"</mark>章节,添加一条访问端口的入方向规则,然后重新部署 验证结果。

# **Status code was -1 and not [200]: Request failed: <urlopen error [Errno 111]>** 拒绝连接

#### 问题现象

提示""msg": "Status code was -1 and not [200]: Request failed: <urlopen error [Errno 111]> ""。

#### 原因分析

服务未成功启动。

#### 处理方法

- 1. 手动启动服务确认服务是否可以正常启动。
- 2. 延长URL健康测试的等待时间确保服务已成功启动。

# **5.1.2 URL** 接口不存在

#### 问题现象

日志信息提示**"msg":"Failed to access,please make sure that the service is properly started."**。

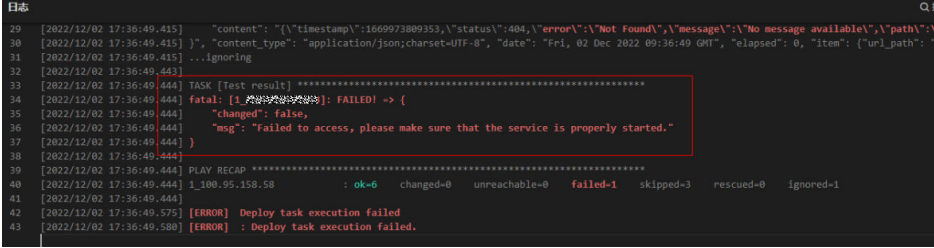

## 原因分析

URL的path路径配置存在错误。

# 处理方法

- 步骤**1** 本地使用Xshell工具登录本次实施部署的机器。
- 步骤**2** 重新部署"启动**SpringBoot**服务"步骤(即部署相同的shell指令),查看机器打印的 日志详情。

:35:18.221] TASK [Print the command to be<br>:35:18.221] **ok: [1\_100.95.158.58] -> {**<br>.35:18.221] **ck: [1\_100.95.158.58] -> {**  <span id="page-33-0"></span>步骤**3** 在本地远程连接的机器上重复上述指令执行。

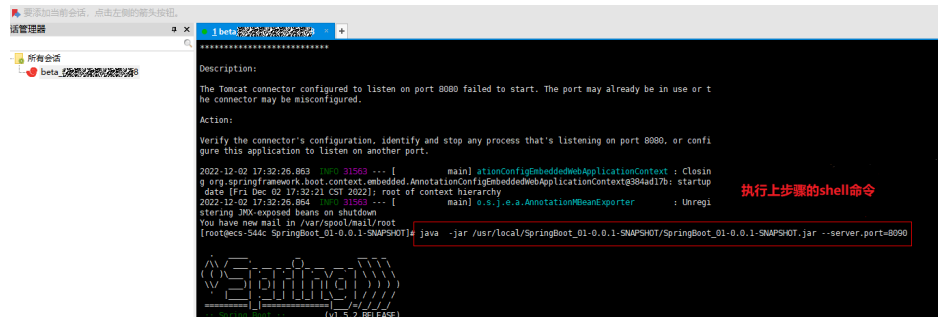

步骤**4** 查看SpringBoot启动日志。

发现该版本包部署的URL接口的路径是/hello01。

17:33:23.179 INFO 31946 --- [<br>02.17:33:19 CST 2022]; root of context hierarchy<br>17:33:23.318 INFO 31946 --- [ nain] s.w.s.m.m.a.Rec HandlerMapping <mark>: Mapped "{[/hello01]}" onto public java.lang.St</mark>

步骤**5** 回到部署步骤页面,更新URL的path路径配置即可。

**----**结束

#### 说明

SpringBoot服务是由jar包启动,TomCat服务是由war包启动。

# **5.1.3 URL** 格式不合法

## 问题现象

日志信息提示""msg": "Status code was -1 and not [200]: Request failed: urlopen error no host given""。

# 原因分析

URL中可能存在反斜杠"\"字符。

# 处理方法

填写正确的URL, 将"\"改为"/"。

# **5.1.4** 部署应用中断

## 问题现象

当部署主机相关的应用时,出现如下日志:

# <span id="page-34-0"></span>问题分析

由于主机中 /etc/ssh/sshd\_config 配置文件中对服务器与客户端交互的活动心跳时间 做出了限制,所以在一个Ansible应用中如果在"规定时间"中主机没有任何响应则ssh 服务断开(注:上述"规定时间"是指在/etc/ssh/sshd\_config 配置文件中 ClientAliveInterval属性对应的值,单位:秒)。

# 解决方法

- 1. 修改/etc/ssh/sshd\_config 中 ClientAliveInterval属性值建议为1800。
- 2. 重启sshd服务。

# **5.1.5** 权限不够

## 问题现象

部署主机相关的应用时,出现"权限不够"日志提示时,说明当前用户对当前文件或 文件夹没有操作权限。

## 原因分析

当前用户对当前文件或文件夹没有操作权限。

# 处理方法

- 采用对当前用户可以访问的文件。
- 使用权限更高的用户,如:root。
- 给当前用户赋予更高权限(在"/etc/sudoers"文件中添加 'user ALL=(ALL) ALL', 其中user指的是被授予更高权限的用户)。

# **5.1.6** 参数含反斜杠"**\**"(特例)

## 问题现象

当部署主机相关的应用时,出现如下日志:

以路径为例,有以下几种常见现象:

● 输入的路径参数有"\b"特殊字符导致部署报错,如下图所示。

## 图 **5-1** 日志信息

● 输入的路径参数有"\f"特殊字符导致部署报错,如下图所示。

图 **5-2** 日志信息

● 输入的路径参数有"\r"特殊字符导致部署报错,如下图所示。

<span id="page-35-0"></span>图 **5-3** 日志信息

● 输入的路径参数有"\t"特殊字符导致部署报错,如下图所示。

图 **5-4** 日志信息

输入的路径参数有"\n"特殊字符导致部署报错,如下图所示。

图 **5-5** 日志信息

atal: [\*\*\*,\*\*\*,\*\*\*,\*\*\*; FAILED! =["changed": false, "msg": "Get-AnsibleParam: Parameter 'path' has an invalid path<mark>'C:\\D[\na</mark>' specified."]

#### 原因分析

上述现象是由于存在输入特殊意义的转义字符导致。

## 处理方法

- 方法一:规避此类特殊转义字符。
- 方法二:路径统一使用正斜杠"/"代替反斜杠"\"。

# **5.1.7** 环境下没有主机

#### 问题现象

日志信息提示获取主机失败,环境下没有主机。

## 原因分析

环境里面没有主机导致的错误。

#### 处理方法

步骤1 选择目标应用,单击 \*\*\*图标,单击"**编辑**",进入"部署步骤"页面。

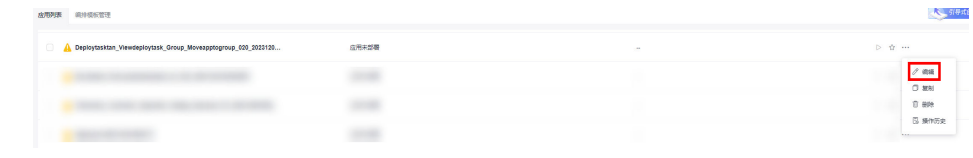

- 步骤2 单击"环境管理",切换到"环境管理"页面。
- 步骤**3** 单击目标环境名称,切换到"资源列表"页面,单击"导入主机"。
- 步骤**4** 主机添加并验证成功后重新部署应用即可。

#### **----**结束
# **5.1.8** 环境不存在

### 问题现象

日志信息提示获取环境失败,找不到环境。

#### 原因分析

引用的环境不存在或者被删除。

## 处理方法

步骤1 选择目标应用,单击 \*\*\*图标,单击 "**编辑**",进入 "部署步骤"页面。

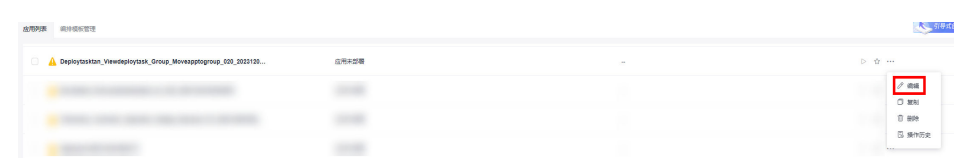

- 步骤2 单击"环境管理", 切换到"环境管理"页面。
- 步骤**3** 单击"新建环境",信息配置完成后单击"保存",切换到"资源列表"页面。
- 步骤4 单击"导入主机",主机导入并验证连通性成功后重新部署应用即可。

## **----**结束

# **5.1.9 windows** 主机部署应用失败

## 问题现象

日志信息提示如下图所示。

#### 图 **5-6** 日志信息

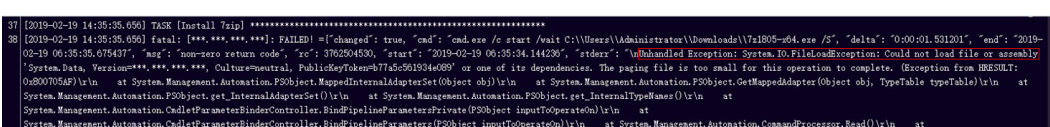

## 原因分析

由于windows主机连通性验证时,缺失指定补丁包导致。

#### 处理方法

按照**windows**[配置文档重新进行连通性验证](https://support.huaweicloud.com/usermanual-deployman/deployman_hlp_1101.html#section1)。

# **5.1.10** 使用 **sudo** 权限执行报错

#### 问题现象

部署主机相关应用时,选择"使用sudo权限执行",出现"需要密码"报错。

## 原因分析

当前用户选择了"使用sudo权限执行"选项,但是在Linux系统的/etc/sudoers文件中 并未对当前用户设置免密配置。

## 处理方法

在/etc/sudoers文件中"root ALL=(ALL:ALL) ALL"配置后面添加"\$username ALL=(ALL) NOPASSWD: ALL"(其中\$username是当前用户名),如下图所示。

The COMMANDS section may have other options added to it. Allow root to run any commands anywhere<br>ot ALL=(ALL) ALL<br>len ALL=(ALL) NOPASSWD: ALL<br>Allows members of the 'sys' group to run networking, software,<br>service management apps and more.<br>service anagement apps and more. %sys ALL = NETWORKING, SOFTWARE, SERVICES, STORAGE, DELEGATING, PROCESSES, LOCATE, DRIVERS

# **5.1.11** 部署进程被第三方杀毒软件拦截

#### 问题现象

部署主机相关的应用时,应用部署失败,错误信息中包含如下内容:

错误信息:""msg": "Unexpected failure during module execution.""。

## 原因分析

部署应用时,在用户目标主机上的部署程序,被第三方杀毒软件拦截。

## 处理方法

- 1. 登录到目标主机。
- 2. 部署应用,此时第三方杀毒软件会拦截部署程序访问。
- 3. 根据第三方杀毒软件提示,选择允许部署程序访问,并勾选以后不再提醒。
- 4. 设置完成之后,部署应用。

# **5.1.12** 路径不合法

#### 问题现象

日志信息提示非法路径。

## 原因分析

输入的路径有误。

## 处理方法

检查输入的路径是否正确,路径中不能出现"\"。

# **5.1.13** 在 **Centos** 上安装软件提示网络故障

## 问题现象

在Centos上安装软件,提示"网络不可达"。

## 原因分析

- 由于目标主机网络连接超时,使用官方镜像源下载软件包失败。
- 可能导致网络连接超时的原因:
	- a. 目标主机和yum源网络不通。
	- b. 防火墙限制出方向的访问。
	- c. 安全组出方向规则策略限制。

## 处理方法

- 1. 使用命令 "ping \$domainName"(其中\$domainName为yum源链接对应的域 名),检查网络连通性,如果网络连通正常请检查防火墙和安全组(如下2、
	- 3),否则请联系相关网络管理员打通网络。
- 2. 对于防火墙限制出方向:
	- 执行命令"iptables -nL",查看防火墙出方向限制清单是否包含80端口。
- 3. 对于云主机安全组出方向规则策略限制:
	- 联系相关网络管理员设置安全组出方向规则策略。

# **5.1.14** 在 **Ubuntu** 上安装软件提示网络故障

## 问题现象

在Ubuntu上安装软件,提示"time out"。

## 原因分析

- 由于目标主机网络连接超时,使用官方镜像源下载软件包失败。
- 可能导致网络连接超时的原因:
	- a. 目标主机和apt源网络不通。
	- b. 防火墙限制出方向的访问。
	- c. 安全组出方向规则策略限制。

## 解决方法

- 1. 使用命令 "ping \$domainName"(其中\$domainName为apt源链接对应的域 名),检查网络连通性,如果网络连通正常请检查防火墙和安全组(如下2、 3),否则请联系相关网络管理员打通网络。
- 2. 对于防火墙限制出方向:
	- 执行命令"iptables -nL",查看防火墙出方向限制清单是否包含80端口。
- 3. 对于云主机安全组出方向规则策略限制:
	- 联系相关网络管理员设置安全组出方向规则策略。

# **5.1.15 Linux** 机器输入 **Windows** 路径,提示安装路径输入不合法

### 问题现象

日志提示如下信息:

"msg": "Failed to find handler for \"usr/local/python/Python-3.5.4.tgz\". Make sure the required command to extract the file is installed. Command \"/usr/bin/unzip\" could not handle archive. Command \"/usr/bin/ gtar\" could not handle archive."}

## 原因分析

安装路径输入不合法,部署Linux主机应用时输入Windows格式的路径。

## 处理方法

输入符合系统标准的安装路径。

# **5.2** 选择部署来源

# **5.2.1** 制品仓库没有软件包

## 问题现象

日志信息提示文件路径不存在。

## 原因分析

该现象有如下两个原因:

- 制品仓库中不存在软件包或者被删除。
- 软件包路径错误,使用的参数设置中的参数demo对应的值filename不正确。

## 处理方法

- 1. 进入当前项目下的制品仓库,搜索对应的软件包名称,如果没有则重新添加当前 软件包。
- 2. 检查\${demo}参数引用的参数值对应的软件包是否存在于制品仓库。
- 3. 重新部署步骤。

# **5.2.2** 构建任务没有软件包

## 问题现象

日志信息提示文件路径不存在。

## 原因分析

构建任务不存在或者构建任务里没有软件包。

进入当前项目下的构建服务:

- 查看相应构建任务下是否存在当前构建任务,如果没有请重新创建任务并构建软 件包,并部署步骤。
- 查看相应构建任务下是否存在软件包,如果没有请重新构建软件包,并部署步 骤。

# **5.2.3 URL** 域名解析失败

#### 问题现象

日志信息提示:"urlopen error [Errno -2] Name or service not known"。

## 原因分析

由于您的主机在解析发布库域名时出现失败,所以导致文件下载失败。

### 处理方法

若您有DNS服务器,可将以下域名添加到DNS服务器中用于解析发布库域名;

若您没有DNS服务器,可将域名添加到本地主机的hosts文件中,使主机能够正常解析 发布库域名。

#### 说明

以Windows(64位win10系统)主机为例,hosts文件路径为"**C:\Windows\System32\drivers \etc\**"。

```
#北京一
devrepo.devcloud.huaweicloud.com 114.116.231.65 
#北京四
devrepo.devcloud.cn-north-4.huaweicloud.com 114.116.231.65 
#上海一
devrepo.devcloud.cn-east-3.huaweicloud.com 124.71.80.194 
#上海二
devrepo-cn-east-2.devcloud.huaweicloud.com 124.71.80.194 
#广州
devrepo-cn-south-1.devcloud.huaweicloud.com 124.71.80.194 
#贵阳一
devrepo.devcloud.cn-southwest-2.huaweicloud.com 124.71.80.194
```
## **5.2.4** 下载文件超时

#### 问题现象

下载文件超时,出现错误信息"Request failed: urlopen error timed out"。

### 原因分析

由于主机对域名"devrepo.devcloud.huaweicloud.com"访问不通,导致使用此域名 对应的url下载文件超时。

- 1. 对用户的主机进行安全配置,可参考<mark>安全配置</mark>章节。
- 2. 用户可通过代理机方式进行部署,可参考<mark>[通过代理机进行内网部署](https://support.huaweicloud.com/bestpractice-deployman/deployman_practice_1019.html)</mark>章节。

## **5.2.5** 文件 **SHA256** 值不一致

#### 问题现象

下载文件时出现错误信息: "File sha256 different, packages may be modified!"。

#### 原因分析

出现此错误的原因是,部署应用下载软件包的过程中,制品仓库中对应的该软件包被 更新,导致文件前后的sha256值不一致。

## 处理方法

重新部署应用,并且在部署应用的过程中不要去更新制品仓库的软件包。

# **5.2.6** 文件 **MD5** 值不一致

## 问题现象

下载文件时出现错误信息: "File MD5 different,packages may be modified!"。

## 原因分析

出现此错误的原因是,部署应用下载软件包的过程中,制品仓库中对应的该软件包被 更新,导致文件前后的md5值不一致。

## 处理方法

重新部署应用,并且在部署应用的过程中不要去更新制品仓库的软件包。

# **5.2.7** 构建任务过多(**More than 100 build files**)

#### 问题现象

下载文件时出现错误信息: "More than 100 build files"。

### 原因分析

选择源类型为"构建任务"时,构建任务产生的软件包数量过多(大于100),直接下 载会导致部署应用出现超时的风险,故将单次下载包数量限制为100(含)以内。

#### 处理办法

有以下几种规避方案:

重新执行编译构建任务,将构建出的软件包压缩到一个压缩文件下。然后先使用 "选择部署来源"步骤来下载,再通过"解压文件"步骤进行解压。

● 使用"选择部署来源"步骤时,直接选择从制品仓库下载,选择构建包所在文件 夹,通过文件夹直接下载软件包。

# **5.2.8** 下载制品仓库的软件包,提示"**HTTP Error 403**"

## 问题现象

部署应用时, 下载制品仓库的软件包提示"HTTP Error 403":

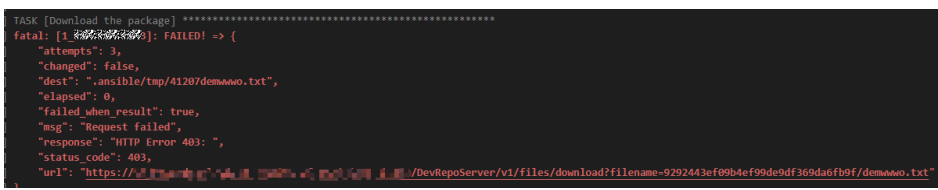

## 原因分析

- 当前用户无下载对应软件包的权限。
- 租户当月使用的制品仓库服务流量超出已购套餐的规格。

## 解决方法

- 联系项目管理员添加对应的权限。
- 检查租户制品仓库服务的下载流量是否耗尽,若流量已耗尽且还需继续使用下载 功能,升级租户套餐即可。

# **5.2.9** 部署应用中断

## 问题现象

当部署主机相关的应用时,出现如下日志:

## 问题分析

由于主机中 /etc/ssh/sshd\_config 配置文件中对服务器与客户端交互的活动心跳时间 做出了限制,所以在一个Ansible应用中如果在"规定时间"中主机没有任何响应则ssh 服务断开(注:上述"规定时间"是指在/etc/ssh/sshd\_config 配置文件中 ClientAliveInterval属性对应的值,单位:秒)。

## 解决方法

- 1. 修改/etc/ssh/sshd\_config 中 ClientAliveInterval属性值建议为1800。
- 2. 重启sshd服务。

## **5.2.10** 权限不够

## 问题现象

部署主机相关的应用时,出现"权限不够"日志提示时,说明当前用户对当前文件或 文件夹没有操作权限。

## 原因分析

当前用户对当前文件或文件夹没有操作权限。

## 处理方法

- 采用对当前用户可以访问的文件。
- 使用权限更高的用户,如:root。
- 给当前用户赋予更高权限(在"/etc/sudoers"文件中添加 'user ALL=(ALL) ALL', 其中user指的是被授予更高权限的用户)。

# **5.2.11** 参数含反斜杠"**\**"(特例)

## 问题现象

当部署主机相关的应用时,出现如下日志:

以路径为例,有以下几种常见现象:

● 输入的路径参数有"\b"特殊字符导致部署报错,如下图所示。

#### 图 **5-7** 日志信息

reate installation directu 

● 输入的路径参数有"\f"特殊字符导致部署报错,如下图所示。

图 **5-8** 日志信息

● 输入的路径参数有"\r"特殊字符导致部署报错,如下图所示。

图 **5-9** 日志信息

● 输入的路径参数有"\t"特殊字符导致部署报错,如下图所示。

图 **5-10** 日志信息

● 输入的路径参数有"\n"特殊字符导致部署报错,如下图所示。

#### 图 **5-11** 日志信息

## 原因分析

上述现象是由于存在输入特殊意义的转义字符导致。

#### 处理方法

- 方法一:规避此类特殊转义字符。
- 方法二: 路径统一使用正斜杠"/"代替反斜杠"\"。

## **5.2.12** 环境下没有主机

#### 问题现象

日志信息提示获取主机失败,环境下没有主机。

## 原因分析

环境里面没有主机导致的错误。

### 处理方法

步骤1 选择目标应用,单击 \*\*\*图标,单击"**编辑**",进入"部署步骤"页面。

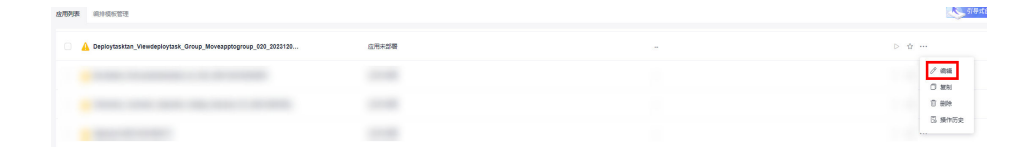

- 步骤2 单击"环境管理",切换到"环境管理"页面。
- 步骤**3** 单击目标环境名称,切换到"资源列表"页面,单击"导入主机"。
- 步骤**4** 主机添加并验证成功后重新部署应用即可。

**----**结束

## **5.2.13** 环境不存在

#### 问题现象

日志信息提示获取环境失败,找不到环境。

## 原因分析

引用的环境不存在或者被删除。

步骤1 选择目标应用,单击 \*\*\*图标,单击"编辑",进入"部署步骤"页面。

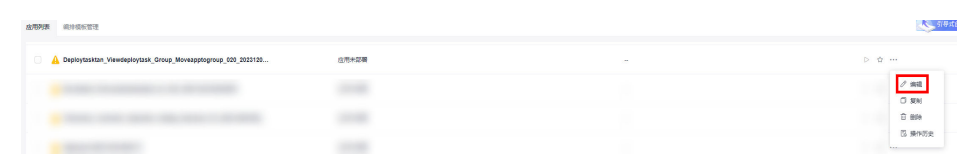

- 步骤2 单击"环境管理",切换到"环境管理"页面。
- 步骤**3** 单击"新建环境",信息配置完成后单击"保存",切换到"资源列表"页面。
- **步骤4** 单击"导入主机",主机导入并验证连通性成功后重新部署应用即可。

#### **----**结束

## **5.2.14 windows** 主机部署应用失败

#### 问题现象

日志信息提示如下图所示。

图 **5-12** 日志信息

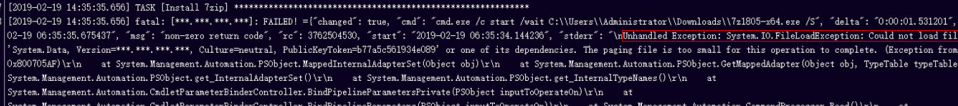

#### 原因分析

由于windows主机连通性验证时,缺失指定补丁包导致。

## 处理方法

按照**windows**[配置文档重新进行连通性验证](https://support.huaweicloud.com/usermanual-deployman/deployman_hlp_1101.html#section1)。

# **5.2.15** 使用 **sudo** 权限执行报错

#### 问题现象

部署主机相关应用时, 选择"使用sudo权限执行", 出现"需要密码"报错。

## 原因分析

当前用户选择了"使用sudo权限执行"选项,但是在Linux系统的/etc/sudoers文件中 并未对当前用户设置免密配置。

#### 处理方法

在/etc/sudoers文件中"root ALL=(ALL:ALL) ALL"配置后面添加"\$username ALL=(ALL) NOPASSWD: ALL" (其中\$username是当前用户名), 如下图所示。

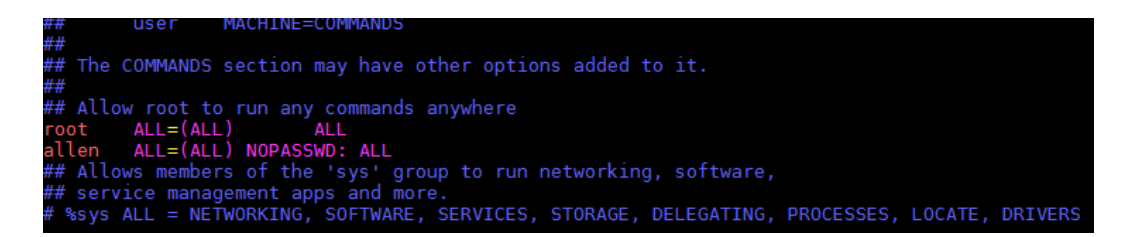

# **5.2.16** 部署进程被第三方杀毒软件拦截

## 问题现象

部署主机相关的应用时,应用部署失败,错误信息中包含如下内容: 错误信息:""msg": "Unexpected failure during module execution.""。

## 原因分析

部署应用时,在用户目标主机上的部署程序,被第三方杀毒软件拦截。

## 处理方法

- 1. 登录到目标主机。
- 2. 部署应用,此时第三方杀毒软件会拦截部署程序访问。
- 3. 根据第三方杀毒软件提示,选择允许部署程序访问,并勾选以后不再提醒。
- 4. 设置完成之后,部署应用。

# **5.2.17** 路径不合法

## 问题现象

日志信息提示非法路径。

## 原因分析

输入的路径有误。

## 处理方法

检查输入的路径是否正确,路径中不能出现"\"。

## **5.2.18** 在 **Centos** 上安装软件提示网络故障

## 问题现象

在Centos上安装软件,提示"网络不可达"。

## 原因分析

- 由于目标主机网络连接超时,使用官方镜像源下载软件包失败。
- 可能导致网络连接超时的原因:
- a. 目标主机和yum源网络不通。
- b. 防火墙限制出方向的访问。
- c. 安全组出方向规则策略限制。

- 1. 使用命令 "ping \$domainName"(其中\$domainName为yum源链接对应的域 名),检查网络连通性,如果网络连通正常请检查防火墙和安全组(如下2、
	- 3),否则请联系相关网络管理员打通网络。
- 2. 对于防火墙限制出方向:
	- 执行命令"iptables -nL",查看防火墙出方向限制清单是否包含80端口。
- 3. 对于云主机安全组出方向规则策略限制:
	- 联系相关网络管理员设置安全组出方向规则策略。

# **5.2.19** 在 **Ubuntu** 上安装软件提示网络故障

#### 问题现象

在Ubuntu上安装软件,提示"time out"。

#### 原因分析

- 由于目标主机网络连接超时,使用官方镜像源下载软件包失败。
- 可能导致网络连接超时的原因:
	- a. 目标主机和apt源网络不通。
	- b. 防火墙限制出方向的访问。
	- c. 安全组出方向规则策略限制。

## 解决方法

- 1. 使用命令 "ping \$domainName"(其中\$domainName为apt源链接对应的域 名),检查网络连通性,如果网络连通正常请检查防火墙和安全组(如下2、 3),否则请联系相关网络管理员打通网络。
- 2. 对于防火墙限制出方向:
	- 执行命令"iptables -nL",查看防火墙出方向限制清单是否包含80端口。
- 3. 对于云主机安全组出方向规则策略限制:
	- 联系相关网络管理员设置安全组出方向规则策略。

# **5.2.20 Linux** 机器输入 **Windows** 路径,提示安装路径输入不合法

#### 问题现象

日志提示如下信息:

"msg": "Failed to find handler for \"usr/local/python/Python-3.5.4.tgz\". Make sure the required command to extract the file is installed. Command \"/usr/bin/unzip\" could not handle archive. Command \"/usr/bin/ gtar\" could not handle archive."}

## 原因分析

安装路径输入不合法,部署Linux主机应用时输入Windows格式的路径。

## 处理方法

输入符合系统标准的安装路径。

# **5.3** 停止服务

# **5.3.1** 端口号错误

## 问题现象

日志信息提示"The port \*\*\*\* is not listening. Please check!"。

## 原因分析

该端口号并未被占用,即当前端口下没有进程。

### 处理方法

重新确认需要停止的服务的监听端口,并输入正确的端口。

## **5.3.2** 部署"停止服务"步骤显示成功,检测服务显示为启动状态

#### 问题现象

部署主机为Windows机器时,部署"停止服务"步骤显示成功,如图所示,但是检测 后发现服务又处于启动状态。

#### 图 **5-13** 日志信息

SUCCESS: The process with PID 3112 has been terminated.

## 原因分析

待停止的服务被注册为Windows服务,该服务设置的启动方式为自动启动。

#### 处理方法

修改该Windows服务的启动方式,或者通过其他方式来停止该服务。

## **5.3.3** 部署应用中断

### 问题现象

当部署主机相关的应用时,出现如下日志:

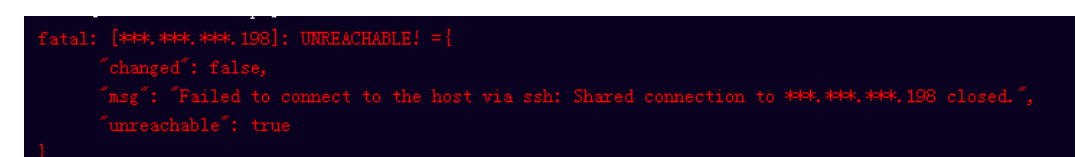

## 问题分析

由于主机中 /etc/ssh/sshd\_config 配置文件中对服务器与客户端交互的活动心跳时间 做出了限制,所以在一个Ansible应用中如果在"规定时间"中主机没有任何响应则ssh 服务断开(注:上述"规定时间"是指在/etc/ssh/sshd\_config 配置文件中 ClientAliveInterval属性对应的值,单位:秒)。

## 解决方法

- 1. 修改/etc/ssh/sshd\_config 中 ClientAliveInterval属性值建议为1800。
- 2. 重启sshd服务。

## **5.3.4** 权限不够

## 问题现象

部署主机相关的应用时,出现"权限不够"日志提示时,说明当前用户对当前文件或 文件夹没有操作权限。

## 原因分析

当前用户对当前文件或文件夹没有操作权限。

## 处理方法

- 采用对当前用户可以访问的文件。
- 使用权限更高的用户,如:root。
- 给当前用户赋予更高权限(在"/etc/sudoers"文件中添加 'user ALL=(ALL) ALL', 其中user指的是被授予更高权限的用户)。

# **5.3.5** 参数含反斜杠"**\**"(特例)

## 问题现象

当部署主机相关的应用时,出现如下日志:

以路径为例,有以下几种常见现象:

● 输入的路径参数有"\b"特殊字符导致部署报错,如下图所示。

图 **5-14** 日志信息

● 输入的路径参数有"\f"特殊字符导致部署报错,如下图所示。

图 **5-15** 日志信息

fatal: [\*\*\*,\*\*\*,\*\*\*,\*\*\*; FAILED! =["changed": false, "msg": "Get-AnsibleParam: Parameter 'path' has an invalid path <mark>'C:\\DJ\fa]</mark> specified."]

● 输入的路径参数有"\r"特殊字符导致部署报错,如下图所示。

图 **5-16** 日志信息

● 输入的路径参数有"\t"特殊字符导致部署报错,如下图所示。

图 **5-17** 日志信息

● 输入的路径参数有"\n"特殊字符导致部署报错,如下图所示。

图 **5-18** 日志信息

TASK [Create installation directory] <del>MENERERERERERERERERERERERERERERERER</del><br>fatal: [\*\*\*,\*\*\*,\*\*\*; FAILED! =["changed": false, "msg": "Get-AnsibleParam: Parameter 'path' has an invalid path<mark>'C:\\D[\nq'</mark> specified."]

## 原因分析

上述现象是由于存在输入特殊意义的转义字符导致。

### 处理方法

- 方法一:规避此类特殊转义字符。
- 方法二:路径统一使用正斜杠"/"代替反斜杠"\"。

# **5.3.6** 环境下没有主机

#### 问题现象

日志信息提示获取主机失败,环境下没有主机。

## 原因分析

环境里面没有主机导致的错误。

#### 处理方法

步骤1 选择目标应用,单击 \*\*\*图标,单击"**编辑**",进入"部署步骤"页面。

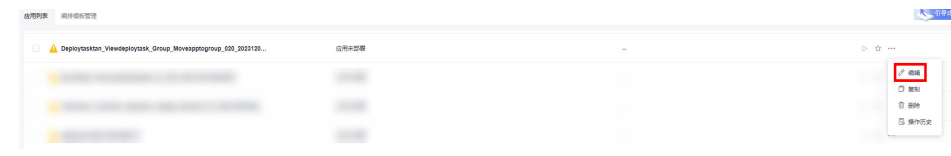

步骤2 单击"环境管理", 切换到"环境管理"页面。

步骤**3** 单击目标环境名称,切换到"资源列表"页面,单击"导入主机"。

步骤**4** 主机添加并验证成功后重新部署应用即可。

**----**结束

## **5.3.7** 环境不存在

## 问题现象

日志信息提示获取环境失败,找不到环境。

#### 原因分析

引用的环境不存在或者被删除。

## 处理方法

步骤1 选择目标应用,单击 \*\*\*图标,单击"编辑",进入"部署步骤"页面。

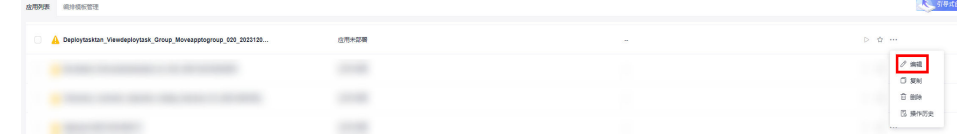

- 步骤2 单击"环境管理",切换到"环境管理"页面。
- 步骤**3** 单击"新建环境",信息配置完成后单击"保存",切换到"资源列表"页面。

步骤4 单击"导入主机",主机导入并验证连通性成功后重新部署应用即可。

**----**结束

## **5.3.8 windows** 主机部署应用失败

## 问题现象

日志信息提示如下图所示。

图 **5-19** 日志信息

原因分析

由于windows主机连通性验证时,缺失指定补丁包导致。

## 处理方法

按照**windows**[配置文档重新进行连通性验证](https://support.huaweicloud.com/usermanual-deployman/deployman_hlp_1101.html#section1)。

# **5.3.9** 使用 **sudo** 权限执行报错

## 问题现象

部署主机相关应用时, 选择"使用sudo权限执行", 出现"需要密码"报错。

## 原因分析

当前用户选择了"使用sudo权限执行"选项,但是在Linux系统的/etc/sudoers文件中 并未对当前用户设置免密配置。

## 处理方法

在/etc/sudoers文件中"root ALL=(ALL:ALL) ALL"配置后面添加"\$username ALL=(ALL) NOPASSWD: ALL" (其中\$username是当前用户名), 如下图所示。

The COMMANDS section may have other options added to it. # Allow root to run any commands anywhere<br># Allow root (ALL) ALL<br>Jot ALL=(ALL) NOPASSWD: ALL<br># Allows members of the 'sys' group to run networking, software,<br># service management apps and more.<br>%sys ALL = NETWORKING, SOFTW

# **5.3.10** 部署进程被第三方杀毒软件拦截

## 问题现象

部署主机相关的应用时,应用部署失败,错误信息中包含如下内容: 错误信息:""msg": "Unexpected failure during module execution.""。

## 原因分析

部署应用时,在用户目标主机上的部署程序,被第三方杀毒软件拦截。

## 处理方法

- 1. 登录到目标主机。
- 2. 部署应用,此时第三方杀毒软件会拦截部署程序访问。
- 3. 根据第三方杀毒软件提示,选择允许部署程序访问,并勾选以后不再提醒。
- 4. 设置完成之后,部署应用。

## **5.3.11** 路径不合法

## 问题现象

日志信息提示非法路径。

## 原因分析

输入的路径有误。

检查输入的路径是否正确,路径中不能出现"\"。

# **5.3.12** 在 **Centos** 上安装软件提示网络故障

## 问题现象

在Centos上安装软件,提示"网络不可达"。

## 原因分析

- 由于目标主机网络连接超时,使用官方镜像源下载软件包失败。
- 可能导致网络连接超时的原因:
	- a. 目标主机和yum源网络不通。
	- b. 防火墙限制出方向的访问。
	- c. 安全组出方向规则策略限制。

## 处理方法

- 1. 使用命令 "ping \$domainName"(其中\$domainName为yum源链接对应的域 名),检查网络连通性,如果网络连通正常请检查防火墙和安全组(如下2、 3),否则请联系相关网络管理员打通网络。
- 2. 对于防火墙限制出方向:
	- 执行命令"iptables -nL",查看防火墙出方向限制清单是否包含80端口。
- 3. 对于云主机安全组出方向规则策略限制:
	- 联系相关网络管理员设置安全组出方向规则策略。

# **5.3.13** 在 **Ubuntu** 上安装软件提示网络故障

## 问题现象

在Ubuntu上安装软件,提示"time out"。

## 原因分析

- 由于目标主机网络连接超时,使用官方镜像源下载软件包失败。
- 可能导致网络连接超时的原因:
	- a. 目标主机和apt源网络不通。
	- b. 防火墙限制出方向的访问。
	- c. 安全组出方向规则策略限制。

## 解决方法

- 1. 使用命令 "ping \$domainName"(其中\$domainName为apt源链接对应的域 名),检查网络连通性,如果网络连通正常请检查防火墙和安全组(如下2、 3),否则请联系相关网络管理员打通网络。
- 2. 对于防火墙限制出方向:
- 执行命令"iptables -nL",查看防火墙出方向限制清单是否包含80端口。
- 3. 对于云主机安全组出方向规则策略限制:
	- 联系相关网络管理员设置安全组出方向规则策略。

# **5.3.14 Linux** 机器输入 **Windows** 路径,提示安装路径输入不合法

### 问题现象

日志提示如下信息:

"msg": "Failed to find handler for \"usr/local/python/Python-3.5.4.tgz\". Make sure the required command to extract the file is installed. Command \"/usr/bin/unzip\" could not handle archive. Command \"/usr/bin/ gtar\" could not handle archive."}

## 原因分析

安装路径输入不合法,部署Linux主机应用时输入Windows格式的路径。

## 处理方法

输入符合系统标准的安装路径。

# **5.4** 拷贝文件

# **5.4.1** 没有找到目标文件

## 问题现象

日志信息提示"cannot find path ... because it does not exist."。

## 原因分析

没有找到目标文件时,会提示该错误信息。

## 处理方法

检查源路径(文件)是否存在。

# **5.4.2** 文件路径不合法

## 问题现象

日志信息提示"ERROR! failed at splitting arguments, either an unbalanced jinja2 block or quotes: replace\_param=..."。

## 原因分析

文件路径中可能存在反斜杠"\"符号。

请用正斜杠"/"代替反斜杠"\"。

#### 说明

Linux/Windows文件路径均采用正斜杠"/"的格式。

# **5.4.3** 文件不存在或者路径不正确

#### 问题现象

日志信息提示"无法获取...文件状态...没有那个文件或目录"。

## 原因分析

该现象有如下两个原因:

- 文件不存在,系统无法找到源文件。
- 文件路径不是绝对路径,系统无法解析到正确的路径。

## 处理方法

根据失败的原因,对应处理方法如下:

- 确保拷贝的源文件存在,可通过"执行shell命令"步骤确认源文件是否存在。
- 检查文件路径名填写是否正确,确保路径名是以斜杠"/"开头的绝对路径。

# **5.4.4** 部署"拷贝文件"步骤显示成功但没达到预期结果

## 问题现象

部署"拷贝文件"步骤时显示成功,但没有达到预期效果。

部署完成后,在目标路径下生成新的文件,与目标路径同名且无后缀名,如下两张图 所示。

#### 图 **5-20** 任务模板路径

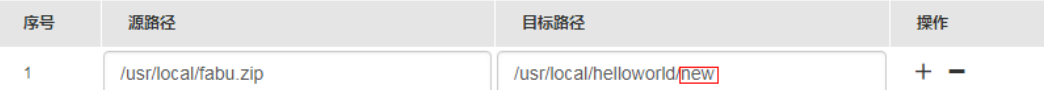

#### 图 **5-21** 目标机生成的新文件

#### -rwxr-xr-x. 1 root root 3594 Jan 13 17:32 new

此时会出现如下两种情况:

- 若拷贝的源文件为文本文件,拷贝完成后仍然可以对新文件正常编辑。
- 若拷贝的源文件为非文本文件,拷贝完成后对新文件进行编辑则会出现乱码。

## 原因分析

拷贝文件的目标路径不以"/"结尾时,系统会以文件重命名的方式进行拷贝。如果文 件名已存在,则会覆盖原来已有的文件。

## 处理方法

- 若源文件的名字、格式确定,则在目标路径中也尽量指定要拷贝的目录、文件名 以及文件格式。
- 若拷贝多个文件,或者要拷贝到某个目录下时,目标路径应以"/"结尾。

# **5.4.5** 当前主机用户权限不足

## **"msg": "chown failed: [Errno 1] Operation not permitted: '/home'"**

#### 问题现象

日志信息提示""msg": "chown failed: [Errno 1] Operation not permitted: '/ home'""。

#### 原因分析

主机当前用户权限不足。

## 处理方法

启用sudo权限或修改目录文件权限属性。

## **User is not Administrator**

#### 问题现象

部署"拷贝文件"步骤,跨主机拷贝文件时,日志信息提示"User is not Administrator"。

## 原因分析

目标主机未使用Administrator账户登录。

## 处理方法

使用Administrator账户登录的主机。

# **5.4.6 Linux** 环境间拷贝文件报错**: copy file failed**

## 问题现象

日志显示"copy file failed"。

## 原因分析

● 原路径文件可能不存在或者没有访问权限。

目标路径可能没有访问权限。

## 处理办法

输入正确的可访问的文件路径即可。

# **5.4.7 windows** 环境间拷贝文件报错**:Windows does not support copying files between hosts**

## 问题现象

日志显示"**Windows does not support copying files between hosts**"。

## 原因分析

选择的主机为Windows主机,目前主机间拷贝文件不支持Windows主机间的拷贝。

## 处理办法

选择Linux可以进行主机间拷贝。

# **5.4.8** 环境间拷贝文件报错**:Hosts using secret key credit do not support copying files between**

## 问题现象

日志显示"**Hosts using secret key credit do not support copying files between**"。

## 原因分析

选择的目标主机为密钥认证的主机,目前暂不支持向密钥认证的主机拷贝文件。

## 处理办法

建议将目标主机的认证方式改为密码认证的方式。

## **5.4.9** 部署应用中断

#### 问题现象

当部署主机相关的应用时,出现如下日志:

## 问题分析

由于主机中 /etc/ssh/sshd\_config 配置文件中对服务器与客户端交互的活动心跳时间 做出了限制,所以在一个Ansible应用中如果在"规定时间"中主机没有任何响应则ssh 服务断开(注:上述"规定时间"是指在/etc/ssh/sshd\_config 配置文件中 ClientAliveInterval属性对应的值,单位:秒)。

## 解决方法

- 1. 修改/etc/ssh/sshd\_config 中 ClientAliveInterval属性值建议为1800。
- 2. 重启sshd服务。

## **5.4.10** 权限不够

#### 问题现象

部署主机相关的应用时,出现"权限不够"日志提示时,说明当前用户对当前文件或 文件夹没有操作权限。

## 原因分析

当前用户对当前文件或文件夹没有操作权限。

## 处理方法

- 采用对当前用户可以访问的文件。
- 使用权限更高的用户,如:root。
- 给当前用户赋予更高权限(在"/etc/sudoers"文件中添加 'user ALL=(ALL) ALL', 其中user指的是被授予更高权限的用户)。

# **5.4.11** 参数含反斜杠"**\**"(特例)

## 问题现象

当部署主机相关的应用时,出现如下日志: 以路径为例,有以下几种常见现象:

● 输入的路径参数有"\b"特殊字符导致部署报错,如下图所示。

图 **5-22** 日志信息

# 

● 输入的路径参数有"\f"特殊字符导致部署报错,如下图所示。

图 **5-23** 日志信息

● 输入的路径参数有"\r"特殊字符导致部署报错,如下图所示。

图 **5-24** 日志信息

● 输入的路径参数有"\t"特殊字符导致部署报错,如下图所示。

图 **5-25** 日志信息

● 输入的路径参数有"\n"特殊字符导致部署报错,如下图所示。

图 **5-26** 日志信息

mon tectore and carrier and contributions of the set of the set of the set of the set of the set of the set of the set of the set of the set of the set of the set of the set of the set of the set of the set of the set of t

## 原因分析

上述现象是由于存在输入特殊意义的转义字符导致。

### 处理方法

- 方法一:规避此类特殊转义字符。
- 方法二:路径统一使用正斜杠"/"代替反斜杠"\"。

# **5.4.12** 环境下没有主机

#### 问题现象

日志信息提示获取主机失败,环境下没有主机。

## 原因分析

环境里面没有主机导致的错误。

## 处理方法

步骤1 选择目标应用,单击 \*\*\*图标,单击"**编辑**",进入"部署步骤"页面。

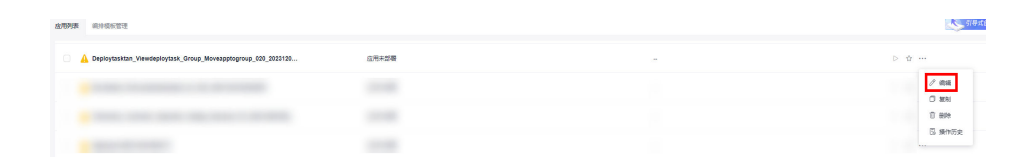

步骤2 单击"环境管理",切换到"环境管理"页面。

**步骤3** 单击目标环境名称, 切换到"资源列表"页面, 单击"导入主机"。

步骤**4** 主机添加并验证成功后重新部署应用即可。

**----**结束

## **5.4.13** 环境不存在

#### 问题现象

日志信息提示获取环境失败,找不到环境。

## 原因分析

引用的环境不存在或者被删除。

## 处理方法

步骤1 选择目标应用,单击 \*\*\*图标,单击"**编辑**",进入"部署步骤"页面。

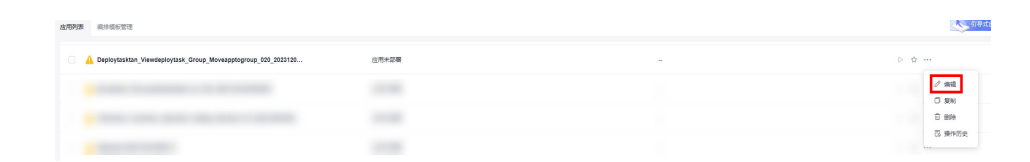

- 步骤2 单击"环境管理",切换到"环境管理"页面。
- 步骤**3** 单击"新建环境",信息配置完成后单击"保存",切换到"资源列表"页面。

步骤4 单击"导入主机",主机导入并验证连通性成功后重新部署应用即可。

**----**结束

# **5.4.14 windows** 主机部署应用失败

## 问题现象

日志信息提示如下图所示。

图 **5-27** 日志信息

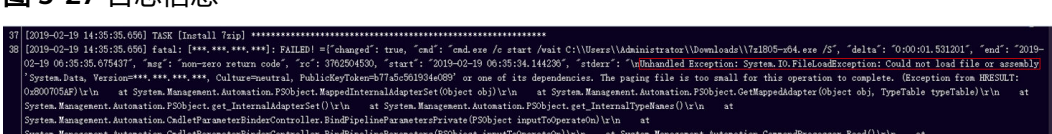

## 原因分析

由于windows主机连通性验证时,缺失指定补丁包导致。

## 处理方法

按照**windows**[配置文档重新进行连通性验证](https://support.huaweicloud.com/usermanual-deployman/deployman_hlp_1101.html#section1)。

# **5.4.15** 使用 **sudo** 权限执行报错

## 问题现象

部署主机相关应用时, 选择"使用sudo权限执行", 出现"需要密码"报错。

## 原因分析

当前用户选择了"使用sudo权限执行"选项,但是在Linux系统的/etc/sudoers文件中 并未对当前用户设置免密配置。

在/etc/sudoers文件中"root ALL=(ALL:ALL) ALL"配置后面添加"\$username ALL=(ALL) NOPASSWD: ALL"(其中\$username是当前用户名),如下图所示。

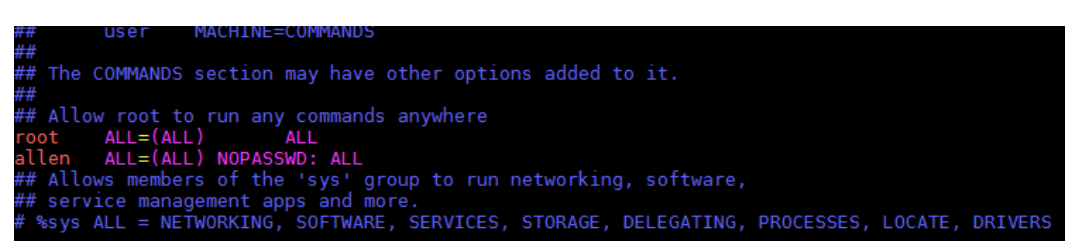

# **5.4.16** 部署进程被第三方杀毒软件拦截

## 问题现象

部署主机相关的应用时,应用部署失败,错误信息中包含如下内容:

错误信息:""msg": "Unexpected failure during module execution.""。

## 原因分析

部署应用时,在用户目标主机上的部署程序,被第三方杀毒软件拦截。

## 处理方法

- 1. 登录到目标主机。
- 2. 部署应用,此时第三方杀毒软件会拦截部署程序访问。
- 3. 根据第三方杀毒软件提示,选择允许部署程序访问,并勾选以后不再提醒。
- 4. 设置完成之后,部署应用。

## **5.4.17** 路径不合法

## 问题现象

日志信息提示非法路径。

## 原因分析

输入的路径有误。

## 处理方法

检查输入的路径是否正确,路径中不能出现"\"。

# **5.4.18** 在 **Centos** 上安装软件提示网络故障

## 问题现象

在Centos上安装软件,提示"网络不可达"。

## 原因分析

- 由于目标主机网络连接超时,使用官方镜像源下载软件包失败。
- 可能导致网络连接超时的原因:
	- a. 目标主机和yum源网络不通。
	- b. 防火墙限制出方向的访问。
	- c. 安全组出方向规则策略限制。

## 处理方法

- 1. 使用命令 "ping \$domainName"(其中\$domainName为yum源链接对应的域 名),检查网络连通性,如果网络连通正常请检查防火墙和安全组(如下2、 3),否则请联系相关网络管理员打通网络。
- 2. 对于防火墙限制出方向:
	- 执行命令"iptables -nL",查看防火墙出方向限制清单是否包含80端口。
- 3. 对于云主机安全组出方向规则策略限制:
	- 联系相关网络管理员设置安全组出方向规则策略。

# **5.4.19** 在 **Ubuntu** 上安装软件提示网络故障

## 问题现象

在Ubuntu上安装软件,提示"time out"。

## 原因分析

- 由于目标主机网络连接超时,使用官方镜像源下载软件包失败。
- 可能导致网络连接超时的原因:
	- a. 目标主机和apt源网络不通。
	- b. 防火墙限制出方向的访问。
	- c. 安全组出方向规则策略限制。

## 解决方法

- 1. 使用命令 "ping \$domainName"(其中\$domainName为apt源链接对应的域 名),检查网络连通性,如果网络连通正常请检查防火墙和安全组(如下2、 3),否则请联系相关网络管理员打通网络。
- 2. 对于防火墙限制出方向:
	- 执行命令"iptables -nL",查看防火墙出方向限制清单是否包含80端口。
- 3. 对于云主机安全组出方向规则策略限制:
	- 联系相关网络管理员设置安全组出方向规则策略。

# **5.4.20 Linux** 机器输入 **Windows** 路径,提示安装路径输入不合法

## 问题现象

日志提示如下信息:

"msg": "Failed to find handler for \"usr/local/python/Python-3.5.4.tgz\". Make sure the required command to extract the file is installed. Command \"/usr/bin/unzip\" could not handle archive. Command \"/usr/bin/ gtar\" could not handle archive."}

## 原因分析

安装路径输入不合法,部署Linux主机应用时输入Windows格式的路径。

## 处理方法

输入符合系统标准的安装路径。

# **5.5** 删除文件

# **5.5.1** 文件删除失败(**Linux**)

#### 问题现象

日志没有报错,但是文件没有删除成功。

## 原因分析

可能是用户输错了文件路径,删除的时候没找到这个文件,所以默认已经删除。

#### 处理方法

检查输入的文件路径,确保路径正确。

# **5.5.2** 文件路径不存在(**Windows**)

#### 问题现象

日志信息提示""stderr": "del : Cannot find path 'C:\\nodendoenodeno' because it does not exist."。

## 原因分析

待删除的路径不存在。

#### 处理方法

检查输入的删除路径是否正确,路径中冒号是否为英文状态(不能使用中文冒号)。

# **5.5.3** 文件路径错误(**Windows**)

#### 问题现象

日志信息提示""stderr": "Remove-Item : A positional parameter cannot be found that accepts argument 'est\r\n1'.".

## 原因分析

删除文件任务步骤底层使用ansible,在使用Windows路径时,需要使用正斜杠"/"而 不是常见的反斜杠"\" 。

## 处理方法

检查输入的删除路径,如果是Windows路径,确保使用的是正斜杠"/"。

# **5.5.4** 文件路径使用了中文冒号(**Windows**)

#### 问题现象

日志信息提示""stderr": "del : Cannot find path 'C:\\Users\\Administrator\\c:\ \test001' because it does not \r\nexist."。

## 原因分析

删除路径中的冒号是中文字符。

## 处理方法

核查删除路径是否输入正确,Windows路径中,冒号修改为英文状态(不能使用中文 冒号)。

# **5.5.5** 批量删除文件路径间隔符号错误

## 问题现象

日志信息显示使用了中文分号。

## 原因分析

批量删除是以英文分号分隔多个路径的,如果使用其他符号,会被当成一个路径。

#### 处理方法

使用英文分号来分隔多个路径。

## **5.5.6** 部署应用中断

## 问题现象

当部署主机相关的应用时,出现如下日志:

## 问题分析

由于主机中 /etc/ssh/sshd\_config 配置文件中对服务器与客户端交互的活动心跳时间 做出了限制,所以在一个Ansible应用中如果在"规定时间"中主机没有任何响应则ssh 服务断开(注:上述"规定时间"是指在/etc/ssh/sshd\_config 配置文件中 ClientAliveInterval属性对应的值,单位:秒)。

## 解决方法

- 1. 修改/etc/ssh/sshd\_config 中 ClientAliveInterval属性值建议为1800。
- 2. 重启sshd服务。

## **5.5.7** 权限不够

## 问题现象

部署主机相关的应用时,出现"权限不够"日志提示时,说明当前用户对当前文件或 文件夹没有操作权限。

## 原因分析

当前用户对当前文件或文件夹没有操作权限。

## 处理方法

- 采用对当前用户可以访问的文件。
- 使用权限更高的用户,如:root。
- 给当前用户赋予更高权限(在"/etc/sudoers"文件中添加 'user ALL=(ALL) ALL', 其中user指的是被授予更高权限的用户)。

# **5.5.8** 参数含反斜杠"**\**"(特例)

## 问题现象

当部署主机相关的应用时,出现如下日志:

以路径为例,有以下几种常见现象:

● 输入的路径参数有"\b"特殊字符导致部署报错,如下图所示。

图 **5-28** 日志信息

● 输入的路径参数有"\f"特殊字符导致部署报错,如下图所示。

图 **5-29** 日志信息

● 输入的路径参数有"\r"特殊字符导致部署报错,如下图所示。

图 **5-30** 日志信息

● 输入的路径参数有"\t"特殊字符导致部署报错,如下图所示。

图 **5-31** 日志信息

TASK [Create installation directory] <del>MINIMINIMINIMINIMINIMINIMINIMINIMINI</del><br>fatal: [<del>MM, MM, MM, MM:</del> FAILED! =["changed": false, "msg": "Get-AnsibleParam: Parameter 'path' has an invalid path<mark>'C:\\D[\ta'</mark> specified."]

输入的路径参数有"\n"特殊字符导致部署报错,如下图所示。

图 **5-32** 日志信息

ann (create matarration urrectury) <del>(created controller created created created creat</del>er 'path' has an invalid path<mark>'C:\\D[\m4'</mark> specified."]

#### 原因分析

上述现象是由于存在输入特殊意义的转义字符导致。

## 处理方法

- 方法一:规避此类特殊转义字符。
- 方法二:路径统一使用正斜杠"/"代替反斜杠"\"。

## **5.5.9** 环境下没有主机

#### 问题现象

日志信息提示获取主机失败,环境下没有主机。

## 原因分析

环境里面没有主机导致的错误。

### 处理方法

步骤1 选择目标应用,单击 \*\*\*图标,单击"**编辑**",进入"部署步骤"页面。

大 51号式 tan\_Viewdeploytask\_Group\_Moveapptogroup\_020\_2023120  $\begin{array}{c}\n\sqrt{1.001} \\
\hline\n\sqrt{1.0001}\n\end{array}$  $\sim$ a term contribute manager in the  $\sim$ a more commer-**START** 

步骤2 单击"环境管理",切换到"环境管理"页面。

- 步骤**3** 单击目标环境名称,切换到"资源列表"页面,单击"导入主机"。
- 步骤**4** 主机添加并验证成功后重新部署应用即可。

#### **----**结束

# **5.5.10** 环境不存在

#### 问题现象

日志信息提示获取环境失败,找不到环境。

#### 原因分析

引用的环境不存在或者被删除。

## 处理方法

步骤1 选择目标应用,单击 \*\*\*图标,单击 "**编辑**",进入 "部署步骤"页面。

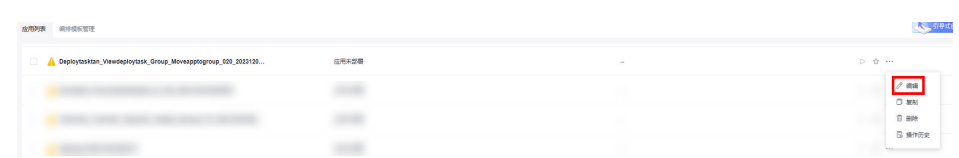

- 步骤2 单击"环境管理", 切换到"环境管理"页面。
- 步骤**3** 单击"新建环境",信息配置完成后单击"保存",切换到"资源列表"页面。
- 步骤4 单击"导入主机",主机导入并验证连通性成功后重新部署应用即可。

### **----**结束

# **5.5.11 windows** 主机部署应用失败

### 问题现象

日志信息提示如下图所示。

图 **5-33** 日志信息

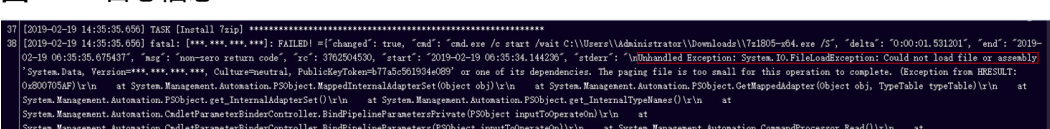

## 原因分析

由于windows主机连通性验证时,缺失指定补丁包导致。

#### 处理方法

按照**windows**[配置文档重新进行连通性验证](https://support.huaweicloud.com/usermanual-deployman/deployman_hlp_1101.html#section1)。

# **5.5.12** 使用 **sudo** 权限执行报错

#### 问题现象

部署主机相关应用时,选择"使用sudo权限执行",出现"需要密码"报错。

## 原因分析

当前用户选择了"使用sudo权限执行"选项,但是在Linux系统的/etc/sudoers文件中 并未对当前用户设置免密配置。

### 处理方法

在/etc/sudoers文件中"root ALL=(ALL:ALL) ALL"配置后面添加"\$username ALL=(ALL) NOPASSWD: ALL"(其中\$username是当前用户名),如下图所示。

The COMMANDS section may have other options added to it. Allow root to run any commands anywhere<br>ot ALL=(ALL) ALL<br>len ALL=(ALL) NOPASSWD: ALL<br>Allows members of the 'sys' group to run networking, software,<br>service management apps and more.<br>service anagement apps and more. %sys ALL = NETWORKING, SOFTWARE, SERVICES, STORAGE, DELEGATING, PROCESSES, LOCATE, DRIVERS

# **5.5.13** 部署进程被第三方杀毒软件拦截

#### 问题现象

部署主机相关的应用时,应用部署失败,错误信息中包含如下内容:

错误信息:""msg": "Unexpected failure during module execution.""。

#### 原因分析

部署应用时,在用户目标主机上的部署程序,被第三方杀毒软件拦截。

## 处理方法

- 1. 登录到目标主机。
- 2. 部署应用,此时第三方杀毒软件会拦截部署程序访问。
- 3. 根据第三方杀毒软件提示,选择允许部署程序访问,并勾选以后不再提醒。
- 4. 设置完成之后,部署应用。

# **5.5.14** 路径不合法

#### 问题现象

日志信息提示非法路径。

#### 原因分析

输入的路径有误。

## 处理方法

检查输入的路径是否正确,路径中不能出现"\"。

# **5.5.15** 在 **Centos** 上安装软件提示网络故障

## 问题现象

在Centos上安装软件,提示"网络不可达"。

## 原因分析

- 由于目标主机网络连接超时,使用官方镜像源下载软件包失败。
- 可能导致网络连接超时的原因:
	- a. 目标主机和yum源网络不通。
	- b. 防火墙限制出方向的访问。
	- c. 安全组出方向规则策略限制。

## 处理方法

- 1. 使用命令 "ping \$domainName"(其中\$domainName为yum源链接对应的域 名),检查网络连通性,如果网络连通正常请检查防火墙和安全组(如下2、
	- 3),否则请联系相关网络管理员打通网络。
- 2. 对于防火墙限制出方向:
	- 执行命令"iptables -nL",查看防火墙出方向限制清单是否包含80端口。
- 3. 对于云主机安全组出方向规则策略限制:
	- 联系相关网络管理员设置安全组出方向规则策略。

# **5.5.16** 在 **Ubuntu** 上安装软件提示网络故障

## 问题现象

在Ubuntu上安装软件,提示"time out"。

## 原因分析

- 由于目标主机网络连接超时,使用官方镜像源下载软件包失败。
- 可能导致网络连接超时的原因:
	- a. 目标主机和apt源网络不通。
	- b. 防火墙限制出方向的访问。
	- c. 安全组出方向规则策略限制。

## 解决方法

- 1. 使用命令 "ping \$domainName"(其中\$domainName为apt源链接对应的域 名),检查网络连通性,如果网络连通正常请检查防火墙和安全组(如下2、 3),否则请联系相关网络管理员打通网络。
- 2. 对于防火墙限制出方向:
	- 执行命令"iptables -nL",查看防火墙出方向限制清单是否包含80端口。
- 3. 对于云主机安全组出方向规则策略限制:
	- 联系相关网络管理员设置安全组出方向规则策略。

# **5.5.17 Linux** 机器输入 **Windows** 路径,提示安装路径输入不合法

## 问题现象

日志提示如下信息:

"msg": "Failed to find handler for \"usr/local/python/Python-3.5.4.tgz\". Make sure the required command to extract the file is installed. Command \"/usr/bin/unzip\" could not handle archive. Command \"/usr/bin/ gtar\" could not handle archive."}

## 原因分析

安装路径输入不合法,部署Linux主机应用时输入Windows格式的路径。

## 处理方法

输入符合系统标准的安装路径。

# **5.6** 解压文件

# **5.6.1** 没有找到解压文件

## 问题现象

日志信息提示"unzip: cannot find or open…"。

## 原因分析

- 找不到目标解压文件时,会提示该错误信息。
- 主机当前用户权限不足。

## 处理方法

- 对于Windows系统,检查文件路径是否采用了反斜杠"\"符号,若存在,请用正 斜杠"/"替换。
- 检查源路径(文件)或目标路径(文件)是否存在。
- 检查文件类型是否正确,确保文件以正确的压缩格式结尾。
- 启用sudo权限或修改目录文件权限属性。

# **5.6.2** 原生命令 **Compress-Archive** 打包时包含反斜杠"**\**"

## 问题现象

日志信息提示"appears to use backslashes as path separators…"。

## 原因分析

使用powershell原生命令, 或者使用编译构建"Msbuild构建"步骤打包时, 由于 powershell原生命令Compress-Archive打包出来的文件路径分隔符采用反斜杠"\", 由于此打包方式普适性和平台兼容性差导致上述问题的产生。

- 1. 构建任务使用如下脚本进行构建打包: nuget restore msbuild /p:OutputPath=../buildResult/Release/bin powershell Invoke-WebRequest -UseBasicParsing https://www.7-zip.org/a/7z1900-x64.exe -OutFile ./ 7zip.exe 7zip.exe /S "C:/Program Files/7-Zip/7z.exe" a ./archive.zip ./buildResult/Release/bin/\*
- 2. 自定义打包请使用7-Zip打包工具进行打包。

# **5.6.3** 部署应用中断

## 问题现象

当部署主机相关的应用时,出现如下日志:

## 问题分析

由于主机中 /etc/ssh/sshd\_config 配置文件中对服务器与客户端交互的活动心跳时间 做出了限制,所以在一个Ansible应用中如果在"规定时间"中主机没有任何响应则ssh 服务断开(注:上述"规定时间"是指在/etc/ssh/sshd\_config 配置文件中 ClientAliveInterval属性对应的值,单位:秒)。

## 解决方法

- 1. 修改/etc/ssh/sshd\_config 中 ClientAliveInterval属性值建议为1800。
- 2. 重启sshd服务。

# **5.6.4** 权限不够

## 问题现象

部署主机相关的应用时,出现"权限不够"日志提示时,说明当前用户对当前文件或 文件夹没有操作权限。

## 原因分析

当前用户对当前文件或文件夹没有操作权限。

## 处理方法

- 采用对当前用户可以访问的文件。
- 使用权限更高的用户,如:root。
- 给当前用户赋予更高权限(在"/etc/sudoers"文件中添加 'user ALL=(ALL) ALL', 其中user指的是被授予更高权限的用户)。
# **5.6.5** 参数含反斜杠"**\**"(特例)

### 问题现象

当部署主机相关的应用时,出现如下日志: 以路径为例,有以下几种常见现象:

● 输入的路径参数有"\b"特殊字符导致部署报错,如下图所示。

图 **5-34** 日志信息

● 输入的路径参数有"\f"特殊字符导致部署报错,如下图所示。

图 **5-35** 日志信息

● 输入的路径参数有"\r"特殊字符导致部署报错,如下图所示。

图 **5-36** 日志信息

● 输入的路径参数有"\t"特殊字符导致部署报错,如下图所示。

图 **5-37** 日志信息

● 输入的路径参数有"\n"特殊字符导致部署报错,如下图所示。

图 **5-38** 日志信息

## 原因分析

上述现象是由于存在输入特殊意义的转义字符导致。

### 处理方法

- 方法一:规避此类特殊转义字符。
- 方法二:路径统一使用正斜杠"/"代替反斜杠"\"。

# **5.6.6** 环境下没有主机

### 问题现象

日志信息提示获取主机失败,环境下没有主机。

# 原因分析

环境里面没有主机导致的错误。

# 处理方法

步骤1 选择目标应用,单击 \*\*\*图标,单击"**编辑**",进入"部署步骤"页面。

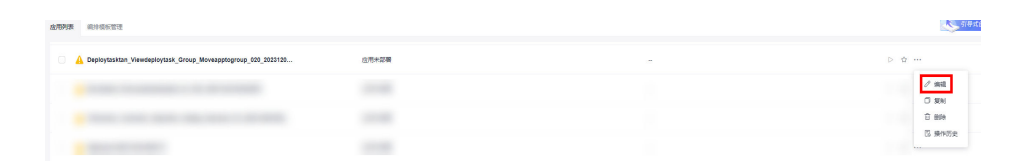

步骤2 单击"环境管理", 切换到"环境管理"页面。

步骤**3** 单击目标环境名称,切换到"资源列表"页面,单击"导入主机"。

步骤**4** 主机添加并验证成功后重新部署应用即可。

**----**结束

# **5.6.7** 环境不存在

## 问题现象

日志信息提示获取环境失败,找不到环境。

### 原因分析

引用的环境不存在或者被删除。

### 处理方法

步骤1 选择目标应用,单击 \*\*\*图标,单击"编辑",进入"部署步骤"页面。

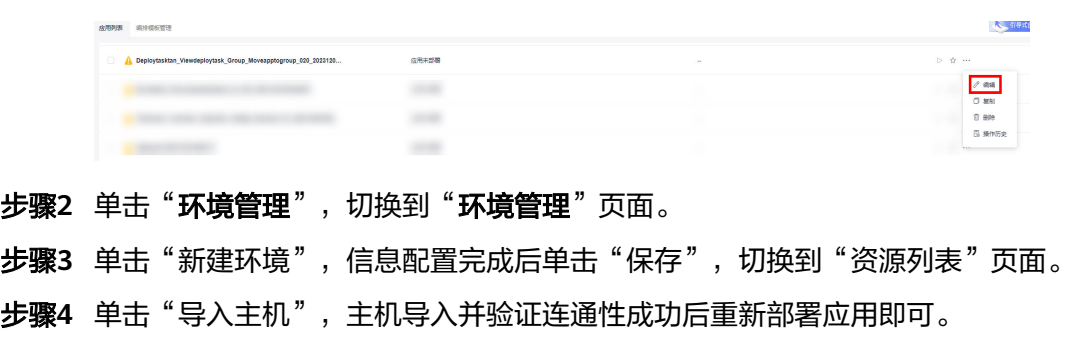

#### **----**结束

# **5.6.8 windows** 主机部署应用失败

#### 问题现象

日志信息提示如下图所示。

#### 图 **5-39** 日志信息

## 原因分析

由于windows主机连通性验证时,缺失指定补丁包导致。

## 处理方法

按照**windows**[配置文档重新进行连通性验证](https://support.huaweicloud.com/usermanual-deployman/deployman_hlp_1101.html#section1)。

# **5.6.9** 使用 **sudo** 权限执行报错

#### 问题现象

部署主机相关应用时, 选择"使用sudo权限执行", 出现"需要密码"报错。

## 原因分析

当前用户选择了"使用sudo权限执行"选项,但是在Linux系统的/etc/sudoers文件中 并未对当前用户设置免密配置。

## 处理方法

在/etc/sudoers文件中"root ALL=(ALL:ALL) ALL"配置后面添加"\$username ALL=(ALL) NOPASSWD: ALL" (其中\$username是当前用户名), 如下图所示。

The COMMANDS section may have other options added to it. Allow root to run any commands anywhere<br>the ALL=(ALL) ALL<br>len ALL=(ALL) NOPASSWD: ALL<br>Allows members of the 'sys' group to run networking, software,<br>service management apps and more. = NETWORKING, SOFTWARE, SERVICES, STORAGE, DELEGATING, PROCESSES, LOCATE, DRIVERS ksys All

# **5.6.10** 部署进程被第三方杀毒软件拦截

### 问题现象

部署主机相关的应用时,应用部署失败,错误信息中包含如下内容:

错误信息:""msg": "Unexpected failure during module execution.""。

## 原因分析

部署应用时,在用户目标主机上的部署程序,被第三方杀毒软件拦截。

### 处理方法

1. 登录到目标主机。

- 2. 部署应用,此时第三方杀毒软件会拦截部署程序访问。
- 3. 根据第三方杀毒软件提示,选择允许部署程序访问,并勾选以后不再提醒。
- 4. 设置完成之后,部署应用。

# **5.6.11** 路径不合法

#### 问题现象

日志信息提示非法路径。

## 原因分析

输入的路径有误。

#### 处理方法

检查输入的路径是否正确,路径中不能出现"\"。

# **5.6.12** 在 **Centos** 上安装软件提示网络故障

#### 问题现象

在Centos上安装软件,提示"网络不可达"。

### 原因分析

- 由于目标主机网络连接超时,使用官方镜像源下载软件包失败。
- 可能导致网络连接超时的原因:
	- a. 目标主机和yum源网络不通。
	- b. 防火墙限制出方向的访问。
	- c. 安全组出方向规则策略限制。

## 处理方法

- 1. 使用命令 "ping \$domainName"(其中\$domainName为yum源链接对应的域 名),检查网络连通性,如果网络连通正常请检查防火墙和安全组(如下2、 3),否则请联系相关网络管理员打通网络。
- 2. 对于防火墙限制出方向:
	- 执行命令"iptables -nL",查看防火墙出方向限制清单是否包含80端口。
- 3. 对于云主机安全组出方向规则策略限制:
	- 联系相关网络管理员设置安全组出方向规则策略。

# **5.6.13** 在 **Ubuntu** 上安装软件提示网络故障

#### 问题现象

在Ubuntu上安装软件,提示"time out"。

# 原因分析

- 由于目标主机网络连接超时,使用官方镜像源下载软件包失败。
- 可能导致网络连接超时的原因:
	- a. 目标主机和apt源网络不通。
	- b. 防火墙限制出方向的访问。
	- c. 安全组出方向规则策略限制。

# 解决方法

- 1. 使用命令 "ping \$domainName"(其中\$domainName为apt源链接对应的域 名),检查网络连通性,如果网络连通正常请检查防火墙和安全组(如下2、 3),否则请联系相关网络管理员打通网络。
- 2. 对于防火墙限制出方向:
	- 执行命令"iptables -nL",查看防火墙出方向限制清单是否包含80端口。
- 3. 对于云主机安全组出方向规则策略限制:
	- 联系相关网络管理员设置安全组出方向规则策略。

# **5.6.14 Linux** 机器输入 **Windows** 路径,提示安装路径输入不合法

## 问题现象

#### 日志提示如下信息:

"msg": "Failed to find handler for \"usr/local/python/Python-3.5.4.tgz\". Make sure the required command to extract the file is installed. Command \"/usr/bin/unzip\" could not handle archive. Command \"/usr/bin/ gtar\" could not handle archive."}

## 原因分析

安装路径输入不合法,部署Linux主机应用时输入Windows格式的路径。

### 处理方法

输入符合系统标准的安装路径。

# **5.7** 配置文件修改

# **5.7.1** 文件路径不存在

### 问题现象

日志信息提示文件路径不存在。

### 原因分析

输入的配置文件路径不存在导致的错误。

# 处理方法

核实并填入正确的文件路径。

# **5.7.2** 部署应用中断

### 问题现象

当部署主机相关的应用时,出现如下日志:

## 问题分析

由于主机中 /etc/ssh/sshd\_config 配置文件中对服务器与客户端交互的活动心跳时间 做出了限制,所以在一个Ansible应用中如果在"规定时间"中主机没有任何响应则ssh 服务断开(注:上述"规定时间"是指在/etc/ssh/sshd\_config 配置文件中 ClientAliveInterval属性对应的值,单位:秒)。

# 解决方法

- 1. 修改/etc/ssh/sshd\_config 中 ClientAliveInterval属性值建议为1800。
- 2. 重启sshd服务。

# **5.7.3** 权限不够

#### 问题现象

部署主机相关的应用时,出现"权限不够"日志提示时,说明当前用户对当前文件或 文件夹没有操作权限。

## 原因分析

当前用户对当前文件或文件夹没有操作权限。

## 处理方法

- 采用对当前用户可以访问的文件。
- 使用权限更高的用户,如:root。
- 给当前用户赋予更高权限(在"/etc/sudoers"文件中添加 'user ALL=(ALL) ALL', 其中user指的是被授予更高权限的用户)。

# **5.7.4** 参数含反斜杠"**\**"(特例)

#### 问题现象

当部署主机相关的应用时,出现如下日志:

以路径为例,有以下几种常见现象:

● 输入的路径参数有"\b"特殊字符导致部署报错,如下图所示。

图 **5-40** 日志信息

● 输入的路径参数有"\f"特殊字符导致部署报错,如下图所示。

图 **5-41** 日志信息

TASK [Create installation directory] \*\*\*\*\* fatal: [\*\*\*,\*\*\*,\*\*\*,\*\*\*; FAILED! =["changed": false, "msg": "Get-AnsibleParam: Parameter 'path' has an invalid path <mark>'C:\\DJ\fa]</mark> specified."

● 输入的路径参数有"\r"特殊字符导致部署报错,如下图所示。

图 **5-42** 日志信息

● 输入的路径参数有"\t"特殊字符导致部署报错,如下图所示。

图 **5-43** 日志信息

● 输入的路径参数有"\n"特殊字符导致部署报错,如下图所示。

图 **5-44** 日志信息

**ASK [Create installation directory] \*\*\*\*\*\*\*\*\*** 

# 原因分析

上述现象是由于存在输入特殊意义的转义字符导致。

## 处理方法

- 方法一:规避此类特殊转义字符。
- 方法二:路径统一使用正斜杠"/"代替反斜杠"\"。

# **5.7.5** 环境下没有主机

#### 问题现象

日志信息提示获取主机失败,环境下没有主机。

#### 原因分析

环境里面没有主机导致的错误。

#### 处理方法

步骤1 选择目标应用,单击 \*\*\*图标,单击"编辑",进入"部署步骤"页面。

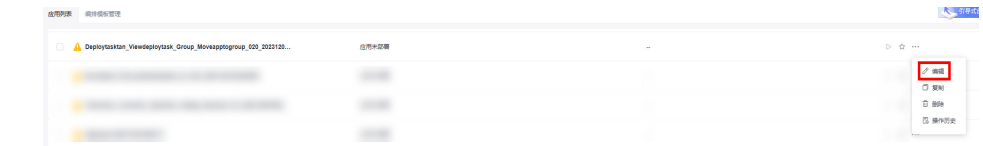

步骤2 单击"环境管理",切换到"环境管理"页面。

步骤**3** 单击目标环境名称,切换到"资源列表"页面,单击"导入主机"。

步骤**4** 主机添加并验证成功后重新部署应用即可。

**----**结束

# **5.7.6** 环境不存在

#### 问题现象

日志信息提示获取环境失败,找不到环境。

#### 原因分析

引用的环境不存在或者被删除。

## 处理方法

步骤1 选择目标应用,单击 \*\*\*图标,单击"**编辑**",进入"部署步骤"页面。

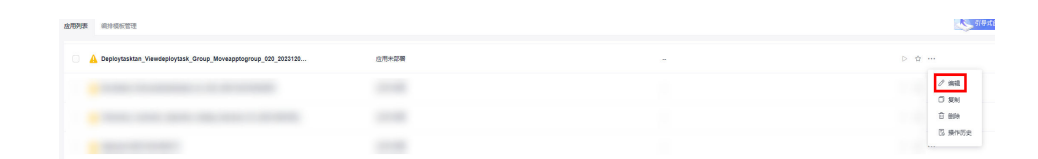

步骤2 单击"环境管理",切换到"环境管理"页面。

步骤**3** 单击"新建环境",信息配置完成后单击"保存",切换到"资源列表"页面。

步骤4 单击"导入主机",主机导入并验证连通性成功后重新部署应用即可。

#### **----**结束

# **5.7.7 windows** 主机部署应用失败

#### 问题现象

日志信息提示如下图所示。

图 **5-45** 日志信息

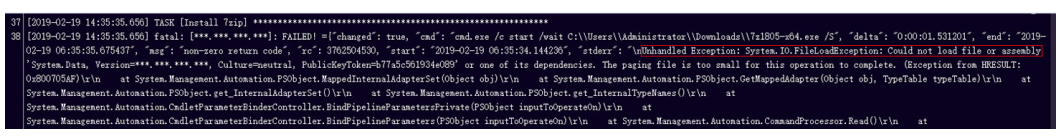

# 原因分析

由于windows主机连通性验证时,缺失指定补丁包导致。

### 处理方法

按照**windows**[配置文档重新进行连通性验证](https://support.huaweicloud.com/usermanual-deployman/deployman_hlp_1101.html#section1)。

# **5.7.8** 使用 **sudo** 权限执行报错

#### 问题现象

部署主机相关应用时, 选择"使用sudo权限执行", 出现"需要密码"报错。

### 原因分析

当前用户选择了"使用sudo权限执行"选项,但是在Linux系统的/etc/sudoers文件中 并未对当前用户设置免密配置。

### 处理方法

在/etc/sudoers文件中"root ALL=(ALL:ALL) ALL"配置后面添加"\$username ALL=(ALL) NOPASSWD: ALL" (其中\$username是当前用户名), 如下图所示。

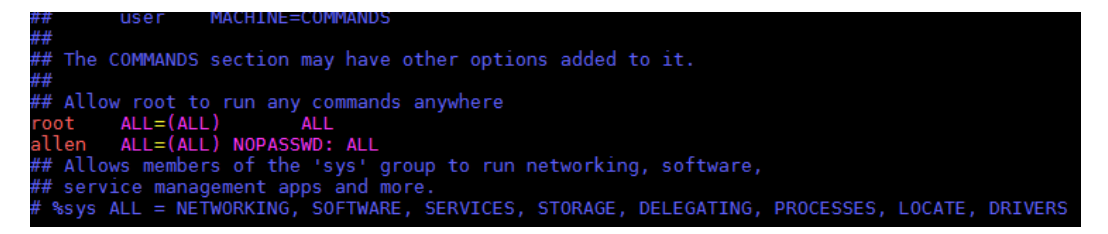

# **5.7.9** 部署进程被第三方杀毒软件拦截

#### 问题现象

部署主机相关的应用时,应用部署失败,错误信息中包含如下内容: 错误信息:""msg": "Unexpected failure during module execution.""。

#### 原因分析

部署应用时,在用户目标主机上的部署程序,被第三方杀毒软件拦截。

- 1. 登录到目标主机。
- 2. 部署应用,此时第三方杀毒软件会拦截部署程序访问。
- 3. 根据第三方杀毒软件提示,选择允许部署程序访问,并勾选以后不再提醒。
- 4. 设置完成之后,部署应用。

# **5.7.10** 路径不合法

## 问题现象

日志信息提示非法路径。

## 原因分析

输入的路径有误。

### 处理方法

检查输入的路径是否正确,路径中不能出现"\"。

# **5.7.11** 在 **Centos** 上安装软件提示网络故障

#### 问题现象

在Centos上安装软件,提示"网络不可达"。

## 原因分析

- 由于目标主机网络连接超时,使用官方镜像源下载软件包失败。
- 可能导致网络连接超时的原因:
	- a. 目标主机和yum源网络不通。
	- b. 防火墙限制出方向的访问。
	- c. 安全组出方向规则策略限制。

## 处理方法

- 1. 使用命令 "ping \$domainName"(其中\$domainName为yum源链接对应的域 名),检查网络连通性,如果网络连通正常请检查防火墙和安全组(如下2、
	- 3),否则请联系相关网络管理员打通网络。
- 2. 对于防火墙限制出方向:
	- 执行命令"iptables -nL",查看防火墙出方向限制清单是否包含80端口。
- 3. 对于云主机安全组出方向规则策略限制:
	- 联系相关网络管理员设置安全组出方向规则策略。

# **5.7.12** 在 **Ubuntu** 上安装软件提示网络故障

## 问题现象

在Ubuntu上安装软件,提示"time out"。

# 原因分析

- 由于目标主机网络连接超时,使用官方镜像源下载软件包失败。
- 可能导致网络连接超时的原因:
- a. 目标主机和apt源网络不通。
- b. 防火墙限制出方向的访问。
- c. 安全组出方向规则策略限制。

# 解决方法

- 1. 使用命令 "ping \$domainName"(其中\$domainName为apt源链接对应的域 名),检查网络连通性,如果网络连通正常请检查防火墙和安全组(如下2、
	- 3),否则请联系相关网络管理员打通网络。
- 2. 对于防火墙限制出方向:
	- 执行命令"iptables -nL",查看防火墙出方向限制清单是否包含80端口。
- 3. 对于云主机安全组出方向规则策略限制:
	- 联系相关网络管理员设置安全组出方向规则策略。

# **5.7.13 Linux** 机器输入 **Windows** 路径,提示安装路径输入不合法

### 问题现象

日志提示如下信息:

"msg": "Failed to find handler for \"usr/local/python/Python-3.5.4.tgz\". Make sure the required command to extract the file is installed. Command \"/usr/bin/unzip\" could not handle archive. Command \"/usr/bin/ gtar\" could not handle archive."}

## 原因分析

安装路径输入不合法,部署Linux主机应用时输入Windows格式的路径。

## 处理方法

输入符合系统标准的安装路径。

# **5.8** 启动**/**停止 **Tomcat** 服务

# **5.8.1 Tomcat** 服务路径有误

### 路径非法

#### 问题现象

部署"启动/停止Tomcat服务"中的启动命令时,显示路径非法。

#### 原因分析

路径中出现不支持的非法字符,如中文冒号":"、反斜杠"\"等。

#### 处理方法

排查输入的路径中是否存在非法字符,修改后重新部署。

### **The path does not exist**

#### 问题现象

部署"启动/停止Tomcat服务"中的启动命令时,显示路径不存在"The path does not exist"。

#### 原因分析

页面中输入的服务路径有误,该路径在目标机器中不存在。

#### 处理方法

重新确认需要启动/停止服务的绝对路径,重新输入并部署。

# **5.8.2** 停止失败

#### 问题现象

在Windows主机场景下,部署"启动**/**停止**Tomcat**服务"中"停止命令"时,日志报 错"**org.apache.catalina.startup.Catalina.stopServer Could not contact [localhost:[\*\*\*\*]. Tomcat may not be running.**"

## 原因分析

修改"启动**/**停止**Tomcat**服务"中"启动命令"的shutdown端口(该端口用于监听关 闭Tomcat服务)会同步更新Tomcat配置的server.xml文件中shutdown端口。当 server.xml文件中的shutdown端口与"启动**/**停止**Tomcat**服务"中"启动命令"的 shutdown端口不一致时,就会导致"启动**/**停止**Tomcat**服务"中"停止命令"部署失 败。

## 解决办法

登录主机,进入路径: Tomcat安装路径/conf, 找到并修改server.xml文件中的 shutdown端口为最近一次"启动**/**停止**Tomcat**服务"中"启动命令"时的shutdown 端口,修改完成后重新部署应用。

```
server.xml - 记事本
文件(F) 编辑(E) 格式(O) 查看(V) 帮助(H)
 distributed under the License is distributed on an "AS IS" BASIS,
 WITHOUT WARRANTIES OR CONDITIONS OF ANY KIND, either express or implied.
 See the License for the specific language governing permissions and
 limitations under the License.
--<!-- Note: A "Server" is not itself a "Container", so you may not
   define subcomponents such as "Valves" at this level.
  Documentation at /docs/config/server.html
<Server port=" <<a>Server shutdown="SHUTDOWN"</a>>>
 <Listener className="org.apache.catalina.startup.VersionLoggerListener" />
 <!-- Security listener. Documentation at /docs/config/listeners.html
 <Listener className="org.apache.catalina.security.SecurityListener" />
 \rightarrow<!-- APR library loader. Documentation at /docs/apr.html -->
```
# **5.8.3** 启动失败

## 问题现象

部署"启动/停止Tomcat服务"中的启动命令时,日志显示启动失败"The Tomcat service startup failed"。

# 原因分析

启动失败可能有如下原因:

- 端口被占用。
- JDK未安装,或环境变量配置错误。
- JDK版本与Tomcat版本不匹配。
- 页面输入的服务绝对路径有误。

# 处理方法

请按如下方法进行排查修改:

- 1. 可使用如下命令排查端口占用情况,若被占用,请修改端口号后重新部署。
	- Linux lsof -i:8080 netstat -anp|grep 8080
	- Windows netstat -ano|findstr "8080"
- 2. 可使用如下命令检测Java环境,若未安装jdk,可通过"安装jdk"部署步骤进行安 装。
	- Linux java -version which java
	- Windows
		- java -version

#### 说明

**情况一:**若系统为Linux系统,**jdk**为手动安装,由于当前启动操作为"no\_login"方式,还需在 以下文件中增加jdk环境变量:

- **Ubuntu**: ~/.bashrc 和 ~/.profile
- **Centos**: ~/.bashrc 和 ~/.bash\_profile
	- 所需环境变量配置示例如下:
	- export JAVA\_HOME=/usr/local/jdk/jdk1.8.0\_151
	- export CLASS\_PATH=\$JAVA\_HOME/lib:\$JAVA\_HOME/jre/lib
	- export PATH=\$JAVA\_HOME/bin:\$PATH

情况二:若系统为Linux系统,**jdk**使用"安装JDK"部署步骤安装,安装版本为 "openjdk-1.8.0"时,无需手动配置jdk,应在以下文件中去除jdk环境变量的相关配置:

- **Ubuntu**: ~/.bashrc 和 ~/.profile
- **Centos**: ~/.bashrc 和 ~/.bash\_profile
- 3. 安装与Tomcat版本对应的Jdk。
- 4. 确认输入的服务路径,若不正确,请修改后重新部署。
- 5. 若按以上方式排查后仍存在启动失败问题,可查看tomcat启动日志,根据日志信 息进行问题定位。日志路径如下:
	- \${HOME}/tomcat/logs/catalina.out
	- \${HOME}/tomcat/logs/catalina.log

# **5.8.4** 环境变量未配置

#### 问题现象

提示需配置环境变量"please configure JDK environment variables"。

### 原因分析

- 1. Jdk未安装。
- 2. 环境变量未配置或配置错误。
- 3. 当使用"安装JDK"部署步骤,选择版本为"openjdk-1.8.0"时,手动配置了jdk 环境变量,且配置路径错误。

- 1. 若未安装Jdk,可通过"[安装](https://support.huaweicloud.com/usermanual-deployman/deployman_hlp_00038.html)**Jdk** "部署步骤进行安装。
- 2. 正确配置相关环境变量。

#### 说明

由于当前启动/停止操作为"no\_login"方式,若系统为Linux系统, jdk为手动安装, 还需 在以下文件中增加jdk环境变量:

- **Ubuntu**: ~/.bashrc 和 ~/.profile
- **Centos**: ~/.bashrc 和 ~/.bash\_profile

所需环境变量配置示例如下:

- export JAVA\_HOME=/usr/local/jdk /jdk1.8.0\_151
- export CLASS\_PATH=\$JAVA\_HOME/lib:\$JAVA\_HOME/jre/lib
- export PATH=\$JAVA\_HOME/bin:\$PATH
- 3. 若当前系统为Linux, 并使用了"安装JDK"部署步骤, 安装版本为 "openjdk-1.8.0"时,无需手动配置jdk,应在以下文件中去除jdk环境变量的相 关配置:
	- **Ubuntu**: ~/.bashrc 和 ~/.profile
	- **Centos**: ~/.bashrc 和 ~/.bash\_profile

# **5.8.5** 步骤部署成功但服务并未启动

### 问题现象

部署"启动/停止Tomcat服务"中的启动命令成功,但服务并未启动。

## 原因分析

- 1. 页面输入等待时间过短,检测进程时服务实际并未启动完成。
- 2. 调整到足够长等待时间后,仍存在部署成功启动失败的情况,需排查是否存在服 务启动后闪退的情况。

## 处理方法

- 1. 根据服务启动实际所需,合理调整等待时间。
- 2. 需通过登录部署机器手动启动或查看日志信息等方式定位服务问题。

# **5.8.6** 部署应用中断

### 问题现象

当部署主机相关的应用时,出现如下日志:

## 问题分析

由于主机中 /etc/ssh/sshd\_config 配置文件中对服务器与客户端交互的活动心跳时间 做出了限制,所以在一个Ansible应用中如果在"规定时间"中主机没有任何响应则ssh 服务断开(注:上述"规定时间"是指在/etc/ssh/sshd\_config 配置文件中 ClientAliveInterval属性对应的值,单位:秒)。

# 解决方法

- 1. 修改/etc/ssh/sshd\_config 中 ClientAliveInterval属性值建议为1800。
- 2. 重启sshd服务。

# **5.8.7** 权限不够

### 问题现象

部署主机相关的应用时,出现"权限不够"日志提示时,说明当前用户对当前文件或 文件夹没有操作权限。

## 原因分析

当前用户对当前文件或文件夹没有操作权限。

### 处理方法

- 采用对当前用户可以访问的文件。
- 使用权限更高的用户,如:root。
- 给当前用户赋予更高权限(在"/etc/sudoers"文件中添加 'user ALL=(ALL) ALL', 其中user指的是被授予更高权限的用户)。

# **5.8.8** 参数含反斜杠"**\**"(特例)

#### 问题现象

当部署主机相关的应用时,出现如下日志: 以路径为例,有以下几种常见现象:

● 输入的路径参数有"\b"特殊字符导致部署报错,如下图所示。

图 **5-46** 日志信息

● 输入的路径参数有"\f"特殊字符导致部署报错,如下图所示。

图 **5-47** 日志信息

● 输入的路径参数有"\r"特殊字符导致部署报错,如下图所示。

图 **5-48** 日志信息

● 输入的路径参数有"\t"特殊字符导致部署报错,如下图所示。

图 **5-49** 日志信息

● 输入的路径参数有"\n"特殊字符导致部署报错,如下图所示。

图 **5-50** 日志信息

ash tureste installation ulfectury, <del>and announce in a contract in a contract the contract</del> path' has an invalid path<mark>'C:\\D[\na</mark>' specified."]

### 原因分析

上述现象是由于存在输入特殊意义的转义字符导致。

### 处理方法

- 方法一:规避此类特殊转义字符。
- 方法二: 路径统一使用正斜杠"/"代替反斜杠"\"。

# **5.8.9** 环境下没有主机

#### 问题现象

日志信息提示获取主机失败,环境下没有主机。

#### 原因分析

环境里面没有主机导致的错误。

#### 处理方法

步骤1 选择目标应用,单击 \*\*\*图标,单击"**编辑**",进入"部署步骤"页面。

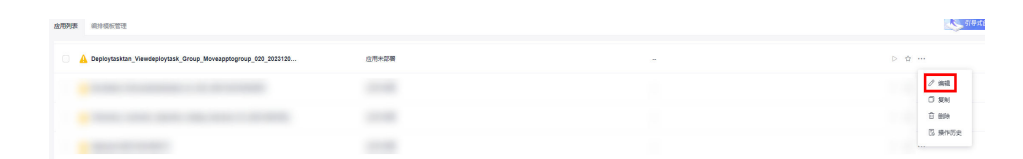

步骤2 单击"环境管理", 切换到"环境管理"页面。

**步骤3** 单击目标环境名称, 切换到"资源列表"页面, 单击"导入主机"。

步骤**4** 主机添加并验证成功后重新部署应用即可。

**----**结束

# **5.8.10** 环境不存在

#### 问题现象

日志信息提示获取环境失败,找不到环境。

## 原因分析

引用的环境不存在或者被删除。

## 处理方法

步骤1 选择目标应用,单击 \*\*\*图标,单击"编辑",进入"部署步骤"页面。

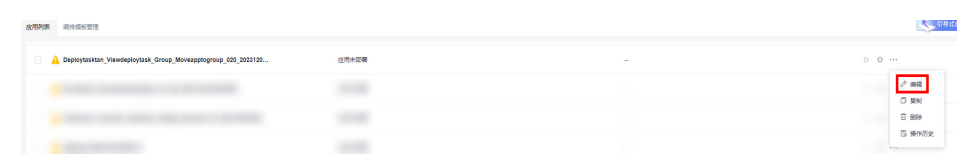

- 步骤2 单击"环境管理",切换到"环境管理"页面。
- 步骤**3** 单击"新建环境",信息配置完成后单击"保存",切换到"资源列表"页面。
- **步骤4** 单击"导入主机",主机导入并验证连通性成功后重新部署应用即可。

#### **----**结束

# **5.8.11 windows** 主机部署应用失败

#### 问题现象

日志信息提示如下图所示。

图 **5-51** 日志信息

### 原因分析

由于windows主机连通性验证时,缺失指定补丁包导致。

### 处理方法

按照**windows**[配置文档重新进行连通性验证](https://support.huaweicloud.com/usermanual-deployman/deployman_hlp_1101.html#section1)。

# **5.8.12** 使用 **sudo** 权限执行报错

#### 问题现象

部署主机相关应用时, 选择"使用sudo权限执行", 出现"需要密码"报错。

### 原因分析

当前用户选择了"使用sudo权限执行"选项,但是在Linux系统的/etc/sudoers文件中 并未对当前用户设置免密配置。

#### 处理方法

在/etc/sudoers文件中"root ALL=(ALL:ALL) ALL"配置后面添加"\$username ALL=(ALL) NOPASSWD: ALL" (其中\$username是当前用户名), 如下图所示。

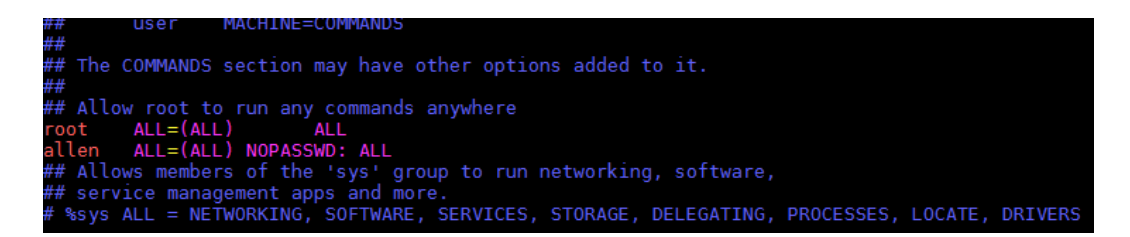

# **5.8.13** 部署进程被第三方杀毒软件拦截

### 问题现象

部署主机相关的应用时,应用部署失败,错误信息中包含如下内容: 错误信息:""msg": "Unexpected failure during module execution.""。

## 原因分析

部署应用时,在用户目标主机上的部署程序,被第三方杀毒软件拦截。

## 处理方法

- 1. 登录到目标主机。
- 2. 部署应用,此时第三方杀毒软件会拦截部署程序访问。
- 3. 根据第三方杀毒软件提示,选择允许部署程序访问,并勾选以后不再提醒。
- 4. 设置完成之后,部署应用。

# **5.8.14** 路径不合法

### 问题现象

日志信息提示非法路径。

### 原因分析

输入的路径有误。

### 处理方法

检查输入的路径是否正确,路径中不能出现"\"。

# **5.8.15** 在 **Centos** 上安装软件提示网络故障

### 问题现象

在Centos上安装软件,提示"网络不可达"。

## 原因分析

- 由于目标主机网络连接超时,使用官方镜像源下载软件包失败。
- 可能导致网络连接超时的原因:
- a. 目标主机和yum源网络不通。
- b. 防火墙限制出方向的访问。
- c. 安全组出方向规则策略限制。

## 处理方法

- 1. 使用命令 "ping \$domainName"(其中\$domainName为yum源链接对应的域 名),检查网络连通性,如果网络连通正常请检查防火墙和安全组(如下2、
	- 3),否则请联系相关网络管理员打通网络。
- 2. 对于防火墙限制出方向:
	- 执行命令"iptables -nL",查看防火墙出方向限制清单是否包含80端口。
- 3. 对于云主机安全组出方向规则策略限制:
	- 联系相关网络管理员设置安全组出方向规则策略。

# **5.8.16** 在 **Ubuntu** 上安装软件提示网络故障

#### 问题现象

在Ubuntu上安装软件,提示"time out"。

### 原因分析

- 由于目标主机网络连接超时,使用官方镜像源下载软件包失败。
- 可能导致网络连接超时的原因:
	- a. 目标主机和apt源网络不通。
	- b. 防火墙限制出方向的访问。
	- c. 安全组出方向规则策略限制。

## 解决方法

- 1. 使用命令 "ping \$domainName"(其中\$domainName为apt源链接对应的域 名),检查网络连通性,如果网络连通正常请检查防火墙和安全组(如下2、 3),否则请联系相关网络管理员打通网络。
- 2. 对于防火墙限制出方向:
	- 执行命令"iptables -nL",查看防火墙出方向限制清单是否包含80端口。
- 3. 对于云主机安全组出方向规则策略限制:
	- 联系相关网络管理员设置安全组出方向规则策略。

# **5.8.17 Linux** 机器输入 **Windows** 路径,提示安装路径输入不合法

#### 问题现象

日志提示如下信息:

"msg": "Failed to find handler for \"usr/local/python/Python-3.5.4.tgz\". Make sure the required command to extract the file is installed. Command \"/usr/bin/unzip\" could not handle archive. Command \"/usr/bin/ gtar\" could not handle archive."}

# 原因分析

安装路径输入不合法,部署Linux主机应用时输入Windows格式的路径。

## 处理方法

输入符合系统标准的安装路径。

# **5.9** 启动**/**停止 **Go** 服务

# **5.9.1 Go** 服务路径有误

## **The path does not exist, Please verify the Go service path**

#### 问题现象

部署"启动/停止Go服务"中的启动命令时,显示路径不存在"**The path does not exist**"。

### 原因分析

页面中输入的服务路径有误,该路径在目标机器中不存在。

### 处理方法

重新确认需要启动/停止Go服务的绝对路径,重新输入并部署。

# **5.9.2** 启动失败

## 问题现象

部署"启动/停止Go服务"中的启动命令时,日志显示启动失败"**The Go service has been started. If you need to restart, please stop the service first!**"。

# 原因分析

服务已经启动,再次执行启动命令导致报错。

## 处理方法

您可执行停止Go服务将已启动的服务关闭,再重新执行启动命令。

您也可以登录机器将已经启动的服务关闭,再重新执行启动命令。

# **5.9.3** 环境变量未配置

### 问题现象

提示需配置环境变量"**Unable to start the Go service, please configure Go environment variables!**"

# 原因分析

- 1. Go未安装。
- 2. 环境变量未配置或配置错误。

# 处理方法

- 1. 若未安装Go,可通过"安装**Go**[语言"](https://support.huaweicloud.com/usermanual-deployman/deployman_hlp_00102.html)部署步骤进行安装。
- 2. 正确配置相关环境变量。

#### 说明

由于当前启动/停止操作为"no\_login"方式,若系统为Linux系统,Go语言为手动安装, 还需在以下文件中增加环境变量:

- **Ubuntu**: ~/.bashrc 和 ~/.profile
- **Centos**: ~/.bashrc 和 ~/.bash\_profile

所需环境变量配置示例如下:

- export GOROOT=/usr/local/go/go\_install\_dir/go
- export GOPATH=/usr/local/go/go\_workpath
- export PATH= \$GOROOT/bin:\$PATH

# **5.9.4** 部署步骤成功但服务并未启动

### 问题现象

部署"启动/停止Go服务"中的启动命令成功,但服务并未启动。

## 原因分析

- 1. 页面输入等待时间过短,检测进程时服务实际并未启动完成。
- 2. 调整到足够长等待时间后,仍存在部署成功启动失败的情况,需排查是否存在其 他原因。

## 处理方法

- 1. 根据服务启动实际所需,合理调整等待时间。
- 2. 需通过登录部署机器手动启动或查看日志信息等方式定位服务问题。

# **5.9.5** 部署应用中断

### 问题现象

当部署主机相关的应用时,出现如下日志:

# 问题分析

由于主机中 /etc/ssh/sshd\_config 配置文件中对服务器与客户端交互的活动心跳时间 做出了限制,所以在一个Ansible应用中如果在"规定时间"中主机没有任何响应则ssh 服务断开(注:上述"规定时间"是指在/etc/ssh/sshd\_config 配置文件中 ClientAliveInterval属性对应的值,单位:秒)。

# 解决方法

- 1. 修改/etc/ssh/sshd\_config 中 ClientAliveInterval属性值建议为1800。
- 2. 重启sshd服务。

# **5.9.6** 权限不够

## 问题现象

部署主机相关的应用时,出现"权限不够"日志提示时,说明当前用户对当前文件或 文件夹没有操作权限。

## 原因分析

当前用户对当前文件或文件夹没有操作权限。

# 处理方法

- 采用对当前用户可以访问的文件。
- 使用权限更高的用户,如:root。
- 给当前用户赋予更高权限(在"/etc/sudoers"文件中添加 'user ALL=(ALL) ALL', 其中user指的是被授予更高权限的用户)。

# **5.9.7** 参数含反斜杠"**\**"(特例)

### 问题现象

当部署主机相关的应用时,出现如下日志:

以路径为例,有以下几种常见现象:

● 输入的路径参数有"\b"特殊字符导致部署报错,如下图所示。

图 **5-52** 日志信息

● 输入的路径参数有"\f"特殊字符导致部署报错,如下图所示。

图 **5-53** 日志信息

● 输入的路径参数有"\r"特殊字符导致部署报错,如下图所示。

图 **5-54** 日志信息

● 输入的路径参数有"\t"特殊字符导致部署报错,如下图所示。

图 **5-55** 日志信息

输入的路径参数有"\n"特殊字符导致部署报错,如下图所示。

图 **5-56** 日志信息

ann (create matarration urrectury) <del>(created controller created created created creat</del>er 'path' has an invalid path<mark>'C:\\D[\m4'</mark> specified."]

### 原因分析

上述现象是由于存在输入特殊意义的转义字符导致。

### 处理方法

- 方法一:规避此类特殊转义字符。
- 方法二:路径统一使用正斜杠"/"代替反斜杠"\"。

# **5.9.8** 环境下没有主机

#### 问题现象

日志信息提示获取主机失败,环境下没有主机。

## 原因分析

环境里面没有主机导致的错误。

#### 处理方法

步骤1 选择目标应用,单击 \*\*\*图标,单击"**编辑**",进入"部署步骤"页面。

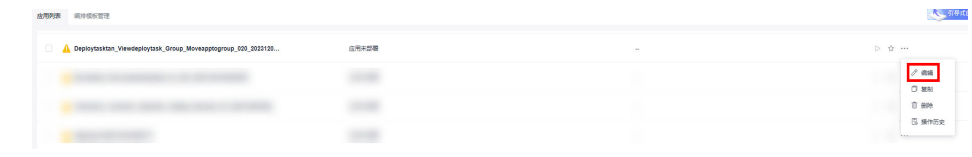

- 步骤2 单击"环境管理",切换到"环境管理"页面。
- 步骤**3** 单击目标环境名称,切换到"资源列表"页面,单击"导入主机"。
- 步骤**4** 主机添加并验证成功后重新部署应用即可。

#### **----**结束

# **5.9.9** 环境不存在

#### 问题现象

日志信息提示获取环境失败,找不到环境。

#### 原因分析

引用的环境不存在或者被删除。

## 处理方法

步骤1 选择目标应用,单击 \*\*\*图标,单击 "**编辑**",进入 "部署步骤"页面。

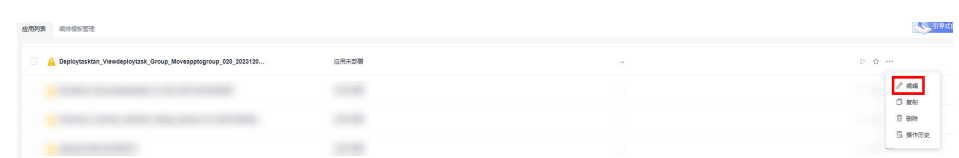

- 步骤2 单击"环境管理", 切换到"环境管理"页面。
- 步骤**3** 单击"新建环境",信息配置完成后单击"保存",切换到"资源列表"页面。
- 步骤4 单击"导入主机",主机导入并验证连通性成功后重新部署应用即可。

### **----**结束

# **5.9.10 windows** 主机部署应用失败

### 问题现象

日志信息提示如下图所示。

#### 图 **5-57** 日志信息

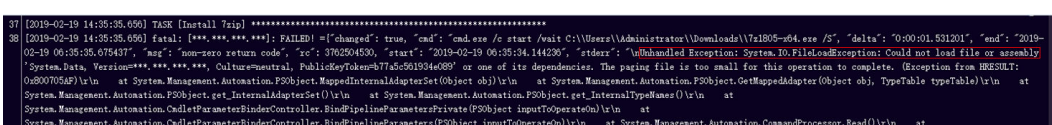

### 原因分析

由于windows主机连通性验证时,缺失指定补丁包导致。

#### 处理方法

按照**windows**[配置文档重新进行连通性验证](https://support.huaweicloud.com/usermanual-deployman/deployman_hlp_1101.html#section1)。

# **5.9.11** 使用 **sudo** 权限执行报错

#### 问题现象

部署主机相关应用时,选择"使用sudo权限执行",出现"需要密码"报错。

# 原因分析

当前用户选择了"使用sudo权限执行"选项,但是在Linux系统的/etc/sudoers文件中 并未对当前用户设置免密配置。

### 处理方法

在/etc/sudoers文件中"root ALL=(ALL:ALL) ALL"配置后面添加"\$username ALL=(ALL) NOPASSWD: ALL"(其中\$username是当前用户名),如下图所示。

The COMMANDS section may have other options added to it. Allow root to run any commands anywhere<br>ot ALL=(ALL) ALL<br>len ALL=(ALL) NOPASSWD: ALL<br>Allows members of the 'sys' group to run networking, software,<br>service management apps and more.<br>service anagement apps and more. %sys ALL = NETWORKING, SOFTWARE, SERVICES, STORAGE, DELEGATING, PROCESSES, LOCATE, DRIVERS

# **5.9.12** 部署进程被第三方杀毒软件拦截

#### 问题现象

部署主机相关的应用时,应用部署失败,错误信息中包含如下内容:

错误信息:""msg": "Unexpected failure during module execution.""。

#### 原因分析

部署应用时,在用户目标主机上的部署程序,被第三方杀毒软件拦截。

### 处理方法

- 1. 登录到目标主机。
- 2. 部署应用,此时第三方杀毒软件会拦截部署程序访问。
- 3. 根据第三方杀毒软件提示,选择允许部署程序访问,并勾选以后不再提醒。
- 4. 设置完成之后,部署应用。

# **5.9.13** 路径不合法

#### 问题现象

日志信息提示非法路径。

#### 原因分析

输入的路径有误。

## 处理方法

检查输入的路径是否正确,路径中不能出现"\"。

# **5.9.14** 在 **Centos** 上安装软件提示网络故障

## 问题现象

在Centos上安装软件,提示"网络不可达"。

## 原因分析

- 由于目标主机网络连接超时,使用官方镜像源下载软件包失败。
- 可能导致网络连接超时的原因:
	- a. 目标主机和yum源网络不通。
	- b. 防火墙限制出方向的访问。
	- c. 安全组出方向规则策略限制。

## 处理方法

- 1. 使用命令 "ping \$domainName"(其中\$domainName为yum源链接对应的域 名),检查网络连通性,如果网络连通正常请检查防火墙和安全组(如下2、
	- 3),否则请联系相关网络管理员打通网络。
- 2. 对于防火墙限制出方向:
	- 执行命令"iptables -nL",查看防火墙出方向限制清单是否包含80端口。
- 3. 对于云主机安全组出方向规则策略限制:
	- 联系相关网络管理员设置安全组出方向规则策略。

# **5.9.15** 在 **Ubuntu** 上安装软件提示网络故障

### 问题现象

在Ubuntu上安装软件,提示"time out"。

# 原因分析

- 由于目标主机网络连接超时,使用官方镜像源下载软件包失败。
- 可能导致网络连接超时的原因:
	- a. 目标主机和apt源网络不通。
	- b. 防火墙限制出方向的访问。
	- c. 安全组出方向规则策略限制。

# 解决方法

- 1. 使用命令 "ping \$domainName"(其中\$domainName为apt源链接对应的域 名),检查网络连通性,如果网络连通正常请检查防火墙和安全组(如下2、 3),否则请联系相关网络管理员打通网络。
- 2. 对于防火墙限制出方向:
	- 执行命令"iptables -nL",查看防火墙出方向限制清单是否包含80端口。
- 3. 对于云主机安全组出方向规则策略限制:
	- 联系相关网络管理员设置安全组出方向规则策略。

# **5.9.16 Linux** 机器输入 **Windows** 路径,提示安装路径输入不合法

## 问题现象

日志提示如下信息:

"msg": "Failed to find handler for \"usr/local/python/Python-3.5.4.tgz\". Make sure the required command to extract the file is installed. Command \"/usr/bin/unzip\" could not handle archive. Command \"/usr/bin/ gtar\" could not handle archive."}

# 原因分析

安装路径输入不合法,部署Linux主机应用时输入Windows格式的路径。

## 处理方法

输入符合系统标准的安装路径。

# **5.10** 启动**/**停止 **SpringBoot** 服务

# **5.10.1 SpringBoot** 服务路径有误

## 路径非法

#### 问题现象

显示路径非法。

#### 原因分析

路径中出现不支持的非法字符,如中文冒号":"、反斜杠"\"等。

#### 处理方法

排查输入的路径中是否存在非法字符,修改后重新部署。

### **The path does not exist**

#### 问题现象

显示路径不存在"The path does not exist"。

#### 原因分析

页面中输入的服务路径有误,该路径在目标机器中不存在。

#### 处理方法

重新确认需要启动/停止服务的绝对路径,重新输入并部署。

# **5.10.2** 启动失败

## 问题现象

部署"启动/停止SpringBoot服务"中的启动命令时,日志显示启动失败"The SpringBoot service startup failed"。

# 原因分析

启动失败可能有如下原因:

- 端口被占用。
- JDK未安装,或环境变量配置错误。
- 参数大小设置不合理或参数使用错误。
- 页面输入的服务绝对路径有误。
- 通过"选择部署来源"部署步骤下载jar包时,若jar文件命名中包含中文字符,且 选择下载的文件为文件夹时,会出现中文乱码,造成当前启动操作无法找到指定 jar文件。

# 处理方法

请按如下方法进行排查修改:

- 1. 可使用如下命令排查端口占用情况,若被占用,请修改端口号后重新部署。
	- Linux lsof -i:8080 netstat -anp|grep 8080
		- Windows netstat -ano|findstr "8080"
- 2. 可使用如下命令检测Java环境,若未安装jdk,可通过"安装jdk"部署步骤进行安 装。
	- Linux java -version ,<br>which java
	- Windows java -version

#### 说明

**情况一:**若系统为Linux系统,**jdk**为手动安装,由于当前启动操作为"no\_login"方式,还需在 以下文件中增加jdk环境变量

- Ubuntu: ~/.bashrc 和 ~/.profile
- **Centos**: ~/.bashrc 和 ~/.bash\_profile

所需环境变量配置示例如下:

- export JAVA\_HOME=/usr/local/jdk/jdk1.8.0\_151
- export CLASS\_PATH=\$JAVA\_HOME/lib:\$JAVA\_HOME/jre/lib
- export PATH=\$JAVA\_HOME/bin: \$PATH

情况二:若系统为Linux系统,**jdk**使用"安装JDK"部署步骤安装,安装版本为 "openjdk-1.8.0"时,无需手动配置jdk,应在以下文件中去除jdk环境变量的相关配置

- Ubuntu: ~/.bashrc 和 ~/.profile
- **Centos:** ~/.bashrc 和 ~/.bash\_profile
- 3. 合理设置Java运行参数,命令行参数正确放置于对应的文本框内,系统变量与命 令行参数之间的区别请参见启动**/**停止**[SpringBoot](https://support.huaweicloud.com/usermanual-deployman/deployman_hlp_23211.html)**服务。
- 4. 确认输入的服务路径,若不正确,请修改后重新部署。
- 5. "选择部署来源"部署步骤中直接选择jar文件进行下载, 当需要通过文件夹下载 多个jar文件时,jar文件命名中不要出现中文字符。
- 6. 若按以上方式排查后仍存在启动失败问题,可查看服务启动日志,根据日志信息 进行问题定位。

# **5.10.3** 环境变量未配置

#### 问题现象

部署"启动/停止SpringBoot服务"中的启动命令时,提示需配置环境变量"please configure JDK environment variables"。

## 原因分析

- 1. Jdk未安装。
- 2. 环境变量未配置或配置错误。
- 3. 当使用"安装JDK"部署步骤,选择版本为"openjdk-1.8.0"时, 手动配置了jdk 环境变量,且配置路径错误。

- 1. 若未安装Jdk,可通过"[安装](https://support.huaweicloud.com/usermanual-deployman/deployman_hlp_00038.html)**Jdk** "部署步骤进行安装。
- 2. 正确配置相关环境变量。

#### 说明

由于当前启动操作为"no\_login"方式,若系统为Linux系统,**jdk**为手动安装,还需在以 下文件中增加jdk环境变量:

- **Ubuntu**: ~/.bashrc 和 ~/.profile
- **Centos**: ~/.bashrc 和 ~/.bash\_profile

所需环境变量配置示例如下:

- export JAVA\_HOME=/usr/local/jdk /jdk1.8.0\_151
- export CLASS\_PATH=\$JAVA\_HOME/lib:\$JAVA\_HOME/jre/lib
- export PATH=\$JAVA\_HOME/bin:\$PATH
- 3. 若当前系统为Linux, 并使用了"安装JDK"部署步骤, 安装版本为 'openidk-1.8.0"时,无需手动配置jdk,应在以下文件中去除jdk环境变量的相 关配置。
	- **Ubuntu**: ~/.bashrc 和 ~/.profile
	- **Centos**: ~/.bashrc 和 ~/.bash\_profile

# **5.10.4** 步骤部署成功但服务并未启动

## 问题现象

部署"启动/停止SpringBoot服务"中的启动命令成功,但服务并未启动。

# 原因分析

- 1. 页面输入的等待时间过短,检测进程时服务实际并未启动完成。
- 2. 调整到足够长等待时间后,仍存在部署成功启动失败的情况,需排查是否存在服 务启动后闪退的情况。

# 处理方法

- 1. 根据服务启动实际所需,合理调整等待时间。
- 2. 需通过登录部署机器手动启动或查看日志信息等方式定位服务问题。

# **5.10.5** 服务停止成功检测后进程仍然存在(**windows**)

### 问题现象

部署"启动/停止SpringBoot服务"中的停止命令成功,但是检测后进程仍然存在。

## 原因分析

当前路径下SpringBoot被注册为Windows服务,且启动方式为自动启动。

- 1. 打开Windows服务列表,命令如下: services.msc
- 2. 查找类似"devployMan SpringBoot 01-0.0.1-SNAPSHOT.jar"格式的服务名 称。 如果存在,在命令行依次执行如下两条命令即可:

nssm stop devployMan\_SpringBoot\_01-0.0.1-SNAPSHOT.jar nssm remove devployMan\_SpringBoot\_01-0.0.1-SNAPSHOT.jar

# **5.10.6** 使用说明

"启动/停止SpringBoot服务"部署步骤实现启动操作时,是以后台运行方式,执行 java –jar命令;实现停止操作时,是以结束进程的方式停止服务。

后台会根据页面输入内容拼装相应命令。

# **5.10.7** 部署应用中断

## 问题现象

当部署主机相关的应用时,出现如下日志:

 $IMRRACTAR  $\qquad = \{$$ 

# 问题分析

由于主机中 /etc/ssh/sshd\_config 配置文件中对服务器与客户端交互的活动心跳时间 做出了限制,所以在一个Ansible应用中如果在"规定时间"中主机没有任何响应则ssh 服务断开(注:上述"规定时间"是指在/etc/ssh/sshd\_config 配置文件中 ClientAliveInterval属性对应的值,单位:秒)。

# 解决方法

- 1. 修改/etc/ssh/sshd\_config 中 ClientAliveInterval属性值建议为1800。
- 2. 重启sshd服务。

# **5.10.8** 权限不够

### 问题现象

部署主机相关的应用时,出现"权限不够"日志提示时,说明当前用户对当前文件或 文件夹没有操作权限。

## 原因分析

当前用户对当前文件或文件夹没有操作权限。

- 采用对当前用户可以访问的文件。
- 使用权限更高的用户,如:root。
- 给当前用户赋予更高权限(在"/etc/sudoers"文件中添加 'user ALL=(ALL) ALL', 其中user指的是被授予更高权限的用户)。

# **5.10.9** 参数含反斜杠"**\**"(特例)

### 问题现象

当部署主机相关的应用时,出现如下日志: 以路径为例,有以下几种常见现象:

● 输入的路径参数有"\b"特殊字符导致部署报错,如下图所示。

图 **5-58** 日志信息

● 输入的路径参数有"\f"特殊字符导致部署报错,如下图所示。

图 **5-59** 日志信息

● 输入的路径参数有"\r"特殊字符导致部署报错,如下图所示。

图 **5-60** 日志信息

● 输入的路径参数有"\t"特殊字符导致部署报错,如下图所示。

图 **5-61** 日志信息

● 输入的路径参数有"\n"特殊字符导致部署报错,如下图所示。

图 **5-62** 日志信息

## 原因分析

上述现象是由于存在输入特殊意义的转义字符导致。

### 处理方法

- 方法一:规避此类特殊转义字符。
- 方法二:路径统一使用正斜杠"/"代替反斜杠"\"。

# **5.10.10** 环境下没有主机

#### 问题现象

日志信息提示获取主机失败,环境下没有主机。

## 原因分析

环境里面没有主机导致的错误。

# 处理方法

步骤1 选择目标应用,单击 \*\*\*图标,单击"**编辑**",进入"部署步骤"页面。

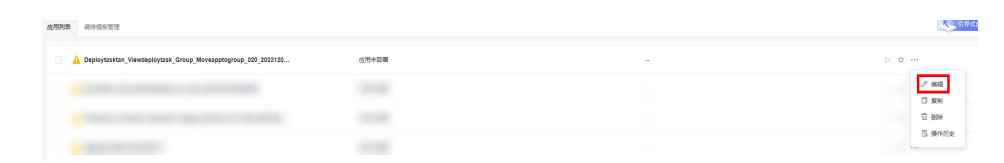

- 步骤2 单击"环境管理",切换到"环境管理"页面。
- 步骤**3** 单击目标环境名称,切换到"资源列表"页面,单击"导入主机"。
- 步骤**4** 主机添加并验证成功后重新部署应用即可。

**----**结束

# **5.10.11** 环境不存在

## 问题现象

日志信息提示获取环境失败,找不到环境。

### 原因分析

引用的环境不存在或者被删除。

### 处理方法

步骤1 选择目标应用,单击 \*\*\*图标,单击"编辑",进入"部署步骤"页面。

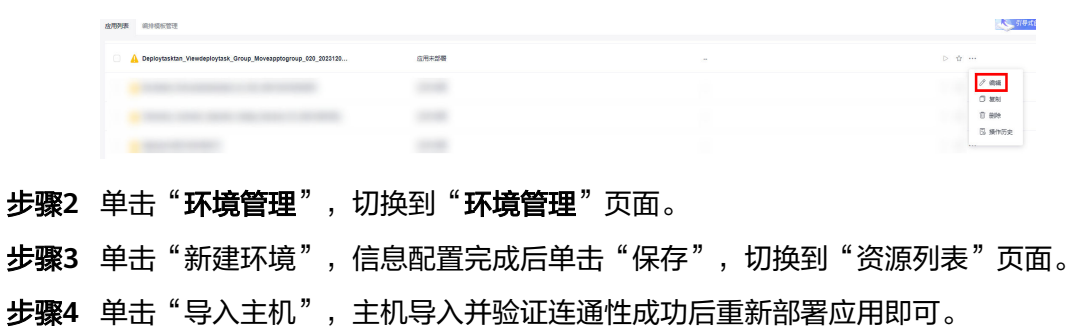

#### **----**结束

# **5.10.12 windows** 主机部署应用失败

#### 问题现象

日志信息提示如下图所示。

#### 图 **5-63** 日志信息

### 原因分析

由于windows主机连通性验证时,缺失指定补丁包导致。

### 处理方法

按照**windows**[配置文档重新进行连通性验证](https://support.huaweicloud.com/usermanual-deployman/deployman_hlp_1101.html#section1)。

# **5.10.13** 使用 **sudo** 权限执行报错

#### 问题现象

部署主机相关应用时, 选择"使用sudo权限执行", 出现"需要密码"报错。

## 原因分析

当前用户选择了"使用sudo权限执行"选项,但是在Linux系统的/etc/sudoers文件中 并未对当前用户设置免密配置。

## 处理方法

在/etc/sudoers文件中"root ALL=(ALL:ALL) ALL"配置后面添加"\$username ALL=(ALL) NOPASSWD: ALL" (其中\$username是当前用户名), 如下图所示。

The COMMANDS section may have other options added to it. Allow root to run any commands anywhere<br>ot ALL=(ALL) ALL<br>len ALL=(ALL) NOPASSWD: ALL<br>Allows members of the 'sys' group to run networking, software,<br>service management apps and more.<br>ssys ALL = NETWORKING, SOFTWARE, SERVICE ksvs All

# **5.10.14** 部署进程被第三方杀毒软件拦截

### 问题现象

部署主机相关的应用时,应用部署失败,错误信息中包含如下内容:

错误信息:""msg": "Unexpected failure during module execution.""。

## 原因分析

部署应用时,在用户目标主机上的部署程序,被第三方杀毒软件拦截。

### 处理方法

1. 登录到目标主机。

- 2. 部署应用,此时第三方杀毒软件会拦截部署程序访问。
- 3. 根据第三方杀毒软件提示,选择允许部署程序访问,并勾选以后不再提醒。
- 4. 设置完成之后,部署应用。

# **5.10.15** 路径不合法

#### 问题现象

日志信息提示非法路径。

## 原因分析

输入的路径有误。

#### 处理方法

检查输入的路径是否正确,路径中不能出现"\"。

# **5.10.16** 在 **Centos** 上安装软件提示网络故障

#### 问题现象

在Centos上安装软件,提示"网络不可达"。

### 原因分析

- 由于目标主机网络连接超时,使用官方镜像源下载软件包失败。
- 可能导致网络连接超时的原因:
	- a. 目标主机和yum源网络不通。
	- b. 防火墙限制出方向的访问。
	- c. 安全组出方向规则策略限制。

## 处理方法

- 1. 使用命令 "ping \$domainName"(其中\$domainName为yum源链接对应的域 名),检查网络连通性,如果网络连通正常请检查防火墙和安全组(如下2、 3),否则请联系相关网络管理员打通网络。
- 2. 对于防火墙限制出方向:
	- 执行命令"iptables -nL",查看防火墙出方向限制清单是否包含80端口。
- 3. 对于云主机安全组出方向规则策略限制:
	- 联系相关网络管理员设置安全组出方向规则策略。

# **5.10.17** 在 **Ubuntu** 上安装软件提示网络故障

#### 问题现象

在Ubuntu上安装软件,提示"time out"。
## 原因分析

- 由于目标主机网络连接超时,使用官方镜像源下载软件包失败。
- 可能导致网络连接超时的原因:
	- a. 目标主机和apt源网络不通。
	- b. 防火墙限制出方向的访问。
	- c. 安全组出方向规则策略限制。

## 解决方法

- 1. 使用命令 "ping \$domainName"(其中\$domainName为apt源链接对应的域 名),检查网络连通性,如果网络连通正常请检查防火墙和安全组(如下2、 3),否则请联系相关网络管理员打通网络。
- 2. 对于防火墙限制出方向:
	- 执行命令"iptables -nL",查看防火墙出方向限制清单是否包含80端口。
- 3. 对于云主机安全组出方向规则策略限制:
	- 联系相关网络管理员设置安全组出方向规则策略。

# **5.10.18 Linux** 机器输入 **Windows** 路径,提示安装路径输入不合法

#### 问题现象

日志提示如下信息:

"msg": "Failed to find handler for \"usr/local/python/Python-3.5.4.tgz\". Make sure the required command to extract the file is installed. Command \"/usr/bin/unzip\" could not handle archive. Command \"/usr/bin/ gtar\" could not handle archive."}

## 原因分析

安装路径输入不合法,部署Linux主机应用时输入Windows格式的路径。

## 处理方法

输入符合系统标准的安装路径。

# **5.11** 启动**/**停止 **Nginx**

# **5.11.1** 重复启动 **Nginx**

### 问题现象

报错日志出现关键字"Address already in use"示例如下所示:

nginx: [emerg] bind() to \*\*\*.\*\*\*.\*\*\*.0:80 failed (98: Address already in use)

## 原因分析

nginx已经启动,端口已经被占用,不能重复启动。

先部署停止操作后,再重新启动。

## **5.11.2 windows** 路径格式错误

## 问题现象

报错日志出现关键字"has an invalid path",示例如下所示:

"msg": "Get-AnsibleParam: Parameter 'chdir' has an invalid path 'C:\\xxx\nginx\nginx-1.16.1' specified."

## 原因分析

部署主机为windows系统是,路径中应该使用'/'而不是'\'。

## 处理方法

将路径中的'\'换成'/'。

# **5.11.3 Nginx** 未启动的情况下部署停止命令

## 问题现象

报错日志出现关键字"nginx.pid",示例如下所示:

"nginx: [error] open() \"/home/xxx/nginx/logs/nginx.pid\" failed (2: No such file or directory)"

## 原因分析

nginx启动后会将进程ID保存到nginx.pid中,停止nginx的时候根据进程ID停止。当 nginx进程不存在时,部署stop和quit操作会报找不到nginx.pid文件的错误。

## 处理方法

nginx没有启动,不需要部署停止命令。

## **5.11.4 Nginx** 配置文件格式错误

#### 问题现象

报错日志出现关键字"unexpected end of file"

"nginx: [emerg] unexpected end of file, expecting \";\" or \"}\" in /usr/local/nginx/conf/nginx.conf:1"

### 原因分析

输入的nginx配置文件格式有误,启动nginx时报错。

### 处理方法

解决nginx配置文件的格式问题,在本地编辑器上写好nginx配置文件,并且验证无误 后,再复制到文本框内。

# **5.11.5** 配置文件备份路径不存在

## 问题现象

报错日志出现关键字"cp: cannot create regular file"

"cp: cannot create regular file '/udsds/dsds.conf': No such file or directory"

## 原因分析

备份配置文件时,需要所填的路径中目录不存在。

## 处理方法

修改备份路径,确保路径中的目录都已经存在。

## **5.11.6** 部署应用中断

#### 问题现象

当部署主机相关的应用时,出现如下日志:

## 问题分析

由于主机中 /etc/ssh/sshd\_config 配置文件中对服务器与客户端交互的活动心跳时间 做出了限制,所以在一个Ansible应用中如果在"规定时间"中主机没有任何响应则ssh 服务断开(注:上述"规定时间"是指在/etc/ssh/sshd\_config 配置文件中 ClientAliveInterval属性对应的值,单位:秒)。

## 解决方法

- 1. 修改/etc/ssh/sshd\_config 中 ClientAliveInterval属性值建议为1800。
- 2. 重启sshd服务。

## **5.11.7** 权限不够

#### 问题现象

部署主机相关的应用时,出现"权限不够"日志提示时,说明当前用户对当前文件或 文件夹没有操作权限。

### 原因分析

当前用户对当前文件或文件夹没有操作权限。

- 采用对当前用户可以访问的文件。
- 使用权限更高的用户,如:root。
- 给当前用户赋予更高权限(在"/etc/sudoers"文件中添加 'user ALL=(ALL) ALL', 其中user指的是被授予更高权限的用户)。

# **5.11.8** 参数含反斜杠"**\**"(特例)

## 问题现象

当部署主机相关的应用时,出现如下日志:

以路径为例,有以下几种常见现象:

● 输入的路径参数有"\b"特殊字符导致部署报错,如下图所示。

图 **5-64** 日志信息

● 输入的路径参数有"\f"特殊字符导致部署报错,如下图所示。

图 **5-65** 日志信息

● 输入的路径参数有"\r"特殊字符导致部署报错,如下图所示。

图 **5-66** 日志信息

fatal: [\*\*\*,\*\*\*,\*\*\*,\*\*\*; FAILED! =["changed": false, "msg": "Get-AnsibleParam: Parameter 'path' has an invalid path <mark>'C:\\D[\ra]</mark> specified."]

● 输入的路径参数有"\t"特殊字符导致部署报错,如下图所示。

图 **5-67** 日志信息

● 输入的路径参数有"\n"特殊字符导致部署报错,如下图所示。

图 **5-68** 日志信息

## 原因分析

上述现象是由于存在输入特殊意义的转义字符导致。

## 处理方法

- 方法一:规避此类特殊转义字符。
- 方法二:路径统一使用正斜杠"/"代替反斜杠"\"。

## **5.11.9** 环境下没有主机

#### 问题现象

日志信息提示获取主机失败,环境下没有主机。

#### 原因分析

环境里面没有主机导致的错误。

## 处理方法

步骤1 选择目标应用,单击 \*\*\*图标,单击"**编辑**",进入"部署步骤"页面。

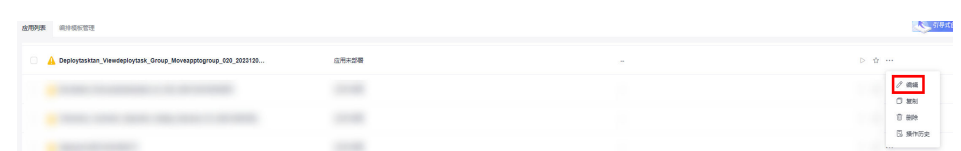

步骤2 单击"环境管理", 切换到"环境管理"页面。

步骤**3** 单击目标环境名称,切换到"资源列表"页面,单击"导入主机"。

步骤**4** 主机添加并验证成功后重新部署应用即可。

**----**结束

## **5.11.10** 环境不存在

#### 问题现象

日志信息提示获取环境失败,找不到环境。

#### 原因分析

引用的环境不存在或者被删除。

### 处理方法

步骤1 选择目标应用,单击 \*\*\*图标,单击"**编辑**",进入"部署步骤"页面。

 $\frac{\partial}{\partial} = \frac{\partial}{\partial} \frac{\partial}{\partial} \frac{\$  $\frac{1}{2}$ **STAR STAR** 步骤2 单击"环境管理",切换到"环境管理"页面。 步骤**3** 单击"新建环境",信息配置完成后单击"保存",切换到"资源列表"页面。 步骤4 单击"导入主机",主机导入并验证连通性成功后重新部署应用即可。 **----**结束

# **5.11.11 windows** 主机部署应用失败

## 问题现象

日志信息提示如下图所示。

### 图 **5-69** 日志信息

## 原因分析

由于windows主机连通性验证时,缺失指定补丁包导致。

## 处理方法

按照**windows**[配置文档重新进行连通性验证](https://support.huaweicloud.com/usermanual-deployman/deployman_hlp_1101.html#section1)。

## **5.11.12** 部署进程被第三方杀毒软件拦截

#### 问题现象

部署主机相关的应用时,应用部署失败,错误信息中包含如下内容: 错误信息:""msg": "Unexpected failure during module execution.""。

## 原因分析

部署应用时,在用户目标主机上的部署程序,被第三方杀毒软件拦截。

## 处理方法

- 1. 登录到目标主机。
- 2. 部署应用,此时第三方杀毒软件会拦截部署程序访问。
- 3. 根据第三方杀毒软件提示,选择允许部署程序访问,并勾选以后不再提醒。
- 4. 设置完成之后,部署应用。

# **5.12** 启动**/**停止 **IIS** 服务

# **5.12.1** 启动**/**停止失败

### 问题现象

日志信息提示"The service does not exist"。

## 原因分析

系统中未安装IIS服务或服务名称有误。

## 处理方法

步骤**1** 查看任务设置的IIS服务名称。

进入"编辑应用"页面,切换到"部署步骤"页签,即可查看服务名称。

步骤**2** 查看IIS服务名称,以下以英文版操作系统方法如下:

1. 打开计算机,打开控制面板,如下图所示。

#### 图 **5-70** 打开控制面板

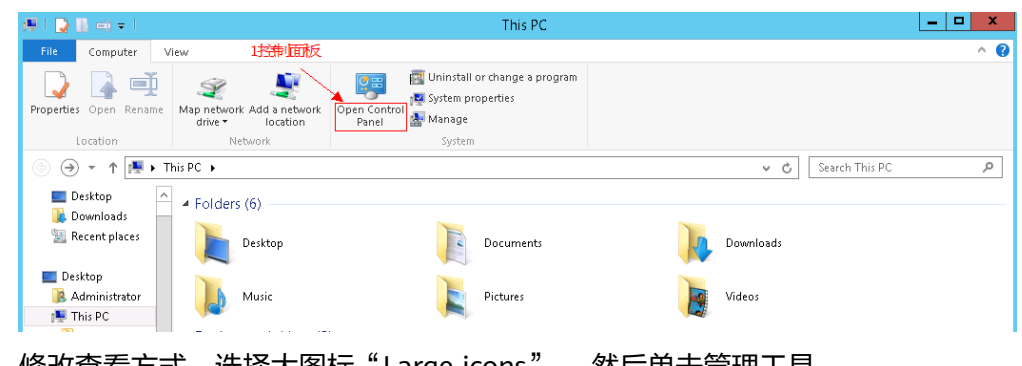

2. 修改查看方式, 选择大图标"Large icons", 然后单击管理工具 "Administrative Tools",如下图所示。

#### 图 **5-71** 选择管理工具

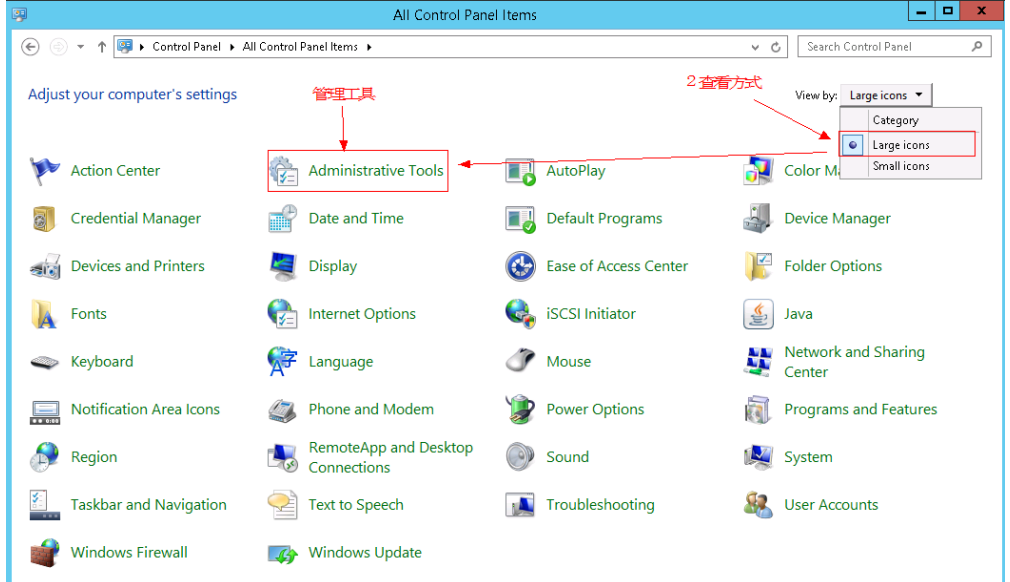

3. 在打开的页面列表中查找IIS管理器"Internet Information Services (IIS) Manager",双击进入(若找不到此项,则本机未安装IIS服务),如下图所示。

#### 图 **5-72** 查找 IIS 管理器

|                                                                                       |                                                                |                    |                 |                       | Administrative Tools |
|---------------------------------------------------------------------------------------|----------------------------------------------------------------|--------------------|-----------------|-----------------------|----------------------|
| re                                                                                    | View<br>Manage<br>Manage                                       |                    |                 |                       |                      |
|                                                                                       | 重                                                              | New item -         | <b>■</b> Open ▼ | <b>H</b> Select all   |                      |
| ath                                                                                   |                                                                | F<br>Easy access * | <b>A</b> Edit   | <b>SS</b> Select none |                      |
| New<br>Delete Rename<br>Move<br>Copy<br>hortcut<br>folder<br>$to \star$<br>$to \star$ |                                                                |                    | Properties      | 음문 Invert selection   |                      |
|                                                                                       | Organize                                                       | New                | Open            | Select                |                      |
|                                                                                       |                                                                |                    |                 |                       |                      |
|                                                                                       | Control Panel ▶ All Control Panel Items ▶ Administrative Tools |                    |                 |                       |                      |
| $\tilde{\phantom{a}}$                                                                 | Name                                                           | Date modified      | Type            | Size                  |                      |
|                                                                                       | Component Services                                             | 2013/8/22 14:57    | Shortcut        | $2$ KB                |                      |
|                                                                                       | Computer Management                                            | 2013/8/22 14:54    | Shortcut        | 2 KB                  |                      |
|                                                                                       | Defragment and Optimize Drives                                 | 2013/8/22 14:47    | Shortcut        | $2$ KB                |                      |
|                                                                                       | Event Viewer<br>है।                                            | 2013/8/22 14:55    | Shortcut        | 2 KB                  |                      |
|                                                                                       | Internet Information Services (IIS) Manager                    | 2013/8/22 14:50    | Shortcut        | 2 KB                  |                      |
|                                                                                       | iSCSI Initiator                                                | 2013/8/22 14:57    | Shortcut        | $2$ KB                |                      |
|                                                                                       | å.<br>Local Security Policy                                    | 2013/8/22 14:54    | Shortcut        | $2$ KB                |                      |
|                                                                                       | ODBC Data Sources (32-bit)<br>$\overline{85}$                  | 2013/8/22 7:56     | Shortcut        | 2 KB                  |                      |
|                                                                                       | ODBC Data Sources (64-bit)<br>$\overline{\mathbf{a}}$          | 2013/8/22 14:59    | Shortcut        | $2$ KB                |                      |
|                                                                                       | Performance Monitor<br>匍                                       | 2013/8/22 14:52    | Shortcut        | 2KB                   |                      |
|                                                                                       | 匍<br><b>Resource Monitor</b>                                   | 2013/8/22 14:52    | Shortcut        | $2$ KB                |                      |
|                                                                                       | Security Configuration Wizard<br>凾                             | 2013/8/22 14:45    | Shortcut        | $2$ KB                |                      |
|                                                                                       | Server Manager<br>त्रि                                         | 2013/8/22 14:55    | Shortcut        | 2KB                   |                      |
|                                                                                       | Services<br>ia.                                                | 2013/8/22 14:54    | Shortcut        | $2$ KB                |                      |
|                                                                                       | System Configuration                                           | 2013/8/22 14:53    | Shortcut        | 2 KB                  |                      |
|                                                                                       | System Information                                             | 2013/8/22 14:53    | Shortcut        | $2$ KB                |                      |
|                                                                                       | $\bigoplus$<br>Task Scheduler                                  | 2013/8/22 14:55    | Shortcut        | $2$ KB                |                      |
|                                                                                       | Windows Firewall with Advanced Security<br>ГâР                 | 2013/8/22 14:45    | Shortcut        | 2KB                   |                      |
|                                                                                       | Windows Memory Diagnostic<br>$\overline{55}$                   | 2013/8/22 14:52    | Shortcut        | $2$ KB                |                      |
| J                                                                                     | Windows PowerShell (x86)                                       | 2013/8/22 23:37    | Shortcut        | 3 KB                  |                      |

图 **5-73** 查看服务名称

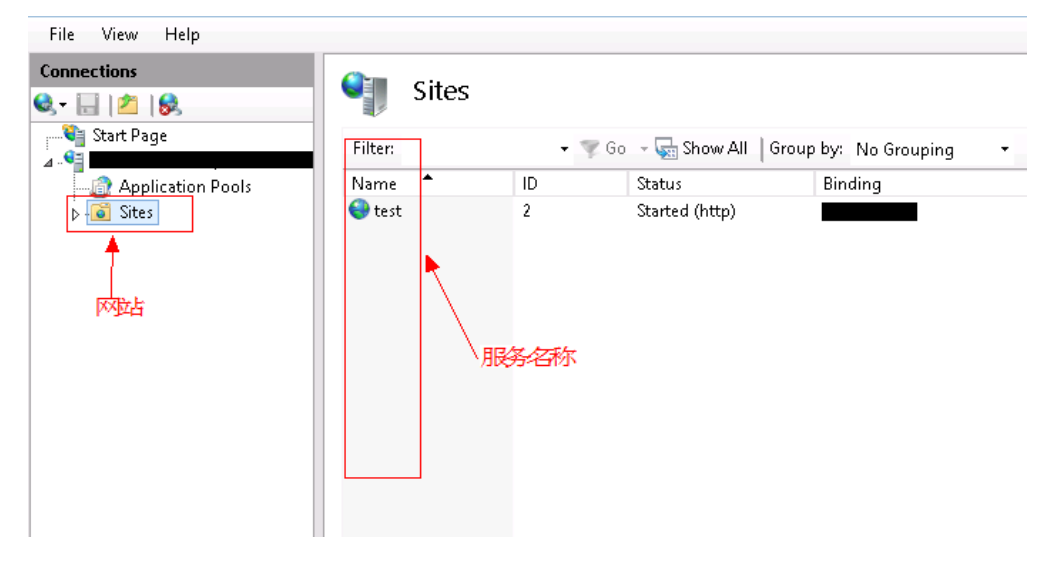

步骤**3** 对比任务设置的IIS服务名称和服务实际名称,如果名称无误,请确保本系统已经安装 IIS服务。

**----**结束

## **5.12.2** 部署应用中断

## 问题现象

当部署主机相关的应用时,出现如下日志:

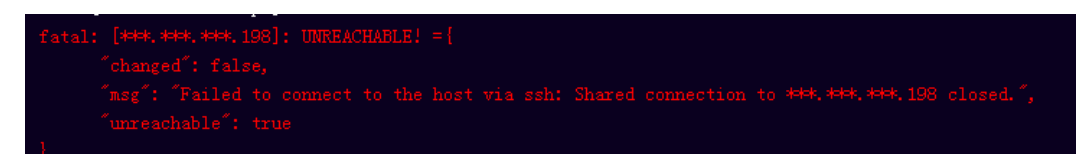

## 问题分析

由于主机中 /etc/ssh/sshd\_config 配置文件中对服务器与客户端交互的活动心跳时间 做出了限制,所以在一个Ansible应用中如果在"规定时间"中主机没有任何响应则ssh 服务断开(注:上述"规定时间"是指在/etc/ssh/sshd\_config 配置文件中 ClientAliveInterval属性对应的值,单位:秒)。

## 解决方法

- 1. 修改/etc/ssh/sshd\_config 中 ClientAliveInterval属性值建议为1800。
- 2. 重启sshd服务。

# **5.12.3** 参数含反斜杠"**\**"(特例)

### 问题现象

当部署主机相关的应用时,出现如下日志:

以路径为例,有以下几种常见现象;

● 输入的路径参数有"\b"特殊字符导致部署报错,如下图所示。

图 **5-74** 日志信息

● 输入的路径参数有"\f"特殊字符导致部署报错,如下图所示。

图 **5-75** 日志信息

fatal: [\*\*\*.\*\*\*.\*\*\*.\*\*\*. \*\*\*. FAILED! = ['changed': false, "msg': 'Get-AnsibleParam: Parameter 'path' has an invalid path 'C:\\DJ\fa] specified.']

● 输入的路径参数有"\r"特殊字符导致部署报错,如下图所示。

图 **5-76** 日志信息

● 输入的路径参数有"\t"特殊字符导致部署报错,如下图所示。

图 **5-77** 日志信息

● 输入的路径参数有"\n"特殊字符导致部署报错,如下图所示。

图 **5-78** 日志信息

ASK [Create installation directory] : 

### 原因分析

上述现象是由于存在输入特殊意义的转义字符导致。

## 处理方法

- 方法一:规避此类特殊转义字符。
- 方法二:路径统一使用正斜杠"/"代替反斜杠"\"。

## **5.12.4** 环境下没有主机

#### 问题现象

日志信息提示获取主机失败,环境下没有主机。

#### 原因分析

环境里面没有主机导致的错误。

## 处理方法

步骤1 选择目标应用,单击 \*\*\*图标,单击"编辑",进入"部署步骤"页面。

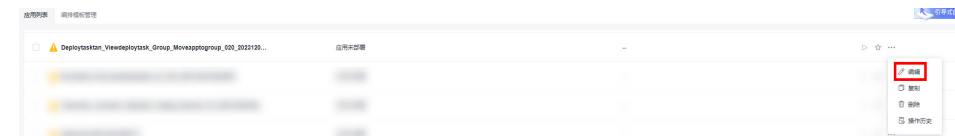

步骤2 单击"环境管理",切换到"环境管理"页面。

步骤**3** 单击目标环境名称,切换到"资源列表"页面,单击"导入主机"。

步骤**4** 主机添加并验证成功后重新部署应用即可。

**----**结束

## **5.12.5** 环境不存在

#### 问题现象

日志信息提示获取环境失败,找不到环境。

#### 原因分析

引用的环境不存在或者被删除。

#### 处理方法

步骤1 选择目标应用,单击 \*\*\*图标,单击"编辑",进入"部署步骤"页面。

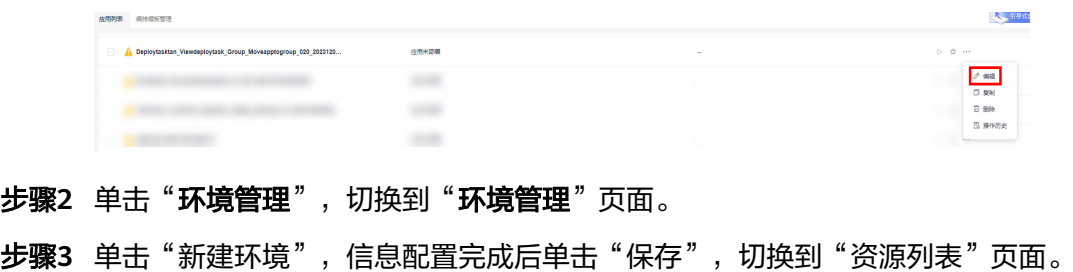

步骤4 单击"导入主机",主机导入并验证连通性成功后重新部署应用即可。

**----**结束

## **5.12.6 windows** 主机部署应用失败

## 问题现象

日志信息提示如下图所示。

图 **5-79** 日志信息

## 原因分析

由于windows主机连通性验证时,缺失指定补丁包导致。

## 处理方法

按照**windows**[配置文档重新进行连通性验证](https://support.huaweicloud.com/usermanual-deployman/deployman_hlp_1101.html#section1)。

## **5.12.7** 部署进程被第三方杀毒软件拦截

#### 问题现象

部署主机相关的应用时,应用部署失败,错误信息中包含如下内容: 错误信息:""msg": "Unexpected failure during module execution.""。

## 原因分析

部署应用时,在用户目标主机上的部署程序,被第三方杀毒软件拦截。

## 处理方法

- 1. 登录到目标主机。
- 2. 部署应用,此时第三方杀毒软件会拦截部署程序访问。
- 3. 根据第三方杀毒软件提示,选择允许部署程序访问,并勾选以后不再提醒。
- 4. 设置完成之后,部署应用。

## **5.12.8** 路径不合法

## 问题现象

日志信息提示非法路径。

### 原因分析

输入的路径有误。

## 处理方法

检查输入的路径是否正确,路径中不能出现"\"。

# **5.13** 启动**/**停止 **nodeJs**

# **5.13.1 Linux** 启动**/**停止 **nodeJs** 服务失败

### 问题现象一

部署"启动/停止nodeJs"的启动命令失败,报错信息包含"Cannot start forever"。

#### 原因分析

日志信息显示不能启动该服务,服务启动的路径下没找到该文件。

#### 处理办法

输入正确的服务路径即可。

### 问题现象二

部署"启动/停止nodeJs"的停止命令失败。

#### 原因分析

该服务已经停止,或者该服务的路径不正确。

#### 处理办法

取消停止服务的操作,或者输入正确的服务路径即可。

### 问题现象三

linux环境下,部署"启动/停止nodeJs"的启动命令失败。

#### 原因分析

该服务已经启动,但部署状态为STOPPED,如下图所示。

#### 图 **5-80** 部署状态

processes runni ever<br>uid forever pid id logfile<br>192477 192537 /root/ forever/YKeC uptime

#### 处理办法

查看服务启动日志,确认服务是否能够正常启动,再次部署启动服务即可。

#### 问题现象四

日志信息"Node service not installed, service start failed!"。

#### 原因分析

该机器未安装nodeJs服务。

#### 处理办法

部署步骤之前请先安装nodeJs。

#### 问题现象五

部署"启动/停止nodeJs"步骤长时间未响应,之后部署失败,日志信息为"Install forever failure! "。

#### 原因分析

机器无法连接[华为开源镜像库](https://mirrors.huaweicloud.com/)。

#### 处理办法

保证机器能够连接外网并配置正确的DNS。

## **5.13.2 Windows** 启动**/**停止 **nodeJs** 服务失败

### 问题现象一

windows环境下,部署"启动/停止nodeJs"的启动命令失败,提示信息"start service failed"。

#### 原因分析

服务启动的路径下没找到该文件。

#### 处理办法

输入正确的服务路径即可。

### 问题现象二

日志信息"Node service not installed, service start failed!"。

#### 原因分析

该机器未安装nodeJs服务。

#### 处理办法

部署步骤之前请先安装nodeJs。

## 问题现象三

部署"启动/停止nodeJs"步骤长时间未响应,之后部署失败,日志信息为"Install forever failure!"。

### 原因分析

机器无法连接[华为开源镜像库](https://mirrors.huaweicloud.com/)。

#### 处理办法

保证机器能够连接外网并配置正确的DNS。

## **5.13.3** 部署应用中断

## 问题现象

当部署主机相关的应用时,出现如下日志:

## 问题分析

由于主机中 /etc/ssh/sshd\_config 配置文件中对服务器与客户端交互的活动心跳时间 做出了限制,所以在一个Ansible应用中如果在"规定时间"中主机没有任何响应则ssh 服务断开(注:上述"规定时间"是指在/etc/ssh/sshd\_config 配置文件中 ClientAliveInterval属性对应的值,单位:秒)。

## 解决方法

- 1. 修改/etc/ssh/sshd\_config 中 ClientAliveInterval属性值建议为1800。
- 2. 重启sshd服务。

## **5.13.4** 权限不够

### 问题现象

部署主机相关的应用时,出现"权限不够"日志提示时,说明当前用户对当前文件或 文件夹没有操作权限。

## 原因分析

当前用户对当前文件或文件夹没有操作权限。

## 处理方法

- 采用对当前用户可以访问的文件。
- 使用权限更高的用户,如: root。
- 给当前用户赋予更高权限(在"/etc/sudoers"文件中添加 'user ALL=(ALL) ALL', 其中user指的是被授予更高权限的用户)。

# **5.13.5** 参数含反斜杠"**\**"(特例)

### 问题现象

当部署主机相关的应用时,出现如下日志: 以路径为例,有以下几种常见现象:

● 输入的路径参数有"\b"特殊字符导致部署报错,如下图所示。

图 **5-81** 日志信息

● 输入的路径参数有"\f"特殊字符导致部署报错,如下图所示。

图 **5-82** 日志信息

● 输入的路径参数有"\r"特殊字符导致部署报错,如下图所示。

图 **5-83** 日志信息

● 输入的路径参数有"\t"特殊字符导致部署报错,如下图所示。

图 **5-84** 日志信息

● 输入的路径参数有"\n"特殊字符导致部署报错,如下图所示。

图 **5-85** 日志信息

## 原因分析

上述现象是由于存在输入特殊意义的转义字符导致。

## 处理方法

- 方法一:规避此类特殊转义字符。
- 方法二: 路径统一使用正斜杠"/"代替反斜杠"\"。

## **5.13.6** 环境下没有主机

#### 问题现象

日志信息提示获取主机失败,环境下没有主机。

## 原因分析

环境里面没有主机导致的错误。

## 处理方法

步骤1 选择目标应用,单击 \*\*\*图标,单击"**编辑**",进入"部署步骤"页面。

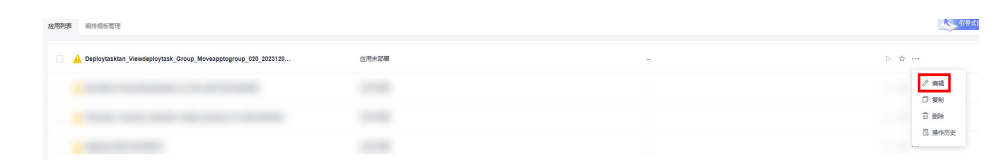

步骤2 单击"环境管理", 切换到"环境管理"页面。

步骤**3** 单击目标环境名称,切换到"资源列表"页面,单击"导入主机"。

步骤**4** 主机添加并验证成功后重新部署应用即可。

**----**结束

## **5.13.7** 环境不存在

## 问题现象

日志信息提示获取环境失败,找不到环境。

### 原因分析

引用的环境不存在或者被删除。

### 处理方法

步骤1 选择目标应用,单击 \*\*\*图标,单击"编辑",进入"部署步骤"页面。

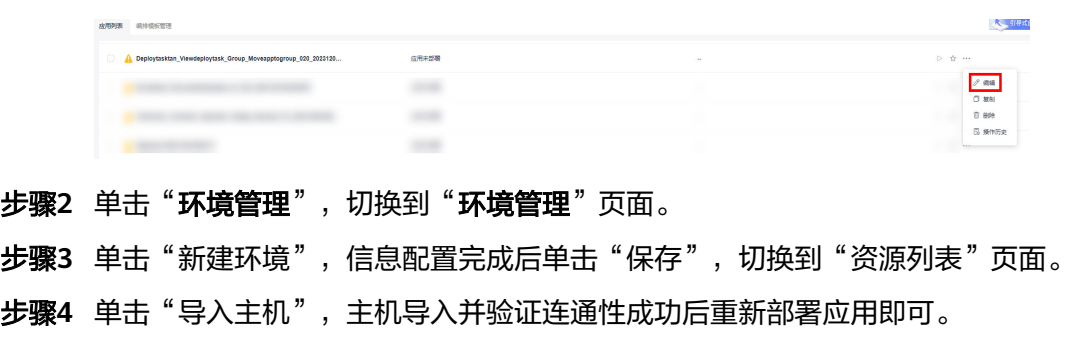

#### **----**结束

## **5.13.8 windows** 主机部署应用失败

#### 问题现象

日志信息提示如下图所示。

#### 图 **5-86** 日志信息

### 原因分析

由于windows主机连通性验证时,缺失指定补丁包导致。

## 处理方法

按照**windows**[配置文档重新进行连通性验证](https://support.huaweicloud.com/usermanual-deployman/deployman_hlp_1101.html#section1)。

## **5.13.9** 使用 **sudo** 权限执行报错

#### 问题现象

部署主机相关应用时, 选择"使用sudo权限执行", 出现"需要密码"报错。

## 原因分析

当前用户选择了"使用sudo权限执行"选项,但是在Linux系统的/etc/sudoers文件中 并未对当前用户设置免密配置。

## 处理方法

在/etc/sudoers文件中"root ALL=(ALL:ALL) ALL"配置后面添加"\$username ALL=(ALL) NOPASSWD: ALL"(其中\$username是当前用户名),如下图所示。

The COMMANDS section may have other options added to it. Allow root to run any commands anywhere<br>ot ALL=(ALL) ALL<br>len ALL=(ALL) NOPASSWD: ALL<br>Allows members of the 'sys' group to run networking, software,<br>service management apps and more.<br>ssys ALL = NETWORKING, SOFTWARE, SERVICE ksys All

## **5.13.10** 部署进程被第三方杀毒软件拦截

### 问题现象

部署主机相关的应用时,应用部署失败,错误信息中包含如下内容:

错误信息:""msg": "Unexpected failure during module execution.""。

## 原因分析

部署应用时,在用户目标主机上的部署程序,被第三方杀毒软件拦截。

### 处理方法

1. 登录到目标主机。

- 2. 部署应用,此时第三方杀毒软件会拦截部署程序访问。
- 3. 根据第三方杀毒软件提示,选择允许部署程序访问,并勾选以后不再提醒。
- 4. 设置完成之后,部署应用。

## **5.13.11** 路径不合法

#### 问题现象

日志信息提示非法路径。

## 原因分析

输入的路径有误。

#### 处理方法

检查输入的路径是否正确,路径中不能出现"\"。

## **5.13.12** 在 **Centos** 上安装软件提示网络故障

#### 问题现象

在Centos上安装软件,提示"网络不可达"。

## 原因分析

- 由于目标主机网络连接超时,使用官方镜像源下载软件包失败。
- 可能导致网络连接超时的原因:
	- a. 目标主机和yum源网络不通。
	- b. 防火墙限制出方向的访问。
	- c. 安全组出方向规则策略限制。

## 处理方法

- 1. 使用命令 "ping \$domainName"(其中\$domainName为yum源链接对应的域 名),检查网络连通性,如果网络连通正常请检查防火墙和安全组(如下2、 3),否则请联系相关网络管理员打通网络。
- 2. 对于防火墙限制出方向:
	- 执行命令"iptables -nL",查看防火墙出方向限制清单是否包含80端口。
- 3. 对于云主机安全组出方向规则策略限制:
	- 联系相关网络管理员设置安全组出方向规则策略。

## **5.13.13** 在 **Ubuntu** 上安装软件提示网络故障

#### 问题现象

在Ubuntu上安装软件,提示"time out"。

## 原因分析

- 由于目标主机网络连接超时,使用官方镜像源下载软件包失败。
- 可能导致网络连接超时的原因:
	- a. 目标主机和apt源网络不通。
	- b. 防火墙限制出方向的访问。
	- c. 安全组出方向规则策略限制。

## 解决方法

- 1. 使用命令 "ping \$domainName"(其中\$domainName为apt源链接对应的域 名),检查网络连通性,如果网络连通正常请检查防火墙和安全组(如下2、
	- 3 ),否则请联系相关网络管理员打通网络。
- 2. 对于防火墙限制出方向:
	- 执行命令"iptables -nL",查看防火墙出方向限制清单是否包含80端口。
- 3. 对于云主机安全组出方向规则策略限制:
	- 联系相关网络管理员设置安全组出方向规则策略。

## **5.13.14 Linux** 机器输入 **Windows** 路径,提示安装路径输入不合法

## 问题现象

#### 日志提示如下信息:

"msg": "Failed to find handler for \"usr/local/python/Python-3.5.4.tgz\". Make sure the required command to extract the file is installed. Command \"/usr/bin/unzip\" could not handle archive. Command \"/usr/bin/ gtar\" could not handle archive."}

### 原因分析

安装路径输入不合法,部署Linux主机应用时输入Windows格式的路径。

## 处理方法

输入符合系统标准的安装路径。

# **5.14** 执行 **shell** 命令

## **5.14.1** 部署"执行 **shell** 命令"步骤,提示新建失败

#### 问题现象

在部署步骤时,提示"新建失败"。

#### 原因分析

文本框中输入的部分命令,被云防火墙拦截,导致新建应用失败,以Shell命令为例:

cat /etc/hosts cat /etc/passwd cat /etc/shadow cat /etc/fstab mount -l || echo hello world ……

## 处理方法

## 方案一:进行参数化

- 1. 添加参数名为Path的参数,其值为/etc/hosts 。
- 2. 在shell命名文本框中引用Path参数。

#### 方案二:使用**shell**脚本部署步骤

- 1. 将写好的脚本上传到制品仓库。
- 2. 使用"选择部署来源步骤"将脚本下载到需部署的目标主机。
- 3. 部署"执行shell脚本"步骤。

## **5.14.2** 使用 **Shell** 命令启动服务日志显示成功实际没有启动

## 问题现象

部署Shell命令: "/usr/local/tomcat/bin/startup.sh",日志提示部署成功,但实际在 服务器中查找该服务并没有对应的进程。

## 原因分析

这是由于Ansible部署Shell命令时,部署完成后会强制关闭所对应的进程,部署时会显 示部署成功,然而部署完成后服务进程就会被Ansible关闭,所以查询不到该进程。

## 处理方法

修改Shell命令,将启动服务的命令改为后台执行,如下:

nohup /usr/local/tomcat/bin/startup.sh &

# **5.14.3** 使用了服务器未识别的 **Shell** 命令

## 机器上没有安装 **Docker**

#### 问题现象

部署Shell命令: "docker version"(假设主机没有安装Docker服务),日志信息提 示部署失败。

## 原因分析

由于机器上没有安装Docker服务导致。

### 处理方法

在机器上安装对应的服务再次运行即可。

### **docker: command not found**

#### 问题现象

部署Shell命令:"docker version"(假设主机没有安装Docker服务),日志显示部 署失败,详细日志为:"docker: command not found"。

#### 原因分析

在日志中可分析出原因,就是由于机器上没有安装Docker服务导致。

#### 处理办法

在机器上安装对应的服务再次运行即可。

## **5.14.4 Shell** 命令中引用了不存在的文件或文件夹

#### 问题现象

部署Shell命令: "cd /abcd/", 日志信息提示部署失败。

## 原因分析

由于机器上没有"/abcd/"文件夹导致。

## 处理方法

修改Shell命令,使用正确的目录或文件。

## **5.14.5 Shell** 命令如何引用参数设置中的参数

操作步骤如下:

- 步骤**1** 在参数设置中添加需要用到的参数。
- 步骤**2** 在执行Shell命令窗口使用"\${}"引用该参数。
- 步骤**3** 查看部署结果。

#### **----**结束

## **5.14.6** 部署"执行 **Shell** 命令"步骤超时

#### 问题现象

部署Shell命令: "java -jar jenkins.war --httpPort=8088"时,日志将卡在部署中, 直到超时。

## 原因分析

Shell命令部署结束会获取部署结果,如果是持续执行的命令,等待部署结果会超时, 此时会报出部署失败,并提示部署超时。

#### 处理方法

对于持续执行的Shell命令可使用后台执行的方式执行,如:

nohup java -jar jenkins.war --httpPort=8088 &

# **5.14.7** 使用了交互性的 **Shell** 命令

## 问题现象

部署Shell命令: "yum install"; "cat \${filename}"; "awk '{print \$0}' \$ {filename}"等需要等待用户输入下一步指令的shell命令时,日志将卡到部署中,直 到超时。

## 原因分析

由于执行Shell命令是远程推送命令到目标机器部署,不能进行交互操作,但是命令中 出现了需要交互的操作,部署过程中会持续等待用户的后续输入指令,直至部署应用 超时,此时会报出部署失败,并提示部署超时。

## 处理办法

在部署"执行shell命令"步骤中,需要预先将后续的操作指令加入命令中,如: " vum -v install"  $\cong$ 。

## **5.14.8** 使用 **su** 命令切换用户后再部署 **shell** 命令超时

### 问题现象

部署Shell命令: "sudo su – test && echo hello", 日志将卡到部署中, 直到超时。

## 原因分析

切换用户后会进入test用户的操作窗口,后面的命令不会继续部署,当退出该用户后命 令才会继续部署,部署应用运行时无法主动退出用户,所以导致部署中断并超时。

### 处理办法

可以修改命令为: sudo -u test /bin/bash -c "shell命令"。

## **5.14.9** 部署应用中断

#### 问题现象

当部署主机相关的应用时,出现如下日志:

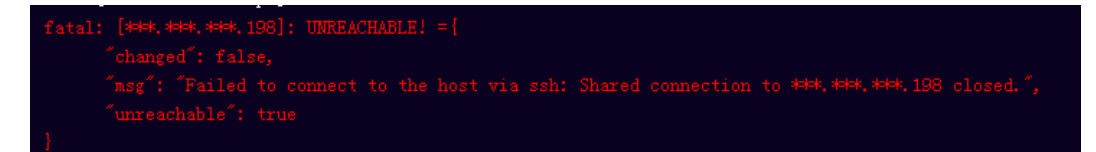

## 问题分析

由于主机中 /etc/ssh/sshd\_config 配置文件中对服务器与客户端交互的活动心跳时间 做出了限制,所以在一个Ansible应用中如果在"规定时间"中主机没有任何响应则ssh 服务断开(注:上述"规定时间"是指在/etc/ssh/sshd\_config 配置文件中 ClientAliveInterval属性对应的值,单位:秒)。

## 解决方法

- 1. 修改/etc/ssh/sshd\_config 中 ClientAliveInterval属性值建议为1800。
- 2. 重启sshd服务。

## **5.14.10** 权限不够

#### 问题现象

部署主机相关的应用时,出现"权限不够"日志提示时,说明当前用户对当前文件或 文件夹没有操作权限。

## 原因分析

当前用户对当前文件或文件夹没有操作权限。

### 处理方法

- 采用对当前用户可以访问的文件。
- 使用权限更高的用户,如:root。
- 给当前用户赋予更高权限(在"/etc/sudoers"文件中添加 'user ALL=(ALL) ALL', 其中user指的是被授予更高权限的用户)。

## **5.14.11** 参数含反斜杠"**\**"(特例)

#### 问题现象

当部署主机相关的应用时,出现如下日志: 以路径为例,有以下几种常见现象:

● 输入的路径参数有"\b"特殊字符导致部署报错,如下图所示。

图 **5-87** 日志信息

● 输入的路径参数有"\f"特殊字符导致部署报错,如下图所示。

图 **5-88** 日志信息

● 输入的路径参数有"\r"特殊字符导致部署报错,如下图所示。

图 **5-89** 日志信息

● 输入的路径参数有"\t"特殊字符导致部署报错,如下图所示。

图 **5-90** 日志信息

● 输入的路径参数有"\n"特殊字符导致部署报错,如下图所示。

图 **5-91** 日志信息

ASK (Create installation directory) <del>with the consequence in the consequence</del> of the server of the server of the c<br>atal: [\*\*\*,\*\*\*,\*\*\*; FAILED! =["changed": false, "msg": "Get-AnsibleParam: Parameter 'path' has an invalid p

### 原因分析

上述现象是由于存在输入特殊意义的转义字符导致。

## 处理方法

- 方法一:规避此类特殊转义字符。
- 方法二: 路径统一使用正斜杠"/"代替反斜杠"\"。

## **5.14.12** 环境下没有主机

#### 问题现象

日志信息提示获取主机失败,环境下没有主机。

#### 原因分析

环境里面没有主机导致的错误。

#### 处理方法

步骤1 选择目标应用,单击 \*\*\*图标,单击"**编辑**",进入"部署步骤"页面。

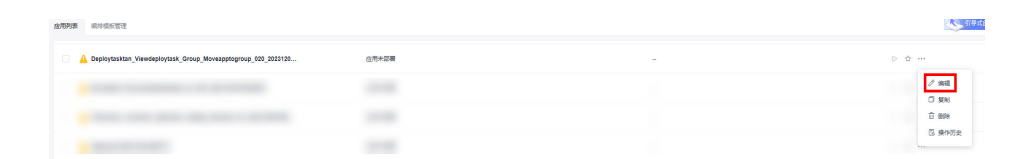

步骤2 单击"环境管理", 切换到"环境管理"页面。

**步骤3** 单击目标环境名称, 切换到"资源列表"页面, 单击"导入主机"。

步骤**4** 主机添加并验证成功后重新部署应用即可。

**----**结束

## **5.14.13** 环境不存在

#### 问题现象

日志信息提示获取环境失败,找不到环境。

## 原因分析

引用的环境不存在或者被删除。

步骤1 选择目标应用,单击 \*\*\*图标,单击"编辑",进入"部署步骤"页面。

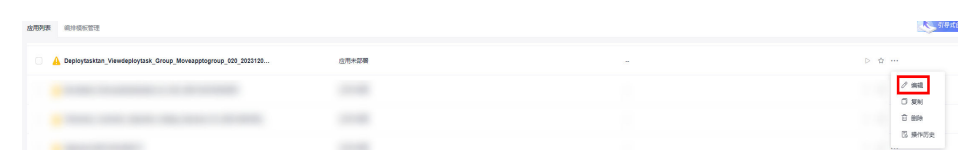

步骤2 单击"环境管理",切换到"环境管理"页面。

步骤**3** 单击"新建环境",信息配置完成后单击"保存",切换到"资源列表"页面。

步骤**4** 单击"导入主机",主机导入并验证连通性成功后重新部署应用即可。

#### **----**结束

## **5.14.14** 使用 **sudo** 权限执行报错

#### 问题现象

部署主机相关应用时,选择"使用sudo权限执行",出现"需要密码"报错。

## 原因分析

当前用户选择了"使用sudo权限执行"选项,但是在Linux系统的/etc/sudoers文件中 并未对当前用户设置免密配置。

### 处理方法

在/etc/sudoers文件中"root ALL=(ALL:ALL) ALL"配置后面添加"\$username ALL=(ALL) NOPASSWD: ALL"(其中\$username是当前用户名),如下图所示。

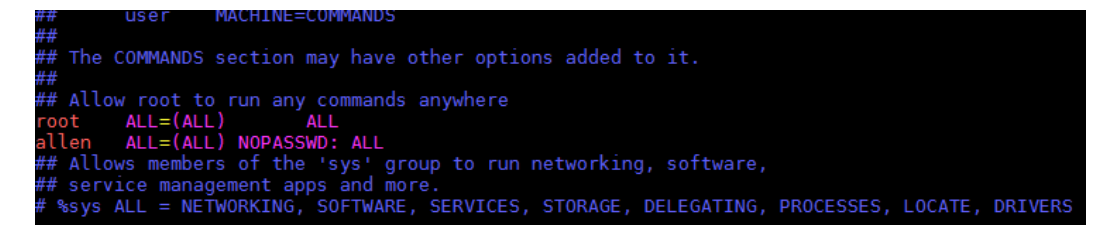

## **5.14.15** 部署进程被第三方杀毒软件拦截

#### 问题现象

部署主机相关的应用时,应用部署失败,错误信息中包含如下内容: 错误信息:""msg": "Unexpected failure during module execution.""。

### 原因分析

部署应用时,在用户目标主机上的部署程序,被第三方杀毒软件拦截。

- 1. 登录到目标主机。
- 2. 部署应用,此时第三方杀毒软件会拦截部署程序访问。
- 3. 根据第三方杀毒软件提示,选择允许部署程序访问,并勾选以后不再提醒。
- 4. 设置完成之后,部署应用。

# **5.14.16** 路径不合法

## 问题现象

日志信息提示非法路径。

### 原因分析

输入的路径有误。

### 处理方法

检查输入的路径是否正确,路径中不能出现"\"。

## **5.14.17** 在 **Centos** 上安装软件提示网络故障

### 问题现象

在Centos上安装软件,提示"网络不可达"。

## 原因分析

- 由于目标主机网络连接超时,使用官方镜像源下载软件包失败。
- 可能导致网络连接超时的原因:
	- a. 目标主机和yum源网络不通。
	- b. 防火墙限制出方向的访问。
	- c. 安全组出方向规则策略限制。

## 处理方法

- 1. 使用命令 "ping \$domainName"(其中\$domainName为yum源链接对应的域 名),检查网络连通性,如果网络连通正常请检查防火墙和安全组(如下2、
	- 3),否则请联系相关网络管理员打通网络。
- 2. 对于防火墙限制出方向:
	- 执行命令"iptables -nL",查看防火墙出方向限制清单是否包含80端口。
- 3. 对于云主机安全组出方向规则策略限制:
	- 联系相关网络管理员设置安全组出方向规则策略。

# **5.14.18** 在 **Ubuntu** 上安装软件提示网络故障

## 问题现象

在Ubuntu上安装软件,提示"time out"。

## 原因分析

- 由于目标主机网络连接超时,使用官方镜像源下载软件包失败。
- 可能导致网络连接超时的原因:
	- a. 目标主机和apt源网络不通。
	- b. 防火墙限制出方向的访问。
	- c. 安全组出方向规则策略限制。

## 解决方法

- 1. 使用命令 "ping \$domainName"(其中\$domainName为apt源链接对应的域 名),检查网络连通性,如果网络连通正常请检查防火墙和安全组(如下2、
	- 3),否则请联系相关网络管理员打通网络。
- 2. 对于防火墙限制出方向:
	- 执行命令"iptables -nL",查看防火墙出方向限制清单是否包含80端口。
- 3. 对于云主机安全组出方向规则策略限制:
	- 联系相关网络管理员设置安全组出方向规则策略。

# **5.14.19 Linux** 机器输入 **Windows** 路径,提示安装路径输入不合法

### 问题现象

日志提示如下信息:

"msg": "Failed to find handler for \"usr/local/python/Python-3.5.4.tgz\". Make sure the required command to extract the file is installed. Command \"/usr/bin/unzip\" could not handle archive. Command \"/usr/bin/ gtar\" could not handle archive."}

## 原因分析

安装路径输入不合法,部署Linux主机应用时输入Windows格式的路径。

## 处理方法

输入符合系统标准的安装路径。

## **5.14.20** 其它常见问题

## 服务正常启动,应用部署完成后,服务又异常退出

#### 问题现象

部署应用中部署了启动服务的命令或脚本后,服务正常启动;部署应用完成后,服务 又异常退出。

#### 原因分析

该问题一般原因为未使用异步方式启动服务,部署应用完成后,启动服务的会话链接 断开,即父进程结束,导致子进程也同步结束。

#### 处理方法

使用异步方式启动服务,参考命令:

nohup \${command} > \${log\_file} 2>&1 &

其中, \${command} 代表服务启动命令, \${log\_file} 代表服务启动日志, 如果不希望 输出日志文件,可以使用"/dev/null" 代替。

#### 应用已经部署完成,但是服务停止失败

#### 问题现象

部署停止服务的命令或脚本时,系统提示部署已完成,但服务停止失败。

#### 原因分析

该问题一般原因为使用了异步方式停止服务,停止服务命令部署可能报错或者未部署 完成。

#### 处理方法

通常情况,结束服务不需要使用异步方式部署,需要使用同步方式部署结束命令。同 步方式部署过程中如果命令报错,应用会提示错误信息。

## 应用一直在部署中,导致应用部署超时

#### 问题现象

部署"执行shell命令"步骤后,应用一直在部署中,导致应用部署超时。

#### 原因分析

- 应用中的命令本身部署效率比较低,部署耗时比较长。
- 脚本中包含了交互式的命令,命令部署过程中需要前台输入相关信息才会进一步 部署。

#### 处理方法

- 在对应目标主机手工执行对应应用中的命令,查看脚本部署时长是否超过部署应 用超时时间(30分钟)。
- 查看命令中是否包含交互式命令,比如 read ,sudo,su,yum 等;如果无相关命 令,可以在目标主机手工执行脚本检查。

#### 目标主机上存在的命令,但是部署应用提示命令不存在

#### 问题现象

目标主机上存在的命令,但是部署应用提示命令不存在。

#### 原因分析

该命令对应安装目录未添加到 /etc/profile 环境变量文件中。

#### 处理方法

- 1. 登录目标主机,执行命令,查看命令的安装目录。 type \${command}
- 2. 修改应用,使用绝对路径调用对应命令或者把命令安装目录添加到目标主机/etc/ profile环境变量中。

## **shell** 脚本部署完成后未达到脚本预期

#### 问题现象

部署应用中的shell脚本部署完成后未达到脚本预期。

#### 原因分析

应用部署成功,但应用中的脚本执行失败。

#### 处理方法

部署应用中shell脚本,会输出脚本执行过程中的结果,可以参考shell脚本提供的两个 执行选项,方便定位问题。

- set –e 选项, 脚本执行过程中遇到第一个报错命令, 整个脚本退出执行, 返回错 误信息。
- set –x 选项, 脚本执行过程中输出debug信息, 即每一条命令执行的详细信息, 方便问题定位。

# **5.15** 执行 **Shell** 脚本

## **5.15.1 Execute sh script** 失败

### 问题现象

日志信息提示"没有那个文件或目录"。

### 原因分析

Shell脚本路径填写错误。

### 处理方法

核查Shell脚本的路径输入,确保路径和文件名都没有问题。

## **5.15.2** 部署显示成功但没达到预期结果

#### 问题现象

步骤显示部署成功,但是没有达到预期的结果。

### 原因分析

- 脚本编写有误。
- 脚本中有启动进程的操作,但是使用了"普通执行"。

根据失败的原因,对应处理方法如下:

- 检查脚本,排查错误。可以先在本地执行,确认没问题后再使用该步骤部署。
- 如果脚本中有启动服务或者进程的操作时, "执行方式"需要选择"后台执 行"。
- 如果按照以上方法部署脚本,仍未达到预期效果,比如应用显示部署成功,但服 务没有真正启动,请按以下步骤排查:
	- 以启动tomcat脚本为例:
		- i. 启动后查看**tomcat**进程是否启动成功:添加"执行shell命令"部署步 骤,添加参考命名ps -ef|grep tomcat,检测tomcat进程是否启动成功。
		- ii. 如果发现没有tomcat进程,则去tomcat对应的日志路径,查看tomcat失 败的启动日志并分析原因。
		- iii. 如不能自行分析,请提交<mark>技术支持工单</mark>申请协助。

## **5.15.3** 部署应用中断

## 问题现象

当部署主机相关的应用时,出现如下日志:

## 问题分析

由于主机中 /etc/ssh/sshd\_config 配置文件中对服务器与客户端交互的活动心跳时间 做出了限制,所以在一个Ansible应用中如果在"规定时间"中主机没有任何响应则ssh 服务断开(注:上述"规定时间"是指在/etc/ssh/sshd\_config 配置文件中 ClientAliveInterval属性对应的值,单位:秒)。

## 解决方法

- 1. 修改/etc/ssh/sshd\_config 中 ClientAliveInterval属性值建议为1800。
- 2. 重启sshd服务。

## **5.15.4** 权限不够

### 问题现象

部署主机相关的应用时,出现"权限不够"日志提示时,说明当前用户对当前文件或 文件夹没有操作权限。

## 原因分析

当前用户对当前文件或文件夹没有操作权限。

- 采用对当前用户可以访问的文件。
- 使用权限更高的用户,如:root。
- 给当前用户赋予更高权限(在"/etc/sudoers"文件中添加 'user ALL=(ALL) ALL', 其中user指的是被授予更高权限的用户)。

# **5.15.5** 参数含反斜杠"**\**"(特例)

## 问题现象

当部署主机相关的应用时,出现如下日志:

以路径为例,有以下几种常见现象:

● 输入的路径参数有"\b"特殊字符导致部署报错,如下图所示。

图 **5-92** 日志信息

● 输入的路径参数有"\f"特殊字符导致部署报错,如下图所示。

图 **5-93** 日志信息

● 输入的路径参数有"\r"特殊字符导致部署报错,如下图所示。

图 **5-94** 日志信息

fatal: [\*\*\*,\*\*\*,\*\*\*,\*\*\*; FAILED! =["changed": false, "msg": "Get-AnsibleParam: Parameter 'path' has an invalid path <mark>'C:\\D[\ra]</mark> specified."]

● 输入的路径参数有"\t"特殊字符导致部署报错,如下图所示。

图 **5-95** 日志信息

● 输入的路径参数有"\n"特殊字符导致部署报错,如下图所示。

图 **5-96** 日志信息

## 原因分析

上述现象是由于存在输入特殊意义的转义字符导致。

## 处理方法

- 方法一:规避此类特殊转义字符。
- 方法二:路径统一使用正斜杠"/"代替反斜杠"\"。

## **5.15.6** 环境下没有主机

#### 问题现象

日志信息提示获取主机失败,环境下没有主机。

#### 原因分析

环境里面没有主机导致的错误。

## 处理方法

步骤1 选择目标应用,单击 \*\*\*图标,单击"**编辑**",进入"部署步骤"页面。

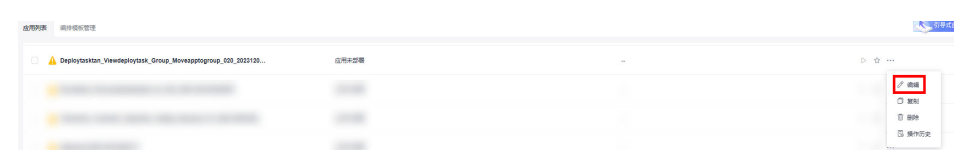

- 步骤2 单击"环境管理",切换到"环境管理"页面。
- 步骤**3** 单击目标环境名称,切换到"资源列表"页面,单击"导入主机"。
- 步骤**4** 主机添加并验证成功后重新部署应用即可。

**----**结束

## **5.15.7** 环境不存在

#### 问题现象

日志信息提示获取环境失败,找不到环境。

#### 原因分析

引用的环境不存在或者被删除。

#### 处理方法

步骤1 选择目标应用,单击 \*\*\*图标,单击"**编辑**",进入"部署步骤"页面。

 $\frac{\partial}{\partial} = \frac{\partial}{\partial} \frac{\partial}{\partial} \frac{\$  $\frac{1}{2}$  $\sim$ **STAR** 步骤2 单击"环境管理",切换到"环境管理"页面。 步骤**3** 单击"新建环境",信息配置完成后单击"保存",切换到"资源列表"页面。 步骤4 单击"导入主机",主机导入并验证连通性成功后重新部署应用即可。 **----**结束

# **5.15.8** 使用 **sudo** 权限执行报错

## 问题现象

部署主机相关应用时, 选择"使用sudo权限执行", 出现"需要密码"报错。

## 原因分析

当前用户选择了"使用sudo权限执行"选项,但是在Linux系统的/etc/sudoers文件中 并未对当前用户设置免密配置。

## 处理方法

在/etc/sudoers文件中"root ALL=(ALL:ALL) ALL"配置后面添加"\$username ALL=(ALL) NOPASSWD: ALL" (其中\$username是当前用户名), 如下图所示。

The COMMANDS section may have other options added to it. # Allow root to run any commands anywhere<br># Allow root (ALL) ALL<br>Jot ALL=(ALL) NOPASSWD: ALL<br># Allows members of the 'sys' group to run networking, software,<br># service management apps and more.<br>%sys ALL = NETWORKING, SOFTW

# **5.15.9** 部署进程被第三方杀毒软件拦截

## 问题现象

部署主机相关的应用时,应用部署失败,错误信息中包含如下内容: 错误信息:""msg": "Unexpected failure during module execution.""。

## 原因分析

部署应用时,在用户目标主机上的部署程序,被第三方杀毒软件拦截。

## 处理方法

- 1. 登录到目标主机。
- 2. 部署应用,此时第三方杀毒软件会拦截部署程序访问。
- 3. 根据第三方杀毒软件提示,选择允许部署程序访问,并勾选以后不再提醒。
- 4. 设置完成之后,部署应用。

## **5.15.10** 路径不合法

### 问题现象

日志信息提示非法路径。

## 原因分析

输入的路径有误。

检查输入的路径是否正确,路径中不能出现"\"。

# **5.15.11** 在 **Centos** 上安装软件提示网络故障

## 问题现象

在Centos上安装软件,提示"网络不可达"。

## 原因分析

- 由于目标主机网络连接超时,使用官方镜像源下载软件包失败。
- 可能导致网络连接超时的原因:
	- a. 目标主机和yum源网络不通。
	- b. 防火墙限制出方向的访问。
	- c. 安全组出方向规则策略限制。

## 处理方法

- 1. 使用命令 "ping \$domainName"(其中\$domainName为yum源链接对应的域 名),检查网络连通性,如果网络连通正常请检查防火墙和安全组(如下2、 3),否则请联系相关网络管理员打通网络。
- 2. 对于防火墙限制出方向:
	- 执行命令"iptables -nL",查看防火墙出方向限制清单是否包含80端口。
- 3. 对于云主机安全组出方向规则策略限制:
	- 联系相关网络管理员设置安全组出方向规则策略。

## **5.15.12** 在 **Ubuntu** 上安装软件提示网络故障

## 问题现象

在Ubuntu上安装软件,提示"time out"。

## 原因分析

- 由于目标主机网络连接超时,使用官方镜像源下载软件包失败。
- 可能导致网络连接超时的原因:
	- a. 目标主机和apt源网络不通。
	- b. 防火墙限制出方向的访问。
	- c. 安全组出方向规则策略限制。

## 解决方法

- 1. 使用命令 "ping \$domainName"(其中\$domainName为apt源链接对应的域 名),检查网络连通性,如果网络连通正常请检查防火墙和安全组(如下2、 3),否则请联系相关网络管理员打通网络。
- 2. 对于防火墙限制出方向:
- 执行命令"iptables -nL",查看防火墙出方向限制清单是否包含80端口。
- 3. 对于云主机安全组出方向规则策略限制:
	- 联系相关网络管理员设置安全组出方向规则策略。

# **5.15.13 Linux** 机器输入 **Windows** 路径,提示安装路径输入不合法

#### 问题现象

日志提示如下信息:

"msg": "Failed to find handler for \"usr/local/python/Python-3.5.4.tgz\". Make sure the required command to extract the file is installed. Command \"/usr/bin/unzip\" could not handle archive. Command \"/usr/bin/ gtar\" could not handle archive."}

## 原因分析

安装路径输入不合法,部署Linux主机应用时输入Windows格式的路径。

## 处理方法

输入符合系统标准的安装路径。

# **5.16** 执行 **PowerShell** 命令

# **5.16.1** 部署"执行 **PowerShell** 命令"步骤超时

#### 问题现象

部署PowerShell命令: "java -jar jenkins.war --httpPort=8088"时,日志将卡在部 署中,直到超时(使用PowerShell命令启动服务时均会遇到该问题)。

## 原因分析

PowerShell命令部署结束会获取部署结果,如果是持续执行的命令,等待部署结果会 超时,此时会报出部署失败,并提示部署超时。

### 处理方法

对于持续执行的PowerShell命令可使用后台执行的方式执行。

# **5.16.2** 使用了服务器未识别的 **PowerShell** 命令

#### 问题现象

部署PowerShell命令: "docker version" (若该主机没有安装Docker服务), 应用部 署结果成功,但日志提示未安装Docker。

## 原因分析

由于Windows机器在部署"执行PowerShell命令"步骤时有纠错机制,不会部署失 败,但在日志中可分析出部署结果为没有Docker服务。

在机器上安装对应的服务再次运行即可。

# **5.16.3 PowerShell** 命令中引用了不存在的文件或文件夹

## 问题现象

部署PowerShell命令: "cd C:/abcd/", 日志提示信息如所示。

#### 图 **5-97** 日志信息

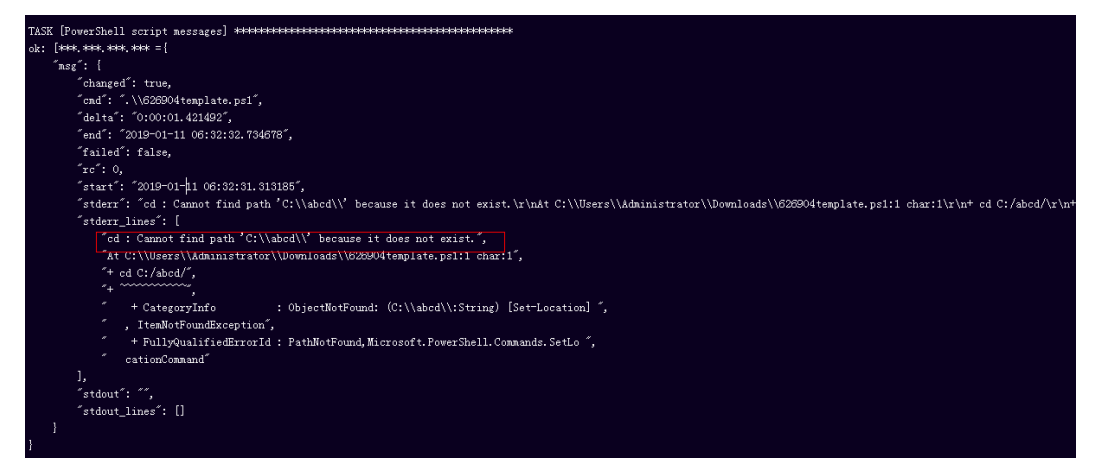

## 原因分析

由于Windows机器在部署"执行PowerShell命令"步骤时有纠错机制,不会部署失 败,但在日志中可分析出部署结果是找不到文件。

## 处理方法

修改PowerShell命令,使用正确的目录或文件。

## **5.16.4 PowerShell** 命令如何引用参数设置中的参数

操作步骤如下:

- 步骤**1** 在参数设置中添加需要用到的参数。
- 步骤**2** 在执行PowerShell命令窗口使用"\${}"引用该参数。
- 步骤**3** 查看部署结果,如下图所示。

#### 图 **5-98** 部署结果

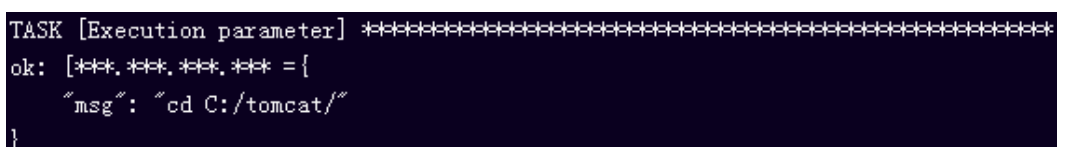

#### **----**结束
# **5.16.5** 参数含反斜杠"**\**"(特例)

### 问题现象

当部署主机相关的应用时,出现如下日志: 以路径为例,有以下几种常见现象:

● 输入的路径参数有"\b"特殊字符导致部署报错,如下图所示。

图 **5-99** 日志信息

● 输入的路径参数有"\f"特殊字符导致部署报错,如下图所示。

图 **5-100** 日志信息

● 输入的路径参数有"\r"特殊字符导致部署报错,如下图所示。

图 **5-101** 日志信息

● 输入的路径参数有"\t"特殊字符导致部署报错,如下图所示。

图 **5-102** 日志信息

● 输入的路径参数有"\n"特殊字符导致部署报错,如下图所示。

图 **5-103** 日志信息

## 原因分析

上述现象是由于存在输入特殊意义的转义字符导致。

### 处理方法

- 方法一:规避此类特殊转义字符。
- 方法二: 路径统一使用正斜杠"/"代替反斜杠"\"。

# **5.16.6** 环境下没有主机

### 问题现象

日志信息提示获取主机失败,环境下没有主机。

### 原因分析

部署<br>常见问题

环境里面没有主机导致的错误。

# 处理方法

步骤1 选择目标应用,单击 \*\*\*图标,单击"**编辑**",进入"部署步骤"页面。

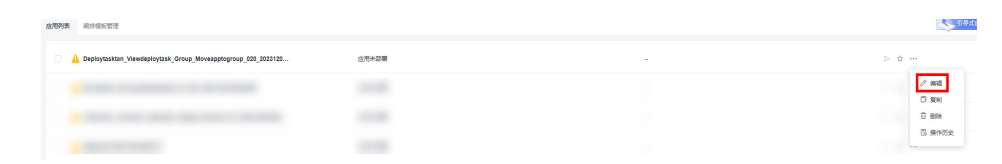

步骤2 单击"环境管理", 切换到"环境管理"页面。

步骤**3** 单击目标环境名称,切换到"资源列表"页面,单击"导入主机"。

步骤**4** 主机添加并验证成功后重新部署应用即可。

**----**结束

# **5.16.7** 环境不存在

## 问题现象

日志信息提示获取环境失败,找不到环境。

### 原因分析

引用的环境不存在或者被删除。

### 处理方法

步骤1 选择目标应用,单击 \*\*\*图标,单击"编辑",进入"部署步骤"页面。

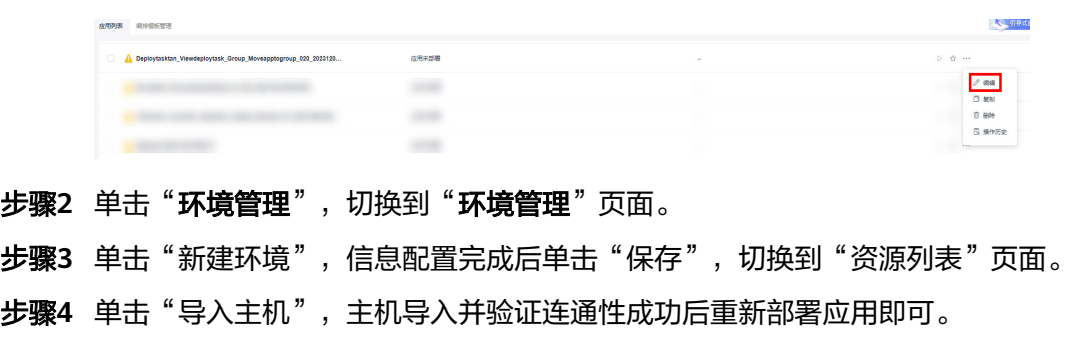

### **----**结束

# **5.16.8 windows** 主机部署应用失败

### 问题现象

日志信息提示如下图所示。

### 图 **5-104** 日志信息

## 原因分析

由于windows主机连通性验证时,缺失指定补丁包导致。

# 处理方法

按照**windows**[配置文档重新进行连通性验证](https://support.huaweicloud.com/usermanual-deployman/deployman_hlp_1101.html#section1)。

# **5.16.9** 部署进程被第三方杀毒软件拦截

### 问题现象

部署主机相关的应用时,应用部署失败,错误信息中包含如下内容: 错误信息:""msg": "Unexpected failure during module execution.""。

### 原因分析

部署应用时,在用户目标主机上的部署程序,被第三方杀毒软件拦截。

## 处理方法

- 1. 登录到目标主机。
- 2. 部署应用,此时第三方杀毒软件会拦截部署程序访问。
- 3. 根据第三方杀毒软件提示,选择允许部署程序访问,并勾选以后不再提醒。
- 4. 设置完成之后,部署应用。

# **5.16.10** 路径不合法

### 问题现象

日志信息提示非法路径。

### 原因分析

输入的路径有误。

### 处理方法

检查输入的路径是否正确,路径中不能出现"\"。

# **5.17** 执行 **PowerShell** 脚本

# **5.17.1 Executing powershell script** 失败

## 问题现象

日志信息提示""module\_stderr": "Test-Path : Cannot bind argument to parameter 'Path' because it is an empty str\r\ning."。

## 原因分析

部署PowerShell步骤底层使用ansible,使用windows路径候,需要使用正斜杠"/"而 不是常见的反斜杠"\" 。

## 处理方法

检查输入的脚本路径,确保路径中使用是正斜杠"/"。

# **5.17.2** 部署显示成功但没达到预期结果

### 问题现象

步骤显示部署成功,但是没有达到预期的结果。

### 原因分析

可能是PowerShell脚本编写有问题。

### 处理方法

需要确认PowerShell脚本编写没有问题:可以先在本地机器上手动测试,确认没有问 题后再使用该步骤部署。

# **5.17.3** 参数含反斜杠"**\**"(特例)

### 问题现象

当部署主机相关的应用时,出现如下日志: 以路径为例,有以下几种常见现象:

● 输入的路径参数有"\b"特殊字符导致部署报错,如下图所示。

图 **5-105** 日志信息

● 输入的路径参数有"\f"特殊字符导致部署报错,如下图所示。

图 **5-106** 日志信息

● 输入的路径参数有"\r"特殊字符导致部署报错,如下图所示。

图 **5-107** 日志信息

● 输入的路径参数有"\t"特殊字符导致部署报错,如下图所示。

图 **5-108** 日志信息

输入的路径参数有"\n"特殊字符导致部署报错,如下图所示。

图 **5-109** 日志信息

ann (create matarration urrectury) <del>(created controller created created created creat</del>er 'path' has an invalid path<mark>'C:\\D[\m4'</mark> specified."]

### 原因分析

上述现象是由于存在输入特殊意义的转义字符导致。

## 处理方法

- 方法一:规避此类特殊转义字符。
- 方法二:路径统一使用正斜杠"/"代替反斜杠"\"。

# **5.17.4** 环境下没有主机

### 问题现象

日志信息提示获取主机失败,环境下没有主机。

## 原因分析

环境里面没有主机导致的错误。

### 处理方法

步骤1 选择目标应用,单击 \*\*\*图标,单击"**编辑**",进入"部署步骤"页面。

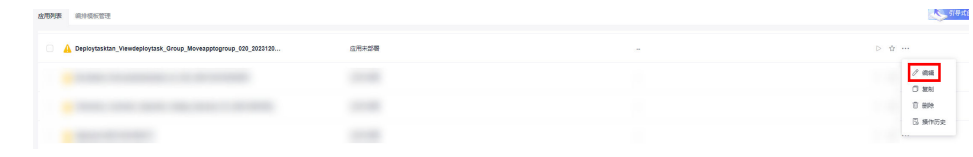

- 步骤2 单击"环境管理",切换到"环境管理"页面。
- 步骤**3** 单击目标环境名称,切换到"资源列表"页面,单击"导入主机"。
- 步骤**4** 主机添加并验证成功后重新部署应用即可。

#### **----**结束

# **5.17.5** 环境不存在

### 问题现象

日志信息提示获取环境失败,找不到环境。

### 原因分析

引用的环境不存在或者被删除。

## 处理方法

步骤1 选择目标应用,单击 \*\*\*图标,单击"**编辑**",进入"部署步骤"页面。

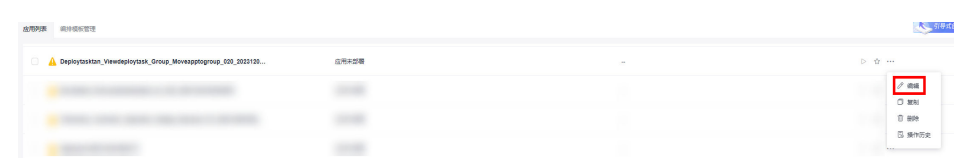

- 步骤2 单击"环境管理", 切换到"环境管理"页面。
- 步骤**3** 单击"新建环境",信息配置完成后单击"保存",切换到"资源列表"页面。
- 步骤4 单击"导入主机",主机导入并验证连通性成功后重新部署应用即可。

### **----**结束

# **5.17.6 windows** 主机部署应用失败

### 问题现象

日志信息提示如下图所示。

图 **5-110** 日志信息

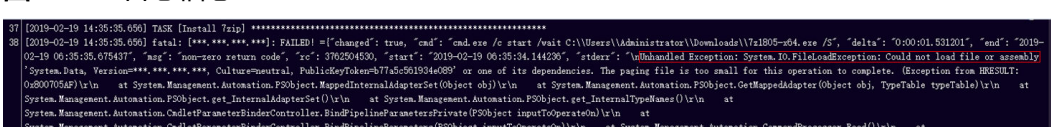

## 原因分析

由于windows主机连通性验证时,缺失指定补丁包导致。

## 处理方法

按照**windows**[配置文档重新进行连通性验证](https://support.huaweicloud.com/usermanual-deployman/deployman_hlp_1101.html#section1)。

# **5.17.7** 部署进程被第三方杀毒软件拦截

### 问题现象

部署主机相关的应用时,应用部署失败,错误信息中包含如下内容:

错误信息:""msg": "Unexpected failure during module execution.""。

# 原因分析

部署应用时,在用户目标主机上的部署程序,被第三方杀毒软件拦截。

# 处理方法

- 1. 登录到目标主机。
- 2. 部署应用,此时第三方杀毒软件会拦截部署程序访问。
- 3. 根据第三方杀毒软件提示,选择允许部署程序访问,并勾选以后不再提醒。
- 4. 设置完成之后,部署应用。

# **5.17.8** 路径不合法

## 问题现象

日志信息提示非法路径。

# 原因分析

输入的路径有误。

## 处理方法

检查输入的路径是否正确,路径中不能出现"\"。

# **5.18** 执行 **Docker** 命令

# **5.18.1 docker** 服务未安装

## 问题现象

- 日志信息提示"docker: not found"。
- 日志提示未识别的服务"docker: unrecognized service"。

# 原因分析

Docker服务未安装导致。

### 处理方法

通过"安装Docker"步骤安装Docker服务。

# **5.18.2** 执行 **Docker** 命令参数错误

## 问题现象

● 日志信息提示"requires exactly 1 argument"。

● 日志信息提示"unknown shorthand flag"。

# <span id="page-151-0"></span>原因分析

部署"执行Docker命令"步骤时,命令中的参数未填写或填写错误。

## 处理方法

需要部署参数的应用,确认页面输入的参数正确,按照日志中提示的参数格式修改后 重新部署。

# **5.18.3** 当前用户没有部署权限

## 问题现象

情况一: 显示没有权限"connect: permission denied"。

情况二:显示"无法访问/etc/docker/daemon.json: 权限不够"。

## 原因分析

Docker服务仅支持root用户或Docker组用户。

## 处理方法

步骤**1** 将当前用户加入Docker组,请按如下方法添加:

- 1. 使用有sudo权限的账号登录到服务器系统,如testuser;
- 2. 查看用户组中是否已存在Docker组,方法如下: sudo cat /etc/group | grep docker
	- a. 若存在,将当前用户加入Docker组: sudo usermod -aG docker testuser
	- b. 若不存在,创建Docker组后,再添加: sudo groupadd docker sudo usermod -aG docker testuser
- 步骤**2** 退出当前登录状态,然后重新登录,检测是否可执行Docker命令,方法如下: docker info
- 步骤3 如果提示" get ......dial unix /var/run/docker.sock权限不够",则修改/var/run/ docker.sock权限,方法如下: sudo chmod a+rw /var/run/docker.sock

**----**结束

# **5.18.4** 镜像不存在

### 问题现象

日志信息提示"No such image"。

## 原因分析

本地不存在页面输入的镜像。

# 处理方法

确认页面输入的镜像是否正确,如果不正确请重新输入正确的镜像。

# **5.18.5 login** 命令部署失败

### 问题现象一

部署"执行Docker命令"步骤中的login命令时,显示"unauthorized: authentication required"。

### 原因分析

用户名密码错误,导致认证失败。

### 处理方法

确认输入正确的用户名密码。

### 问题现象二

部署"执行Docker命令"步骤中的login命令时,显示没有权限。

### 原因分析

Docker服务仅支持root用户或Docker组用户。

### 处理方法

将当前用户加入 Docker 组。

### 说明

加入Docker组请参考上级目录下文档**当前用户没有部署权限**。

### 问题现象三

部署"执行Docker命令"步骤中的login命令时,显示"request canceled while waiting for connection(Client.Timeout exceeded while awaiting headers)".

### 原因分析

1.镜像仓地址错误,导致无法连通,Docker验证v2接口失败。

2.机器没有外网权限,或没配置代理,导致连接远程镜像仓超时。

### 处理方法

1.重新确认镜像仓地址,保证镜像仓地址正确及可连通性。

2.为机器配置可连通镜像仓的代理。

### 问题现象四

部署"执行Docker命令"步骤中的login命令时,显示"certificate signed by unknown authority", 并且提示 "Task failed may be associated with not configured trust"。

### 原因分析

镜像仓库如果未配置证书,同时部署目标主机未对仓库配置添加信任,会导致登录失 败。

#### 处理方法

- 请先确认镜像仓地址以及用户名、密码正确,并排除网络连接及用户权限问题。
- 因添加信任配置需要重启Docker,重启操作会导致运行中的容器停止服务,因此 建议提前配置需要用到的镜像仓地址,分两种情况处理。

### 情况一

当前机器中无正在运行容器,或容器中断运行不影响对外提供服务。

- 1. 在部署步骤详情中, "命令"选择为"login", "重启Docker服务"勾选"重 启"。
- 2. 若需要重启容器, 新添加"执行Docker命令"步骤, 在部署步骤详情中, "命 令"选择为"restart"。
- 3. 单击"保存并部署"。

## 情况二

当前机器中容器正在运行,且服务不可中断。

- 1. 查看"/etc/docker/daemon.json"文件是否存在。
	- a. 若不存在,请创建该文件,并添加如下配置: { "live-restore": true }
	- b. 若存在,请按如图格式添加该配置:

说明

- 配置"live-restore"参数请参考官网:**[https://docs.docker.com/config/](https://docs.docker.com/config/containers/live-restore/) [containers/live-restore/](https://docs.docker.com/config/containers/live-restore/)**。
- 使用该参数可以避免引擎升级、重启导致容器停止服务的情况,需要注意的是, live-restore和Swarm Mode不兼容,所以在集群环境中不可使用。
- 2. 添加信任。
	- a. 在"/etc/docker/daemon.json"文件中,按如下格式配置仓库地址:

```
 {
  "insecure-registries" : ["10.10.**.**","10.10.**.**:8080"],
  "live-restore": true
}
```
- 3. 使以上配置生效。
	- a. 当前系统若使用"systemd",使用如下命令加载该配置: systemctl reload docker
	- b. 若因版本问题无法使用"systemd",请使用如下命令重启Docker服务(该 操作会导致容器停止服务),添加执行"重启容器"步骤;

service docker restart

# **5.18.6 build** 命令部署失败

## 问题现象一

部署"执行Docker命令"步骤中的build命令时,日志信息提示"Dockerfile: no such file or directory"。

### 原因分析

Dockerfile文件路径错误,所填写路径下Dockerfile文件不存在。

### 处理方法

确认Dockerfile文件路径是否正确,并确认build所依赖的包与文件,和Dockerfile处于 同一目录下。

### 问题现象二

- 部署"执行Docker命令"步骤中的build命令时,日志信息显示"请求被取消" "request canceled while waiting for connection",且打印出FROM语句。
- 部署"执行Docker命令"步骤中的build命令时,日志信息显示基础镜像未找到 "not found",且打印出FROM语句。

### 原因分析

Dockerfile文件中FROM语句后基础镜像在本地和远程仓库均不存在,或者并未登录远 程仓库,无法从远程仓库获取基础镜像。

### 处理方法

确认部署build命令时,处于登录状态,或者将基础镜像pull到本地。

### 问题现象三

部署"执行Docker命令"步骤中的build命令时,stderr日志信息显示Dockerfile文件中 命令执行错误,并打印出了Docker build命令执行日志。

### 原因分析

Dockerfile文件中的用户等信息错误,或build过程中命令执行错误。

### 处理方法

根据日志提示信息修改Dockerfile文件中的内容,确保文件中所有信息正确,命令可正 常部署。

# **5.18.7 tag** 命令部署失败

### 问题现象一

部署"执行Docker命令"步骤中的tag命令时,日志信息提示"...requires exactly 2 arguments..."。

### 原因分析

该现象原因有如下两种:

- 页面多组镜像未以换行隔开。
- 镜像打标签输入的格式不正确。

### 处理方法

根据失败的原因,对应处理方法如下:

- 如需为多组镜像添加标签,需要以换行隔开每组镜像。
- 验证输入的格式为图片提示的格式。

### 问题现象二

部署"执行Docker命令"步骤中的tag命令时,日志信息提示tag命令格式"docker tag SOURCE\_IMAGE[:TAG] TARGET\_IMAGE[:TAG]...",并显示执行参数中最后以换 行符结尾。

### 原因分析

在多组需要打标签的镜像后面多加了"\n",即最后一行后多一个或多个换行。

### 处理方法

去掉"多组镜像打标签"的文本框中最后的空白行。

# **5.18.8 push** 命令部署失败

### 问题现象一

部署"执行Docker命令"步骤中的push命令时,日志信息提示"...An image does not exist locally with the tag...".

### 原因分析

所要推送的镜像在本地不存在。

### 处理方法

确认页面输入的镜像信息正确,重新输入并推送。

### 问题现象二

部署"执行Docker命令"步骤中的push命令时,日志信息提示认证失败。

#### 原因分析

当前处于对远程仓库logout状态,无法连接远程镜像仓库并推送镜像。

### 处理方法

使用login命令登录远程仓库,并重新推送。

# **5.18.9 run** 命令部署失败

### 问题现象一

部署"执行Docker命令"步骤中的run命令时,命令一直部署,直至部署失败。

#### 原因分析

页面填写的参数没有指定后台运行。

### 处理方法

参数中添加-d,使启动命令在后台运行。

### 问题现象二

部署"执行Docker命令"步骤中的run命令时,日志信息提示"Unable to find image \* locally"。

### 原因分析

页面填写的要运行的本地镜像不存在。

### 处理方法

确认页面输入镜像名称及标签正确,并重新运行。

# **5.18.10 start**、**restart**、**stop**、**rm** 命令部署失败

### 问题现象一

部署"执行Docker命令"步骤中的start、restart、stop、rm命令时,日志信息提示 "...No such container..."。

### 原因分析

页面填写的容器不存在。

### 处理方法

确认页面输入的容器名称或者id是否正确,重新输入并部署。

### 问题现象二

部署应用显示成功,但实际并未启动、停止或重启成功。

### 原因分析

容器内部配置错误或文件损坏。

#### 处理方法

可以根据日志排查并修改容器内部配置文件。

# **5.18.11 rmi** 命令部署失败

### 问题现象一

部署"执行Docker命令"步骤中的rmi命令时,日志提示"image is referenced in multiple repositories"。

### 原因分析

页面输入参数为镜像id,所代表的镜像指向不同仓库,或镜像标签不同,如图。

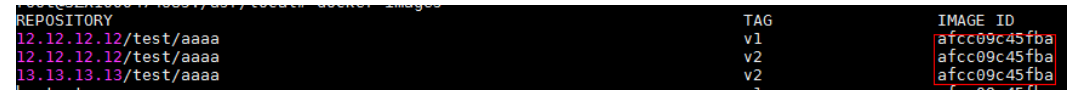

#### 处理方法

- 需要删除的镜像,使用名称加标签的方式来标识,例如: "12.12.12.12/test/ aaaa:v1"。
- 如需将该id相关镜像全部删除,可在执行参数位置输入多组镜像,以空格隔开。

### 问题现象二

部署"执行Docker命令"步骤中的rmi命令时,提示"image is being used by running container"。

### 原因分析

想要删除的镜像已经运行并创建了容器,如果容器没删除,指向的本地镜像也无法删 除。

### 处理方法

先停止并删除运行中的容器,然后再删除镜像。

# **5.18.12 pull** 命令部署失败

### 问题现象一

部署"执行Docker命令"步骤中的pull命令时,日志信息提示"manifest for \* not  $found''$ 

### 原因分析

所要拉取的镜像在镜像仓中不存在。

#### 处理方法

确保页面输入的镜像信息正确,重新输入并拉取。

### 问题现象二

部署"执行Docker命令"步骤中的pull命令时,日志信息显示"Auth is empty, only accept X-Auth-Token or Authorization",或显示其它"认证失败"信息。

#### 原因分析

当前对远程仓库处于logout状态,无法连接远程镜像仓库并拉取镜像。

### 处理方法

使用login命令登录远程仓库,并重新拉取。

# **5.18.13 rm** 命令部署失败

#### 问题现象

部署"执行Docker命令"步骤中的rm命令时,提示"You cannot remove a running container"。

# 原因分析

需要删除的容器正在运行中。

## 处理方法

- 先使用停止命令,停止容器后再删除。
- 添加-f 参数,通过SIGKILL信号强制删除运行中的容器。

# **5.18.14** 连接超时

### 问题现象一

部署"执行Docker命令"步骤中的pull命令时,显示请求在等待连接时被取消,提示 "request canceled while waiting for connection"。

### 原因分析

镜像拉取时没有输入仓库地址,仓库分支或者用户名等镜像标记信息,或输入的标记 信息错误。

### 处理方法

输入正确完整的镜像名称,并尝试重新拉取。

### 问题现象二

部署"执行Docker命令"步骤中的push命令时,显示请求在等待连接时被取消 "request canceled while waiting for connection"。

### 原因分析

要推送的镜像没有标记仓库地址,仓库分支或者用户名等信息,或标记的信息错误。

### 处理方法

使用tag命令为需要push的镜像标记正确的仓库分支信息,并尝试重新推送。

### 问题现象三

部署"执行Docker命令"步骤中的login命令时,显示"request canceled while waiting for connection(Client.Timeout exceeded while awaiting headers)".

### 原因分析

- 1. 镜像仓地址错误,导致无法连通,Docker验证v2接口失败。
- 2. 机器没有外网权限,或没配置代理,导致连接远程镜像仓超时。

### 处理方法

- 1. 重新确认镜像仓地址,保证镜像仓地址正确及可连通性。
- 2. 为机器配置可连通镜像仓的代理。

# **5.18.15** 部署应用中断

## 问题现象

当部署主机相关的应用时,出现如下日志:

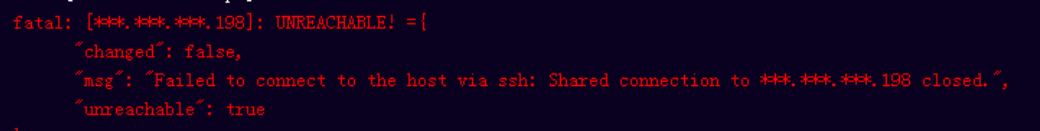

# 问题分析

由于主机中 /etc/ssh/sshd\_config 配置文件中对服务器与客户端交互的活动心跳时间 做出了限制,所以在一个Ansible应用中如果在"规定时间"中主机没有任何响应则ssh 服务断开(注:上述"规定时间"是指在/etc/ssh/sshd\_config 配置文件中 ClientAliveInterval属性对应的值,单位:秒)。

# 解决方法

- 1. 修改/etc/ssh/sshd\_config 中 ClientAliveInterval属性值建议为1800。
- 2. 重启sshd服务。

# **5.18.16** 权限不够

### 问题现象

部署主机相关的应用时,出现"权限不够"日志提示时,说明当前用户对当前文件或 文件夹没有操作权限。

## 原因分析

当前用户对当前文件或文件夹没有操作权限。

# 处理方法

- 采用对当前用户可以访问的文件。
- 使用权限更高的用户,如:root。
- 给当前用户赋予更高权限(在"/etc/sudoers"文件中添加 'user ALL=(ALL) ALL', 其中user指的是被授予更高权限的用户)。

# **5.18.17** 参数含反斜杠"**\**"(特例)

### 问题现象

当部署主机相关的应用时,出现如下日志:

以路径为例,有以下几种常见现象:

● 输入的路径参数有"\b"特殊字符导致部署报错,如下图所示。

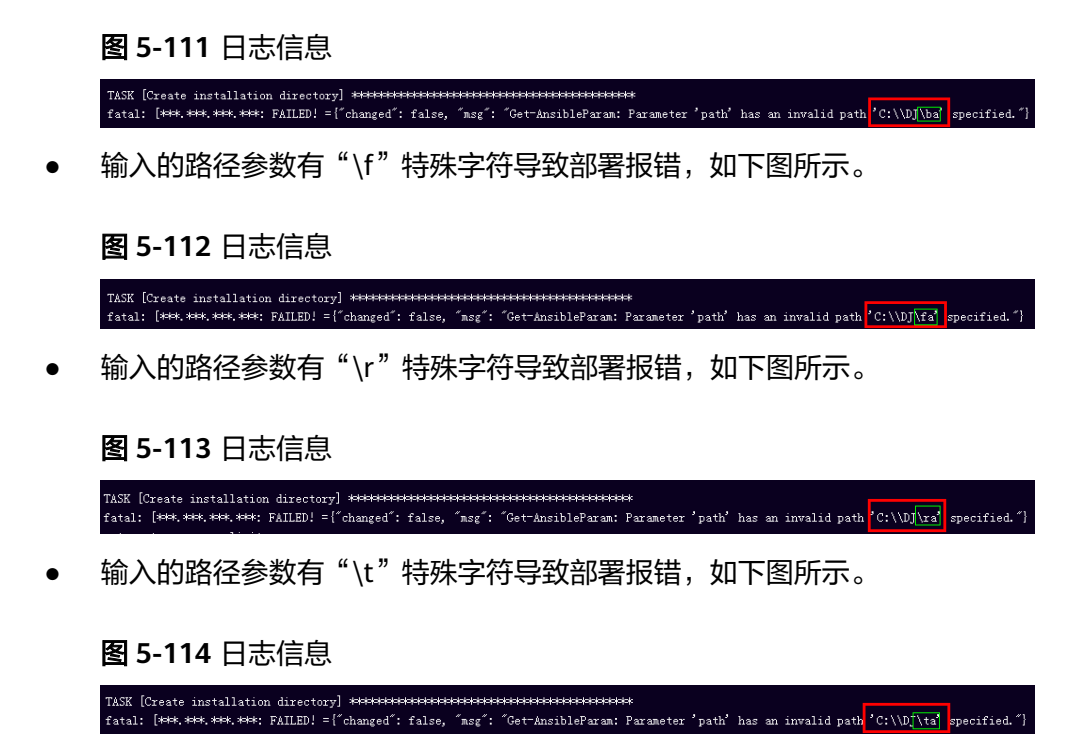

● 输入的路径参数有"\n"特殊字符导致部署报错,如下图所示。

图 **5-115** 日志信息

# 原因分析

上述现象是由于存在输入特殊意义的转义字符导致。

## 处理方法

- 方法一:规避此类特殊转义字符。
- 方法二:路径统一使用正斜杠"/"代替反斜杠"\"。

# **5.18.18** 环境下没有主机

## 问题现象

日志信息提示获取主机失败,环境下没有主机。

# 原因分析

环境里面没有主机导致的错误。

## 处理方法

步骤1 选择目标应用,单击 \*\*\*图标,单击"**编辑**",进入"部署步骤"页面。

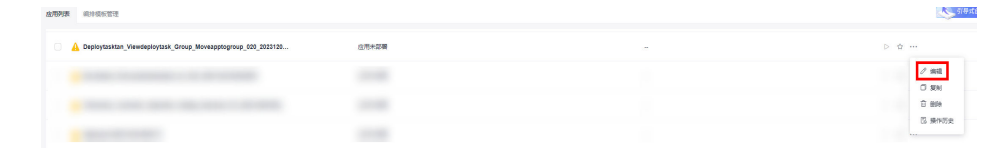

步骤2 单击"环境管理",切换到"环境管理"页面。

步骤**3** 单击目标环境名称,切换到"资源列表"页面,单击"导入主机"。

步骤**4** 主机添加并验证成功后重新部署应用即可。

**----**结束

# **5.18.19** 环境不存在

### 问题现象

日志信息提示获取环境失败,找不到环境。

### 原因分析

引用的环境不存在或者被删除。

## 处理方法

步骤1 选择目标应用,单击 \*\*\*图标,单击"**编辑**",进入"部署步骤"页面。

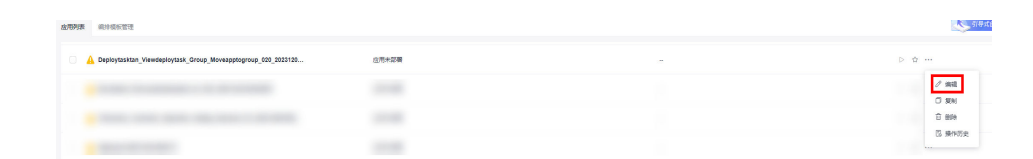

步骤2 单击"环境管理", 切换到"环境管理"页面。

步骤**3** 单击"新建环境",信息配置完成后单击"保存",切换到"资源列表"页面。

步骤4 单击"导入主机",主机导入并验证连通性成功后重新部署应用即可。

### **----**结束

# **5.18.20 windows** 主机部署应用失败

### 问题现象

日志信息提示如下图所示。

#### 图 **5-116** 日志信息

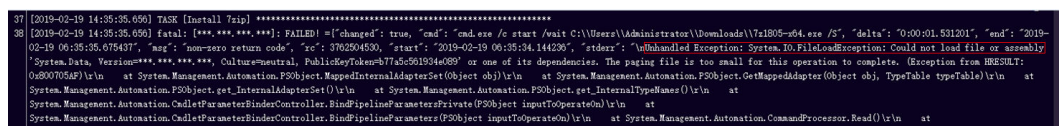

# 原因分析

由于windows主机连通性验证时,缺失指定补丁包导致。

### 处理方法

按照**windows**[配置文档重新进行连通性验证](https://support.huaweicloud.com/usermanual-deployman/deployman_hlp_1101.html#section1)。

# **5.18.21** 使用 **sudo** 权限执行报错

### 问题现象

部署主机相关应用时, 选择"使用sudo权限执行", 出现"需要密码"报错。

### 原因分析

当前用户选择了"使用sudo权限执行"选项,但是在Linux系统的/etc/sudoers文件中 并未对当前用户设置免密配置。

### 处理方法

在/etc/sudoers文件中"root ALL=(ALL:ALL) ALL"配置后面添加"\$username ALL=(ALL) NOPASSWD: ALL" (其中\$username是当前用户名), 如下图所示。

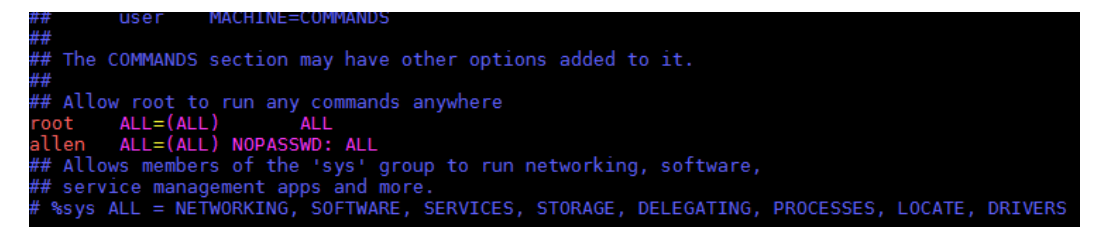

# **5.18.22** 部署进程被第三方杀毒软件拦截

### 问题现象

部署主机相关的应用时,应用部署失败,错误信息中包含如下内容: 错误信息:""msg": "Unexpected failure during module execution.""。

### 原因分析

部署应用时,在用户目标主机上的部署程序,被第三方杀毒软件拦截。

### 处理方法

- 1. 登录到目标主机。
- 2. 部署应用,此时第三方杀毒软件会拦截部署程序访问。
- 3. 根据第三方杀毒软件提示,选择允许部署程序访问,并勾选以后不再提醒。
- 4. 设置完成之后,部署应用。

# **5.18.23** 路径不合法

### 问题现象

日志信息提示非法路径。

### 原因分析

输入的路径有误。

## 处理方法

检查输入的路径是否正确,路径中不能出现"\"。

# **5.18.24** 在 **Centos** 上安装软件提示网络故障

### 问题现象

在Centos上安装软件,提示"网络不可达"。

# 原因分析

- 由于目标主机网络连接超时,使用官方镜像源下载软件包失败。
- 可能导致网络连接超时的原因:
	- a. 目标主机和yum源网络不通。
	- b. 防火墙限制出方向的访问。
	- c. 安全组出方向规则策略限制。

## 处理方法

- 1. 使用命令 "ping \$domainName"(其中\$domainName为yum源链接对应的域 名),检查网络连通性,如果网络连通正常请检查防火墙和安全组(如下2、
	- 3),否则请联系相关网络管理员打通网络。
- 2. 对于防火墙限制出方向:
	- 执行命令"iptables -nL",查看防火墙出方向限制清单是否包含80端口。
- 3. 对于云主机安全组出方向规则策略限制:
	- 联系相关网络管理员设置安全组出方向规则策略。

# **5.18.25** 在 **Ubuntu** 上安装软件提示网络故障

### 问题现象

在Ubuntu上安装软件,提示"time out"。

## 原因分析

- 由于目标主机网络连接超时,使用官方镜像源下载软件包失败。
- 可能导致网络连接超时的原因:
- a. 目标主机和apt源网络不通。
- b. 防火墙限制出方向的访问。
- c. 安全组出方向规则策略限制。

# 解决方法

- 1. 使用命令 "ping \$domainName"(其中\$domainName为apt源链接对应的域 名),检查网络连通性,如果网络连通正常请检查防火墙和安全组(如下2、
	- 3),否则请联系相关网络管理员打通网络。
- 2. 对于防火墙限制出方向:
	- 执行命令"iptables -nL",查看防火墙出方向限制清单是否包含80端口。
- 3. 对于云主机安全组出方向规则策略限制:
	- 联系相关网络管理员设置安全组出方向规则策略。

# **5.18.26 Linux** 机器输入 **Windows** 路径,提示安装路径输入不合法

### 问题现象

日志提示如下信息:

"msg": "Failed to find handler for \"usr/local/python/Python-3.5.4.tgz\". Make sure the required command to extract the file is installed. Command \"/usr/bin/unzip\" could not handle archive. Command \"/usr/bin/ gtar\" could not handle archive."}

# 原因分析

安装路径输入不合法,部署Linux主机应用时输入Windows格式的路径。

## 处理方法

输入符合系统标准的安装路径。

# **5.19** 执行等待

# **5.19.1** 部署应用中断

### 问题现象

当部署主机相关的应用时,出现如下日志:

### 问题分析

由于主机中 /etc/ssh/sshd\_config 配置文件中对服务器与客户端交互的活动心跳时间 做出了限制,所以在一个Ansible应用中如果在"规定时间"中主机没有任何响应则ssh 服务断开(注:上述"规定时间"是指在/etc/ssh/sshd\_config 配置文件中 ClientAliveInterval属性对应的值,单位:秒)。

## 解决方法

- 1. 修改/etc/ssh/sshd\_config 中 ClientAliveInterval属性值建议为1800。
- 2. 重启sshd服务。

# **5.19.2** 权限不够

### 问题现象

部署主机相关的应用时,出现"权限不够"日志提示时,说明当前用户对当前文件或 文件夹没有操作权限。

### 原因分析

当前用户对当前文件或文件夹没有操作权限。

## 处理方法

- 采用对当前用户可以访问的文件。
- 使用权限更高的用户,如:root。
- 给当前用户赋予更高权限(在"/etc/sudoers"文件中添加 'user ALL=(ALL) ALL', 其中user指的是被授予更高权限的用户)。

# **5.19.3** 参数含反斜杠"**\**"(特例)

### 问题现象

当部署主机相关的应用时,出现如下日志: 以路径为例,有以下几种常见现象:

● 输入的路径参数有"\b"特殊字符导致部署报错,如下图所示。

图 **5-117** 日志信息

# 

● 输入的路径参数有"\f"特殊字符导致部署报错,如下图所示。

图 **5-118** 日志信息

● 输入的路径参数有"\r"特殊字符导致部署报错,如下图所示。

图 **5-119** 日志信息

● 输入的路径参数有"\t"特殊字符导致部署报错,如下图所示。

图 **5-120** 日志信息

● 输入的路径参数有"\n"特殊字符导致部署报错,如下图所示。

图 **5-121** 日志信息

mon tectore and carrier and contributions of the set of the set of the set of the set of the set of the set of the set of the set of the set of the set of the set of the set of the set of the set of the set of the set of t

## 原因分析

上述现象是由于存在输入特殊意义的转义字符导致。

### 处理方法

- 方法一:规避此类特殊转义字符。
- 方法二:路径统一使用正斜杠"/"代替反斜杠"\"。

# **5.19.4** 环境下没有主机

### 问题现象

日志信息提示获取主机失败,环境下没有主机。

### 原因分析

环境里面没有主机导致的错误。

# 处理方法

步骤1 选择目标应用,单击 \*\*\*图标,单击"**编辑**",进入"部署步骤"页面。

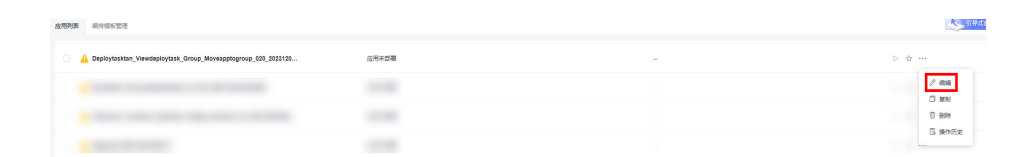

步骤2 单击"环境管理",切换到"环境管理"页面。

**步骤3** 单击目标环境名称, 切换到"资源列表"页面, 单击"导入主机"。

步骤**4** 主机添加并验证成功后重新部署应用即可。

**----**结束

# **5.19.5** 环境不存在

### 问题现象

日志信息提示获取环境失败,找不到环境。

# 原因分析

引用的环境不存在或者被删除。

# 处理方法

步骤1 选择目标应用,单击 \*\*\*图标,单击"**编辑**",进入"部署步骤"页面。

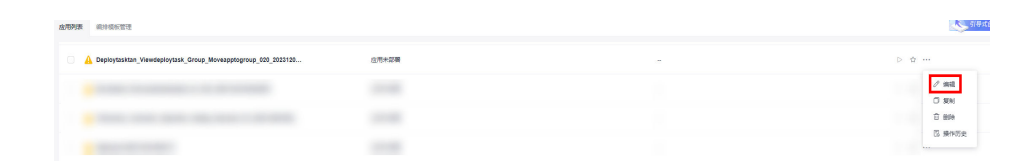

- 步骤2 单击"环境管理",切换到"环境管理"页面。
- 步骤**3** 单击"新建环境",信息配置完成后单击"保存",切换到"资源列表"页面。

步骤4 单击"导入主机",主机导入并验证连通性成功后重新部署应用即可。

**----**结束

# **5.19.6 windows** 主机部署应用失败

## 问题现象

日志信息提示如下图所示。

图 **5-122** 日志信息

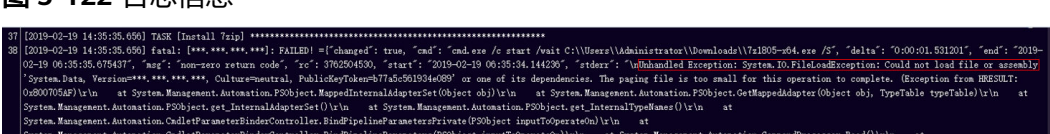

## 原因分析

由于windows主机连通性验证时,缺失指定补丁包导致。

## 处理方法

按照**windows**[配置文档重新进行连通性验证](https://support.huaweicloud.com/usermanual-deployman/deployman_hlp_1101.html#section1)。

# **5.19.7** 使用 **sudo** 权限执行报错

### 问题现象

部署主机相关应用时, 选择"使用sudo权限执行", 出现"需要密码"报错。

### 原因分析

当前用户选择了"使用sudo权限执行"选项,但是在Linux系统的/etc/sudoers文件中 并未对当前用户设置免密配置。

# 处理方法

在/etc/sudoers文件中"root ALL=(ALL:ALL) ALL"配置后面添加"\$username ALL=(ALL) NOPASSWD: ALL"(其中\$username是当前用户名),如下图所示。

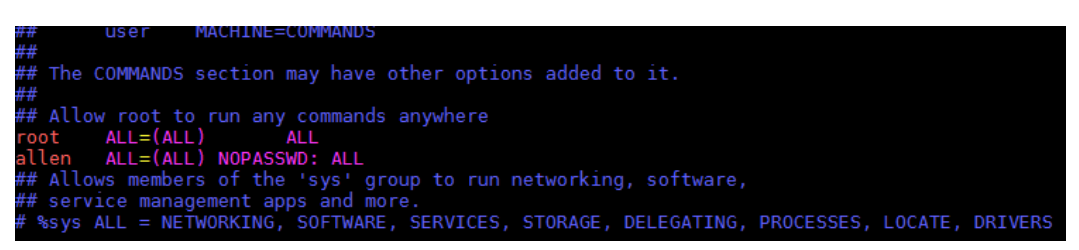

# **5.19.8** 部署进程被第三方杀毒软件拦截

### 问题现象

部署主机相关的应用时,应用部署失败,错误信息中包含如下内容:

错误信息:""msg": "Unexpected failure during module execution.""。

## 原因分析

部署应用时,在用户目标主机上的部署程序,被第三方杀毒软件拦截。

## 处理方法

- 1. 登录到目标主机。
- 2. 部署应用,此时第三方杀毒软件会拦截部署程序访问。
- 3. 根据第三方杀毒软件提示,选择允许部署程序访问,并勾选以后不再提醒。
- 4. 设置完成之后,部署应用。

# **5.19.9** 路径不合法

### 问题现象

日志信息提示非法路径。

### 原因分析

输入的路径有误。

处理方法

检查输入的路径是否正确,路径中不能出现"\"。

# **5.19.10** 在 **Centos** 上安装软件提示网络故障

### 问题现象

在Centos上安装软件,提示"网络不可达"。

# 原因分析

- 由于目标主机网络连接超时,使用官方镜像源下载软件包失败。
- 可能导致网络连接超时的原因:
	- a. 目标主机和yum源网络不通。
	- b. 防火墙限制出方向的访问。
	- c. 安全组出方向规则策略限制。

# 处理方法

- 1. 使用命令 "ping \$domainName"(其中\$domainName为yum源链接对应的域 名),检查网络连通性,如果网络连通正常请检查防火墙和安全组(如下2、 3),否则请联系相关网络管理员打通网络。
- 2. 对于防火墙限制出方向:
	- 执行命令"iptables -nL",查看防火墙出方向限制清单是否包含80端口。
- 3. 对于云主机安全组出方向规则策略限制:
	- 联系相关网络管理员设置安全组出方向规则策略。

# **5.19.11** 在 **Ubuntu** 上安装软件提示网络故障

## 问题现象

在Ubuntu上安装软件,提示"time out"。

# 原因分析

- 由于目标主机网络连接超时,使用官方镜像源下载软件包失败。
- 可能导致网络连接超时的原因:
	- a. 目标主机和apt源网络不通。
	- b. 防火墙限制出方向的访问。
	- c. 安全组出方向规则策略限制。

# 解决方法

- 1. 使用命令 "ping \$domainName"(其中\$domainName为apt源链接对应的域 名),检查网络连通性,如果网络连通正常请检查防火墙和安全组(如下2、 3),否则请联系相关网络管理员打通网络。
- 2. 对于防火墙限制出方向:
	- 执行命令"iptables -nL",查看防火墙出方向限制清单是否包含80端口。
- 3. 对于云主机安全组出方向规则策略限制:
	- 联系相关网络管理员设置安全组出方向规则策略。

# **5.19.12 Linux** 机器输入 **Windows** 路径,提示安装路径输入不合法

## 问题现象

日志提示如下信息:

"msg": "Failed to find handler for \"usr/local/python/Python-3.5.4.tgz\". Make sure the required command to extract the file is installed. Command \"/usr/bin/unzip\" could not handle archive. Command \"/usr/bin/ gtar\" could not handle archive."}

# 原因分析

安装路径输入不合法,部署Linux主机应用时输入Windows格式的路径。

# 处理方法

输入符合系统标准的安装路径。

# **5.20 ServiceStage** 相关问题

# **5.20.1 ServiceStage** 部署失败

### 问题现象

部署失败并出现报错: "download: response is nil"。

## 原因分析

从软件开发生产线下载软件包失败。

# 处理方法

配置ECS主机访问公网,请参考以下方案:

- 申请NAT网关
- 为弹性云服务器申请和绑定弹性公网IP
- 通过代理访问公网

# **5.20.2** 浏览器缓存中的权限和后端服务器权限校验不一致,**"The token must be updated"**

### 问题现象

部署ServiceStage相关步骤时报错,日志中提示"The token must be updated"。

### 原因分析

当前用户修改了IAM权限,浏览器缓存中的权限和后端服务器权限校验不一致。

# 处理方法

重新登录系统再次部署该应用即可。

# **5.21 Kubernetes** 部署步骤操作相关问题

# **5.21.1 Manifest** 文件中**{{}}**引用的参数在应用中未定义

## 问题现象

报错日志示例如下: ""msg": "AnsibleUndefinedVariable: 'xxxxx' is undefined""

## 原因分析

所选择的Manifest文件中,{{}}引用的参数在应用中没有定义。

## 处理方法

所在应用的"参数设置"中添加未定义的变量。

日志关键字匹配:AnsibleUndefinedVariable

# **5.21.2** 制品仓库中的文件不存在

## 问题现象

报错日志示例如下所示:"ReleaseManFileUrl is null,Please check the deploy task!"

# 原因分析

应用中所选择的Manifest文件在制品仓库中不存在。

## 处理方法

编辑应用,重新选择所需的Manifest文件。

日志关键字匹配: ReleaseManFileUrl is null

# **5.21.3** 制品仓库的 **Manifest** 文件地址写错

### 问题现象

报错日志示例如下所示:"Failed to download k8s files from ReleaseService, please check your file path!"

## 原因分析

应用中所选择的Manifest文件在制品仓库中不存在。

## 处理方法

编辑应用,检查文件路径是否正确,如果使用了应用参数,请确保参数替换后,最终 的路径没有错误。

日志关键字匹配:Failed to download k8s files from ReleaseService

# **5.21.4 kubeconfig** 文件配置错误

## 问题现象

报错日志示例如下所示: "Unable to connect to the server"

# 原因分析

kubeconfig文件配置错误,导致连接集群失败。

# 处理方法

- 关于kubeconfig文件的配置,任何地方出错都有可能导致连接集群失败。
- 用户需要确认所使用的kuebconfig文件没有错误,kubeconfig文件的生成方法可 以参考**Kubernetes**[部署步骤使用指南。](https://support.huaweicloud.com/usermanual-deployman/deployman_hlp_1003.html)

日志关键字匹配:Unable to connect to the server

# **5.21.5 kubectl** 命令部署失败

## 问题现象

报错日志示例:在"TASK [Execute kubectl command]"这一步报错, "stderr\_lines"字段中以"error"开头后面跟错误内容。

## 原因分析

用户填写的kubectl命令操作集群时部署失败。

## 处理方法

- 1. 首先查看日志中"cmd"字段的值,是否与预期想要部署的命令一致。
- 2. 如果不一致,请编辑应用修改。
- 3. 如果命令没有问题,则查看"stderr\_lines"字段中打印出的信息,根据提示解决 问题。

### 须知

用户选择的manifest文件和路径有加密处理,因此与原来的路径和名称有区别。

# **5.21.6 Kubernetes** 应用部署失败

### 问题现象

日志显示 "Failed to download k8s files from CodeArts Repo, please check your file path!"

# 原因分析

选择的代码仓文件过大(超过200M),或者代码仓中的文件数量过大(超过 1024)。

# 处理办法

拆分代码仓库,保证Manifest代码仓中只包含Kubernetes的Manifest配置。

# **5.21.7** 部署 **Kubernetes** 时,**Manifest** 来源选择代码库部署报错, **"Too many files to unzip."**

## 问题现象

部署"Kubernetes部署"步骤时, Manifest来源选择代码库, 部署报错且日志提示 "Too many files to unzip."。

## 原因分析

当前应用中,代码仓所选分支中文件数过多,超过系统最大文件数(1024个)限制, 导致部署报错。

## 处理方法

### 方法一:

将Manifest文件单独拉取一个分支,编辑应用选择该分支保存并重新部署即可。

方法二:

将仓库中的Manifest文件通过构建任务打包至制品仓库,编辑应用选择Manifest文件 来源为"制品仓库",重新选择发布库中的该Manifest文件,保存并重新部署即可。

# **5.21.8** 部署 **Kubernetes** 时,选择 **Manifest** 文件来源部署报错, **"File is too large"**

## 问题现象

部署"Kubernetes部署"步骤时, Manifest来源选择代码库, 部署报错且日志提示 "File is too large" $\alpha$ 

## 原因分析

所选代码仓库或者制品仓库中的文件大小超过系统最大限制(100M),导致部署报 错。

# 处理方法

保证所选代码仓库或者制品仓库的文件大小不超过100M。

# **5.22 Ansible**

# **5.22.1** 非法的入口文件路径

## 问题现象

日志信息提示文件路径错误。

### 原因分析

由于输入的路径不合法导致报错。

### 处理方法

输入playbook压缩包解压后的文件目录对应的相对路径。

● 如果解压后的目录如下图所示,则入口执行文件路径为"AnsibleDemo/ install.yml"。

图 **5-123** 目录结构

AnsibleDemo

如上图中AnsibleDemo文件夹打开后的目录结构如下图所示。

图 **5-124** 目录结构 group\_vars **T**roles install.yml

如果解压后的目录如下图所示,则入口执行文件路径为"install.yml"。

### 图 **5-125** 目录结构

- **N** group vars
- **N** roles
- install.yml

# **5.22.2** 找不到入口文件

### 背景说明

一般产生在使用Ansible部署步骤,从制品仓库选择的playbook压缩文件中没有 install.yml文件或者填写的 "入口执行文件路径"不存在时。

### 问题现象

日志信息提示入口文件错误,找不到文件。

## 原因分析

由于输入的入口文件路径不正确导致系统无法找到该入口文件,或者文件不存在导 致。

# 处理方法

请核对入口文件路径是否正确,或者该路径下是否有该文件。

# **5.22.3 Ansible** 步骤关于 **copy** 模块的报错

## 问题现象

部署Ansible步骤,选择自定义的playbook文件部署报错,日志如下图所示。

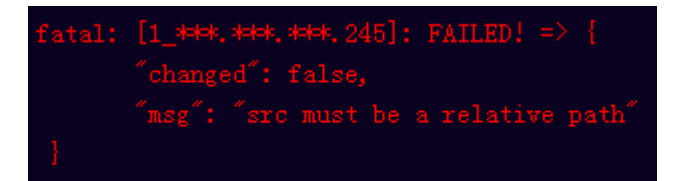

# 原因分析

根据日志信息,原因是使用copy模块或者template模块时,src目录为绝对目录。

# 处理办法

使用copy或template模块时,将src目录改为相对路径,且目录中不能包含".."目录 首位不能包含'/'、'\'、'\$'、'~'这些字符。

## **Copy** 和 **template** 模块使用说明

在playbook中使用copy和template模块不能复制文件夹,可以将复制的文件放在执行 yml所在的文件目录下,在源目录的位置(src)填写要复制的文件名,在dest处填写目 标主机的文件路径。

name: Copy a version of named.conf that is dependent on the OS, setype obtained by doing 1s -Z /etc/named.conf on original file template: ....<br>src: named.conf\_{{ ansible\_os\_family}}.j2<br>dest: /etc/named.conf

### 须知

当文件名为单个数字时(如:123654),需要在数字首尾加上单引号或双引号引入 (如:'123654')。

# **5.22.4** 替换 **json** 参数解析错误

## 问题现象

### 部署**Ansible**应用替换**json**参数解析错误,未达到预期效果:

部署Ansible应用,使用template模块替换文本文件,当参数值为json或json数组格式 时,替换后的参数解析后会在key值前加上"u"。示例如下:

- 输入参数为:{"key":"jsonkey","value":"jsonvalue"}
- 替换后的参数为:{u'value': u'jsonvalue', u'key': u'jsonkey'}

# 处理办法

将json参数放入单引号中,template会强制使用字符串的方式解析,替换正常,示例 如下:

- 输入参数为:'{"key":"jsonkey","value":"jsonvalue"}'
- 替换后的参数为:{"key":"jsonkey","value":"jsonvalue"}

# **5.22.5 Playbook** 脚本中 **service** 模块启动**/**停止服务不成功

## 问题现象

Playbook脚本中使用 service 模块启动/停止服务, 服务不能正常启动/停止。

# 原因分析

在service模块中,使用started/stopped参数,当满足特定条件才会被部署(参考 Ansible官方文档中service模块说明)。

## 处理办法

使用"shell/command模块",部署命令:"service xxx start/stop"启停服务。

# **5.22.6 Ansible** 应用部署失败

### 问题现象

部署Ansible原子步骤,日志提示部署失败,关键信息为"Download file error"。

### 原因分析

由于下载到的playbook压缩包过大,或者压缩包中文件过多(文件数超过1024个)。

### 处理办法

- 1. 重新构建playbook包,保证playbook压缩包中只包含playbook脚本不包含业务代 码。
- 2. 拆分代码仓,将playbook代码与业务代码拆分。
- 3. 利用构建将代码仓中的playbook代码单独打包,选择制品仓库部署。

# **5.22.7** 部署应用中断

## 问题现象

当部署主机相关的应用时,出现如下日志:

# 问题分析

由于主机中 /etc/ssh/sshd\_config 配置文件中对服务器与客户端交互的活动心跳时间 做出了限制,所以在一个Ansible应用中如果在"规定时间"中主机没有任何响应则ssh 服务断开(注:上述"规定时间"是指在/etc/ssh/sshd\_config 配置文件中 ClientAliveInterval属性对应的值,单位:秒)。

# 解决方法

- 1. 修改/etc/ssh/sshd\_config 中 ClientAliveInterval属性值建议为1800。
- 2. 重启sshd服务。

# **5.22.8** 权限不够

## 问题现象

部署主机相关的应用时,出现"权限不够"日志提示时,说明当前用户对当前文件或 文件夹没有操作权限。

## 原因分析

当前用户对当前文件或文件夹没有操作权限。

# 处理方法

- 采用对当前用户可以访问的文件。
- 使用权限更高的用户,如:root。
- 给当前用户赋予更高权限(在"/etc/sudoers"文件中添加 'user ALL=(ALL) ALL', 其中user指的是被授予更高权限的用户)。

# **5.22.9** 参数含反斜杠"**\**"(特例)

## 问题现象

当部署主机相关的应用时,出现如下日志:

以路径为例,有以下几种常见现象:

● 输入的路径参数有"\b"特殊字符导致部署报错,如下图所示。

### 图 **5-126** 日志信息

● 输入的路径参数有"\f"特殊字符导致部署报错,如下图所示。

图 **5-127** 日志信息

● 输入的路径参数有"\r"特殊字符导致部署报错,如下图所示。

图 **5-128** 日志信息

● 输入的路径参数有"\t"特殊字符导致部署报错,如下图所示。

图 **5-129** 日志信息

TASK [Create installation directory] <del>MINIMINIMINIMINIMINIMINIMINIMINIMINI</del><br>fatal: [<del>MM, MM, MM, MM:</del> FAILED! =["changed": false, "msg": "Get-AnsibleParam: Parameter 'path' has an invalid path<mark>'C:\\D[\ta'</mark> specified."]

输入的路径参数有"\n"特殊字符导致部署报错,如下图所示。

图 **5-130** 日志信息

ann (create matarration urrectury) <del>(created controller created created created creat</del>er 'path' has an invalid path<mark>'C:\\D[\m4'</mark> specified."]

### 原因分析

上述现象是由于存在输入特殊意义的转义字符导致。

## 处理方法

- 方法一:规避此类特殊转义字符。
- 方法二:路径统一使用正斜杠"/"代替反斜杠"\"。

# **5.22.10** 环境下没有主机

### 问题现象

日志信息提示获取主机失败,环境下没有主机。

### 原因分析

环境里面没有主机导致的错误。

### 处理方法

步骤1 选择目标应用,单击 \*\*\*图标,单击"**编辑**",进入"部署步骤"页面。

 $\mathcal{R}$  sied tan\_Viewdeploytask\_Group\_Moveapptogroup\_020\_2023120  $\begin{array}{|c|} \hline \mathcal{E} & \mathcal{R} \mathcal{R} \end{array}$  O at all  $\sim$ a term contrato and contrato to several  $\sim$ a more commer-**START** 

- 步骤2 单击"环境管理", 切换到"环境管理"页面。
- 步骤**3** 单击目标环境名称,切换到"资源列表"页面,单击"导入主机"。
- 步骤**4** 主机添加并验证成功后重新部署应用即可。

#### **----**结束

# **5.22.11** 环境不存在

### 问题现象

日志信息提示获取环境失败,找不到环境。

### 原因分析

引用的环境不存在或者被删除。

## 处理方法

步骤1 选择目标应用,单击 \*\*\*图标,单击 "**编辑**",进入 "部署步骤"页面。

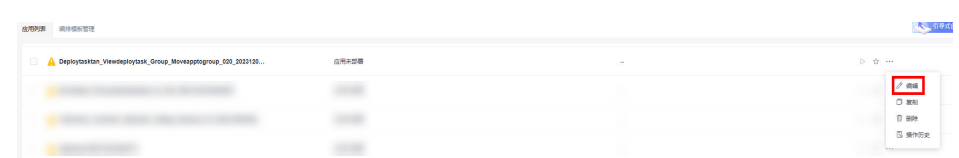

- 步骤2 单击"环境管理", 切换到"环境管理"页面。
- 步骤**3** 单击"新建环境",信息配置完成后单击"保存",切换到"资源列表"页面。
- 步骤4 单击"导入主机",主机导入并验证连通性成功后重新部署应用即可。

### **----**结束

# **5.22.12 windows** 主机部署应用失败

### 问题现象

日志信息提示如下图所示。

图 **5-131** 日志信息

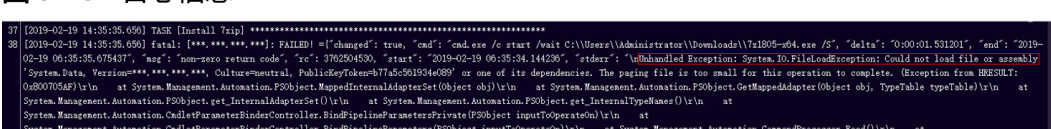

## 原因分析

由于windows主机连通性验证时,缺失指定补丁包导致。

### 处理方法

按照**windows**[配置文档重新进行连通性验证](https://support.huaweicloud.com/usermanual-deployman/deployman_hlp_1101.html#section1)。

# **5.22.13** 使用 **sudo** 权限执行报错

### 问题现象

部署主机相关应用时,选择"使用sudo权限执行",出现"需要密码"报错。
## 原因分析

当前用户选择了"使用sudo权限执行"选项,但是在Linux系统的/etc/sudoers文件中 并未对当前用户设置免密配置。

#### 处理方法

在/etc/sudoers文件中"root ALL=(ALL:ALL) ALL"配置后面添加"\$username ALL=(ALL) NOPASSWD: ALL"(其中\$username是当前用户名),如下图所示。

The COMMANDS section may have other options added to it. Allow root to run any commands anywhere<br>ot ALL=(ALL) ALL<br>len ALL=(ALL) NOPASSWD: ALL<br>Allows members of the 'sys' group to run networking, software,<br>service management apps and more.<br>service anagement apps and more. %sys ALL = NETWORKING, SOFTWARE, SERVICES, STORAGE, DELEGATING, PROCESSES, LOCATE, DRIVERS

# **5.22.14** 部署进程被第三方杀毒软件拦截

#### 问题现象

部署主机相关的应用时,应用部署失败,错误信息中包含如下内容:

错误信息:""msg": "Unexpected failure during module execution.""。

#### 原因分析

部署应用时,在用户目标主机上的部署程序,被第三方杀毒软件拦截。

#### 处理方法

- 1. 登录到目标主机。
- 2. 部署应用,此时第三方杀毒软件会拦截部署程序访问。
- 3. 根据第三方杀毒软件提示,选择允许部署程序访问,并勾选以后不再提醒。
- 4. 设置完成之后,部署应用。

## **5.22.15** 路径不合法

#### 问题现象

日志信息提示非法路径。

#### 原因分析

输入的路径有误。

## 处理方法

检查输入的路径是否正确,路径中不能出现"\"。

# **5.22.16** 在 **Centos** 上安装软件提示网络故障

### 问题现象

在Centos上安装软件,提示"网络不可达"。

## 原因分析

- 由于目标主机网络连接超时,使用官方镜像源下载软件包失败。
- 可能导致网络连接超时的原因:
	- a. 目标主机和yum源网络不通。
	- b. 防火墙限制出方向的访问。
	- c. 安全组出方向规则策略限制。

## 处理方法

- 1. 使用命令 "ping \$domainName"(其中\$domainName为yum源链接对应的域 名),检查网络连通性,如果网络连通正常请检查防火墙和安全组(如下2、
	- 3),否则请联系相关网络管理员打通网络。
- 2. 对于防火墙限制出方向:
	- 执行命令"iptables -nL",查看防火墙出方向限制清单是否包含80端口。
- 3. 对于云主机安全组出方向规则策略限制:
	- 联系相关网络管理员设置安全组出方向规则策略。

## **5.22.17** 在 **Ubuntu** 上安装软件提示网络故障

#### 问题现象

在Ubuntu上安装软件,提示"time out"。

## 原因分析

- 由于目标主机网络连接超时,使用官方镜像源下载软件包失败。
- 可能导致网络连接超时的原因:
	- a. 目标主机和apt源网络不通。
	- b. 防火墙限制出方向的访问。
	- c. 安全组出方向规则策略限制。

## 解决方法

- 1. 使用命令 "ping \$domainName"(其中\$domainName为apt源链接对应的域 名),检查网络连通性,如果网络连通正常请检查防火墙和安全组(如下2、 3),否则请联系相关网络管理员打通网络。
- 2. 对于防火墙限制出方向:
	- 执行命令"iptables -nL",查看防火墙出方向限制清单是否包含80端口。
- 3. 对于云主机安全组出方向规则策略限制:
	- 联系相关网络管理员设置安全组出方向规则策略。

# **5.22.18 Linux** 机器输入 **Windows** 路径,提示安装路径输入不合法

### 问题现象

日志提示如下信息:

"msg": "Failed to find handler for \"usr/local/python/Python-3.5.4.tgz\". Make sure the required command to extract the file is installed. Command \"/usr/bin/unzip\" could not handle archive. Command \"/usr/bin/ gtar\" could not handle archive."}

### 原因分析

安装路径输入不合法,部署Linux主机应用时输入Windows格式的路径。

### 处理方法

输入符合系统标准的安装路径。

# **5.23** 新建 **IIS** 站点

# **5.23.1** 端口错误

#### 问题现象

日志信息提示端口过长。

#### 原因分析

输入的端口号长度超过5位。

#### 处理方法

检查输入的端口号,端口号不能超过5位。

## **5.23.2** 应用程序物理路径不存在

#### 问题现象

日志信息提示物理路径不存在。

#### 原因分析

新建IIS站点时,要求绑定的物理路径必须为已存在的路径。

#### 处理方法

检查输入的物理路径地址是否正确,该路径为应用程序在主机上的物理路径。

## **5.23.3** 主机未安装 **IIS**

### 问题现象

日志信息提示加载WebAdministration失败。

#### 原因分析

新建IIS站点,要求主机上必须提前已经安装IIS模块。

#### 处理方法

参考[查看本机器是否有](#page-188-0)IIS功能进行处理。

## **5.23.4** 环境下没有主机

### 问题现象

日志信息提示获取主机失败,环境下没有主机。

### 原因分析

环境里面没有主机导致的错误。

#### 处理方法

步骤1 选择目标应用,单击 \*\*\*图标,单击"**编辑**",进入"部署步骤"页面。

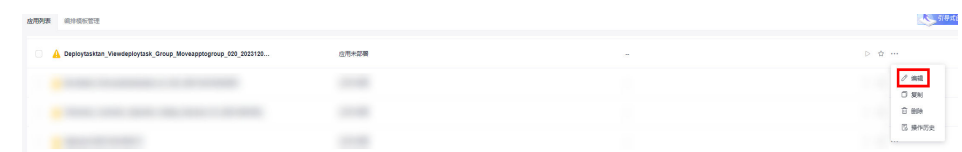

步骤2 单击"环境管理", 切换到"环境管理"页面。

步骤**3** 单击目标环境名称,切换到"资源列表"页面,单击"导入主机"。

步骤**4** 主机添加并验证成功后重新部署应用即可。

**----**结束

## **5.23.5** 环境不存在

#### 问题现象

日志信息提示获取环境失败,找不到环境。

### 原因分析

引用的环境不存在或者被删除。

## 处理方法

步骤1 选择目标应用,单击 \*\*\*图标,单击"**编辑**",进入"部署步骤"页面。

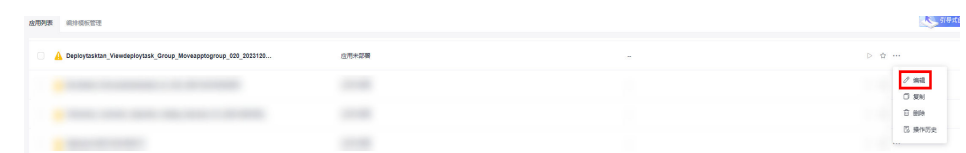

- 步骤2 单击"环境管理",切换到"环境管理"页面。
- 步骤**3** 单击"新建环境",信息配置完成后单击"保存",切换到"资源列表"页面。
- 步骤4 单击"导入主机",主机导入并验证连通性成功后重新部署应用即可。

#### **----**结束

## **5.23.6 windows** 主机部署应用失败

### 问题现象

日志信息提示如下图所示。

图 **5-132** 日志信息

原因分析

由于windows主机连通性验证时,缺失指定补丁包导致。

### 处理方法

按照**windows**[配置文档重新进行连通性验证](https://support.huaweicloud.com/usermanual-deployman/deployman_hlp_1101.html#section1)。

## **5.23.7** 部署进程被第三方杀毒软件拦截

#### 问题现象

部署主机相关的应用时,应用部署失败,错误信息中包含如下内容:

错误信息: ""msg": "Unexpected failure during module execution.""。

### 原因分析

部署应用时,在用户目标主机上的部署程序,被第三方杀毒软件拦截。

#### 处理方法

1. 登录到目标主机。

- 2. 部署应用,此时第三方杀毒软件会拦截部署程序访问。
- 3. 根据第三方杀毒软件提示,选择允许部署程序访问,并勾选以后不再提醒。
- 4. 设置完成之后,部署应用。

## **5.23.8** 路径不合法

#### 问题现象

日志信息提示非法路径。

### 原因分析

输入的路径有误。

### 处理方法

检查输入的路径是否正确,路径中不能出现"\"。

## **5.23.9** 查看本机器是否有 **IIS** 功能

请根据下面的步骤查看机器版本是否有iis功能。

以"Windows Server 2012 R2英文版操作系统"为例:

步骤1 打开计算机,单击"卸载或更改程序"如下图所示

#### 图 **5-133** 卸载或更改程序

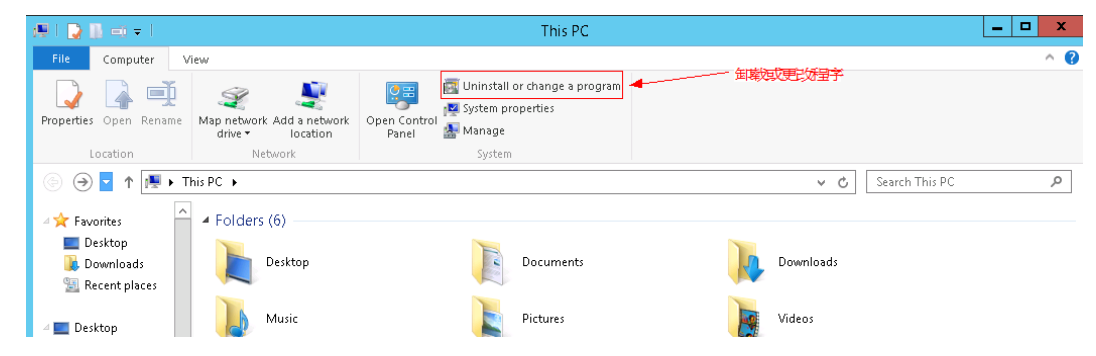

步骤**2** 然后单击"启用或关闭Windows功能"如下图所示。

#### 图 **5-134** 启用或关闭 Windows 功能

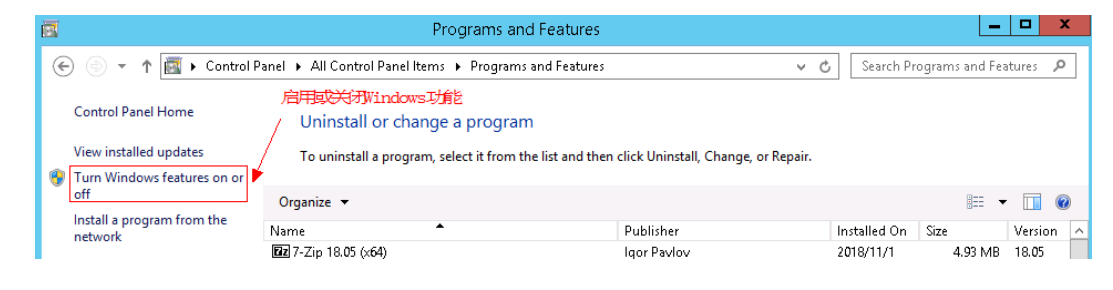

步骤**3** 在打开的页面中单击"Next" 如下两张图所示进行操作。

#### 图 **5-135** 操作示意

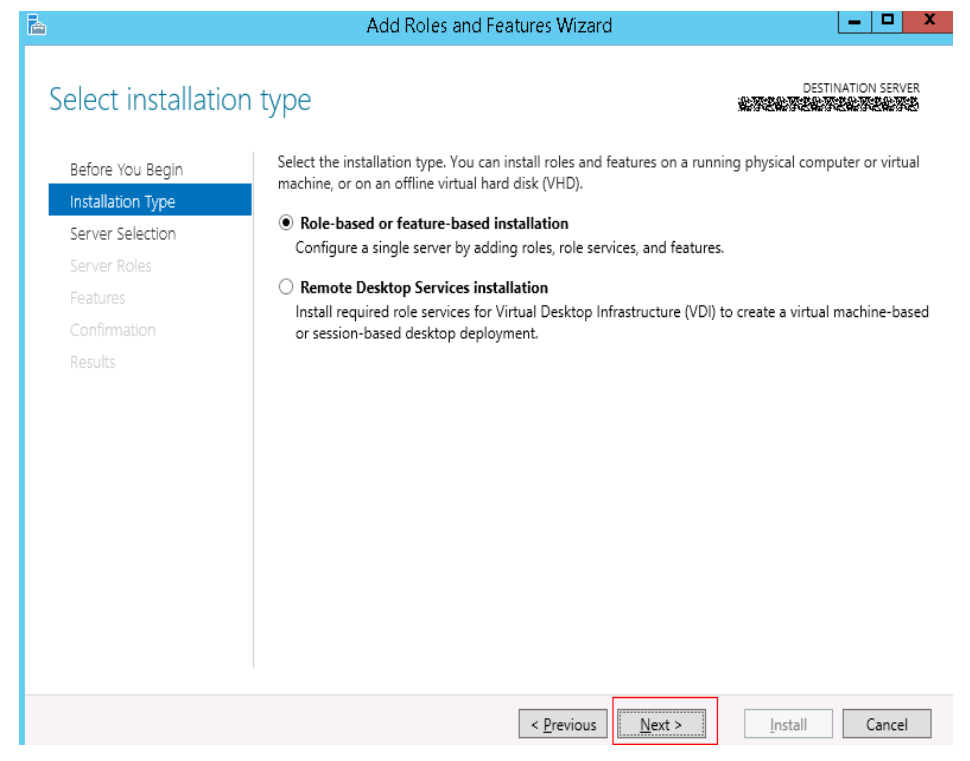

#### 图 **5-136** 操作示意

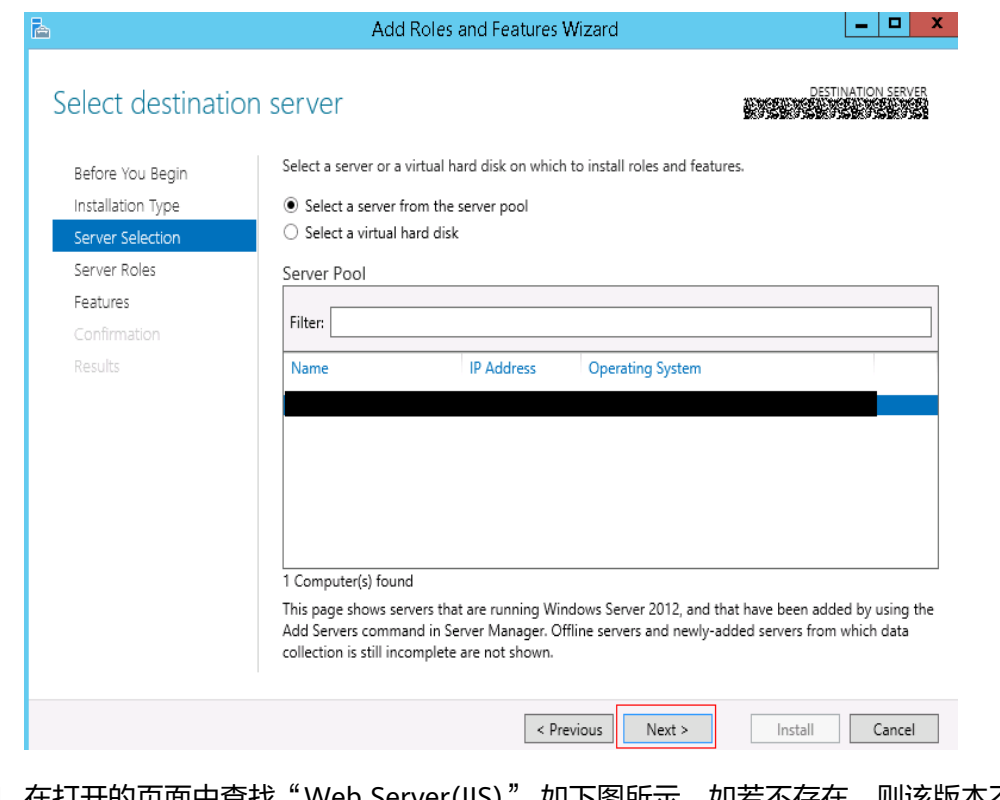

步骤**4** 在打开的页面中查找"Web Server(IIS)" 如下图所示,如若不存在,则该版本不支持 IIS功能。

#### 图 **5-137** 操作示意

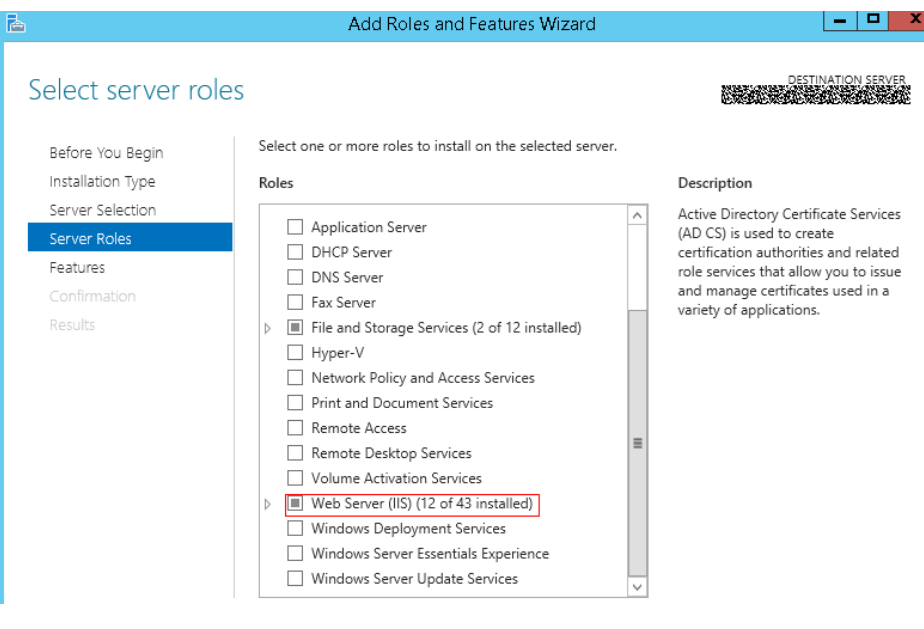

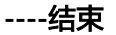

# **5.24** 安装 **IIS**

## **5.24.1** 机器未重启

#### **Please restart the computer before trying to install more**

#### 问题现象

部署失败并提示"Please restart the computer before trying to install more"。

#### 原因分析

该机器在进行过某些Windows功能的启用或关闭后未进行重启。

#### 处理方法

请重启机器。

### **must log in to complete the current configuration or the configuratio\r\nn in progress must be canceled**

#### 问题现象

部署失败并提示"must log in to complete the current configuration or the configuration\r\nn in progress must be canceled".

#### 原因分析

该机器在进行过某些Windows功能的启用或关闭后未进行重启。

#### 处理方法

请重启机器。

# <span id="page-188-0"></span>**5.24.2** 查看本机器是否有 **IIS** 功能

请根据下面的步骤查看机器版本是否有iis功能。

- 以"Windows Server 2012 R2英文版操作系统"为例:
- 步骤1 打开计算机,单击"卸载或更改程序"如下图所示

#### 图 **5-138** 卸载或更改程序

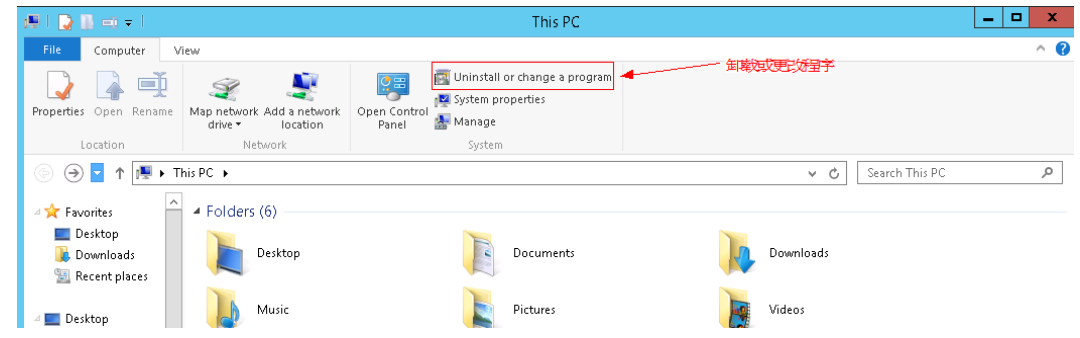

步骤**2** 然后单击"启用或关闭Windows功能"如下图所示。

图 **5-139** 启用或关闭 Windows 功能

| 匵                                                                           | Programs and Features                                                                                                    |              |              |                                |         | - 1    |
|-----------------------------------------------------------------------------|----------------------------------------------------------------------------------------------------|--------------|--------------|--------------------------------|---------|--------|
| $\left(\leftarrow\right)$<br>(수)                                            | EN De Control Panel De All Control Panel Items De Programs and Features                                                                         | $\mathbf{w}$ |              | Search Programs and Features P |         |        |
| Control Panel Home<br>View installed updates<br>Turn Windows features on or | 启用或关闭Windows功能<br>Uninstall or change a program<br>To uninstall a program, select it from the list and then click Uninstall, Change, or Repair. |              |              |                                |         |        |
| off<br>Install a program from the<br>network                                | Organize v                                                                                                    |              | 肛<br>$\cdot$ |                                |         |        |
|                                                                             | Name                                                                                                    | Publisher    | Installed On | Size                           | Version | $\sim$ |
|                                                                             | <b>Ez</b> 7-Zip 18.05 (x64)                                                                                                    | laor Pavlov  | 2018/11/1    | 4.93 MB                        | 18.05   |        |

步骤3 在打开的页面中单击"Next" 如下两张图所示进行操作。

#### 图 **5-140** 操作示意

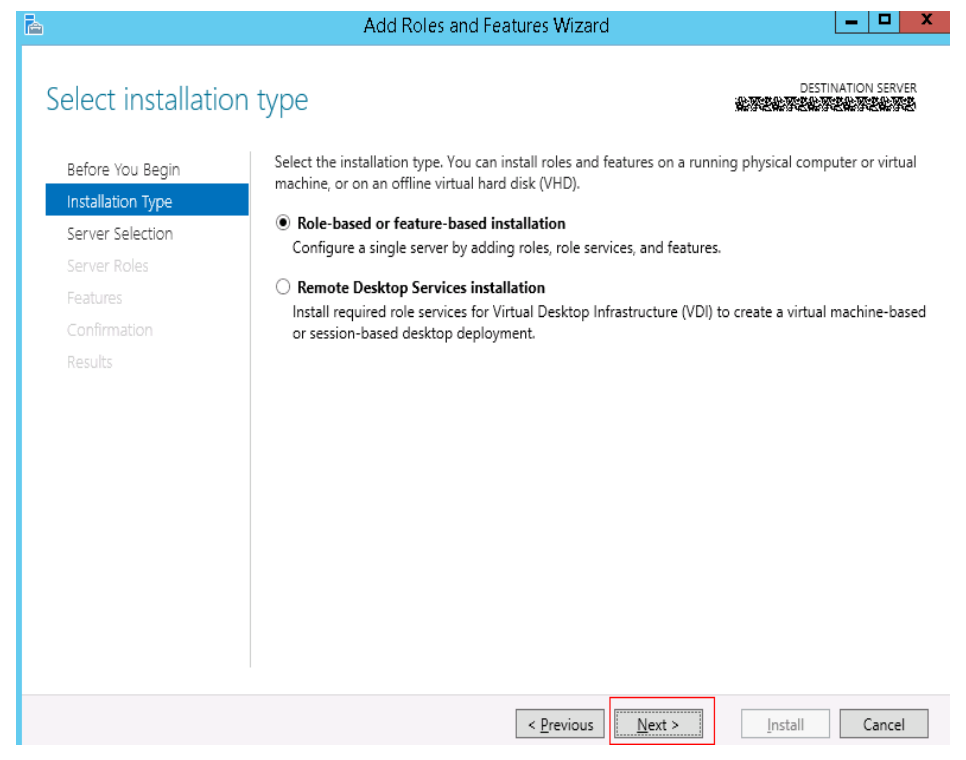

#### 图 **5-141** 操作示意

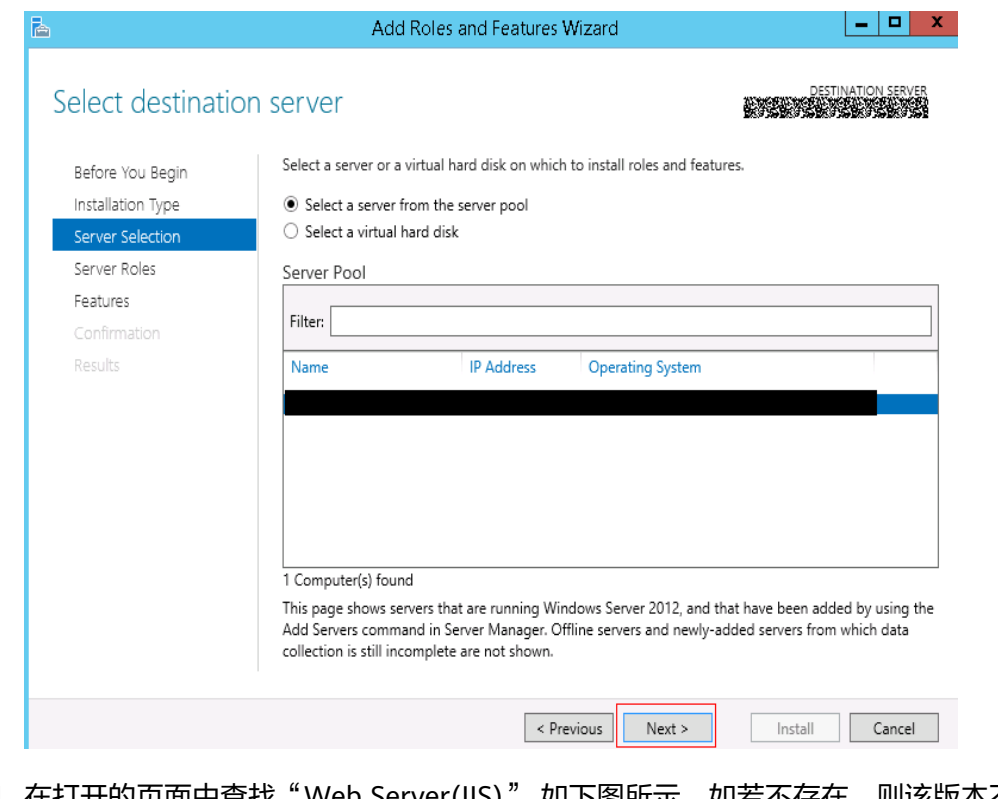

步骤**4** 在打开的页面中查找"Web Server(IIS)" 如下图所示,如若不存在,则该版本不支持 IIS功能。

#### 图 **5-142** 操作示意

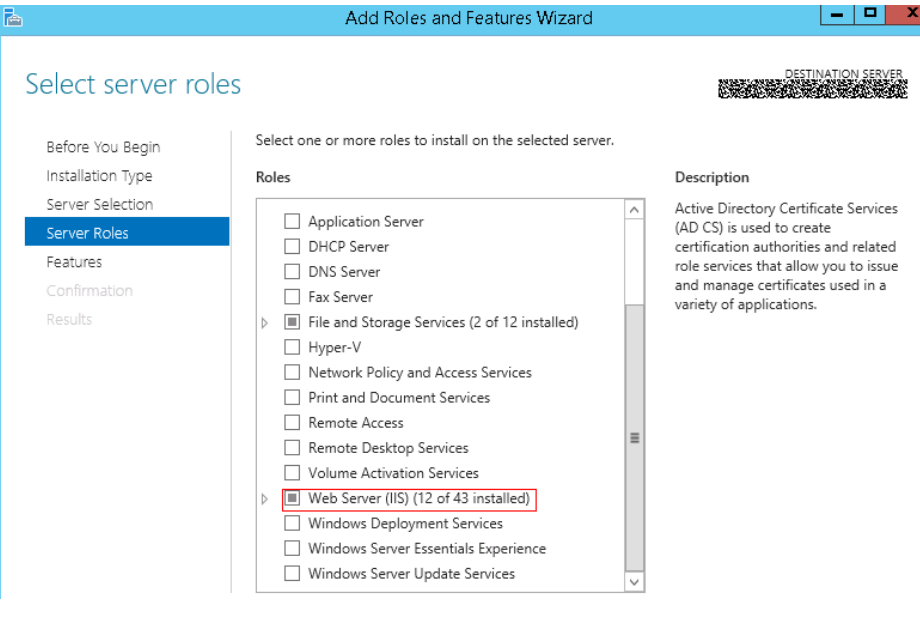

**----**结束

# **5.24.3** 参数含反斜杠"**\**"(特例)

#### 问题现象

当部署主机相关的应用时,出现如下日志: 以路径为例,有以下几种常见现象:

● 输入的路径参数有"\b"特殊字符导致部署报错,如下图所示。

图 **5-143** 日志信息

● 输入的路径参数有"\f"特殊字符导致部署报错,如下图所示。

图 **5-144** 日志信息

● 输入的路径参数有"\r"特殊字符导致部署报错,如下图所示。

图 **5-145** 日志信息

● 输入的路径参数有"\t"特殊字符导致部署报错,如下图所示。

图 **5-146** 日志信息

● 输入的路径参数有"\n"特殊字符导致部署报错,如下图所示。

图 **5-147** 日志信息

ASK (Create installation directory) <del>with the conservers in the creative conservers</del>.<br>atal: [\*\*\*,\*\*\*,\*\*\*; \*\*\*; FAILED! =["changed": false, "msg": "Get-AnsibleParam: Parameter 'path' has an invalid path<mark>'C:\\D[\m4'</mark> specifi

#### 原因分析

上述现象是由于存在输入特殊意义的转义字符导致。

### 处理方法

- 方法一:规避此类特殊转义字符。
- 方法二: 路径统一使用正斜杠"/"代替反斜杠"\"。

## **5.24.4** 环境下没有主机

#### 问题现象

日志信息提示获取主机失败,环境下没有主机。

#### 原因分析

环境里面没有主机导致的错误。

#### 处理方法

步骤1 选择目标应用,单击 \*\*\*图标,单击"**编辑**",进入"部署步骤"页面。

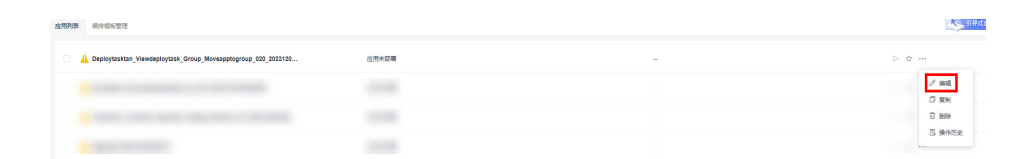

步骤2 单击"环境管理",切换到"环境管理"页面。

**步骤3** 单击目标环境名称, 切换到"资源列表"页面, 单击"导入主机"。

步骤**4** 主机添加并验证成功后重新部署应用即可。

**----**结束

## **5.24.5** 环境不存在

#### 问题现象

日志信息提示获取环境失败,找不到环境。

### 原因分析

引用的环境不存在或者被删除。

## 处理方法

步骤1 选择目标应用,单击 \*\*\*图标,单击"**编辑**",进入"部署步骤"页面。

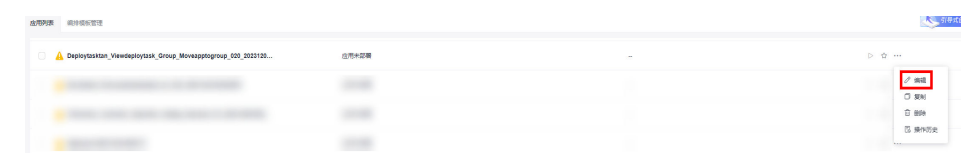

- 步骤2 单击"环境管理",切换到"环境管理"页面。
- 步骤**3** 单击"新建环境",信息配置完成后单击"保存",切换到"资源列表"页面。
- 步骤4 单击"导入主机",主机导入并验证连通性成功后重新部署应用即可。

#### **----**结束

## **5.24.6 windows** 主机部署应用失败

#### 问题现象

日志信息提示如下图所示。

图 **5-148** 日志信息

原因分析

由于windows主机连通性验证时,缺失指定补丁包导致。

### 处理方法

按照**windows**[配置文档重新进行连通性验证](https://support.huaweicloud.com/usermanual-deployman/deployman_hlp_1101.html#section1)。

## **5.24.7** 部署进程被第三方杀毒软件拦截

#### 问题现象

部署主机相关的应用时,应用部署失败,错误信息中包含如下内容:

错误信息: ""msg": "Unexpected failure during module execution.""。

### 原因分析

部署应用时,在用户目标主机上的部署程序,被第三方杀毒软件拦截。

#### 处理方法

1. 登录到目标主机。

- 2. 部署应用,此时第三方杀毒软件会拦截部署程序访问。
- 3. 根据第三方杀毒软件提示,选择允许部署程序访问,并勾选以后不再提醒。
- 4. 设置完成之后,部署应用。

## **5.24.8** 路径不合法

#### 问题现象

日志信息提示非法路径。

#### 原因分析

输入的路径有误。

#### 处理方法

检查输入的路径是否正确,路径中不能出现"\"。

# **5.25** 安装 **JDK**

## **5.25.1** 主机已经安装了相同版本的 **JDK**

#### 问题现象

日志信息提示相同版本的JDK已经安装在目标主机。

### 原因分析

出现上述日志信息,说明目标主机上已经安装了1.8.0版本的JDK,如果有相同的版本 已经安装到目标主机中则不再覆盖安装。

# **5.25.2** 主机上没有安装 **java** 环境

#### 问题现象

日志提示如下图所示信息。

图 **5-149** 日志信息

### 原因分析

出现上述日志信息属于正常报错,由于主机上没有安装java环境,在使用java-version 进行检测时找不到java命令导致的报错,此现象不影响应用进行。

### 处理方法

请参[考安装](https://support.huaweicloud.com/usermanual-deployman/deployman_hlp_00038.html)**JDK**。

# **5.25.3** 解压 **JDK** 报错

#### 问题现象

日志提示如下图所示信息。

图 **5-150** 日志信息

### 原因分析

安装路径使用相对路径导致解压失败。

## 处理方法

安装路径请使用绝对路径(/usr/local/java)。

# **5.25.4** 在 **Ubuntu 14** 及以下版本上安装 **openjdk8** 失败

### 问题现象

在Ubuntu 14及以下版本上安装openjdk8失败。

### 原因分析

目前对于ubuntu14及以下版本,官网未提供openjdk8相关包。

#### 解决方法

使用"安装JDK"步骤中其他版本的openjdk进行部署。

# **5.25.5 Openjdk** 不支持 **arm** 架构

#### 问题现象

部署结果出现"Openjdk does not support arm"错误提示。

#### 原因分析

安装的openjdk不支持arm架构。

#### 处理方法

由于版权问题现仅提供openjdk, 如若要在arm环境上安装jdk, 可以手动下载安装 oracle jdk相关arm版本。

# **5.25.6** 部署应用中断

## 问题现象

当部署主机相关的应用时,出现如下日志:

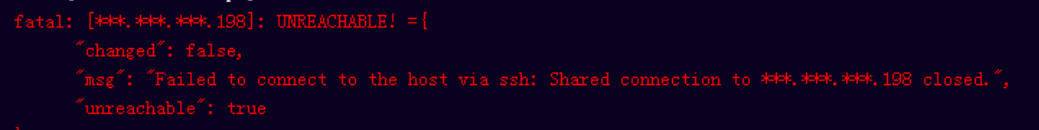

## 问题分析

由于主机中 /etc/ssh/sshd\_config 配置文件中对服务器与客户端交互的活动心跳时间 做出了限制,所以在一个Ansible应用中如果在"规定时间"中主机没有任何响应则ssh 服务断开(注:上述"规定时间"是指在/etc/ssh/sshd\_config 配置文件中 ClientAliveInterval属性对应的值,单位:秒)。

## 解决方法

- 1. 修改/etc/ssh/sshd\_config 中 ClientAliveInterval属性值建议为1800。
- 2. 重启sshd服务。

## **5.25.7** 权限不够

#### 问题现象

部署主机相关的应用时,出现"权限不够"日志提示时,说明当前用户对当前文件或 文件夹没有操作权限。

## 原因分析

当前用户对当前文件或文件夹没有操作权限。

## 处理方法

- 采用对当前用户可以访问的文件。
- 使用权限更高的用户,如:root。
- 给当前用户赋予更高权限(在"/etc/sudoers"文件中添加 'user ALL=(ALL) ALL', 其中user指的是被授予更高权限的用户)。

# **5.25.8** 参数含反斜杠"**\**"(特例)

#### 问题现象

当部署主机相关的应用时,出现如下日志:

以路径为例,有以下几种常见现象:

● 输入的路径参数有"\b"特殊字符导致部署报错,如下图所示。

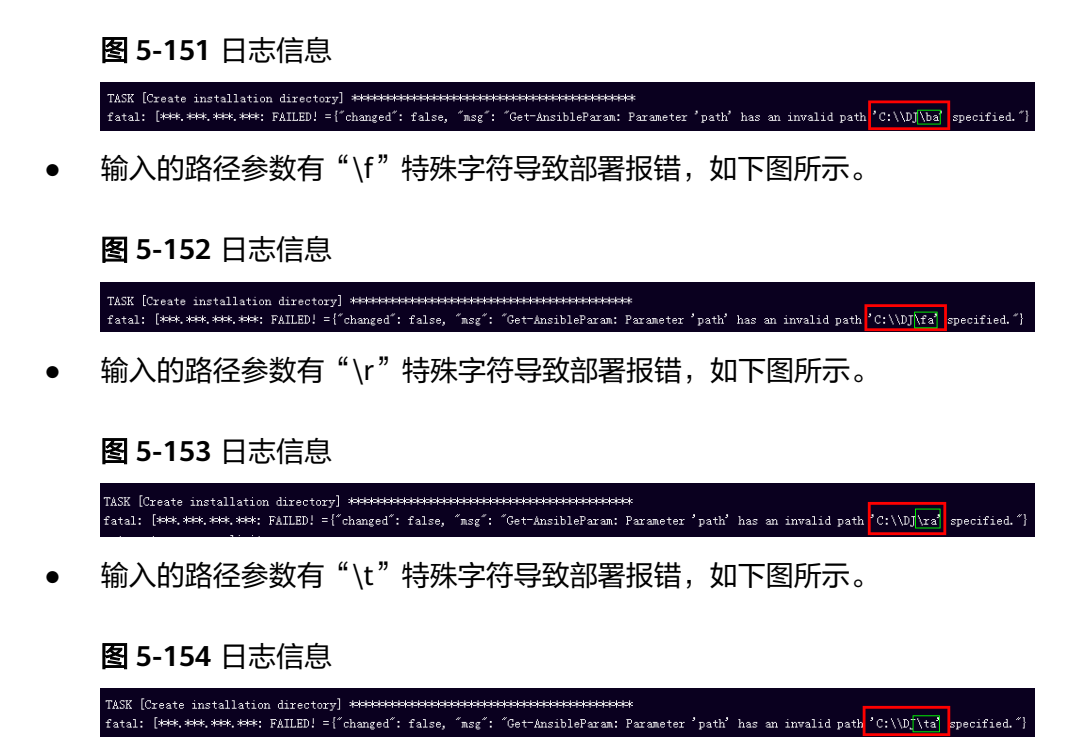

● 输入的路径参数有"\n"特殊字符导致部署报错,如下图所示。

图 **5-155** 日志信息

## 原因分析

上述现象是由于存在输入特殊意义的转义字符导致。

## 处理方法

- 方法一:规避此类特殊转义字符。
- 方法二:路径统一使用正斜杠"/"代替反斜杠"\"。

## **5.25.9** 环境下没有主机

#### 问题现象

日志信息提示获取主机失败,环境下没有主机。

## 原因分析

环境里面没有主机导致的错误。

## 处理方法

步骤1 选择目标应用,单击 \*\*\*图标,单击"**编辑**",进入"部署步骤"页面。

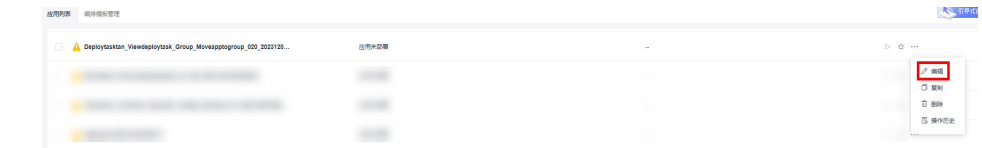

步骤2 单击"环境管理",切换到"环境管理"页面。

步骤**3** 单击目标环境名称,切换到"资源列表"页面,单击"导入主机"。

步骤**4** 主机添加并验证成功后重新部署应用即可。

**----**结束

## **5.25.10** 环境不存在

#### 问题现象

日志信息提示获取环境失败,找不到环境。

#### 原因分析

引用的环境不存在或者被删除。

### 处理方法

步骤1 选择目标应用,单击 \*\*\*图标,单击"**编辑**",进入"部署步骤"页面。

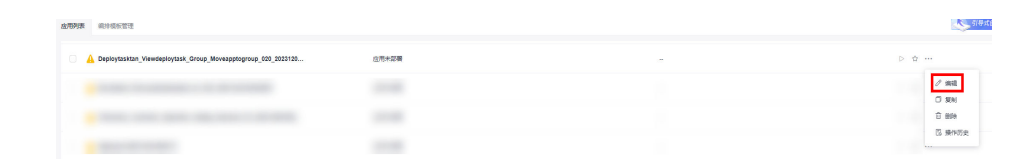

步骤2 单击"环境管理",切换到"环境管理"页面。

步骤**3** 单击"新建环境",信息配置完成后单击"保存",切换到"资源列表"页面。

步骤4 单击"导入主机",主机导入并验证连通性成功后重新部署应用即可。

#### **----**结束

## **5.25.11 windows** 主机部署应用失败

#### 问题现象

日志信息提示如下图所示。

图 **5-156** 日志信息

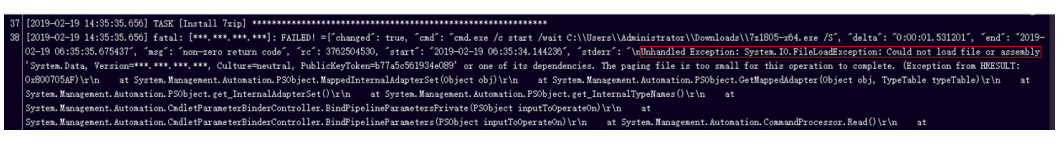

## 原因分析

由于windows主机连通性验证时,缺失指定补丁包导致。

#### 处理方法

按照**windows**[配置文档重新进行连通性验证](https://support.huaweicloud.com/usermanual-deployman/deployman_hlp_1101.html#section1)。

## **5.25.12** 使用 **sudo** 权限执行报错

#### 问题现象

部署主机相关应用时, 选择"使用sudo权限执行", 出现"需要密码"报错。

#### 原因分析

当前用户选择了"使用sudo权限执行"选项,但是在Linux系统的/etc/sudoers文件中 并未对当前用户设置免密配置。

### 处理方法

在/etc/sudoers文件中"root ALL=(ALL:ALL) ALL"配置后面添加"\$username ALL=(ALL) NOPASSWD: ALL" (其中\$username是当前用户名), 如下图所示。

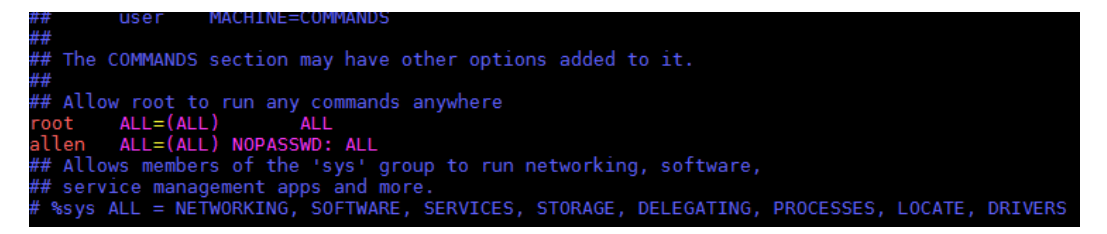

## **5.25.13** 部署进程被第三方杀毒软件拦截

#### 问题现象

部署主机相关的应用时,应用部署失败,错误信息中包含如下内容: 错误信息:""msg": "Unexpected failure during module execution.""。

#### 原因分析

部署应用时,在用户目标主机上的部署程序,被第三方杀毒软件拦截。

#### 处理方法

- 1. 登录到目标主机。
- 2. 部署应用,此时第三方杀毒软件会拦截部署程序访问。
- 3. 根据第三方杀毒软件提示,选择允许部署程序访问,并勾选以后不再提醒。
- 4. 设置完成之后,部署应用。

# **5.25.14 Windows** 主机上检测到版本与安装版本不匹配

### 问题现象

以安装PHP为例讲行说明, 例如选择的版本为"php-7.2.12":

安装成功后,用主机进行连通性验证时的用户登录主机去查看php版本,如下图所示:

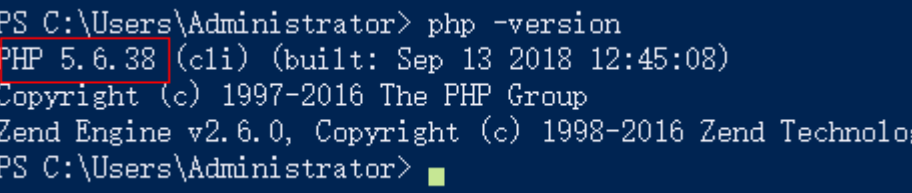

检测到的版本为"PHP 5.6.38"或其他版本,与安装版本不匹配。

## 原因分析

该主机之前安装过其他版本的PHP,再次安装会将新的php的路径追加到"Path"变量 的最后面。系统按"Path"中的路径从前到后的顺序查找相应的程序命令,根据之前 的php路径找到程序命令就会停止,因此会发生版本不匹配的问题。如下图所示:

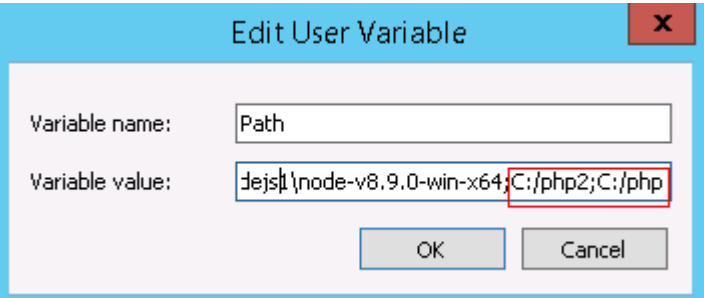

当在路径"C:/php2"下找到相应程序命令,就不会去找"C:/php"下的程序命令。

## 处理方法

以用户环境变量为例,系统环境变量方法与用户环境变量相同。

- 1. 查看环境变量"**Path**"步骤:
	- a. 打开我的电脑, 右击"我的电脑"选择"属性", 如下图所示。

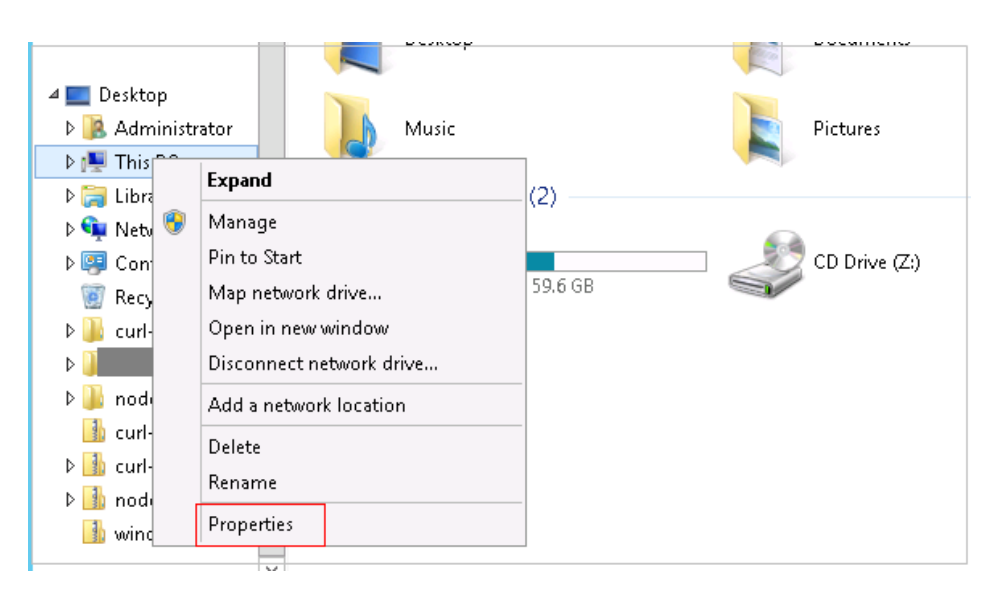

b. 单击"高级系统设置",如下图所示。

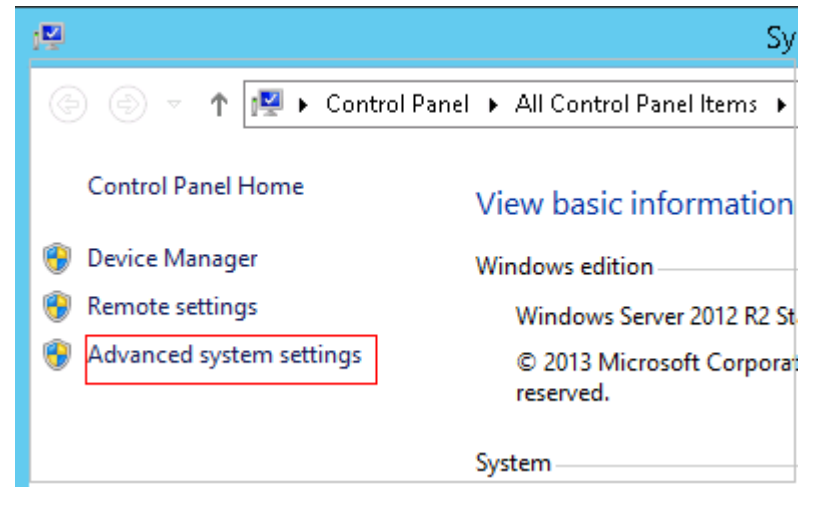

c. 单击"环境变量",如下图所示。

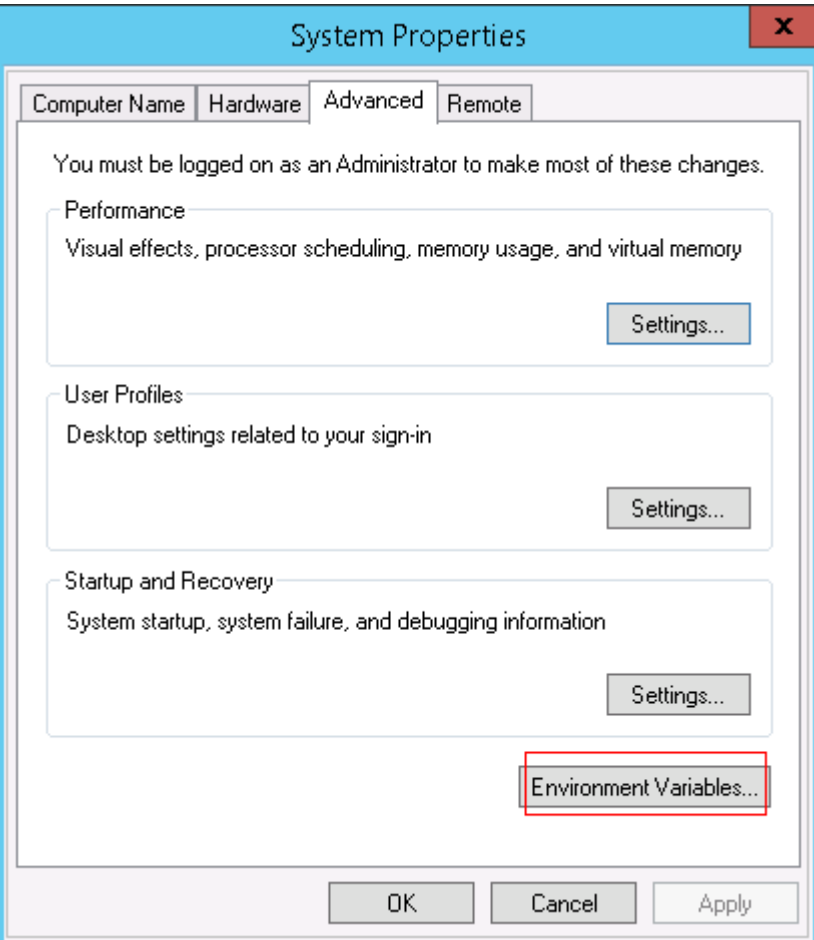

d. "Path"变量,如下图所示。

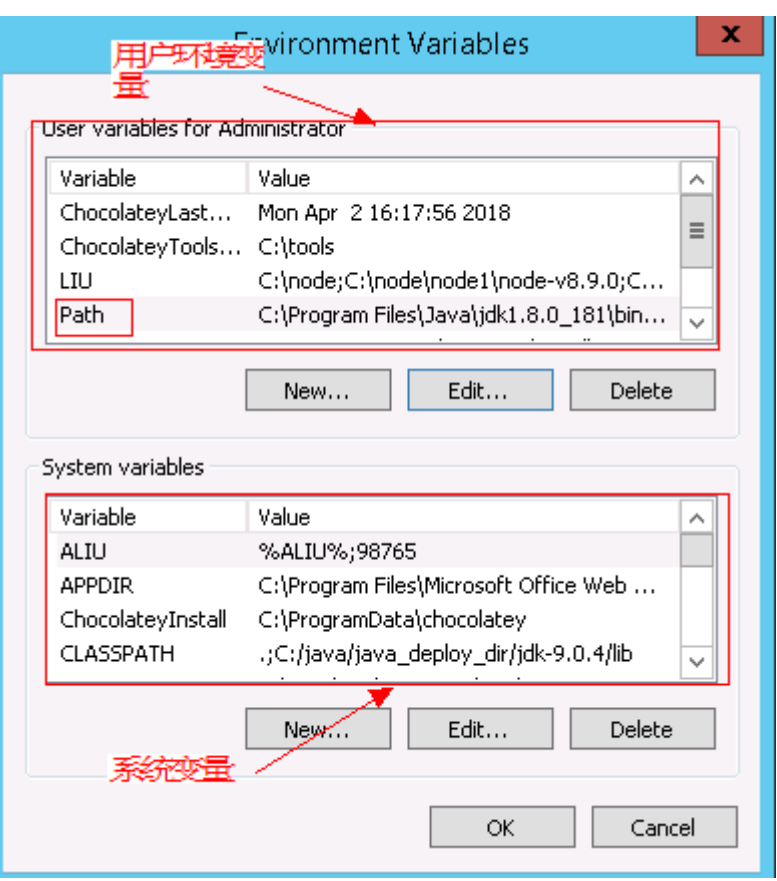

#### 2. 根据变量"**Path**"中是否存在变量引用,采取对应的处理方法:

- a. 当变量"Path"中不存在如"%PHP\_HOME%"的变量引用,将"Path"中 之前的与php有关的路径删除或者将新增加的php路径放在"Path"变量的最 前面。
- b. 当变量"Path"中存在如"%PHP\_HOME%"的变量引用,并且系统查找 php路径时会被最先找到, 在环境变量中找到"PHP\_HOME", 将值更改为 新增加的php的路径。

# **5.25.15** 路径不合法

#### 问题现象

日志信息提示非法路径。

#### 原因分析

输入的路径有误。

## 处理方法

检查输入的路径是否正确,路径中不能出现"\"。

# **5.25.16** 在 **Centos** 上安装软件提示网络故障

### 问题现象

在Centos上安装软件,提示"网络不可达"。

## 原因分析

- 由于目标主机网络连接超时,使用官方镜像源下载软件包失败。
- 可能导致网络连接超时的原因:
	- a. 目标主机和yum源网络不通。
	- b. 防火墙限制出方向的访问。
	- c. 安全组出方向规则策略限制。

## 处理方法

- 1. 使用命令 "ping \$domainName"(其中\$domainName为yum源链接对应的域 名),检查网络连通性,如果网络连通正常请检查防火墙和安全组(如下2、
	- 3),否则请联系相关网络管理员打通网络。
- 2. 对于防火墙限制出方向:
	- 执行命令"iptables -nL",查看防火墙出方向限制清单是否包含80端口。
- 3. 对于云主机安全组出方向规则策略限制:
	- 联系相关网络管理员设置安全组出方向规则策略。

## **5.25.17** 在 **Ubuntu** 上安装软件提示网络故障

#### 问题现象

在Ubuntu上安装软件,提示"time out"。

## 原因分析

- 由于目标主机网络连接超时,使用官方镜像源下载软件包失败。
- 可能导致网络连接超时的原因:
	- a. 目标主机和apt源网络不通。
	- b. 防火墙限制出方向的访问。
	- c. 安全组出方向规则策略限制。

## 解决方法

- 1. 使用命令 "ping \$domainName"(其中\$domainName为apt源链接对应的域 名),检查网络连通性,如果网络连通正常请检查防火墙和安全组(如下2、 3),否则请联系相关网络管理员打通网络。
- 2. 对于防火墙限制出方向:
	- 执行命令"iptables -nL",查看防火墙出方向限制清单是否包含80端口。
- 3. 对于云主机安全组出方向规则策略限制:
	- 联系相关网络管理员设置安全组出方向规则策略。

# **5.25.18 Linux** 机器输入 **Windows** 路径,提示安装路径输入不合法

#### 问题现象

日志提示如下信息:

"msg": "Failed to find handler for \"usr/local/python/Python-3.5.4.tgz\". Make sure the required command to extract the file is installed. Command \"/usr/bin/unzip\" could not handle archive. Command \"/usr/bin/ gtar\" could not handle archive."}

### 原因分析

安装路径输入不合法,部署Linux主机应用时输入Windows格式的路径。

#### 处理方法

输入符合系统标准的安装路径。

# **5.26** 安装 **Tomcat**

## **5.26.1** 部署失败

#### 问题现象

部署"安装Tomcat"步骤时失败。

### 处理方法

- 步骤**1** 在控制台输入"java -version"查看是否有JAVA环境,如果没有请添加JAVA环境。
- 步骤**2** 查看机器上是否存在其他版本的Tomcat,如果有请删掉Tomcat环境变量,然后重试。
- 步骤**3** 查看是否有相同端口的服务。
- 步骤**4** 如果在同一台机器中安装了多个Tomcat服务,启动失败时,请修改Tomcat配置文件 "server.xml"中的http、https、shutdown、ajp相关端口。

**----**结束

## **5.26.2** 部署应用中断

#### 问题现象

当部署主机相关的应用时,出现如下日志:

## 问题分析

由于主机中 /etc/ssh/sshd\_config 配置文件中对服务器与客户端交互的活动心跳时间 做出了限制,所以在一个Ansible应用中如果在"规定时间"中主机没有任何响应则ssh 服务断开(注:上述"规定时间"是指在/etc/ssh/sshd\_config 配置文件中 ClientAliveInterval属性对应的值,单位:秒)。

## 解决方法

- 1. 修改/etc/ssh/sshd\_config 中 ClientAliveInterval属性值建议为1800。
- 2. 重启sshd服务。

## **5.26.3** 权限不够

### 问题现象

部署主机相关的应用时,出现"权限不够"日志提示时,说明当前用户对当前文件或 文件夹没有操作权限。

### 原因分析

当前用户对当前文件或文件夹没有操作权限。

## 处理方法

- 采用对当前用户可以访问的文件。
- 使用权限更高的用户,如:root。
- 给当前用户赋予更高权限(在"/etc/sudoers"文件中添加 'user ALL=(ALL) ALL', 其中user指的是被授予更高权限的用户)。

# **5.26.4** 参数含反斜杠"**\**"(特例)

## 问题现象

当部署主机相关的应用时,出现如下日志:

以路径为例,有以下几种常见现象:

● 输入的路径参数有"\b"特殊字符导致部署报错,如下图所示。

#### 图 **5-157** 日志信息

● 输入的路径参数有"\f"特殊字符导致部署报错,如下图所示。

图 **5-158** 日志信息

● 输入的路径参数有"\r"特殊字符导致部署报错,如下图所示。

图 **5-159** 日志信息

● 输入的路径参数有"\t"特殊字符导致部署报错,如下图所示。

图 **5-160** 日志信息

输入的路径参数有"\n"特殊字符导致部署报错,如下图所示。

图 **5-161** 日志信息

ann (create matarration urrectury) <del>(created continuous) (created continuous)</del><br>Catal: [\*\*\*,\*\*\*,\*\*\*; FAILED! =["changed": false, "msg": "Get-AnsibleParam: Parameter 'path' has an invalid path

#### 原因分析

上述现象是由于存在输入特殊意义的转义字符导致。

### 处理方法

- 方法一:规避此类特殊转义字符。
- 方法二:路径统一使用正斜杠"/"代替反斜杠"\"。

## **5.26.5** 环境下没有主机

#### 问题现象

日志信息提示获取主机失败,环境下没有主机。

### 原因分析

环境里面没有主机导致的错误。

#### 处理方法

步骤1 选择目标应用,单击 \*\*\*图标,单击"**编辑**",进入"部署步骤"页面。

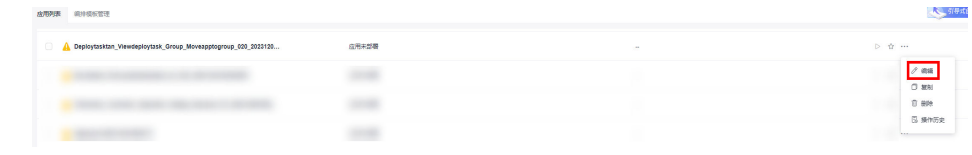

- 步骤2 单击"环境管理",切换到"环境管理"页面。
- 步骤**3** 单击目标环境名称,切换到"资源列表"页面,单击"导入主机"。
- 步骤**4** 主机添加并验证成功后重新部署应用即可。

#### **----**结束

## **5.26.6** 环境不存在

#### 问题现象

日志信息提示获取环境失败,找不到环境。

#### 原因分析

引用的环境不存在或者被删除。

### 处理方法

步骤1 选择目标应用,单击 \*\*\*图标,单击 "**编辑**",进入"**部署步骤**"页面。

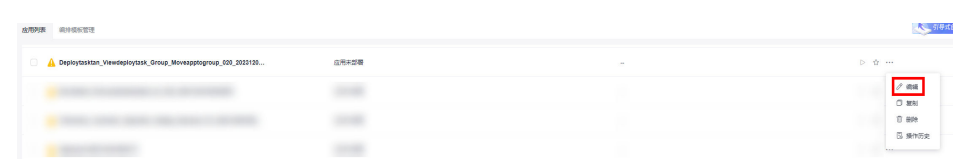

- 步骤2 单击"环境管理", 切换到"环境管理"页面。
- 步骤**3** 单击"新建环境",信息配置完成后单击"保存",切换到"资源列表"页面。
- 步骤4 单击"导入主机",主机导入并验证连通性成功后重新部署应用即可。

#### **----**结束

## **5.26.7 windows** 主机部署应用失败

#### 问题现象

日志信息提示如下图所示。

图 **5-162** 日志信息

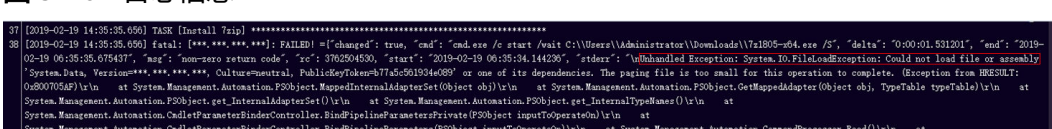

### 原因分析

由于windows主机连通性验证时,缺失指定补丁包导致。

#### 处理方法

按照**windows**[配置文档重新进行连通性验证](https://support.huaweicloud.com/usermanual-deployman/deployman_hlp_1101.html#section1)。

# **5.26.8** 使用 **sudo** 权限执行报错

#### 问题现象

部署主机相关应用时,选择"使用sudo权限执行",出现"需要密码"报错。

## 原因分析

当前用户选择了"使用sudo权限执行"选项,但是在Linux系统的/etc/sudoers文件中 并未对当前用户设置免密配置。

### 处理方法

在/etc/sudoers文件中"root ALL=(ALL:ALL) ALL"配置后面添加"\$username ALL=(ALL) NOPASSWD: ALL"(其中\$username是当前用户名),如下图所示。

The COMMANDS section may have other options added to it. Allow root to run any commands anywhere<br>ot ALL=(ALL) ALL<br>len ALL=(ALL) NOPASSWD: ALL<br>Allows members of the 'sys' group to run networking, software,<br>service management apps and more.<br>service anagement apps and more. %sys ALL = NETWORKING, SOFTWARE, SERVICES, STORAGE, DELEGATING, PROCESSES, LOCATE, DRIVERS

# **5.26.9** 部署进程被第三方杀毒软件拦截

#### 问题现象

部署主机相关的应用时,应用部署失败,错误信息中包含如下内容:

错误信息:""msg": "Unexpected failure during module execution.""。

#### 原因分析

部署应用时,在用户目标主机上的部署程序,被第三方杀毒软件拦截。

#### 处理方法

- 1. 登录到目标主机。
- 2. 部署应用,此时第三方杀毒软件会拦截部署程序访问。
- 3. 根据第三方杀毒软件提示,选择允许部署程序访问,并勾选以后不再提醒。
- 4. 设置完成之后,部署应用。

## **5.26.10** 路径不合法

#### 问题现象

日志信息提示非法路径。

#### 原因分析

输入的路径有误。

### 处理方法

检查输入的路径是否正确,路径中不能出现"\"。

# **5.26.11** 在 **Centos** 上安装软件提示网络故障

### 问题现象

在Centos上安装软件,提示"网络不可达"。

## 原因分析

- 由于目标主机网络连接超时,使用官方镜像源下载软件包失败。
- 可能导致网络连接超时的原因:
	- a. 目标主机和yum源网络不通。
	- b. 防火墙限制出方向的访问。
	- c. 安全组出方向规则策略限制。

## 处理方法

- 1. 使用命令 "ping \$domainName"(其中\$domainName为yum源链接对应的域 名),检查网络连通性,如果网络连通正常请检查防火墙和安全组(如下2、 3),否则请联系相关网络管理员打通网络。
	-
- 2. 对于防火墙限制出方向:
	- 执行命令"iptables -nL",查看防火墙出方向限制清单是否包含80端口。
- 3. 对于云主机安全组出方向规则策略限制:
	- 联系相关网络管理员设置安全组出方向规则策略。

## **5.26.12** 在 **Ubuntu** 上安装软件提示网络故障

#### 问题现象

在Ubuntu上安装软件,提示"time out"。

## 原因分析

- 由于目标主机网络连接超时,使用官方镜像源下载软件包失败。
- 可能导致网络连接超时的原因:
	- a. 目标主机和apt源网络不通。
	- b. 防火墙限制出方向的访问。
	- c. 安全组出方向规则策略限制。

## 解决方法

- 1. 使用命令 "ping \$domainName"(其中\$domainName为apt源链接对应的域 名),检查网络连通性,如果网络连通正常请检查防火墙和安全组(如下2、 3),否则请联系相关网络管理员打通网络。
- 2. 对于防火墙限制出方向:
	- 执行命令"iptables -nL",查看防火墙出方向限制清单是否包含80端口。
- 3. 对于云主机安全组出方向规则策略限制:
	- 联系相关网络管理员设置安全组出方向规则策略。

# **5.26.13 Linux** 机器输入 **Windows** 路径,提示安装路径输入不合法

### 问题现象

日志提示如下信息:

"msg": "Failed to find handler for \"usr/local/python/Python-3.5.4.tgz\". Make sure the required command to extract the file is installed. Command \"/usr/bin/unzip\" could not handle archive. Command \"/usr/bin/ gtar\" could not handle archive."}

### 原因分析

安装路径输入不合法,部署Linux主机应用时输入Windows格式的路径。

#### 处理方法

输入符合系统标准的安装路径。

# **5.27** 安装 **Nginx**

# **5.27.1** 用户没有 **sudo** 权限

#### 问题现象

日志提示如下信息:

"stderr": "error: cannot open Packages index using db5 - Permission denied (13)\nerror: cannot open Packages database in /var/lib/rpm\nCRITICAL:yum.main:\ Error: rpmdb open failed"

## 原因分析

用户没有sudo权限,无法使用yum下载相关依赖。

#### 处理方法

给当前用户赋予更高权限:在"/etc/sudoers"文件中添加"'user ALL=(ALL) ALL'", 其中user指的是被授予更高权限的用户。

# **5.27.2** 输入的路径没有权限

#### 问题现象

#### 日志提示如下信息:

"msg": "There was an issue creating /usr/local/python3.6.7 as requested: [Errno 13] Permission denied: '\*\*\*'", "path": "\*\*\*", "state": "absent"

#### 原因分析

由于对输入的路径没有权限导致。

## 处理方法

处理方法有如下三种:

- 采用对当前用户可以访问的文件目录。
- 使用权限更高的用户,如:root。
- 给当前用户赋予更高权限: 在"/etc/sudoers"文件中添加"'user ALL=(ALL) ALL'", 其中user指的是被授予更高权限的用户。

# **5.27.3** 部署应用中断

## 问题现象

当部署主机相关的应用时,出现如下日志:

## 问题分析

由于主机中 /etc/ssh/sshd\_config 配置文件中对服务器与客户端交互的活动心跳时间 做出了限制,所以在一个Ansible应用中如果在"规定时间"中主机没有任何响应则ssh 服务断开(注:上述"规定时间"是指在/etc/ssh/sshd\_config 配置文件中 ClientAliveInterval属性对应的值,单位:秒)。

## 解决方法

- 1. 修改/etc/ssh/sshd\_config 中 ClientAliveInterval属性值建议为1800。
- 2. 重启sshd服务。

## **5.27.4** 权限不够

## 问题现象

部署主机相关的应用时,出现"权限不够"日志提示时,说明当前用户对当前文件或 文件夹没有操作权限。

## 原因分析

当前用户对当前文件或文件夹没有操作权限。

## 处理方法

- 采用对当前用户可以访问的文件。
- 使用权限更高的用户,如:root。
- 给当前用户赋予更高权限(在"/etc/sudoers"文件中添加 'user ALL=(ALL) ALL', 其中user指的是被授予更高权限的用户)。

# **5.27.5** 参数含反斜杠"**\**"(特例)

#### 问题现象

当部署主机相关的应用时,出现如下日志: 以路径为例,有以下几种常见现象:

● 输入的路径参数有"\b"特殊字符导致部署报错,如下图所示。

图 **5-163** 日志信息

● 输入的路径参数有"\f"特殊字符导致部署报错,如下图所示。

图 **5-164** 日志信息

● 输入的路径参数有"\r"特殊字符导致部署报错,如下图所示。

图 **5-165** 日志信息

● 输入的路径参数有"\t"特殊字符导致部署报错,如下图所示。

图 **5-166** 日志信息

● 输入的路径参数有"\n"特殊字符导致部署报错,如下图所示。

图 **5-167** 日志信息

### 原因分析

上述现象是由于存在输入特殊意义的转义字符导致。

### 处理方法

- 方法一:规避此类特殊转义字符。
- 方法二: 路径统一使用正斜杠"/"代替反斜杠"\"。

## **5.27.6** 环境下没有主机

#### 问题现象

日志信息提示获取主机失败,环境下没有主机。

### 原因分析

环境里面没有主机导致的错误。

## 处理方法

步骤1 选择目标应用,单击 \*\*\*图标,单击"**编辑**",进入"部署步骤"页面。

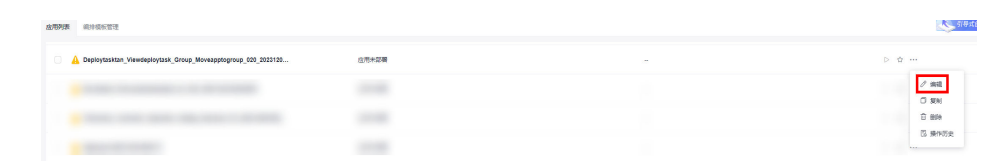

步骤2 单击"环境管理", 切换到"环境管理"页面。

步骤**3** 单击目标环境名称,切换到"资源列表"页面,单击"导入主机"。

步骤**4** 主机添加并验证成功后重新部署应用即可。

**----**结束

## **5.27.7** 环境不存在

## 问题现象

日志信息提示获取环境失败,找不到环境。

#### 原因分析

引用的环境不存在或者被删除。

#### 处理方法

步骤1 选择目标应用,单击 \*\*\*图标,单击"编辑",进入"部署步骤"页面。

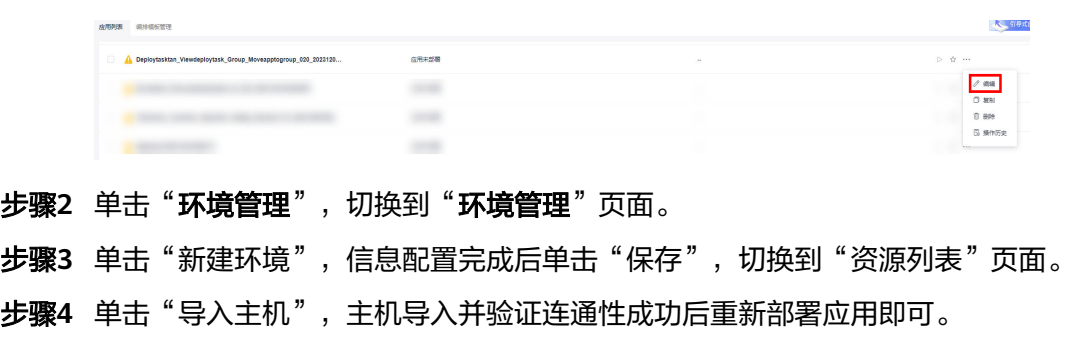

#### **----**结束

## **5.27.8 windows** 主机部署应用失败

#### 问题现象

日志信息提示如下图所示。

#### 图 **5-168** 日志信息

### 原因分析

由于windows主机连通性验证时,缺失指定补丁包导致。

### 处理方法

按照**windows**[配置文档重新进行连通性验证](https://support.huaweicloud.com/usermanual-deployman/deployman_hlp_1101.html#section1)。

## **5.27.9** 使用 **sudo** 权限执行报错

#### 问题现象

部署主机相关应用时, 选择"使用sudo权限执行", 出现"需要密码"报错。

## 原因分析

当前用户选择了"使用sudo权限执行"选项,但是在Linux系统的/etc/sudoers文件中 并未对当前用户设置免密配置。

### 处理方法

在/etc/sudoers文件中"root ALL=(ALL:ALL) ALL"配置后面添加"\$username ALL=(ALL) NOPASSWD: ALL"(其中\$username是当前用户名),如下图所示。

The COMMANDS section may have other options added to it. Allow root to run any commands anywhere<br>ot ALL=(ALL) ALL<br>len ALL=(ALL) NOPASSWD: ALL<br>Allows members of the 'sys' group to run networking, software,<br>service management apps and more.<br>ssys ALL = NETWORKING, SOFTWARE, SERVICE ksys All

# **5.27.10** 部署进程被第三方杀毒软件拦截

#### 问题现象

部署主机相关的应用时,应用部署失败,错误信息中包含如下内容:

错误信息:""msg": "Unexpected failure during module execution.""。

## 原因分析

部署应用时,在用户目标主机上的部署程序,被第三方杀毒软件拦截。

#### 处理方法

1. 登录到目标主机。

- 2. 部署应用,此时第三方杀毒软件会拦截部署程序访问。
- 3. 根据第三方杀毒软件提示,选择允许部署程序访问,并勾选以后不再提醒。
- 4. 设置完成之后,部署应用。

## **5.27.11 Windows** 主机上检测到版本与安装版本不匹配

#### 问题现象

以安装PHP为例进行说明, 例如选择的版本为"php-7.2.12": 安装成功后,用主机进行连通性验证时的用户登录主机去查看php版本,如下图所示:

PS C:\Users\Administrator> php -version PHP 5.6.38 (c1i) (built: Sep 13 2018 12:45:08) Copyright (c) 1997-2016 The PHP Group

Zend Engine v2.6.0, Copyright (c) 1998-2016 Zend Technolog PS C:\Users\Administrator> ■

检测到的版本为"PHP 5.6.38"或其他版本,与安装版本不匹配。

## 原因分析

该主机之前安装过其他版本的PHP,再次安装会将新的php的路径追加到"Path"变量 的最后面。系统按"Path"中的路径从前到后的顺序查找相应的程序命令,根据之前 的php路径找到程序命令就会停止,因此会发生版本不匹配的问题。如下图所示:

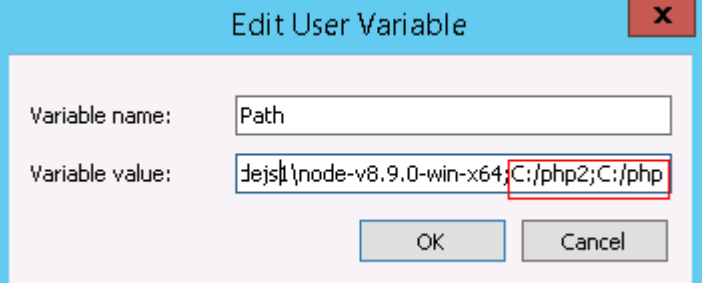

当在路径"C:/php2"下找到相应程序命令,就不会去找"C:/php"下的程序命令。

### 处理方法

以用户环境变量为例,系统环境变量方法与用户环境变量相同。

#### 1. 查看环境变量"**Path**"步骤:

a. 打开我的电脑, 右击"我的电脑"选择"属性", 如下图所示。
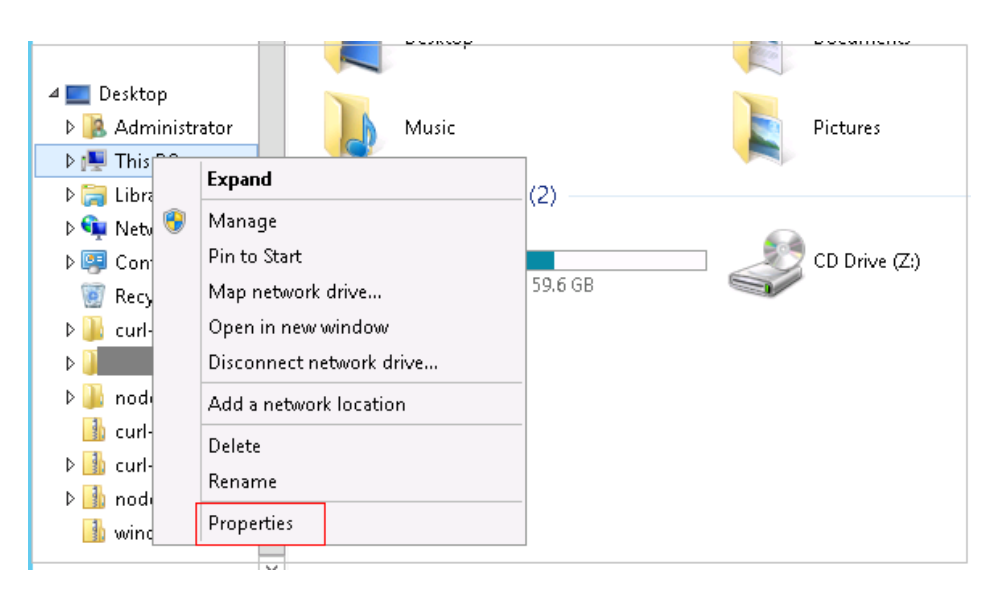

b. 单击"高级系统设置",如下图所示。

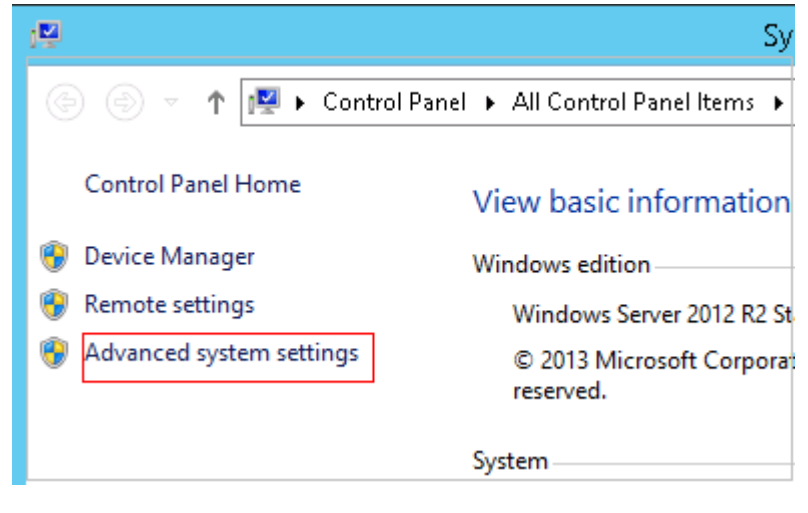

c. 单击"环境变量",如下图所示。

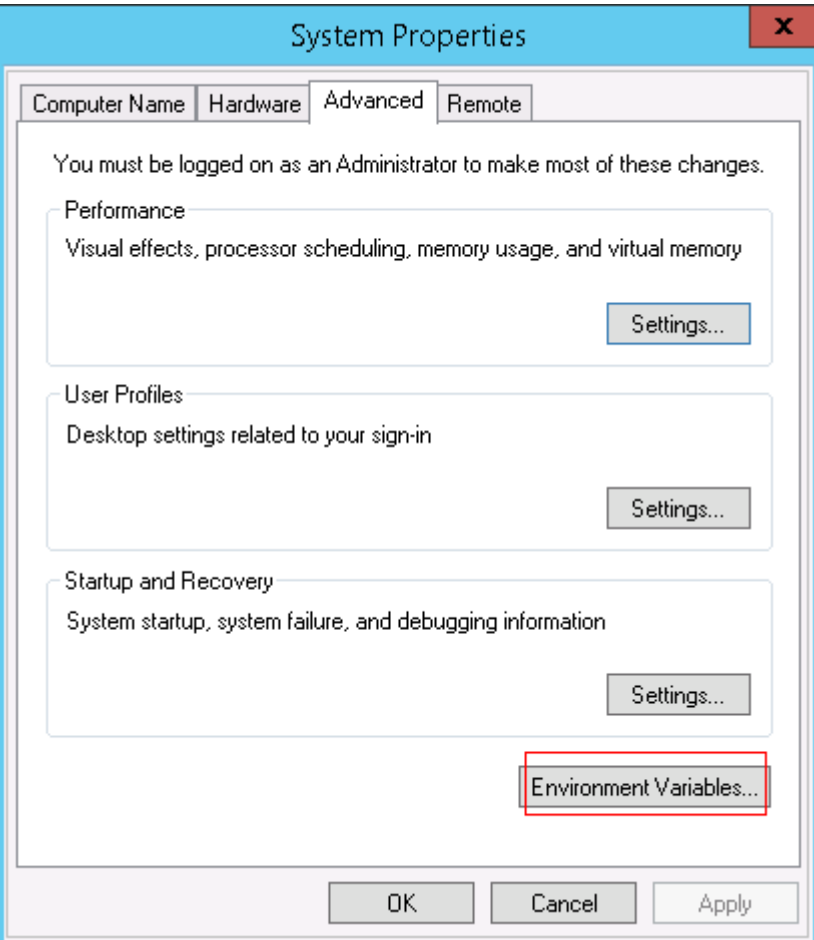

d. "Path"变量,如下图所示。

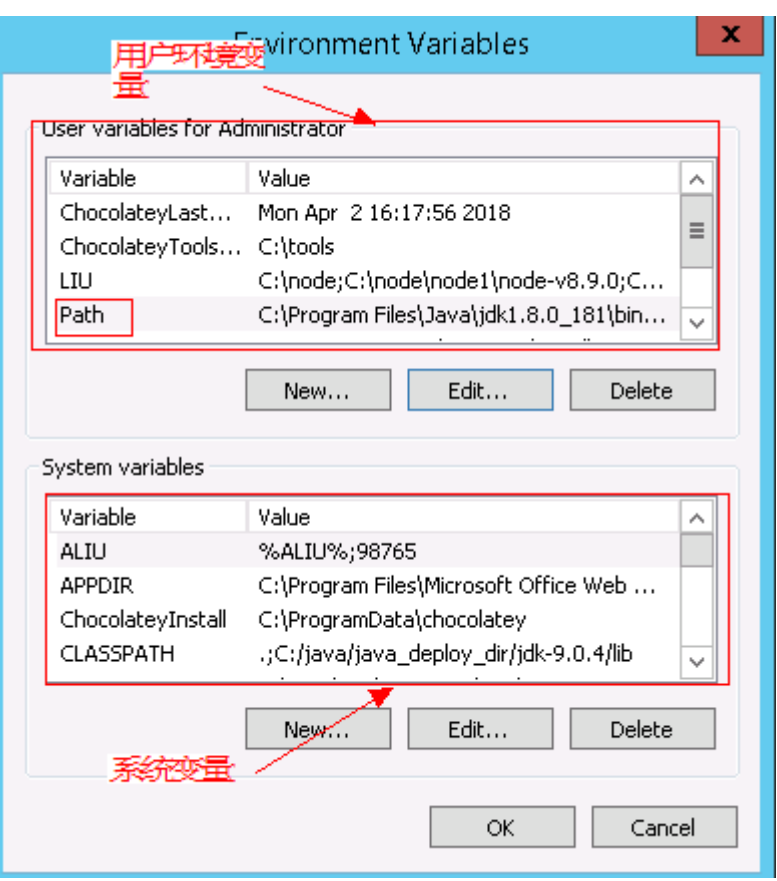

#### 2. 根据变量"**Path**"中是否存在变量引用,采取对应的处理方法:

- a. 当变量"Path"中不存在如"%PHP\_HOME%"的变量引用,将"Path"中 之前的与php有关的路径删除或者将新增加的php路径放在"Path"变量的最 前面。
- b. 当变量"Path"中存在如"%PHP\_HOME%"的变量引用,并且系统查找 php路径时会被最先找到, 在环境变量中找到"PHP\_HOME", 将值更改为 新增加的php的路径。

# **5.27.12** 路径不合法

### 问题现象

日志信息提示非法路径。

### 原因分析

输入的路径有误。

### 处理方法

检查输入的路径是否正确,路径中不能出现"\"。

# **5.27.13** 在 **Centos** 上安装软件提示网络故障

### 问题现象

在Centos上安装软件,提示"网络不可达"。

### 原因分析

- 由于目标主机网络连接超时,使用官方镜像源下载软件包失败。
- 可能导致网络连接超时的原因:
	- a. 目标主机和yum源网络不通。
	- b. 防火墙限制出方向的访问。
	- c. 安全组出方向规则策略限制。

### 处理方法

- 1. 使用命令 "ping \$domainName"(其中\$domainName为yum源链接对应的域 名),检查网络连通性,如果网络连通正常请检查防火墙和安全组(如下2、
	- 3),否则请联系相关网络管理员打通网络。
- 2. 对于防火墙限制出方向:
	- 执行命令"iptables -nL",查看防火墙出方向限制清单是否包含80端口。
- 3. 对于云主机安全组出方向规则策略限制:
	- 联系相关网络管理员设置安全组出方向规则策略。

# **5.27.14** 在 **Ubuntu** 上安装软件提示网络故障

### 问题现象

在Ubuntu上安装软件,提示"time out"。

## 原因分析

- 由于目标主机网络连接超时,使用官方镜像源下载软件包失败。
- 可能导致网络连接超时的原因:
	- a. 目标主机和apt源网络不通。
	- b. 防火墙限制出方向的访问。
	- c. 安全组出方向规则策略限制。

## 解决方法

- 1. 使用命令 "ping \$domainName"(其中\$domainName为apt源链接对应的域 名),检查网络连通性,如果网络连通正常请检查防火墙和安全组(如下2、 3),否则请联系相关网络管理员打通网络。
- 2. 对于防火墙限制出方向:
	- 执行命令"iptables -nL",查看防火墙出方向限制清单是否包含80端口。
- 3. 对于云主机安全组出方向规则策略限制:
	- 联系相关网络管理员设置安全组出方向规则策略。

# **5.27.15 Linux** 机器输入 **Windows** 路径,提示安装路径输入不合法

### 问题现象

日志提示如下信息:

"msg": "Failed to find handler for \"usr/local/python/Python-3.5.4.tgz\". Make sure the required command to extract the file is installed. Command \"/usr/bin/unzip\" could not handle archive. Command \"/usr/bin/ gtar\" could not handle archive."}

原因分析

安装路径输入不合法,部署Linux主机应用时输入Windows格式的路径。

处理方法

输入符合系统标准的安装路径。

# **5.28** 安装 **GO** 语言

# **5.28.1** 安装路径输入不合法

### 问题现象

部署"安装GO语言"步骤时,选择linux主机进行部署,解压文件失败。

### 原因分析

用户选择部署linux主机,但是安装路径写成了windows主机路径。

### 处理方法

重新确认安装路径,保证安装路径为linux路径。

## **5.28.2** 部署应用中断

#### 问题现象

当部署主机相关的应用时,出现如下日志:

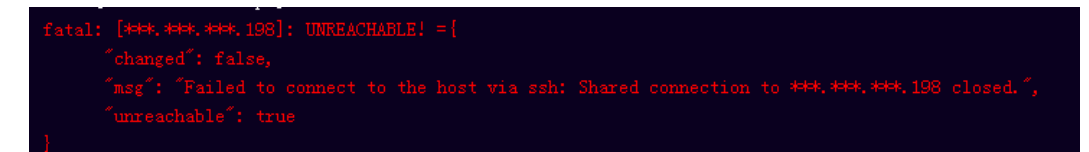

### 问题分析

由于主机中 /etc/ssh/sshd\_config 配置文件中对服务器与客户端交互的活动心跳时间 做出了限制,所以在一个Ansible应用中如果在"规定时间"中主机没有任何响应则ssh 服务断开(注:上述"规定时间"是指在/etc/ssh/sshd\_config 配置文件中 ClientAliveInterval属性对应的值,单位:秒)。

### 解决方法

- 1. 修改/etc/ssh/sshd\_config 中 ClientAliveInterval属性值建议为1800。
- 2. 重启sshd服务。

## **5.28.3** 权限不够

### 问题现象

部署主机相关的应用时,出现"权限不够"日志提示时,说明当前用户对当前文件或 文件夹没有操作权限。

### 原因分析

当前用户对当前文件或文件夹没有操作权限。

### 处理方法

- 采用对当前用户可以访问的文件。
- 使用权限更高的用户,如:root。
- 给当前用户赋予更高权限(在"/etc/sudoers"文件中添加 'user ALL=(ALL) ALL', 其中user指的是被授予更高权限的用户)。

# **5.28.4** 参数含反斜杠"**\**"(特例)

### 问题现象

当部署主机相关的应用时,出现如下日志: 以路径为例,有以下几种常见现象:

● 输入的路径参数有"\b"特殊字符导致部署报错,如下图所示。

图 **5-169** 日志信息

● 输入的路径参数有"\f"特殊字符导致部署报错,如下图所示。

图 **5-170** 日志信息

● 输入的路径参数有"\r"特殊字符导致部署报错,如下图所示。

图 **5-171** 日志信息

● 输入的路径参数有"\t"特殊字符导致部署报错,如下图所示。

图 **5-172** 日志信息

● 输入的路径参数有"\n"特殊字符导致部署报错,如下图所示。

图 **5-173** 日志信息

ASK (Create installation directory) <del>with the consequence in the consequence</del> of the server of the server of the c<br>atal: [\*\*\*,\*\*\*,\*\*\*; FAILED! =["changed": false, "msg": "Get-AnsibleParam: Parameter 'path' has an invalid p

### 原因分析

上述现象是由于存在输入特殊意义的转义字符导致。

### 处理方法

- 方法一:规避此类特殊转义字符。
- 方法二: 路径统一使用正斜杠"/"代替反斜杠"\"。

## **5.28.5** 环境下没有主机

### 问题现象

日志信息提示获取主机失败,环境下没有主机。

### 原因分析

环境里面没有主机导致的错误。

### 处理方法

步骤1 选择目标应用,单击 \*\*\*图标,单击"**编辑**",进入"部署步骤"页面。

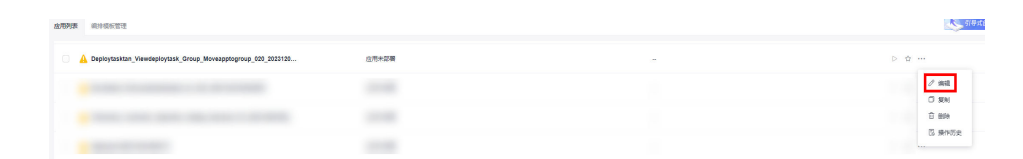

步骤2 单击"环境管理",切换到"环境管理"页面。

**步骤3** 单击目标环境名称, 切换到"资源列表"页面, 单击"导入主机"。

步骤**4** 主机添加并验证成功后重新部署应用即可。

**----**结束

## **5.28.6** 环境不存在

#### 问题现象

日志信息提示获取环境失败,找不到环境。

### 原因分析

引用的环境不存在或者被删除。

### 处理方法

步骤1 选择目标应用,单击 \*\*\*图标,单击"编辑",进入"部署步骤"页面。

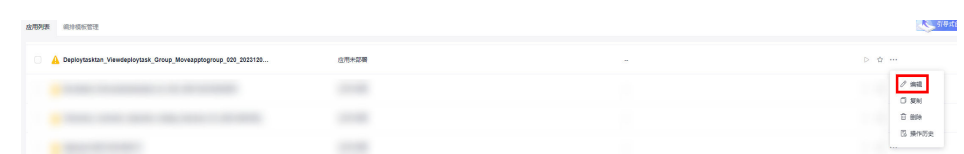

- 步骤2 单击"环境管理",切换到"环境管理"页面。
- 步骤**3** 单击"新建环境",信息配置完成后单击"保存",切换到"资源列表"页面。
- **步骤4** 单击"导入主机",主机导入并验证连通性成功后重新部署应用即可。

#### **----**结束

# **5.28.7 windows** 主机部署应用失败

### 问题现象

日志信息提示如下图所示。

图 **5-174** 日志信息

### 原因分析

由于windows主机连通性验证时,缺失指定补丁包导致。

### 处理方法

按照**windows**[配置文档重新进行连通性验证](https://support.huaweicloud.com/usermanual-deployman/deployman_hlp_1101.html#section1)。

# **5.28.8** 使用 **sudo** 权限执行报错

#### 问题现象

部署主机相关应用时, 选择"使用sudo权限执行", 出现"需要密码"报错。

### 原因分析

当前用户选择了"使用sudo权限执行"选项,但是在Linux系统的/etc/sudoers文件中 并未对当前用户设置免密配置。

#### 处理方法

在/etc/sudoers文件中"root ALL=(ALL:ALL) ALL"配置后面添加"\$username ALL=(ALL) NOPASSWD: ALL" (其中\$username是当前用户名), 如下图所示。

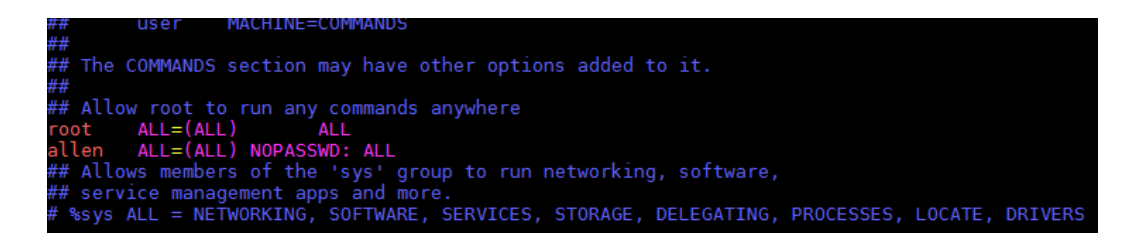

# **5.28.9** 部署进程被第三方杀毒软件拦截

### 问题现象

部署主机相关的应用时,应用部署失败,错误信息中包含如下内容:

错误信息:""msg": "Unexpected failure during module execution.""。

### 原因分析

部署应用时,在用户目标主机上的部署程序,被第三方杀毒软件拦截。

### 处理方法

- 1. 登录到目标主机。
- 2. 部署应用,此时第三方杀毒软件会拦截部署程序访问。
- 3. 根据第三方杀毒软件提示,选择允许部署程序访问,并勾选以后不再提醒。
- 4. 设置完成之后,部署应用。

## **5.28.10 Windows** 主机上检测到版本与安装版本不匹配

#### 问题现象

以安装PHP为例进行说明,例如选择的版本为"php-7.2.12":

安装成功后,用主机进行连通性验证时的用户登录主机去查看php版本,如下图所示:

PS C:\Users\Administrator> php -version PHP 5.6.38 (cli) (built: Sep 13 2018 12:45:08)  $\overline{\text{Copyright (c)} }$  1997-2016 The PHP Group Zend Engine v2.6.0, Copyright (c) 1998-2016 Zend Technolog PS C:\Users\Administrator> ■

检测到的版本为"PHP 5.6.38"或其他版本,与安装版本不匹配。

### 原因分析

该主机之前安装过其他版本的PHP,再次安装会将新的php的路径追加到"Path"变量 的最后面。系统按"Path"中的路径从前到后的顺序查找相应的程序命令,根据之前 的php路径找到程序命令就会停止,因此会发生版本不匹配的问题。如下图所示:

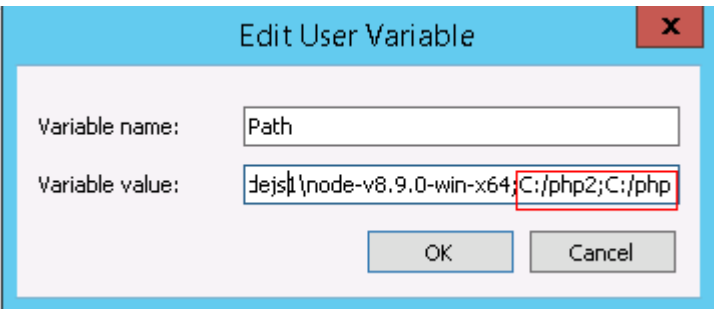

当在路径"C:/php2"下找到相应程序命令,就不会去找"C:/php"下的程序命令。

## 处理方法

以用户环境变量为例,系统环境变量方法与用户环境变量相同。

- 1. 查看环境变量"**Path**"步骤:
	- a. 打开我的电脑, 右击"我的电脑"选择"属性", 如下图所示。

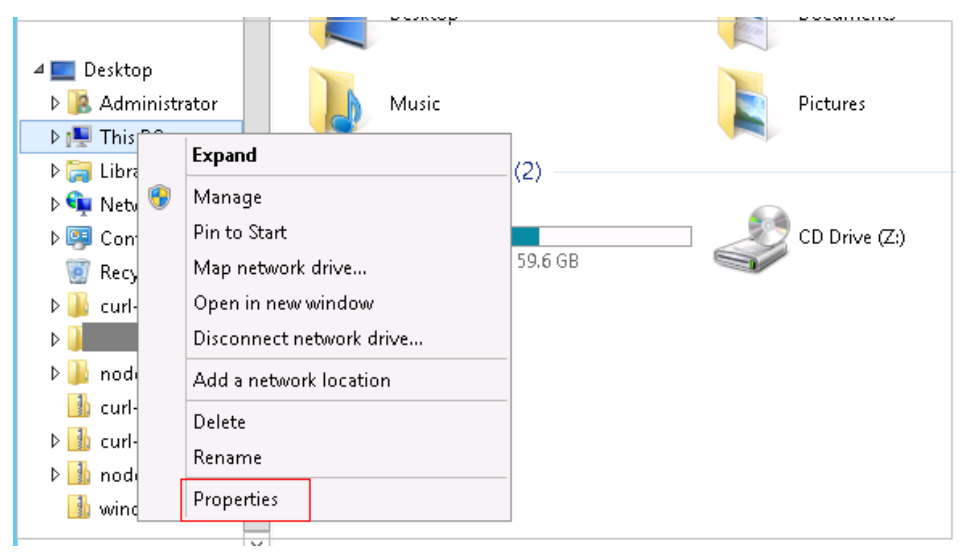

b. 单击"高级系统设置",如下图所示。

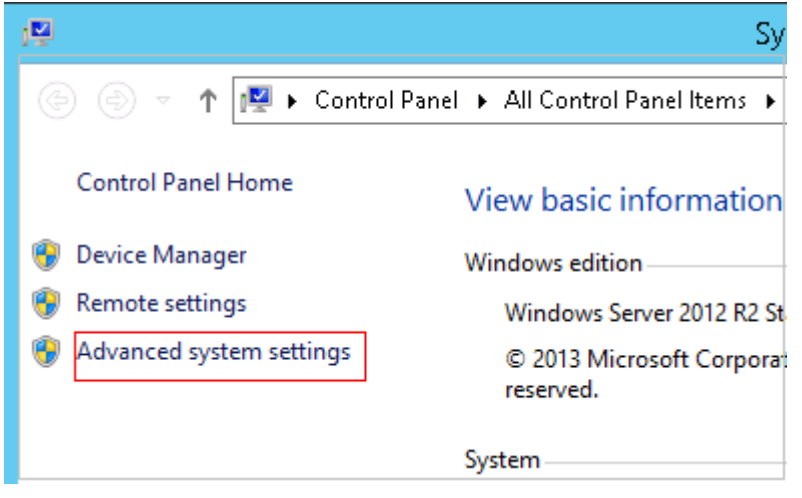

c. 单击"环境变量",如下图所示。

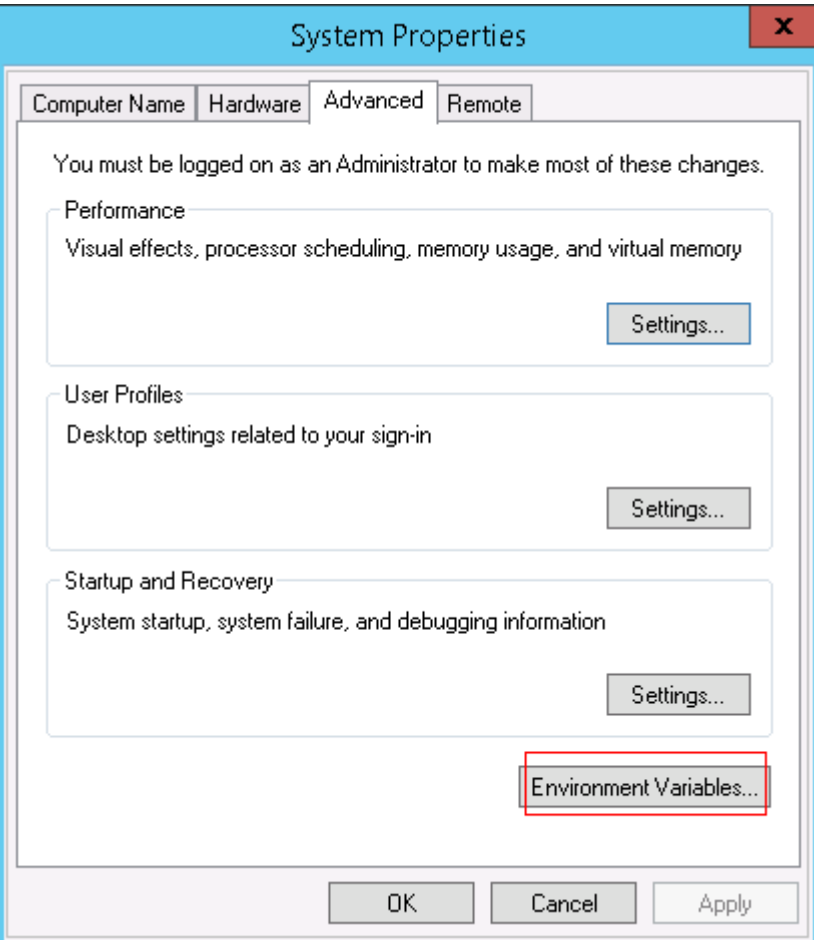

d. "Path"变量,如下图所示。

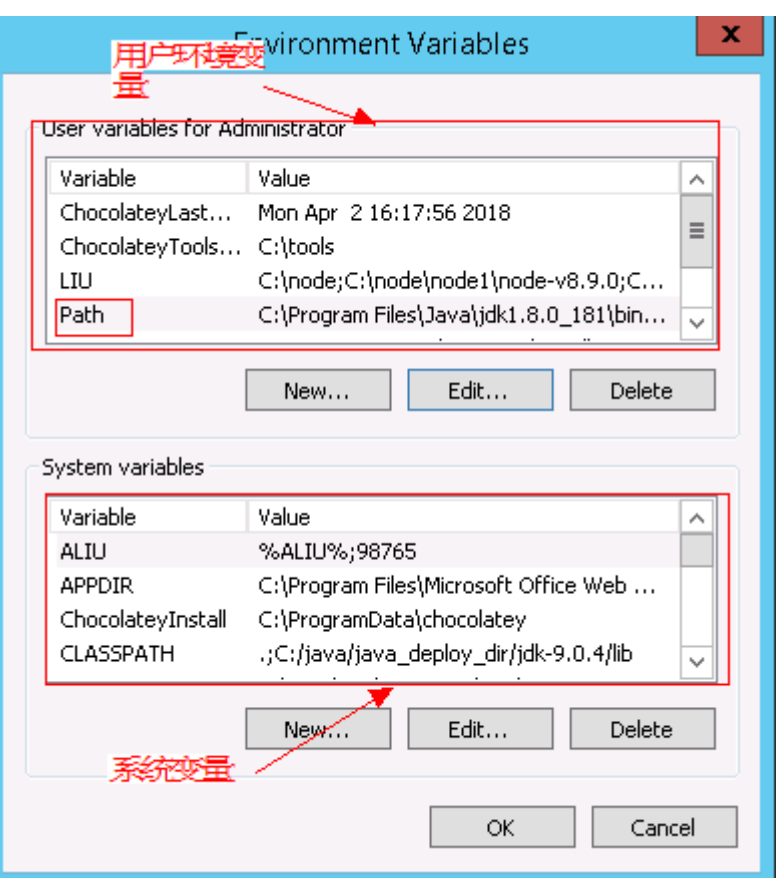

#### 2. 根据变量"**Path**"中是否存在变量引用,采取对应的处理方法:

- a. 当变量"Path"中不存在如"%PHP\_HOME%"的变量引用,将"Path"中 之前的与php有关的路径删除或者将新增加的php路径放在"Path"变量的最 前面。
- b. 当变量"Path"中存在如"%PHP\_HOME%"的变量引用,并且系统查找 php路径时会被最先找到, 在环境变量中找到"PHP\_HOME", 将值更改为 新增加的php的路径。

# **5.28.11** 路径不合法

### 问题现象

日志信息提示非法路径。

### 原因分析

输入的路径有误。

### 处理方法

检查输入的路径是否正确,路径中不能出现"\"。

# **5.28.12** 在 **Centos** 上安装软件提示网络故障

### 问题现象

在Centos上安装软件,提示"网络不可达"。

### 原因分析

- 由于目标主机网络连接超时,使用官方镜像源下载软件包失败。
- 可能导致网络连接超时的原因:
	- a. 目标主机和yum源网络不通。
	- b. 防火墙限制出方向的访问。
	- c. 安全组出方向规则策略限制。

### 处理方法

- 1. 使用命令 "ping \$domainName"(其中\$domainName为yum源链接对应的域 名),检查网络连通性,如果网络连通正常请检查防火墙和安全组(如下2、
	- 3),否则请联系相关网络管理员打通网络。
- 2. 对于防火墙限制出方向:
	- 执行命令"iptables -nL",查看防火墙出方向限制清单是否包含80端口。
- 3. 对于云主机安全组出方向规则策略限制:
	- 联系相关网络管理员设置安全组出方向规则策略。

# **5.28.13** 在 **Ubuntu** 上安装软件提示网络故障

### 问题现象

在Ubuntu上安装软件,提示"time out"。

## 原因分析

- 由于目标主机网络连接超时,使用官方镜像源下载软件包失败。
- 可能导致网络连接超时的原因:
	- a. 目标主机和apt源网络不通。
	- b. 防火墙限制出方向的访问。
	- c. 安全组出方向规则策略限制。

## 解决方法

- 1. 使用命令 "ping \$domainName"(其中\$domainName为apt源链接对应的域 名),检查网络连通性,如果网络连通正常请检查防火墙和安全组(如下2、 3),否则请联系相关网络管理员打通网络。
- 2. 对于防火墙限制出方向:
	- 执行命令"iptables -nL",查看防火墙出方向限制清单是否包含80端口。
- 3. 对于云主机安全组出方向规则策略限制:
	- 联系相关网络管理员设置安全组出方向规则策略。

# **5.28.14 Linux** 机器输入 **Windows** 路径,提示安装路径输入不合法

### 问题现象

日志提示如下信息:

"msg": "Failed to find handler for \"usr/local/python/Python-3.5.4.tgz\". Make sure the required command to extract the file is installed. Command \"/usr/bin/unzip\" could not handle archive. Command \"/usr/bin/ gtar\" could not handle archive."}

原因分析

安装路径输入不合法,部署Linux主机应用时输入Windows格式的路径。

处理方法

输入符合系统标准的安装路径。

# **5.29** 安装 **PHP**

# **5.29.1** 使用普通用户安装报错

### 问题现象

部署"安装PHP"步骤时,日志信息提示如下图所示。

图 **5-175** 日志信息

### 原因分析

安装PHP需要通过yum源下载依赖,必须使用root用户进行安装,非root用户没有该权 限下载。

### 处理方法

请使用root用户进行操作。

# **5.29.2 CentOS Yum** 仓库中不存在某些依赖包

#### 问题现象

报错提示:"没有可用的软件包"。

### 原因分析

由于主机配置的yum源对应的仓库没有某些依赖软件包,导致下载失败。

## 处理方法

使用官方的yum源,或者使用存在该依赖的yum源。

# **5.29.3 CentOS Yum** 源网络不通导致下载失败

### 问题现象

报错提示: "未知的名称或服务"。

### 原因分析

由于主机对当前yum源没有网络权限,或者该yum源不存在导致下载失败。

## 处理方法

- 检测主机网络。
- 核对yum源链接是否可用。

# **5.29.4 Ubuntu apt-get** 缺失某些依赖导致下载失败

### 问题现象

日志信息提示如下图所示。

图 **5-176** 日志信息

### 原因分析

Apt-get软件源缺失该依赖包导致下载失败。

### 处理方法

用官方的软件源,或者使用存在该依赖的软件源。

# **5.29.5** 部署应用中断

### 问题现象

当部署主机相关的应用时,出现如下日志:

### 问题分析

由于主机中 /etc/ssh/sshd\_config 配置文件中对服务器与客户端交互的活动心跳时间 做出了限制,所以在一个Ansible应用中如果在"规定时间"中主机没有任何响应则ssh 服务断开(注:上述"规定时间"是指在/etc/ssh/sshd\_config 配置文件中 ClientAliveInterval属性对应的值,单位:秒)。

### 解决方法

- 1. 修改/etc/ssh/sshd\_config 中 ClientAliveInterval属性值建议为1800。
- 2. 重启sshd服务。

## **5.29.6** 权限不够

### 问题现象

部署主机相关的应用时,出现"权限不够"日志提示时,说明当前用户对当前文件或 文件夹没有操作权限。

### 原因分析

当前用户对当前文件或文件夹没有操作权限。

### 处理方法

- 采用对当前用户可以访问的文件。
- 使用权限更高的用户,如:root。
- 给当前用户赋予更高权限(在"/etc/sudoers"文件中添加 'user ALL=(ALL) ALL', 其中user指的是被授予更高权限的用户)。

# **5.29.7** 参数含反斜杠"**\**"(特例)

### 问题现象

当部署主机相关的应用时,出现如下日志: 以路径为例,有以下几种常见现象:

● 输入的路径参数有"\b"特殊字符导致部署报错,如下图所示。

图 **5-177** 日志信息

# 

● 输入的路径参数有"\f"特殊字符导致部署报错,如下图所示。

图 **5-178** 日志信息

● 输入的路径参数有"\r"特殊字符导致部署报错,如下图所示。

图 **5-179** 日志信息

● 输入的路径参数有"\t"特殊字符导致部署报错,如下图所示。

图 **5-180** 日志信息

● 输入的路径参数有"\n"特殊字符导致部署报错,如下图所示。

图 **5-181** 日志信息

eate installation mon tectore and carrier and contributions of the set of the set of the set of the set of the set of the set of the set of the set of the set of the set of the set of the set of the set of the set of the set of the set of t

### 原因分析

上述现象是由于存在输入特殊意义的转义字符导致。

### 处理方法

- 方法一:规避此类特殊转义字符。
- 方法二:路径统一使用正斜杠"/"代替反斜杠"\"。

# **5.29.8** 环境下没有主机

#### 问题现象

日志信息提示获取主机失败,环境下没有主机。

### 原因分析

环境里面没有主机导致的错误。

### 处理方法

步骤1 选择目标应用,单击 \*\*\*图标,单击"**编辑**",进入"部署步骤"页面。

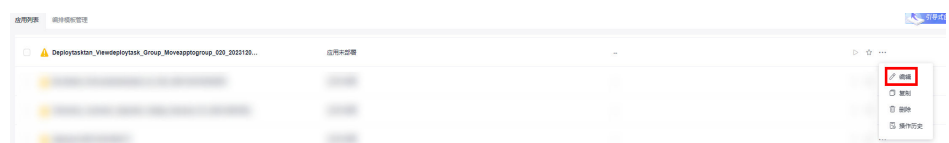

- 步骤2 单击"环境管理",切换到"环境管理"页面。
- **步骤3** 单击目标环境名称, 切换到"资源列表"页面, 单击"导入主机"。
- 步骤**4** 主机添加并验证成功后重新部署应用即可。

**----**结束

## **5.29.9** 环境不存在

### 问题现象

日志信息提示获取环境失败,找不到环境。

## 原因分析

引用的环境不存在或者被删除。

### 处理方法

步骤1 选择目标应用,单击 \*\*\*图标,单击"**编辑**",进入"部署步骤"页面。

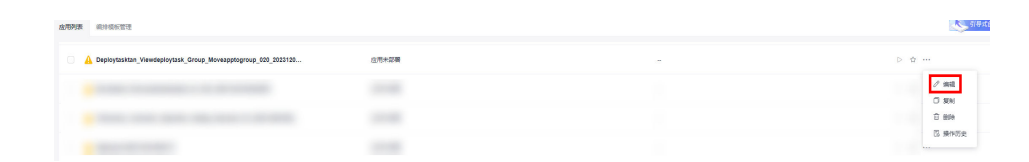

- 步骤2 单击"环境管理",切换到"环境管理"页面。
- 步骤**3** 单击"新建环境",信息配置完成后单击"保存",切换到"资源列表"页面。

步骤4 单击"导入主机",主机导入并验证连通性成功后重新部署应用即可。

**----**结束

# **5.29.10 windows** 主机部署应用失败

### 问题现象

日志信息提示如下图所示。

图 **5-182** 日志信息

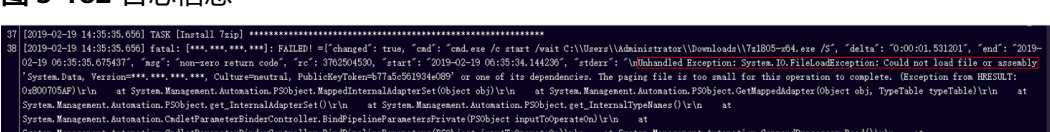

### 原因分析

由于windows主机连通性验证时,缺失指定补丁包导致。

### 处理方法

按照**windows**[配置文档重新进行连通性验证](https://support.huaweicloud.com/usermanual-deployman/deployman_hlp_1101.html#section1)。

## **5.29.11** 使用 **sudo** 权限执行报错

### 问题现象

部署主机相关应用时, 选择"使用sudo权限执行", 出现"需要密码"报错。

### 原因分析

当前用户选择了"使用sudo权限执行"选项,但是在Linux系统的/etc/sudoers文件中 并未对当前用户设置免密配置。

## 处理方法

在/etc/sudoers文件中"root ALL=(ALL:ALL) ALL"配置后面添加"\$username ALL=(ALL) NOPASSWD: ALL"(其中\$username是当前用户名),如下图所示。

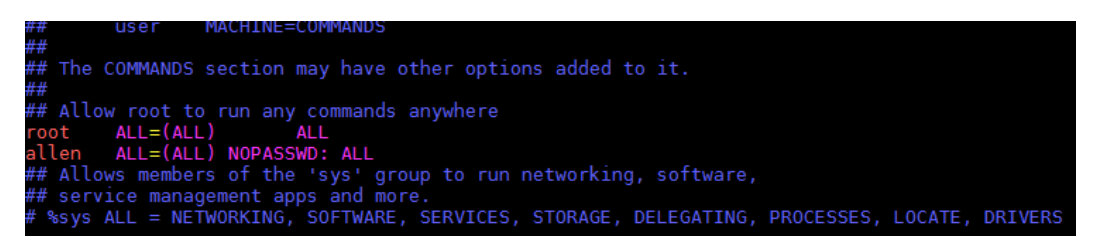

# **5.29.12** 部署进程被第三方杀毒软件拦截

### 问题现象

部署主机相关的应用时,应用部署失败,错误信息中包含如下内容:

错误信息:""msg": "Unexpected failure during module execution.""。

### 原因分析

部署应用时,在用户目标主机上的部署程序,被第三方杀毒软件拦截。

### 处理方法

- 1. 登录到目标主机。
- 2. 部署应用,此时第三方杀毒软件会拦截部署程序访问。
- 3. 根据第三方杀毒软件提示,选择允许部署程序访问,并勾选以后不再提醒。
- 4. 设置完成之后,部署应用。

## **5.29.13 Windows** 主机上检测到版本与安装版本不匹配

### 问题现象

以安装PHP为例进行说明,例如选择的版本为"php-7.2.12":

安装成功后,用主机进行连通性验证时的用户登录主机去查看php版本,如下图所示:

```
PS C:\Users\Administrator> php -version-
PHP 5.6.38 (c1i) (built: Sep 13 2018 12:45:08)
\overline{\text{Copyright C}} (c) 1997-2016 The PHP Group
Zend Engine v2.6.0, Copyright (c) 1998-2016 Zend Technolog
PS C:\Users\Administrator> ■
```
检测到的版本为"PHP 5.6.38"或其他版本,与安装版本不匹配。

# 原因分析

该主机之前安装过其他版本的PHP,再次安装会将新的php的路径追加到"Path"变量 的最后面。系统按"Path"中的路径从前到后的顺序查找相应的程序命令,根据之前 。<br>[4] **php路径找到程序命令就会停止,因此会发生版本不匹配的问题。如下图所示:** 

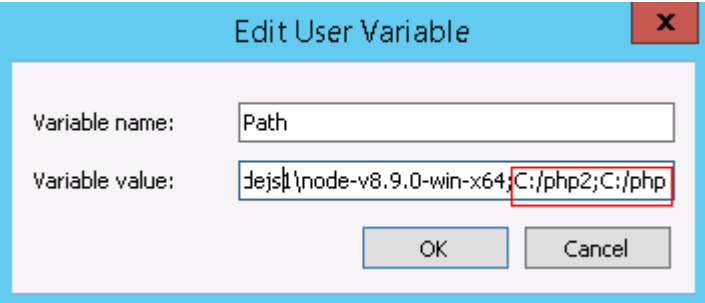

当在路径"C:/php2"下找到相应程序命令,就不会去找"C:/php"下的程序命令。

## 处理方法

以用户环境变量为例,系统环境变量方法与用户环境变量相同。

- 1. 查看环境变量"**Path**"步骤:
	- a. 打开我的电脑,右击"我的电脑"选择"属性",如下图所示。

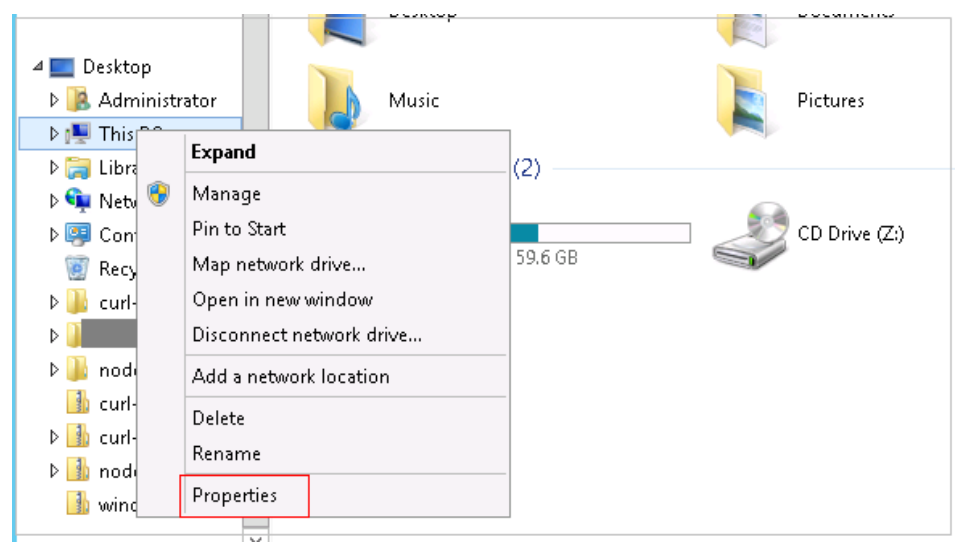

b. 单击"高级系统设置",如下图所示。

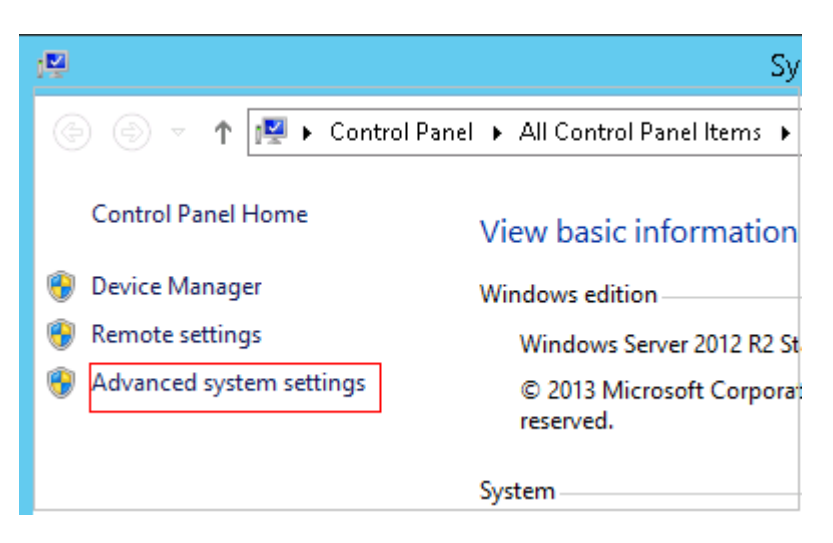

c. 单击"环境变量",如下图所示。

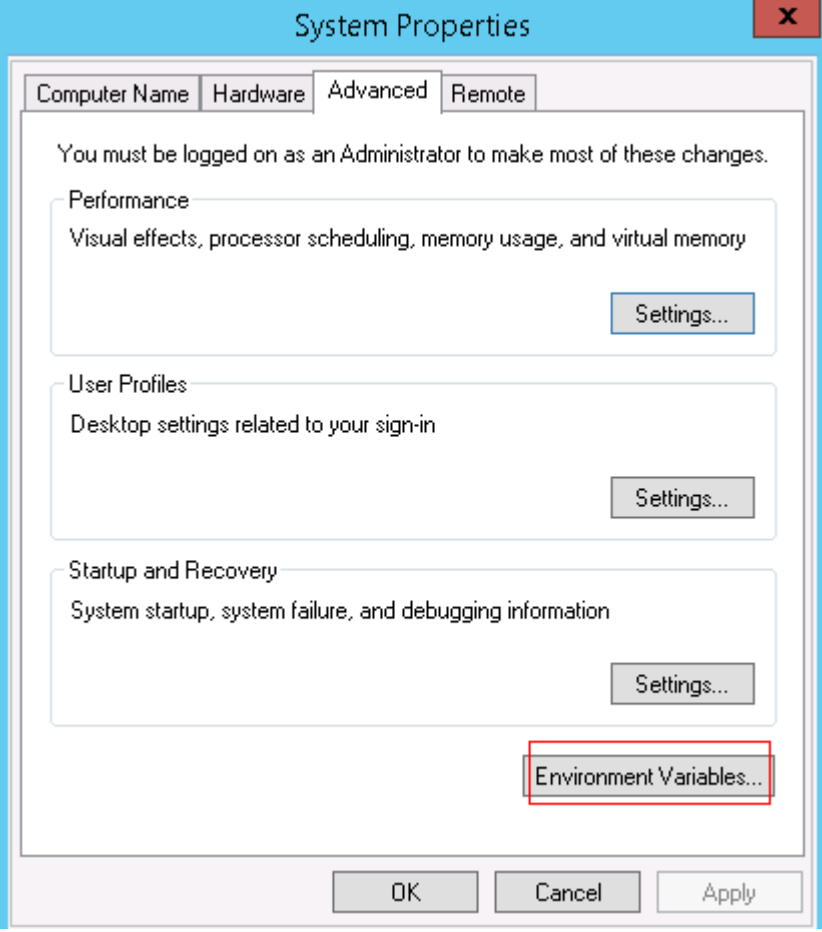

d. "Path"变量,如下图所示。

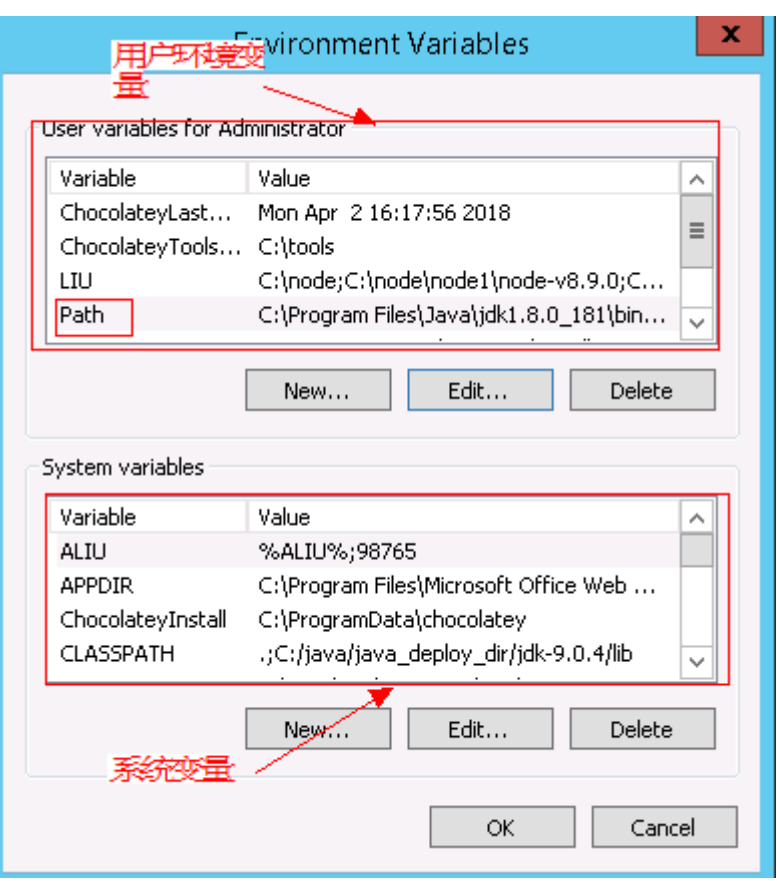

#### 2. 根据变量"**Path**"中是否存在变量引用,采取对应的处理方法:

- a. 当变量"Path"中不存在如"%PHP\_HOME%"的变量引用,将"Path"中 之前的与php有关的路径删除或者将新增加的php路径放在"Path"变量的最 前面。
- b. 当变量"Path"中存在如"%PHP\_HOME%"的变量引用,并且系统查找 php路径时会被最先找到, 在环境变量中找到"PHP\_HOME", 将值更改为 新增加的php的路径。

# **5.29.14** 路径不合法

### 问题现象

日志信息提示非法路径。

### 原因分析

输入的路径有误。

### 处理方法

检查输入的路径是否正确,路径中不能出现"\"。

# **5.29.15** 在 **Centos** 上安装软件提示网络故障

### 问题现象

在Centos上安装软件,提示"网络不可达"。

### 原因分析

- 由于目标主机网络连接超时,使用官方镜像源下载软件包失败。
- 可能导致网络连接超时的原因:
	- a. 目标主机和yum源网络不通。
	- b. 防火墙限制出方向的访问。
	- c. 安全组出方向规则策略限制。

### 处理方法

- 1. 使用命令 "ping \$domainName"(其中\$domainName为yum源链接对应的域 名),检查网络连通性,如果网络连通正常请检查防火墙和安全组(如下2、 3),否则请联系相关网络管理员打通网络。
	-
- 2. 对于防火墙限制出方向:
	- 执行命令"iptables -nL",查看防火墙出方向限制清单是否包含80端口。
- 3. 对于云主机安全组出方向规则策略限制:
	- 联系相关网络管理员设置安全组出方向规则策略。

# **5.29.16** 在 **Ubuntu** 上安装软件提示网络故障

### 问题现象

在Ubuntu上安装软件,提示"time out"。

## 原因分析

- 由于目标主机网络连接超时,使用官方镜像源下载软件包失败。
- 可能导致网络连接超时的原因:
	- a. 目标主机和apt源网络不通。
	- b. 防火墙限制出方向的访问。
	- c. 安全组出方向规则策略限制。

## 解决方法

- 1. 使用命令 "ping \$domainName"(其中\$domainName为apt源链接对应的域 名),检查网络连通性,如果网络连通正常请检查防火墙和安全组(如下2、 3),否则请联系相关网络管理员打通网络。
- 2. 对于防火墙限制出方向:
	- 执行命令"iptables -nL",查看防火墙出方向限制清单是否包含80端口。
- 3. 对于云主机安全组出方向规则策略限制:
	- 联系相关网络管理员设置安全组出方向规则策略。

# **5.29.17 Linux** 机器输入 **Windows** 路径,提示安装路径输入不合法

### 问题现象

日志提示如下信息:

"msg": "Failed to find handler for \"usr/local/python/Python-3.5.4.tgz\". Make sure the required command to extract the file is installed. Command \"/usr/bin/unzip\" could not handle archive. Command \"/usr/bin/ gtar\" could not handle archive."}

### 原因分析

安装路径输入不合法,部署Linux主机应用时输入Windows格式的路径。

### 处理方法

输入符合系统标准的安装路径。

# **5.30** 安装 **Node.js**

# **5.30.1 Decompress node package** 失败

### 问题现象

报错日志示例如下:

## 原因分析

因为该步骤支持Windows和Linux,用户可能填写了Windows的安装路径,但是主机选 择的却是Linux的,导致解压时路径有问题。

### 处理方法

核查安装路径和部署的主机系统,确保正确。

# **5.30.2 Create install dest** 失败

## 问题现象

报错日志示例如下图所示。

### 图 **5-183** 日志信息

fatal: [\*\*\*,\*\*\*,\*\*\*; FAILED! ={"changed": false, "msg": "Get-AnsibleParam: Parameter 'path' has an invalid path'C:\nodejs' specified."} ----<br>to retry, use: —limit @/devcloud/slavespace/slave3/workspace/job\_803682a0532348ebb24a27318ee3223c\_1546482834786/wksp/9636ffd6a7bf4bebb042a

## 原因分析

该部署步骤底层使用Ansible,在填写Windows路径的时候需要使用正斜杠"/"而不 是常用的反斜杠"\"。

### 处理方法

核查安装路径是否输入正确,如果是Windows路径,确保使用的是正斜杠"/"。

## **5.30.3** 部署应用中断

### 问题现象

当部署主机相关的应用时,出现如下日志:

### 问题分析

由于主机中 /etc/ssh/sshd\_config 配置文件中对服务器与客户端交互的活动心跳时间 做出了限制,所以在一个Ansible应用中如果在"规定时间"中主机没有任何响应则ssh 服务断开(注:上述"规定时间"是指在/etc/ssh/sshd\_config 配置文件中 ClientAliveInterval属性对应的值,单位:秒)。

## 解决方法

- 1. 修改/etc/ssh/sshd\_config 中 ClientAliveInterval属性值建议为1800。
- 2. 重启sshd服务。

## **5.30.4** 权限不够

### 问题现象

部署主机相关的应用时,出现"权限不够"日志提示时,说明当前用户对当前文件或 文件夹没有操作权限。

### 原因分析

当前用户对当前文件或文件夹没有操作权限。

### 处理方法

- 采用对当前用户可以访问的文件。
- 使用权限更高的用户,如:root。
- 给当前用户赋予更高权限(在"/etc/sudoers"文件中添加 'user ALL=(ALL) ALL', 其中user指的是被授予更高权限的用户)。

# **5.30.5** 参数含反斜杠"**\**"(特例)

### 问题现象

当部署主机相关的应用时,出现如下日志: 以路径为例,有以下几种常见现象:

● 输入的路径参数有"\b"特殊字符导致部署报错,如下图所示。

图 **5-184** 日志信息

● 输入的路径参数有"\f"特殊字符导致部署报错,如下图所示。

图 **5-185** 日志信息

● 输入的路径参数有"\r"特殊字符导致部署报错,如下图所示。

图 **5-186** 日志信息

● 输入的路径参数有"\t"特殊字符导致部署报错,如下图所示。

图 **5-187** 日志信息

● 输入的路径参数有"\n"特殊字符导致部署报错,如下图所示。

图 **5-188** 日志信息

### 原因分析

上述现象是由于存在输入特殊意义的转义字符导致。

### 处理方法

- 方法一:规避此类特殊转义字符。
- 方法二: 路径统一使用正斜杠"/"代替反斜杠"\"。

## **5.30.6** 环境下没有主机

### 问题现象

日志信息提示获取主机失败,环境下没有主机。

## 原因分析

环境里面没有主机导致的错误。

## 处理方法

步骤1 选择目标应用,单击 \*\*\*图标,单击"**编辑**",进入"部署步骤"页面。

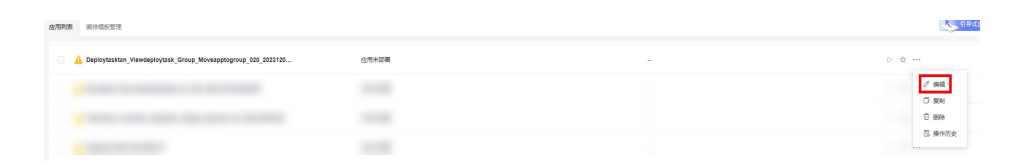

步骤2 单击"环境管理", 切换到"环境管理"页面。

步骤**3** 单击目标环境名称,切换到"资源列表"页面,单击"导入主机"。

步骤**4** 主机添加并验证成功后重新部署应用即可。

**----**结束

## **5.30.7** 环境不存在

### 问题现象

日志信息提示获取环境失败,找不到环境。

### 原因分析

引用的环境不存在或者被删除。

### 处理方法

步骤1 选择目标应用,单击 \*\*\*图标,单击"编辑",进入"部署步骤"页面。

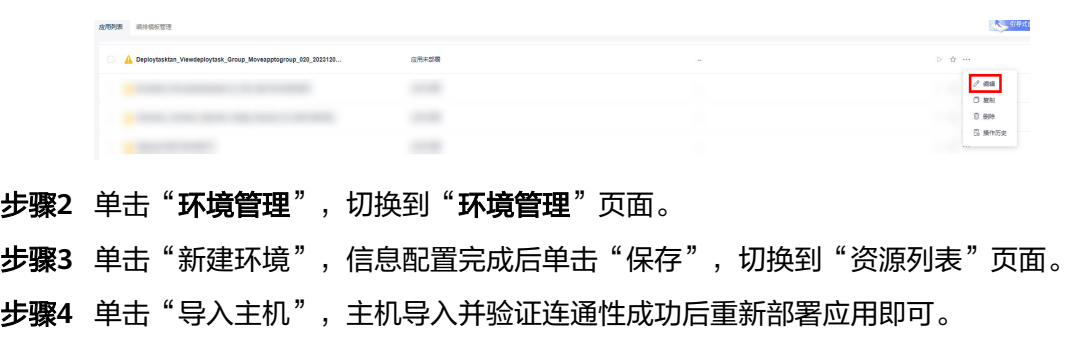

#### **----**结束

## **5.30.8 windows** 主机部署应用失败

#### 问题现象

日志信息提示如下图所示。

#### 图 **5-189** 日志信息

### 原因分析

由于windows主机连通性验证时,缺失指定补丁包导致。

### 处理方法

按照**windows**[配置文档重新进行连通性验证](https://support.huaweicloud.com/usermanual-deployman/deployman_hlp_1101.html#section1)。

# **5.30.9** 使用 **sudo** 权限执行报错

#### 问题现象

部署主机相关应用时, 选择"使用sudo权限执行", 出现"需要密码"报错。

### 原因分析

当前用户选择了"使用sudo权限执行"选项,但是在Linux系统的/etc/sudoers文件中 并未对当前用户设置免密配置。

### 处理方法

在/etc/sudoers文件中"root ALL=(ALL:ALL) ALL"配置后面添加"\$username ALL=(ALL) NOPASSWD: ALL"(其中\$username是当前用户名),如下图所示。

The COMMANDS section may have other options added to it. Allow root to run any commands anywhere<br>ot ALL=(ALL) ALL<br>len ALL=(ALL) NOPASSWD: ALL<br>Allows members of the 'sys' group to run networking, software,<br>service management apps and more.<br>ssys ALL = NETWORKING, SOFTWARE, SERVICE ksys All

# **5.30.10** 部署进程被第三方杀毒软件拦截

#### 问题现象

部署主机相关的应用时,应用部署失败,错误信息中包含如下内容:

错误信息:""msg": "Unexpected failure during module execution.""。

### 原因分析

部署应用时,在用户目标主机上的部署程序,被第三方杀毒软件拦截。

### 处理方法

1. 登录到目标主机。

- 2. 部署应用,此时第三方杀毒软件会拦截部署程序访问。
- 3. 根据第三方杀毒软件提示,选择允许部署程序访问,并勾选以后不再提醒。
- 4. 设置完成之后,部署应用。

## **5.30.11 Windows** 主机上检测到版本与安装版本不匹配

### 问题现象

以安装PHP为例进行说明, 例如选择的版本为"php-7.2.12":

安装成功后,用主机进行连通性验证时的用户登录主机去查看php版本,如下图所示:

PS C:\Users\Administrator> php -version PHP 5.6.38 (c1i) (built: Sep 13 2018 12:45:08) Copyright (c) 1997-2016 The PHP Group Zend Engine v2.6.0, Copyright (c) 1998-2016 Zend Technolog PS C:\Users\Administrator> ■

检测到的版本为"PHP 5.6.38"或其他版本,与安装版本不匹配。

## 原因分析

该主机之前安装过其他版本的PHP,再次安装会将新的php的路径追加到"Path"变量 的最后面。系统按"Path"中的路径从前到后的顺序查找相应的程序命令,根据之前 的php路径找到程序命令就会停止,因此会发生版本不匹配的问题。如下图所示:

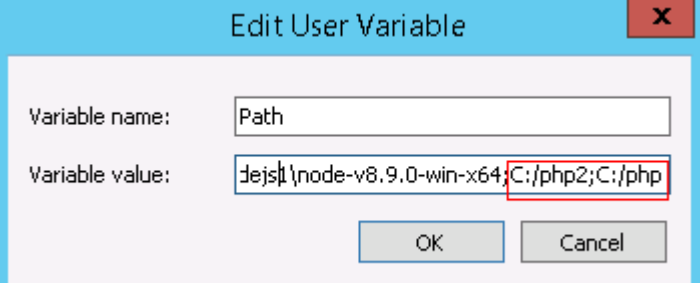

当在路径"C:/php2"下找到相应程序命令,就不会去找"C:/php"下的程序命令。

### 处理方法

以用户环境变量为例,系统环境变量方法与用户环境变量相同。

#### 1. 查看环境变量"**Path**"步骤:

a. 打开我的电脑, 右击"我的电脑"选择"属性", 如下图所示。

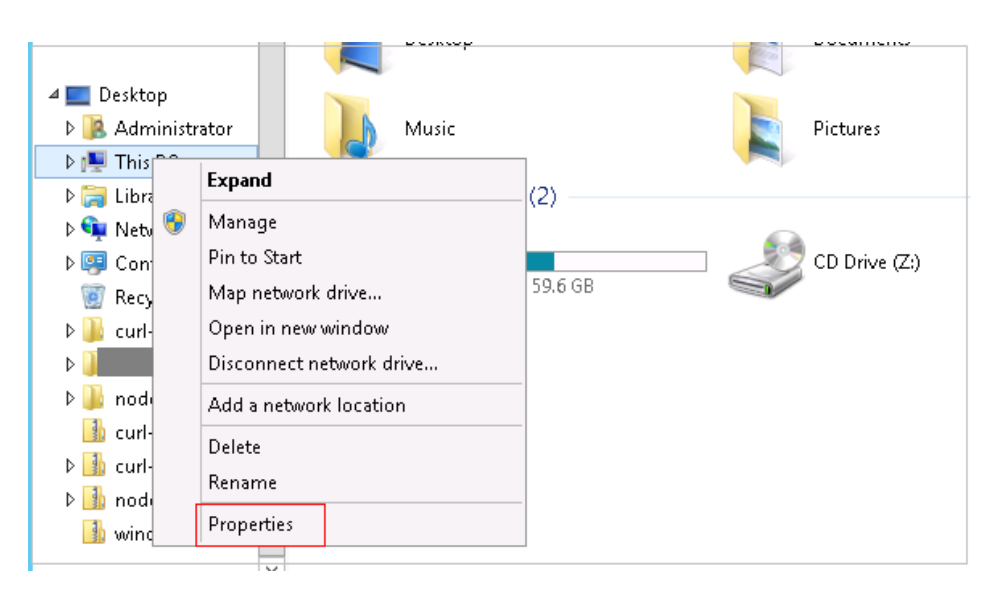

b. 单击"高级系统设置",如下图所示。

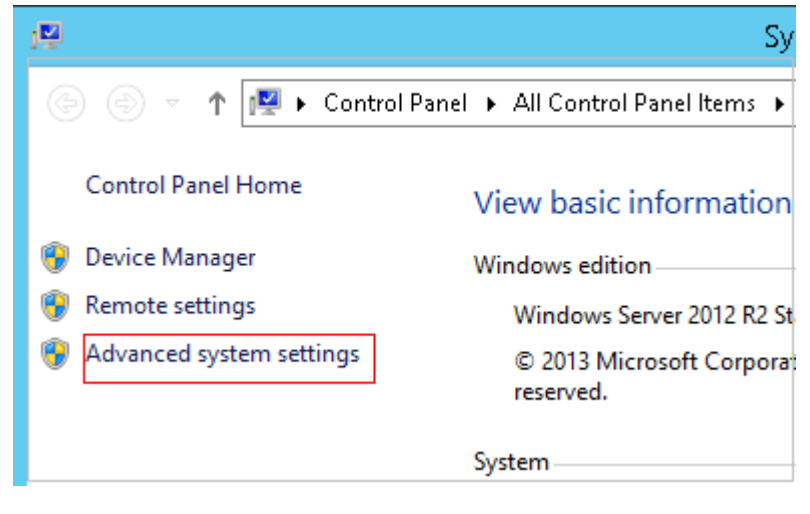

c. 单击"环境变量",如下图所示。

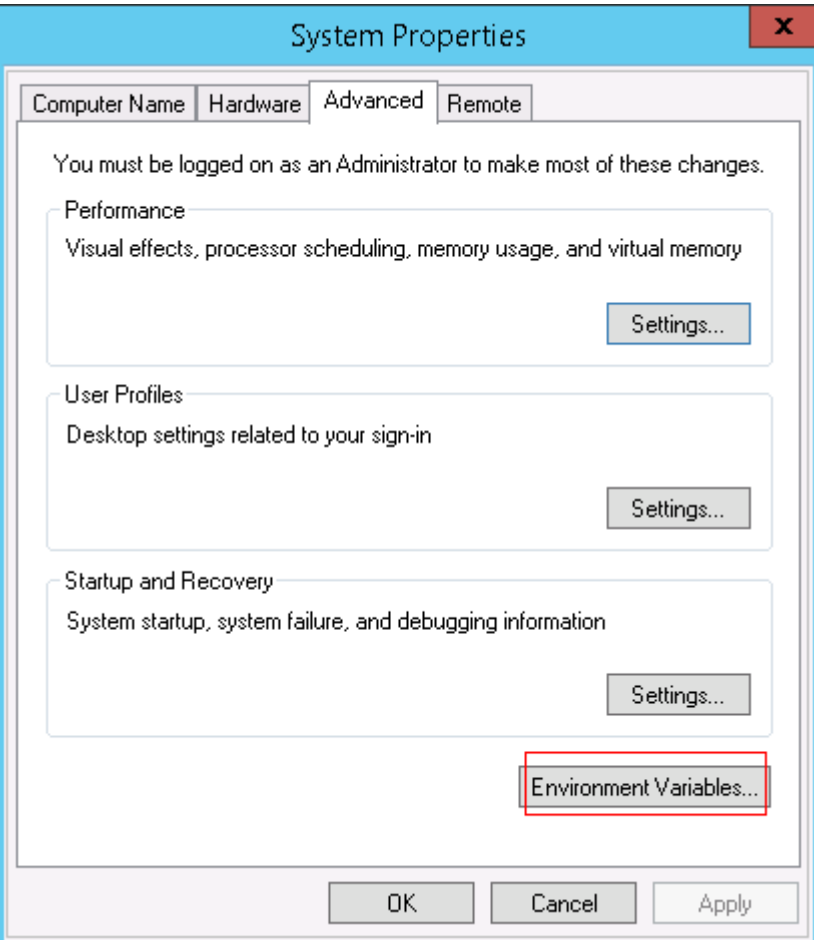

d. "Path"变量,如下图所示。

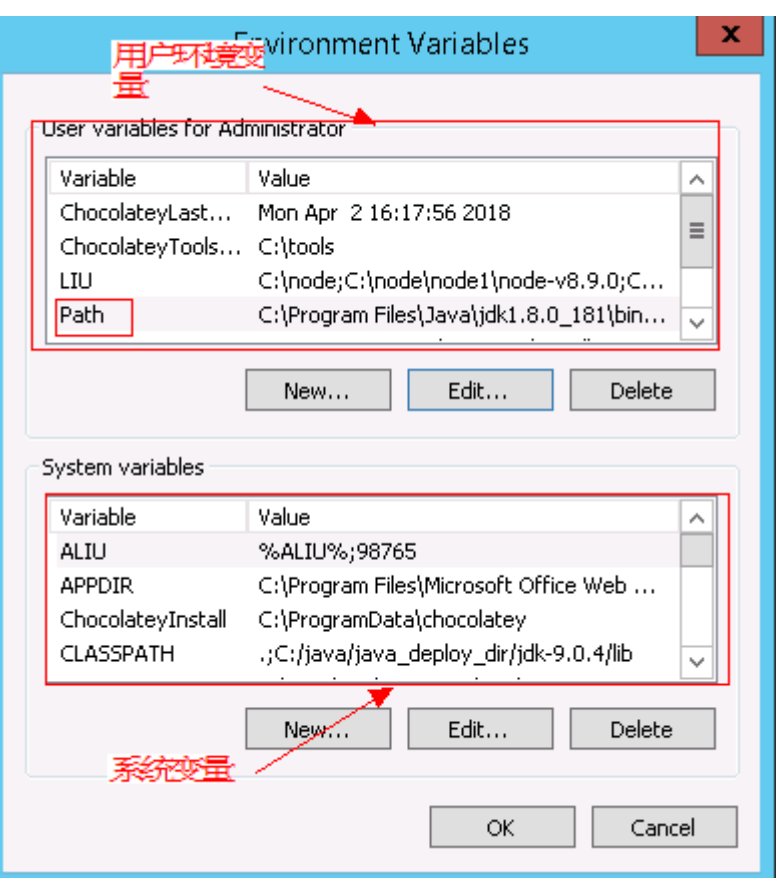

#### 2. 根据变量"**Path**"中是否存在变量引用,采取对应的处理方法:

- a. 当变量"Path"中不存在如"%PHP\_HOME%"的变量引用,将"Path"中 之前的与php有关的路径删除或者将新增加的php路径放在"Path"变量的最 前面。
- b. 当变量"Path"中存在如"%PHP\_HOME%"的变量引用,并且系统查找 php路径时会被最先找到, 在环境变量中找到"PHP\_HOME", 将值更改为 新增加的php的路径。

# **5.30.12** 路径不合法

### 问题现象

日志信息提示非法路径。

### 原因分析

输入的路径有误。

### 处理方法

检查输入的路径是否正确,路径中不能出现"\"。

# **5.30.13** 在 **Centos** 上安装软件提示网络故障

### 问题现象

在Centos上安装软件,提示"网络不可达"。

### 原因分析

- 由于目标主机网络连接超时,使用官方镜像源下载软件包失败。
- 可能导致网络连接超时的原因:
	- a. 目标主机和yum源网络不通。
	- b. 防火墙限制出方向的访问。
	- c. 安全组出方向规则策略限制。

### 处理方法

- 1. 使用命令 "ping \$domainName"(其中\$domainName为yum源链接对应的域 名),检查网络连通性,如果网络连通正常请检查防火墙和安全组(如下2、 3),否则请联系相关网络管理员打通网络。
	-
- 2. 对于防火墙限制出方向:
	- 执行命令"iptables -nL",查看防火墙出方向限制清单是否包含80端口。
- 3. 对于云主机安全组出方向规则策略限制:
	- 联系相关网络管理员设置安全组出方向规则策略。

# **5.30.14** 在 **Ubuntu** 上安装软件提示网络故障

### 问题现象

在Ubuntu上安装软件,提示"time out"。

## 原因分析

- 由于目标主机网络连接超时,使用官方镜像源下载软件包失败。
- 可能导致网络连接超时的原因:
	- a. 目标主机和apt源网络不通。
	- b. 防火墙限制出方向的访问。
	- c. 安全组出方向规则策略限制。

## 解决方法

- 1. 使用命令 "ping \$domainName"(其中\$domainName为apt源链接对应的域 名),检查网络连通性,如果网络连通正常请检查防火墙和安全组(如下2、 3),否则请联系相关网络管理员打通网络。
- 2. 对于防火墙限制出方向:
	- 执行命令"iptables -nL",查看防火墙出方向限制清单是否包含80端口。
- 3. 对于云主机安全组出方向规则策略限制:
	- 联系相关网络管理员设置安全组出方向规则策略。

# **5.30.15 Linux** 机器输入 **Windows** 路径,提示安装路径输入不合法

### 问题现象

日志提示如下信息:

"msg": "Failed to find handler for \"usr/local/python/Python-3.5.4.tgz\". Make sure the required command to extract the file is installed. Command \"/usr/bin/unzip\" could not handle archive. Command \"/usr/bin/ gtar\" could not handle archive."}

### 原因分析

安装路径输入不合法,部署Linux主机应用时输入Windows格式的路径。

处理方法

输入符合系统标准的安装路径。

# **5.31** 安装 **Python**

# **5.31.1** 用户没有 **sudo** 权限

#### 问题现象

日志提示如下信息:

"stderr": "error: cannot open Packages index using db5 - Permission denied (13)\nerror: cannot open Packages database in /var/lib/rpm\nCRITICAL:yum.main:\ Error: rpmdb open failed"

## 原因分析

用户没有sudo权限,无法使用yum下载相关依赖。

### 处理方法

给当前用户赋予更高权限:在"/etc/sudoers"文件中添加"'user ALL=(ALL) ALL'", 其中user指的是被授予更高权限的用户。

# **5.31.2** 输入的路径没有权限

### 问题现象

#### 日志提示如下信息:

"msg": "There was an issue creating /usr/local/python3.6.7 as requested: [Errno 13] Permission denied: '\*\*\*'", "path": "\*\*\*", "state": "absent"

### 原因分析

由于对输入的路径没有权限导致。

## 处理方法

处理方法有如下三种:

- 采用对当前用户可以访问的文件目录。
- 使用权限更高的用户,如:root。
- 给当前用户赋予更高权限: 在"/etc/sudoers"文件中添加"'user ALL=(ALL) ALL'", 其中user指的是被授予更高权限的用户。

# **5.31.3** 部署应用中断

### 问题现象

当部署主机相关的应用时,出现如下日志:

## 问题分析

由于主机中 /etc/ssh/sshd\_config 配置文件中对服务器与客户端交互的活动心跳时间 做出了限制,所以在一个Ansible应用中如果在"规定时间"中主机没有任何响应则ssh 服务断开(注:上述"规定时间"是指在/etc/ssh/sshd\_config 配置文件中 ClientAliveInterval属性对应的值,单位:秒)。

## 解决方法

- 1. 修改/etc/ssh/sshd\_config 中 ClientAliveInterval属性值建议为1800。
- 2. 重启sshd服务。

# **5.31.4** 权限不够

### 问题现象

部署主机相关的应用时,出现"权限不够"日志提示时,说明当前用户对当前文件或 文件夹没有操作权限。

### 原因分析

当前用户对当前文件或文件夹没有操作权限。

## 处理方法

- 采用对当前用户可以访问的文件。
- 使用权限更高的用户,如:root。
- 给当前用户赋予更高权限(在"/etc/sudoers"文件中添加 'user ALL=(ALL) ALL', 其中user指的是被授予更高权限的用户)。

# **5.31.5** 参数含反斜杠"**\**"(特例)

### 问题现象

当部署主机相关的应用时,出现如下日志: 以路径为例,有以下几种常见现象:

● 输入的路径参数有"\b"特殊字符导致部署报错,如下图所示。

图 **5-190** 日志信息

● 输入的路径参数有"\f"特殊字符导致部署报错,如下图所示。

图 **5-191** 日志信息

● 输入的路径参数有"\r"特殊字符导致部署报错,如下图所示。

图 **5-192** 日志信息

● 输入的路径参数有"\t"特殊字符导致部署报错,如下图所示。

图 **5-193** 日志信息

● 输入的路径参数有"\n"特殊字符导致部署报错,如下图所示。

图 **5-194** 日志信息

### 原因分析

上述现象是由于存在输入特殊意义的转义字符导致。

### 处理方法

- 方法一:规避此类特殊转义字符。
- 方法二:路径统一使用正斜杠"/"代替反斜杠"\"。

## **5.31.6** 环境下没有主机

### 问题现象

日志信息提示获取主机失败,环境下没有主机。
## 原因分析

环境里面没有主机导致的错误。

# 处理方法

步骤1 选择目标应用,单击 \*\*\*图标,单击"**编辑**",进入"部署步骤"页面。

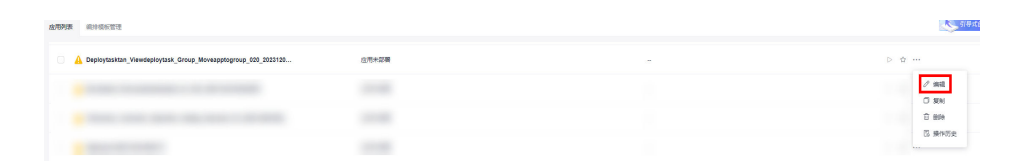

步骤2 单击"环境管理", 切换到"环境管理"页面。

步骤**3** 单击目标环境名称,切换到"资源列表"页面,单击"导入主机"。

步骤**4** 主机添加并验证成功后重新部署应用即可。

**----**结束

# **5.31.7** 环境不存在

## 问题现象

日志信息提示获取环境失败,找不到环境。

#### 原因分析

引用的环境不存在或者被删除。

#### 处理方法

步骤1 选择目标应用,单击 \*\*\*图标,单击"编辑",进入"部署步骤"页面。

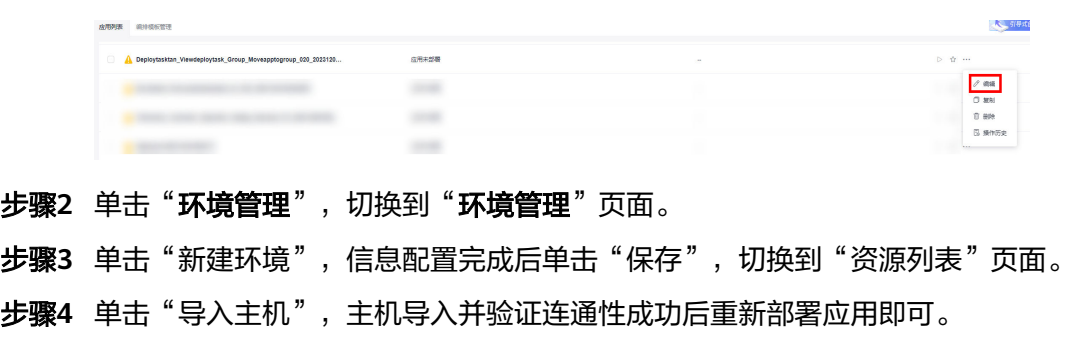

#### **----**结束

# **5.31.8 windows** 主机部署应用失败

#### 问题现象

日志信息提示如下图所示。

#### 图 **5-195** 日志信息

#### 原因分析

由于windows主机连通性验证时,缺失指定补丁包导致。

## 处理方法

按照**windows**[配置文档重新进行连通性验证](https://support.huaweicloud.com/usermanual-deployman/deployman_hlp_1101.html#section1)。

# **5.31.9** 使用 **sudo** 权限执行报错

#### 问题现象

部署主机相关应用时, 选择"使用sudo权限执行", 出现"需要密码"报错。

# 原因分析

当前用户选择了"使用sudo权限执行"选项,但是在Linux系统的/etc/sudoers文件中 并未对当前用户设置免密配置。

#### 处理方法

在/etc/sudoers文件中"root ALL=(ALL:ALL) ALL"配置后面添加"\$username ALL=(ALL) NOPASSWD: ALL"(其中\$username是当前用户名),如下图所示。

The COMMANDS section may have other options added to it. Allow root to run any commands anywhere<br>ot ALL=(ALL) ALL<br>len ALL=(ALL) NOPASSWD: ALL<br>Allows members of the 'sys' group to run networking, software,<br>service management apps and more.<br>ssys ALL = NETWORKING, SOFTWARE, SERVICE ksys All

# **5.31.10** 部署进程被第三方杀毒软件拦截

#### 问题现象

部署主机相关的应用时,应用部署失败,错误信息中包含如下内容:

错误信息:""msg": "Unexpected failure during module execution.""。

## 原因分析

部署应用时,在用户目标主机上的部署程序,被第三方杀毒软件拦截。

#### 处理方法

1. 登录到目标主机。

- 2. 部署应用,此时第三方杀毒软件会拦截部署程序访问。
- 3. 根据第三方杀毒软件提示,选择允许部署程序访问,并勾选以后不再提醒。
- 4. 设置完成之后,部署应用。

# **5.31.11 Windows** 主机上检测到版本与安装版本不匹配

#### 问题现象

以安装PHP为例进行说明, 例如选择的版本为"php-7.2.12": 安装成功后,用主机进行连通性验证时的用户登录主机去查看php版本,如下图所示:

PS C:\Users\Administrator> php -version PHP 5.6.38 (c1i) (built: Sep 13 2018 12:45:08) Copyright (c) 1997-2016 The PHP Group Zend Engine v2.6.0, Copyright (c) 1998-2016 Zend Technolog PS C:\Users\Administrator> ■

检测到的版本为"PHP 5.6.38"或其他版本,与安装版本不匹配。

# 原因分析

该主机之前安装过其他版本的PHP,再次安装会将新的php的路径追加到"Path"变量 的最后面。系统按"Path"中的路径从前到后的顺序查找相应的程序命令,根据之前 的php路径找到程序命令就会停止,因此会发生版本不匹配的问题。如下图所示:

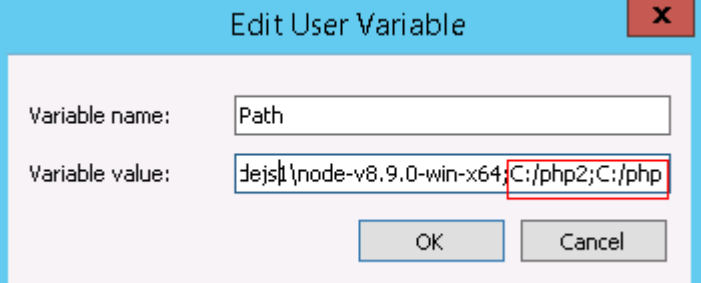

当在路径"C:/php2"下找到相应程序命令,就不会去找"C:/php"下的程序命令。

## 处理方法

以用户环境变量为例,系统环境变量方法与用户环境变量相同。

#### 1. 查看环境变量"**Path**"步骤:

a. 打开我的电脑, 右击"我的电脑"选择"属性", 如下图所示。

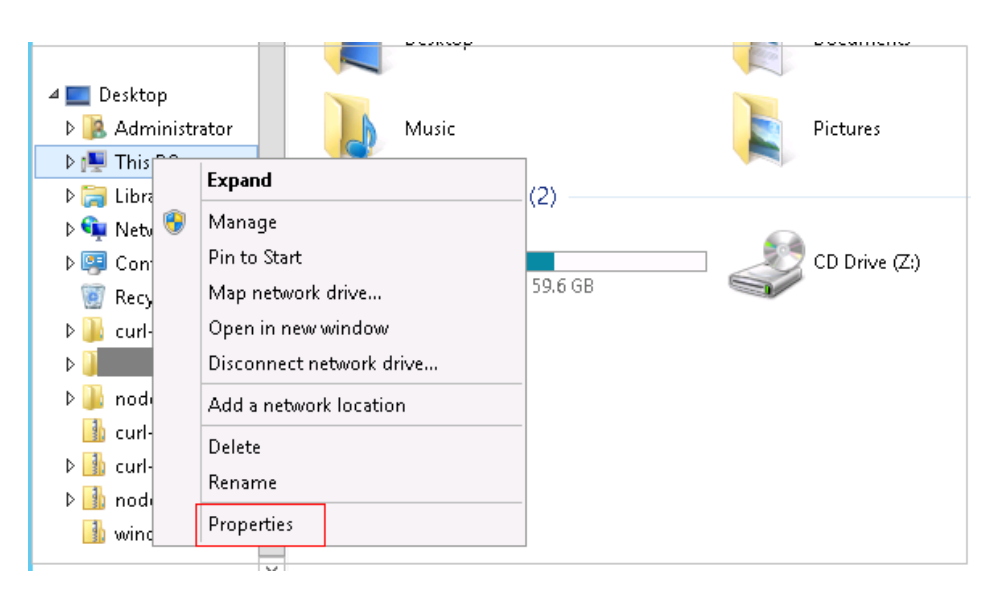

b. 单击"高级系统设置",如下图所示。

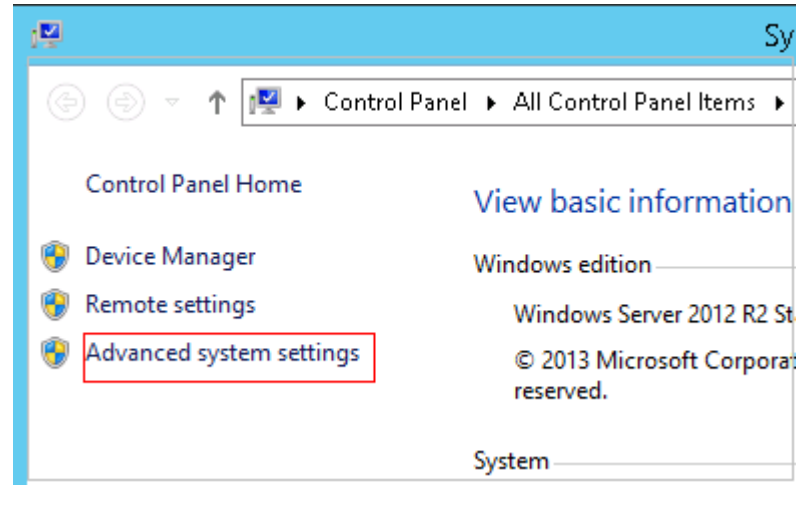

c. 单击"环境变量",如下图所示。

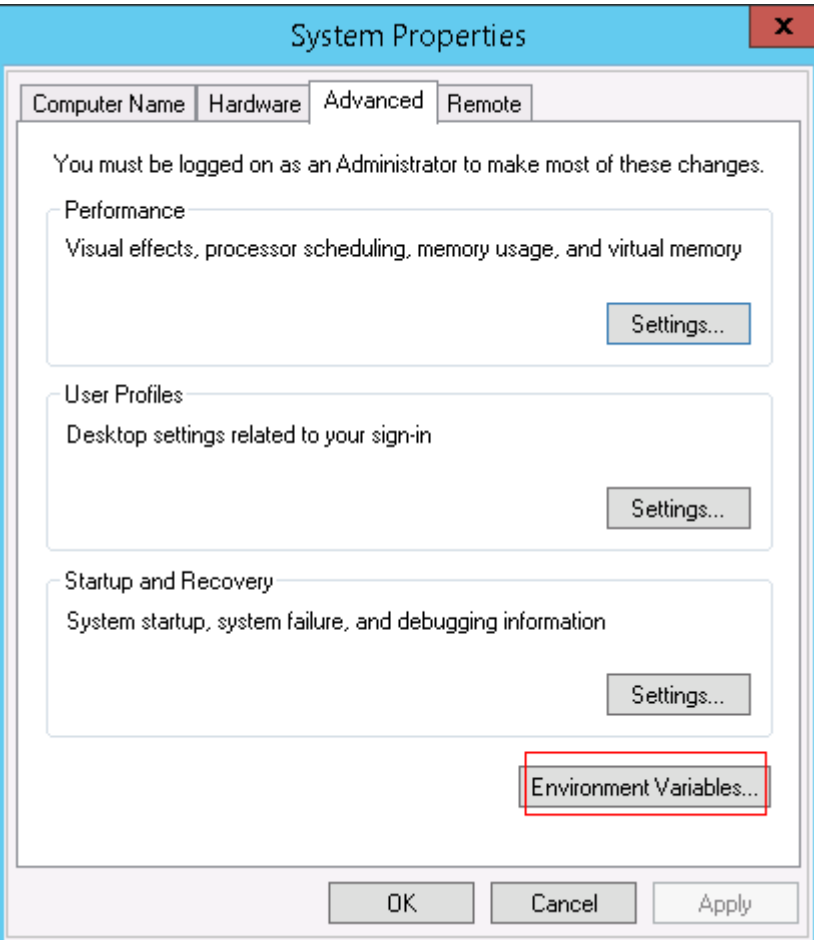

d. "Path"变量,如下图所示。

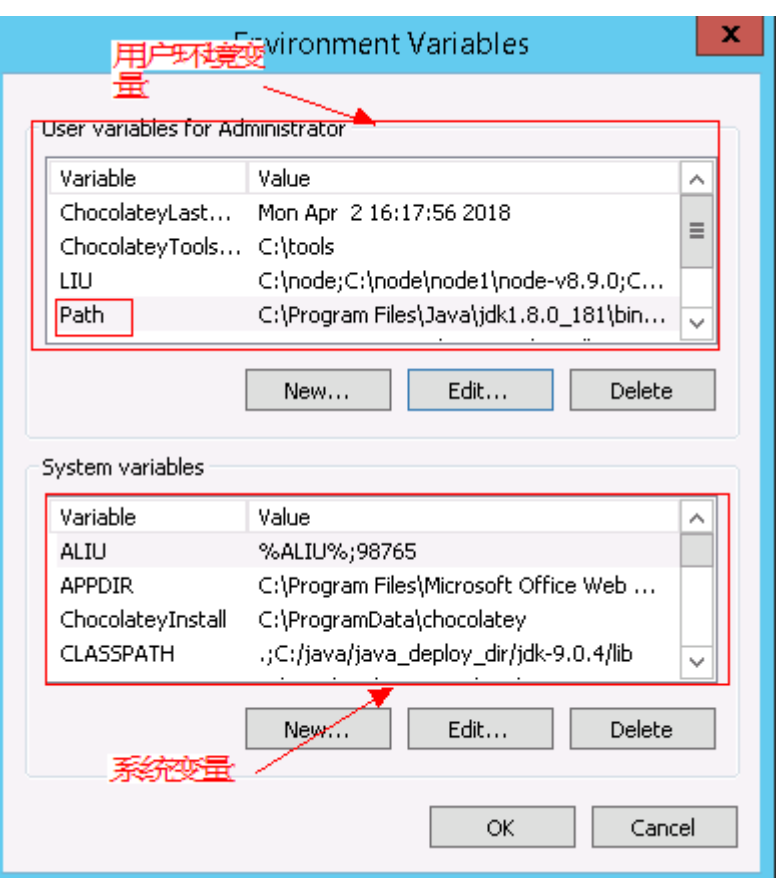

#### 2. 根据变量"**Path**"中是否存在变量引用,采取对应的处理方法:

- a. 当变量"Path"中不存在如"%PHP\_HOME%"的变量引用,将"Path"中 之前的与php有关的路径删除或者将新增加的php路径放在"Path"变量的最 前面。
- b. 当变量"Path"中存在如"%PHP\_HOME%"的变量引用,并且系统查找 php路径时会被最先找到, 在环境变量中找到"PHP\_HOME", 将值更改为 新增加的php的路径。

# **5.31.12** 路径不合法

#### 问题现象

日志信息提示非法路径。

#### 原因分析

输入的路径有误。

## 处理方法

检查输入的路径是否正确,路径中不能出现"\"。

# **5.31.13** 在 **Centos** 上安装软件提示网络故障

#### 问题现象

在Centos上安装软件,提示"网络不可达"。

## 原因分析

- 由于目标主机网络连接超时,使用官方镜像源下载软件包失败。
- 可能导致网络连接超时的原因:
	- a. 目标主机和yum源网络不通。
	- b. 防火墙限制出方向的访问。
	- c. 安全组出方向规则策略限制。

## 处理方法

- 1. 使用命令 "ping \$domainName"(其中\$domainName为yum源链接对应的域 名),检查网络连通性,如果网络连通正常请检查防火墙和安全组(如下2、
	- 3),否则请联系相关网络管理员打通网络。
- 2. 对于防火墙限制出方向:
	- 执行命令"iptables -nL",查看防火墙出方向限制清单是否包含80端口。
- 3. 对于云主机安全组出方向规则策略限制:
	- 联系相关网络管理员设置安全组出方向规则策略。

# **5.31.14** 在 **Ubuntu** 上安装软件提示网络故障

#### 问题现象

在Ubuntu上安装软件,提示"time out"。

# 原因分析

- 由于目标主机网络连接超时,使用官方镜像源下载软件包失败。
- 可能导致网络连接超时的原因:
	- a. 目标主机和apt源网络不通。
	- b. 防火墙限制出方向的访问。
	- c. 安全组出方向规则策略限制。

# 解决方法

- 1. 使用命令 "ping \$domainName"(其中\$domainName为apt源链接对应的域 名),检查网络连通性,如果网络连通正常请检查防火墙和安全组(如下2、 3),否则请联系相关网络管理员打通网络。
- 2. 对于防火墙限制出方向:
	- 执行命令"iptables -nL",查看防火墙出方向限制清单是否包含80端口。
- 3. 对于云主机安全组出方向规则策略限制:
	- 联系相关网络管理员设置安全组出方向规则策略。

# **5.31.15 Linux** 机器输入 **Windows** 路径,提示安装路径输入不合法

## 问题现象

日志提示如下信息:

"msg": "Failed to find handler for \"usr/local/python/Python-3.5.4.tgz\". Make sure the required command to extract the file is installed. Command \"/usr/bin/unzip\" could not handle archive. Command \"/usr/bin/ gtar\" could not handle archive."}

## 原因分析

安装路径输入不合法,部署Linux主机应用时输入Windows格式的路径。

处理方法

输入符合系统标准的安装路径。

# **5.32** 安装**/**卸载 **Docker**

# **5.32.1** 普通用户部署安装**/**卸载 **Docker** 服务报错

#### 问题现象

部署"安装/卸载Docker"步骤中的安装Docker操作时,选择普通用户的主机,日志提 示信息如下:

fatal: [\*\*\*.\*\*\*.\*\*\*.\*\*\*: FAILED! ={"changed": false, "module\_stderr": "Shared connection to \*\*\*.\*\*\*.\*\*\*.\*\*\*closed.\r \n", "module\_stdout": "sudo: 需要密码\r\n", "msg": "MODULE FAILURE\nSee stdout/stderr for the exact error", "rc": 1}

## 原因分析

安装Docker必须是用root用户或者使用具有sudo权限的用户,而该用户切换sudo权限 需要密码所以部署失败。

#### 处理方法

使用root用户安装Docker,或者给该用户加入免密的sudo权限。

# **5.32.2** 安装**/**卸载 **Docker** 服务时日志报错但部署成功

## 问题现象

部署"安装/卸载Docker"步骤中的安装Docker操作时,日志提示如下图所示信息。

#### 图 **5-196** 日志信息

fatal: [\*\*\*,\*\*\*,\*\*\*; \*\*\*; FAILED! = {"changed": true, "cmd": ". /etc/profile & & systemctl daemon-reload" ..ignoring

# 原因分析

该现象是由于主机中没有安装systemctl服务导致,属于正常报错,不需要处理。

# **5.32.3** 部署应用中断

#### 问题现象

当部署主机相关的应用时,出现如下日志:

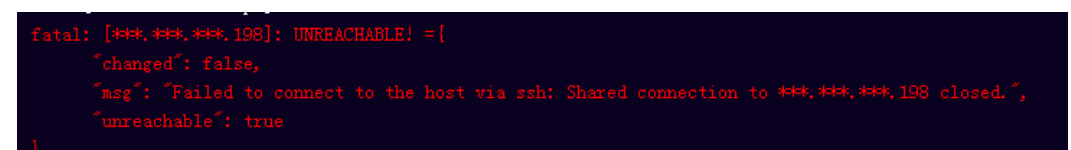

## 问题分析

由于主机中 /etc/ssh/sshd\_config 配置文件中对服务器与客户端交互的活动心跳时间 做出了限制,所以在一个Ansible应用中如果在"规定时间"中主机没有任何响应则ssh 服务断开(注:上述"规定时间"是指在/etc/ssh/sshd\_config 配置文件中 ClientAliveInterval属性对应的值,单位:秒)。

# 解决方法

- 1. 修改/etc/ssh/sshd\_config 中 ClientAliveInterval属性值建议为1800。
- 2. 重启sshd服务。

# **5.32.4** 权限不够

#### 问题现象

部署主机相关的应用时,出现"权限不够"日志提示时,说明当前用户对当前文件或 文件夹没有操作权限。

## 原因分析

当前用户对当前文件或文件夹没有操作权限。

## 处理方法

- 采用对当前用户可以访问的文件。
- 使用权限更高的用户,如:root。
- 给当前用户赋予更高权限(在"/etc/sudoers"文件中添加 'user ALL=(ALL) ALL', 其中user指的是被授予更高权限的用户)。

# **5.32.5** 参数含反斜杠"**\**"(特例)

#### 问题现象

当部署主机相关的应用时,出现如下日志:

以路径为例,有以下几种常见现象:

● 输入的路径参数有"\b"特殊字符导致部署报错,如下图所示。

图 **5-197** 日志信息

● 输入的路径参数有"\f"特殊字符导致部署报错,如下图所示。

图 **5-198** 日志信息

TASK [Create installation directory] \*\*\*\*\* fatal: [\*\*\*,\*\*\*,\*\*\*,\*\*\*; FAILED! =["changed": false, "msg": "Get-AnsibleParam: Parameter 'path' has an invalid path <mark>'C:\\DJ\fa]</mark> specified."

● 输入的路径参数有"\r"特殊字符导致部署报错,如下图所示。

图 **5-199** 日志信息

TASK [Create installation directory] <del>NENENTERTRENTERTRENTERTRENTERTRENTERT</del><br>fatal: [<del>NEK,NEK,NEK,NEK</del>; FAILED! =["changed"; false, "msg": "Get-AnsibleParam: Parameter "path" has an invalid path <mark>"C:\\DJ\ra"</mark> specified."]

● 输入的路径参数有"\t"特殊字符导致部署报错,如下图所示。

图 **5-200** 日志信息

● 输入的路径参数有"\n"特殊字符导致部署报错,如下图所示。

图 **5-201** 日志信息

ratal: [\*\*\*,\*\*\*,\*\*\*,\*\*\*; FAILED! =["changed": false, "msg": "Get-AnsibleParam: Parameter 'path' has an invalid path<mark>'C:\\D[\nq'</mark> specified."]

# 原因分析

上述现象是由于存在输入特殊意义的转义字符导致。

## 处理方法

- 方法一:规避此类特殊转义字符。
- 方法二:路径统一使用正斜杠"/"代替反斜杠"\"。

# **5.32.6** 环境下没有主机

#### 问题现象

日志信息提示获取主机失败,环境下没有主机。

#### 原因分析

环境里面没有主机导致的错误。

#### 处理方法

步骤1 选择目标应用,单击 \*\*\*图标,单击"编辑",进入"部署步骤"页面。

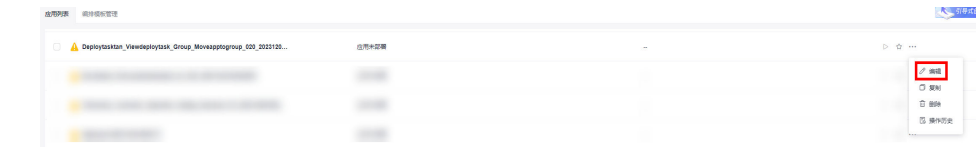

步骤2 单击"环境管理",切换到"环境管理"页面。

步骤**3** 单击目标环境名称,切换到"资源列表"页面,单击"导入主机"。

步骤**4** 主机添加并验证成功后重新部署应用即可。

**----**结束

# **5.32.7** 环境不存在

#### 问题现象

日志信息提示获取环境失败,找不到环境。

#### 原因分析

引用的环境不存在或者被删除。

## 处理方法

步骤1 选择目标应用,单击 \*\*\*图标,单击"**编辑**",进入"部署步骤"页面。

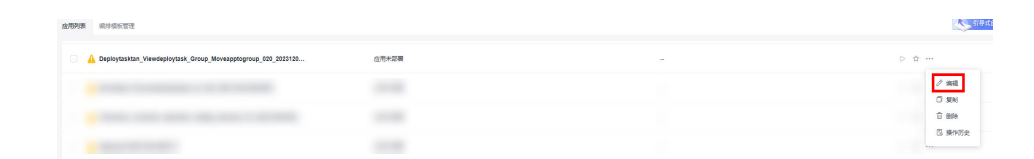

步骤2 单击"环境管理", 切换到"环境管理"页面。

步骤**3** 单击"新建环境",信息配置完成后单击"保存",切换到"资源列表"页面。

步骤4 单击"导入主机",主机导入并验证连通性成功后重新部署应用即可。

#### **----**结束

# **5.32.8 windows** 主机部署应用失败

#### 问题现象

日志信息提示如下图所示。

图 **5-202** 日志信息

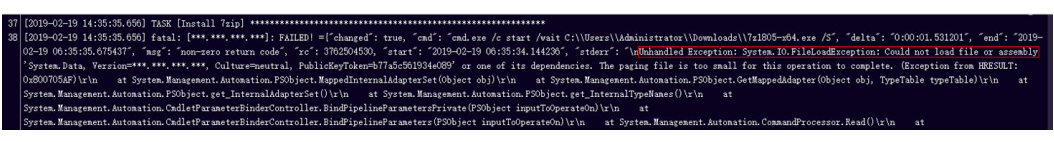

# 原因分析

由于windows主机连通性验证时,缺失指定补丁包导致。

#### 处理方法

按照**windows**[配置文档重新进行连通性验证](https://support.huaweicloud.com/usermanual-deployman/deployman_hlp_1101.html#section1)。

# **5.32.9** 使用 **sudo** 权限执行报错

#### 问题现象

部署主机相关应用时, 选择"使用sudo权限执行", 出现"需要密码"报错。

#### 原因分析

当前用户选择了"使用sudo权限执行"选项,但是在Linux系统的/etc/sudoers文件中 并未对当前用户设置免密配置。

#### 处理方法

在/etc/sudoers文件中"root ALL=(ALL:ALL) ALL"配置后面添加"\$username ALL=(ALL) NOPASSWD: ALL" (其中\$username是当前用户名), 如下图所示。

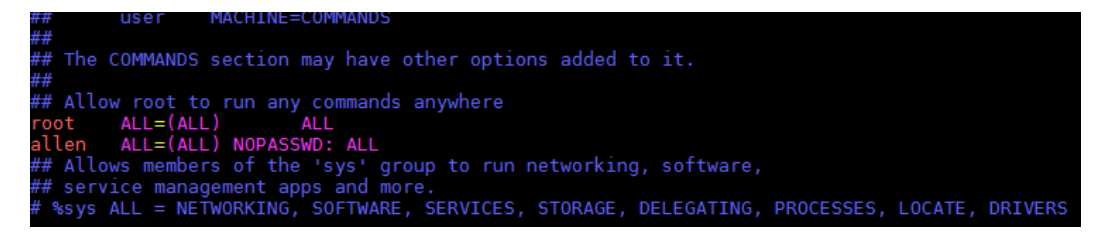

# **5.32.10** 部署进程被第三方杀毒软件拦截

#### 问题现象

部署主机相关的应用时,应用部署失败,错误信息中包含如下内容: 错误信息:""msg": "Unexpected failure during module execution.""。

#### 原因分析

部署应用时,在用户目标主机上的部署程序,被第三方杀毒软件拦截。

#### 处理方法

- 1. 登录到目标主机。
- 2. 部署应用,此时第三方杀毒软件会拦截部署程序访问。
- 3. 根据第三方杀毒软件提示,选择允许部署程序访问,并勾选以后不再提醒。
- 4. 设置完成之后,部署应用。

# **5.32.11** 路径不合法

## 问题现象

日志信息提示非法路径。

## 原因分析

输入的路径有误。

## 处理方法

检查输入的路径是否正确,路径中不能出现"\"。

# **5.32.12** 在 **Centos** 上安装软件提示网络故障

#### 问题现象

在Centos上安装软件,提示"网络不可达"。

## 原因分析

- 由于目标主机网络连接超时,使用官方镜像源下载软件包失败。
- 可能导致网络连接超时的原因:
	- a. 目标主机和yum源网络不通。
	- b. 防火墙限制出方向的访问。
	- c. 安全组出方向规则策略限制。

## 处理方法

- 1. 使用命令 "ping \$domainName"(其中\$domainName为yum源链接对应的域 名),检查网络连通性,如果网络连通正常请检查防火墙和安全组(如下2、
	- 3),否则请联系相关网络管理员打通网络。
- 2. 对于防火墙限制出方向:
	- 执行命令"iptables -nL",查看防火墙出方向限制清单是否包含80端口。
- 3. 对于云主机安全组出方向规则策略限制:
	- 联系相关网络管理员设置安全组出方向规则策略。

# **5.32.13** 在 **Ubuntu** 上安装软件提示网络故障

#### 问题现象

在Ubuntu上安装软件,提示"time out"。

## 原因分析

- 由于目标主机网络连接超时,使用官方镜像源下载软件包失败。
- 可能导致网络连接超时的原因:
- a. 目标主机和apt源网络不通。
- b. 防火墙限制出方向的访问。
- c. 安全组出方向规则策略限制。

## 解决方法

- 1. 使用命令 "ping \$domainName"(其中\$domainName为apt源链接对应的域 名),检查网络连通性,如果网络连通正常请检查防火墙和安全组(如下2、 3),否则请联系相关网络管理员打通网络。
- 2. 对于防火墙限制出方向:
	- 执行命令"iptables -nL",查看防火墙出方向限制清单是否包含80端口。
- 3. 对于云主机安全组出方向规则策略限制:
	- 联系相关网络管理员设置安全组出方向规则策略。

# **5.32.14 Linux** 机器输入 **Windows** 路径,提示安装路径输入不合法

#### 问题现象

日志提示如下信息:

"msg": "Failed to find handler for \"usr/local/python/Python-3.5.4.tgz\". Make sure the required command to extract the file is installed. Command \"/usr/bin/unzip\" could not handle archive. Command \"/usr/bin/ gtar\" could not handle archive."}

## 原因分析

安装路径输入不合法,部署Linux主机应用时输入Windows格式的路径。

#### 处理方法

输入符合系统标准的安装路径。

# **5.33 Istio** 灰度发布

# **5.33.1** 制品仓库中的文件不存在

#### 问题现象

报错日志示例如下所示:"ReleaseManFileUrl is null,Please check the deploy task!"

## 原因分析

应用中所选择的Manifest文件在制品仓库中不存在。

#### 处理方法

编辑应用,重新选择所需的Manifest文件。

日志关键字匹配:ReleaseManFileUrl is null

# **5.33.2 Manifest** 文件中**{{}}**引用的参数在应用中未定义

## 问题现象

报错日志示例如下:""msg": "AnsibleUndefinedVariable: 'xxxxx' is undefined""

## 原因分析

所选择的Manifest文件中,{{}}引用的参数在应用中没有定义。

## 处理方法

所在应用的"参数设置"中添加未定义的变量。

日志关键字匹配:AnsibleUndefinedVariable

# **5.33.3** 制品仓库的 **Manifest** 文件地址写错

#### 问题现象

报错日志示例如下所示:"Failed to download k8s files from ReleaseService, please check your file path!"

# 原因分析

应用中所选择的Manifest文件在制品仓库中不存在。

## 处理方法

编辑应用,检查文件路径是否正确,如果使用了应用参数,请确保参数替换后,最终 的路径没有错误。

日志关键字匹配:Failed to download k8s files from ReleaseService

# **6** 应用部署

# **6.1** 可以设置批量部署、增量部署等部署策略吗

目前页面上还没有提供部署策略的选择,但是可以通过配置来实现一些部署策略,例 如:

- 1. 批量部署:在为应用配置主机时,可以选择多个主机作为目标主机。
- 2. 增量部署:模板部署中支持新增部署步骤,或者禁用单个或者多个部署步骤。

# **6.2** 本地软件包是不是一定要先上传到制品仓库中才能进行部 署

不一定。支持从制品仓库和构建任务两种模式下载,该步骤可以选择制品仓库的文件 或者某次构建任务的构建产物进行部署。

#### 选择源为制品仓库

- 步骤1 在部署步骤信息配置页面, "选择源类型"选项下勾选"制品仓库", 单击"选择软 件包"属性框右边的 …
- 步骤2 弹出"选择文件"对话框,选择制品仓库下载的目标软件包。
	- "文件夹"形式的软件包, "选择部署来源"部署步骤会默认下载当前文件夹下 面的所有文件。

#### 说明

对于Linux系统,文件夹下面的文件名不能采用中文,否则下载后,文件夹下面的文件名会 出现乱码,导致部署失败。

"文件"形式的软件包, "选择部署来源"部署步骤默认下载当前文件。

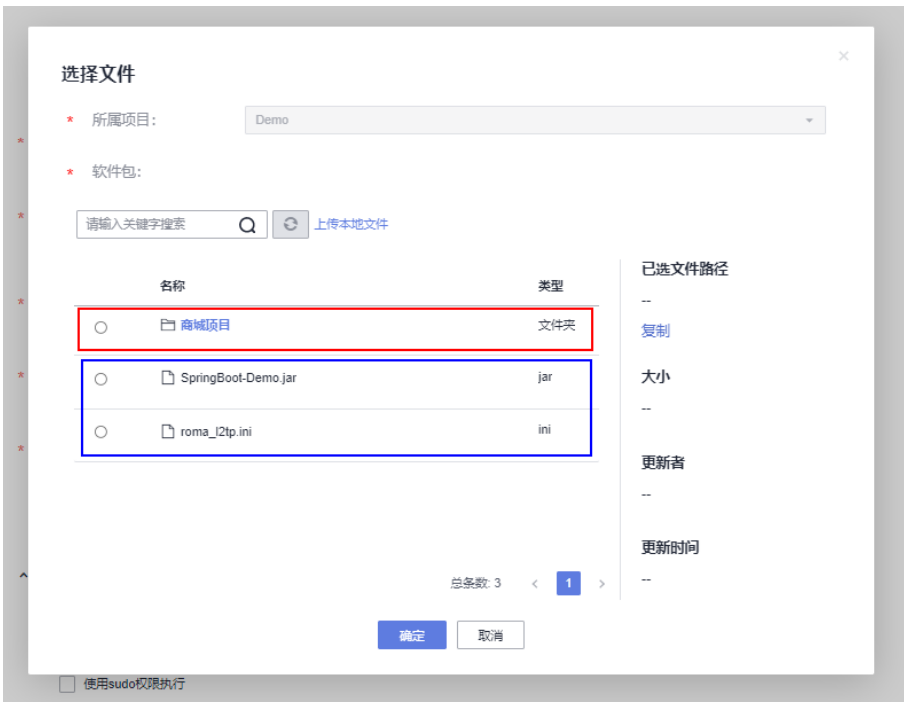

**----**结束

## 选择源为构建任务

- 步骤1 在部署步骤信息配置页面, "选择源类型"勾选"构建任务"。
- 步骤**2** 单击"请选择构建任务"属性下拉框,会显示出当前项目下的所有构建任务,如下图 所示。

图 **6-1** 选择构建任务

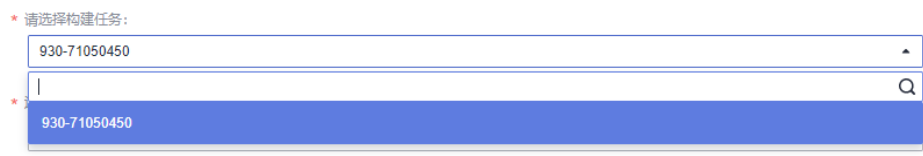

步骤**3** 选择"默认版本",如下图所示。

#### 图 **6-2** 选择默认版本

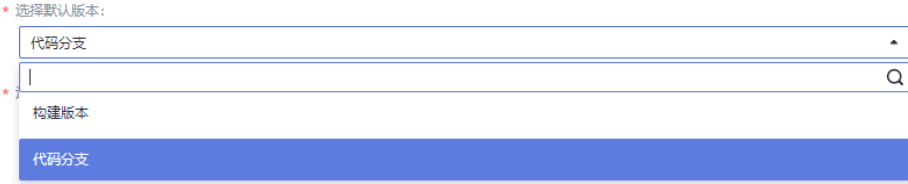

步骤**4** 选择"构建序号",如下图所示。

图 **6-3** 选择构建序号

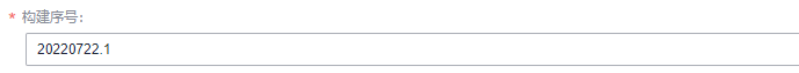

 $\overline{\mathcal{F}}$ 

#### 须知

必须先选择构建任务,然后联动选择构建序号。

步骤**5** 部署应用后,将对应构建记录产生的软件包下载到目标主机中指定的路径下。

#### **----**结束

# **6.3** 工程只是一些使用 **html** 与 **js** 语言编写的网页,可以进行 部署吗

可以。可以在本地将工程代码打包,使用部署服务进行部署。

如果想要进行端到端的构建部署,可以使用代码仓库中提供的javaWebDemo,将代码 上传到云端仓库,使用maven构建打包、以及tomcat脚本进行部署。

# **6.4** 使用容器部署需要选择镜像时,如何上传镜像

镜像来源有如下两种:

- 来源一:使用编译构建服务构建生成容器镜像,系统会自动上传镜像到<mark>容器镜像</mark> 服务**[SWR](https://www.huaweicloud.com/product/swr.html)**。
- 来源二:直接上传镜像到容器镜像服务SWR。

使用容器部署选择镜像时只能统一从SWR选择。

# **7** 公共问题

# **7.1** 如何使用部署服务

部署服务提供可视化、一键式部署服务,支持并行部署和流水线无缝集成,实现部署 环境标准化和部署过程自动化。

# 操作流程

如果您本地正在开发一个项目,想使用部署服务来进行部署操作,其使用流程如下。

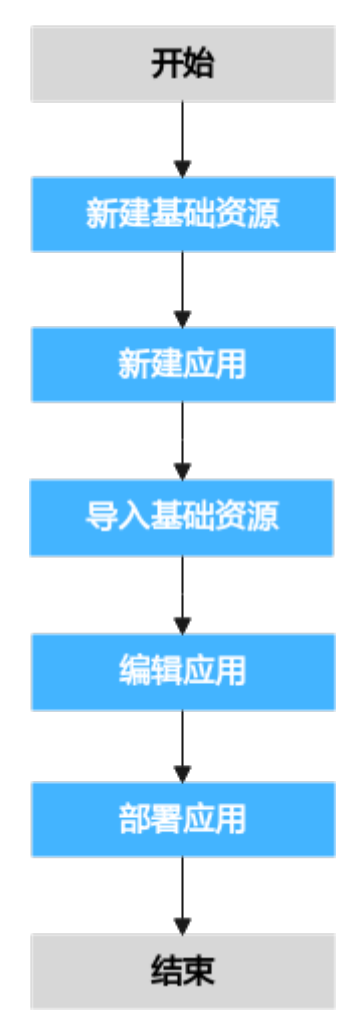

本节所涉及的操作如下:

- 新建基础资源。
- 新建应用。
- 导入基础资源。
- 编辑应用。
- 部署应用。

# **7.2** 查询 **deployment** 状态失败

# 问题现象

运行流水线时,提示"查询deployment状态失败"。

# 原因分析

CCE页面集群状态为不可用、休眠或CCE服务内部异常时,会提示该错误信息。

## 处理方法

登录控制台,进入"云容器引擎 CCE"页面,单击目标集群名称,查看集群状态。

处理方法根据集群状态可分为如下两种:

- 集群状态为正常(CCE服务内部异常)或不可用时,请联系技术支持。
- 集群状态为休眠时,请唤醒集群。

# **7.3** 没有此应用

## 问题现象

- 编辑流水线中应用时,界面右上角提示"没有此应用"。
- 运行流水线时,应用页面提示"没有此应用"。

## 原因分析

流水线中该应用在部署服务中已经删除或者重建时,会提示该错误信息。

## 处理方法

进入项目下部署服务页面,在搜索框中搜索该应用是否存在。处理方法根据应用是否 存在可分为如下两种:

- 若存在,请在流水线中删除原有应用,重新添加应用。
- 若不存在,请重新创建应用,并添加到流水线中。

# **7.4** 一台主机是否只能对应一个项目

不是。

主机添加并验证成功后,账户下的项目都可以查找到该主机。如果想要使用一台主机 部署多个项目,那么需要配置不同的安装路径以及监听端口,防止互相覆盖。

# **7.5** 是否需要事先将运行环境(**Tomcat**、**python** 等)安装 到用户主机中,再部署应用

不需要。模板部署只需要安装python,其他运行环境都可以通过添加应用步骤完成, 如:Tomcat、JDK等。

# **7.6** 部署应用从制品仓库下载文件失败,提示拼写错误

## 原因分析

制品仓库用户名密码变量内可能存在特殊字符。

#### 处理方法

1. 模板内引用制品仓库用户名密码变量时,应该用单引号引用:'{{url\_username}}' '{{url\_password}}'。

2. 进入Maven私有依赖库,单击"权限管理",然后单击用户"rel-def"后的 更新密码。

# **7.7** 部署应用失败,提示"**AnsibleUndefinedVariable: 'xxxx' is undefined**"

# 原因分析

应用中的自定义参数中未配置"xxxx"参数。

# 处理方法

检查部署失败的应用中,是否配置了"xxxx"参数。

- 若未配置该参数,则新建自定义参数"xxxx"。
- 若已配置该参数,请联系技术支持处理。

# **7.8** 应用部署成功但应用验证路径下的 **url** 无法访问

可以先参考《用户指南[》"配置安全组"章](https://support.huaweicloud.com/usermanual-deployman/deployman_hlp_1103.html#section0)节的操作,查看主机是否有一条针对于该 应用下IP的SSH/HTTP/HTTPS协议的入方向规则;若没有,需再添加一条,然后重新 打开验证路径url。

# **7.9** 部署应用失败,日志提示 **DNS** 解析问题如何解决

该问题通常是由于部署主机未安装"bind-utils"导致,在主机上输入命令**yum install bind-utils**安装即可。

# **7.10** 草稿应用无法部署

## 问题现象

在部署应用时提示,【部署服务】草稿应用无法部署。

原因分析

流水线调用应用,处于草稿状态的应用不能被调用的;

## 处理方法

- 1. 进入部署服务下应用列表页面,单击 \*\*\*,单击"编辑"。
- 2. 单击保存按钮,应用会从草稿状态转为待部署状态,再从流水线调应用。

# **7.11** 部署应用失败,**JDK** 已安装且已配置环境变量,但报 错:**please configure JDK environment variables**

#### 问题现象

部署应用失败,JDK已安装且已配置环境变量,但报错:please configure JDK environment variables。

#### 原因分析

配置环境变量时,未配置环境变量到\$HOME/.bashrc与\$HOME/.bash\_profile文件。

#### 处理方法

将配置JDK环境变量的代码段添加到\$HOME/.bashrc, \$HOME/.bash\_profile文件末 尾,代码段如下:

export JAVA\_HOME=/usr/local/java/jdk1.8.0\_144 export JRE\_HOME=/usr/local/java/jdk1.8.0\_144/jre export CLASSPATH=.:\$JAVA\_HOME/lib/dt.jar:\$JAVA\_HOME/lib/tools.jar:\$JAVA\_HOME/lib:\$CLASSPATH export PATH=\$JAVA\_HOME/bin:\$PATH

# **7.12** 权限不够

#### 问题现象

部署主机相关的应用时,出现"权限不够"日志提示时,说明当前用户对当前文件或 文件夹没有操作权限。

#### 原因分析

当前用户对当前文件或文件夹没有操作权限。

## 处理方法

- 采用对当前用户可以访问的文件。
- 使用权限更高的用户,如:root。
- 给当前用户赋予更高权限(在"/etc/sudoers"文件中添加 'user ALL=(ALL) ALL', 其中user指的是被授予更高权限的用户)。

# **7.13** 路径不合法

#### 问题现象

日志信息提示非法路径。

#### 原因分析

输入的路径有误。

## 处理方法

检查输入的路径是否正确,路径中不能出现"\"。

# **7.14** 环境下没有主机

#### 问题现象

日志信息提示获取主机失败,环境下没有主机。

#### 原因分析

环境里面没有主机导致的错误。

## 处理方法

步骤1 选择目标应用,单击 \*\*\*图标,单击"**编辑**",进入"部署步骤"页面。

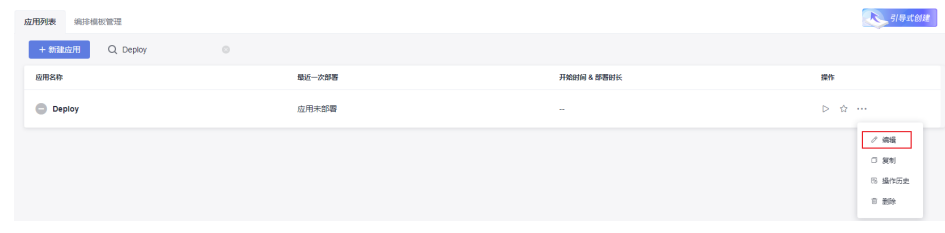

- 步骤2 单击"环境管理", 切换到"环境管理"页面。
- 步骤**3** 单击目标环境名称,切换到"资源列表"页面,单击"导入主机"。
- 步骤**4** 主机添加并验证成功后重新部署应用即可。

#### **----**结束

# **7.15** 使用 **sudo** 权限执行报错

#### 问题现象

部署主机相关应用时, 选择"使用sudo权限执行", 出现"需要密码"报错。

#### 原因分析

当前用户选择了"使用sudo权限执行"选项,但是在Linux系统的/etc/sudoers文件中 并未对当前用户设置免密配置。

#### 处理方法

在/etc/sudoers文件中"root ALL=(ALL:ALL) ALL"配置后面添加"\$username ALL=(ALL) NOPASSWD: ALL" (其中\$username是当前用户名), 如下图所示。

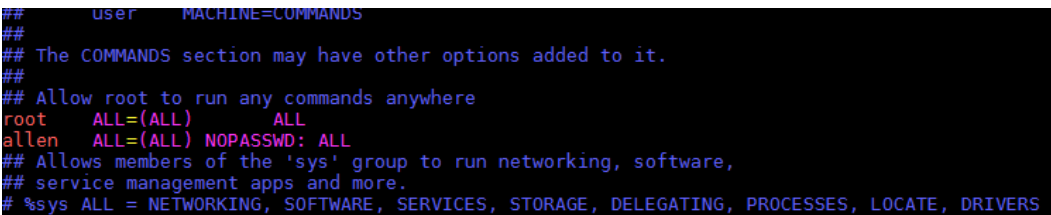

# **7.16** 文件不存在或者路径不正确

## 问题现象

日志信息提示"无法获取...文件状态...没有那个文件或目录"。

## 原因分析

该现象有如下两个原因:

- 文件不存在,系统无法找到源文件。
- 文件路径不是绝对路径,系统无法解析到正确的路径。

## 处理方法

根据失败的原因,对应处理方法如下:

- 确保拷贝的源文件存在,可通过"执行shell命令"步骤确认源文件是否存在。
- 检查文件路径名填写是否正确,确保路径名是以斜杠"/"开头的绝对路径。

# **7.17** 当前主机用户权限不足

#### **"msg": "chown failed: [Errno 1] Operation not permitted: '/home'"**

#### 问题现象

日志信息提示""msg": "chown failed: [Errno 1] Operation not permitted: '/ home'""。

#### 原因分析

主机当前用户权限不足。

#### 处理方法

启用sudo权限或修改目录文件权限属性。

## **User is not Administrator**

#### 问题现象

部署"拷贝文件"步骤,跨主机拷贝文件时,日志信息提示"User is not Administrator"。

#### 原因分析

目标主机未使用Administrator帐户登录。

## 处理方法

使用Administrator帐户登录的主机。

# **7.18** 文件路径不存在

# 问题现象

日志信息提示文件路径不存在。

# 原因分析

输入的配置文件路径不存在导致的错误。

# 处理方法

核实并填入正确的文件路径。